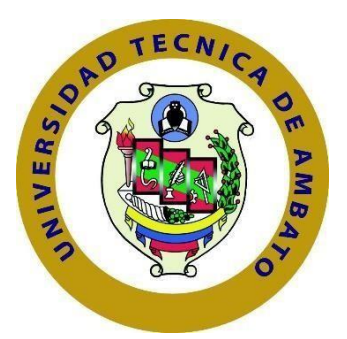

# **UNIVERSIDAD TÉCNICA DE AMBATO FACULTAD DE INGENIERÍA EN SISTEMAS ELECTRÓNICA E INDUSTRIAL**

## **CARRERA DE TEGNOLOGÍAS DE LA INFORMACIÓN**

**Tema:**

# **APLICACIÓN WEB BASADO EN REACT PARA LA INSCRIPCIÓN EN CURSOS Y TALLERES DE LA FUNDACIÓN SAN ANIÁN DE LA CIUDAD DE AMBATO**

Trabajo de Integración Curricular. Modalidad: Proyecto de Investigación, presentado previo a la obtención del título de Ingeniero en Tecnologías de la Información

**ÁREA:** Software

**LÍNEA DE INVESTIGACIÓN:** Desarrollo de software

**AUTOR:** Ricardo Sebastián Abril Ruiz

**TUTOR:** Ing. Santiago David Jara Moya

Ambato - Ecuador

marzo - 2023

## **APROBACION DEL TUTOR**

<span id="page-1-0"></span>En calidad de tutor del Trabajo de Integración Curricular con el tema: APLICACIÓN WEB BASADO EN REACT PARA LA INSCRIPCIÓN EN CURSOS Y TALLERES DE LA FUNDACIÓN SAN ANIÁN DE LA CIUDAD DE AMBATO, desarrollado bajo la modalidad Proyecto de Investigación por el señor Ricardo Sebastián Abril Ruiz, estudiante de la Carrera de Tecnologías de la Información, de la Facultad de Ingeniería en Sistemas, Electrónica e Industrial, de la Universidad Técnica de Ambato, me permito indicar que el estudiante ha sido tutorado durante todo el desarrollo del trabajo hasta su conclusión, de acuerdo a lo dispuesto en el Artículo 17 de las segundas reformas al Reglamento para la ejecución de la Unidad de Integración Curricular y la obtención del título de tercer nivel, de grado en la Universidad Técnica de Ambato y el numeral 7.4 del respectivo instructivo del reglamento.

Ambato, marzo 2023.

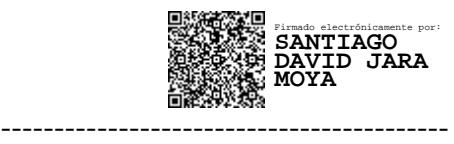

Ing. Santiago David Jara Moya TUTOR

## **AUTORÍA**

El presente trabajo de Integración Curricular titulado: APLICACIÓN WEB BASADO EN REACT PARA LA INSCRIPCIÓN EN CURSOS Y TALLERES DE LA FUNDACIÓN SAN ANIÁN DE LA CIUDAD DE AMBATO es absolutamente original, auténtico y personal. En tal virtud, el contenido, efectos legales y académicos que se desprenden del mismo son de exclusiva responsabilidad del autor.

Ambato, marzo 2023.

Ricardo Sebastián Abril Ruiz C.C 1805178629 **AUTOR** 

## **DERECHOS DE AUTOR**

Autorizo a la Universidad Técnica de Ambato, para que haga uso de este Trabajo de Integración Curricular como un documento disponible para la lectura, consulta y procesos de investigación.

Cedo los derechos de mi Trabajo de Integración Curricular en favor de la Universidad Técnica de Ambato, con fines de difusión pública. Además, autorizo su reproducción total o parcial dentro de las regulaciones de la institución.

Ambato, marzo 2023.

Ricardo Sebastián Abril Ruiz C.C. 1805178629 **AUTOR** 

## **APROBACIÓN DEL TRIBUNAL DE GRADO**

<span id="page-4-0"></span>En calidad de par calificador del Informe Final del Trabajo de Integración Curricular presentado por el señor Ricardo Sebastián Abril Ruiz, estudiante de la Carrera de Tecnologías de la Información, de la Facultad de Ingeniería en Sistemas, Electrónica e Industrial, bajo la Modalidad Proyecto de Investigación, titulado APLICACIÓN WEB BASADO EN REACT PARA LA INSCRIPCIÓN EN CURSOS Y TALLERES DE LA FUNDACIÓN SAN ANIÁN DE LA CIUDAD DE AMBATO, nos permitimos informar que el trabajo ha sido revisado y calificado de acuerdo al Artículo 19 de las segundas reformas al Reglamento para la ejecución de la Unidad de Integración Curricular y la obtención del título de tercer nivel, de grado en la Universidad Técnica de Ambato y al numeral 7.6 del respectivo instructivo del reglamento. Para cuya constancia suscribimos, conjuntamente con la señora Presidente del Tribunal.

Ambato, marzo 2023.

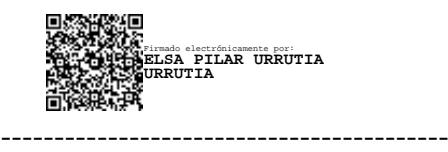

Ing. Elsa Pilar Urrutia Urrutia, Mg. PRESIDENTE DEL TRIBUNAL

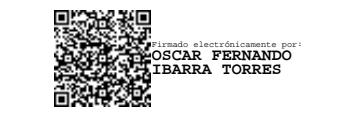

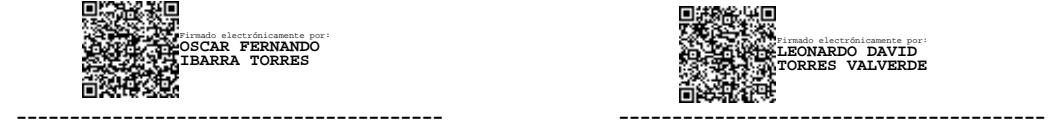

PROFESOR CALIFICADOR PROFESOR CALIFICADOR

Ing. Mg. Oscar Fernando Ibarra Torres Ing. Mg. Leonardo David Torres Valverde

### <span id="page-5-0"></span>**DEDICATORIA**

*El presente proyecto de investigación se lo dedico principalmente a Dios, quién es la mayor motivación para poder cumplir mis sueños y metas.*

*A mis padres, Jorge y Gioconda, por mostrarme el camino hacia la superación y no soltar mi mano durante toda mi carrera universitaria. Ellos son el pilar fundamental para la obtención de este gran logro.*

*A mis hermanos Estefanía y Mateo, por confiar en mí y estar a mi lado durante todo este trayecto de mi vida.*

*A mis abuelitos, por brindarme su apoyo, cariño y amor para poder alcanzar esta meta con mucha ilusión.*

## *Ricardo Sebastián Abril Ruiz*

#### <span id="page-6-0"></span>**AGRADECIMIENTO**

*Agradezco principalmente a Dios por ser el mejor guía durante este trayecto de mi vida, por brindarme su amor, fortaleza y sabiduría para poder cumplir mis sueños, por ser esa luz en medio de la oscuridad y sacarme de ella, y sobre todo por permitirme poder alcanzar esta meta que tanta ilusión me hacía.*

*A mis padres, por ser el motor principal para la obtención de esta meta, les agradezco mucho por su apoyo e infinita paciencia y gracias por nunca soltar mi mano durante todo este proceso.*

*A mi tutor, el Ing. Santiago Jara, por su compresión, apoyo y paciencia durante el desarrollo de mi trabajo de investigación.*

*Y al Ing. Javier Argüello por brindarme su colaboración y abrirme las puertas de la fundación" San Anián" para el desarrollo del presente trabajo de investigación.*

 *Ricardo Sebastián Abril Ruiz*

## ÍNDICE DE CONTENIDO

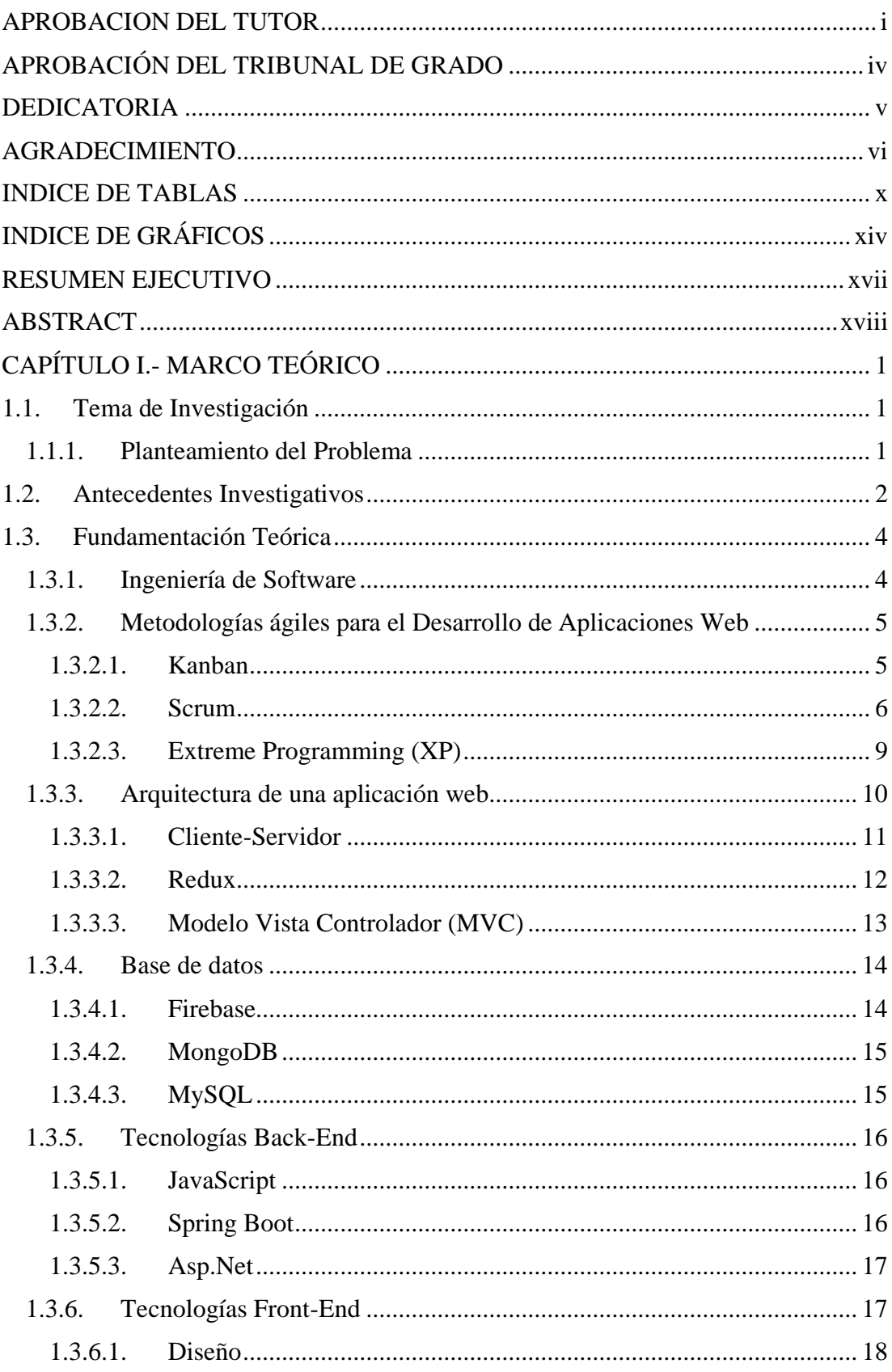

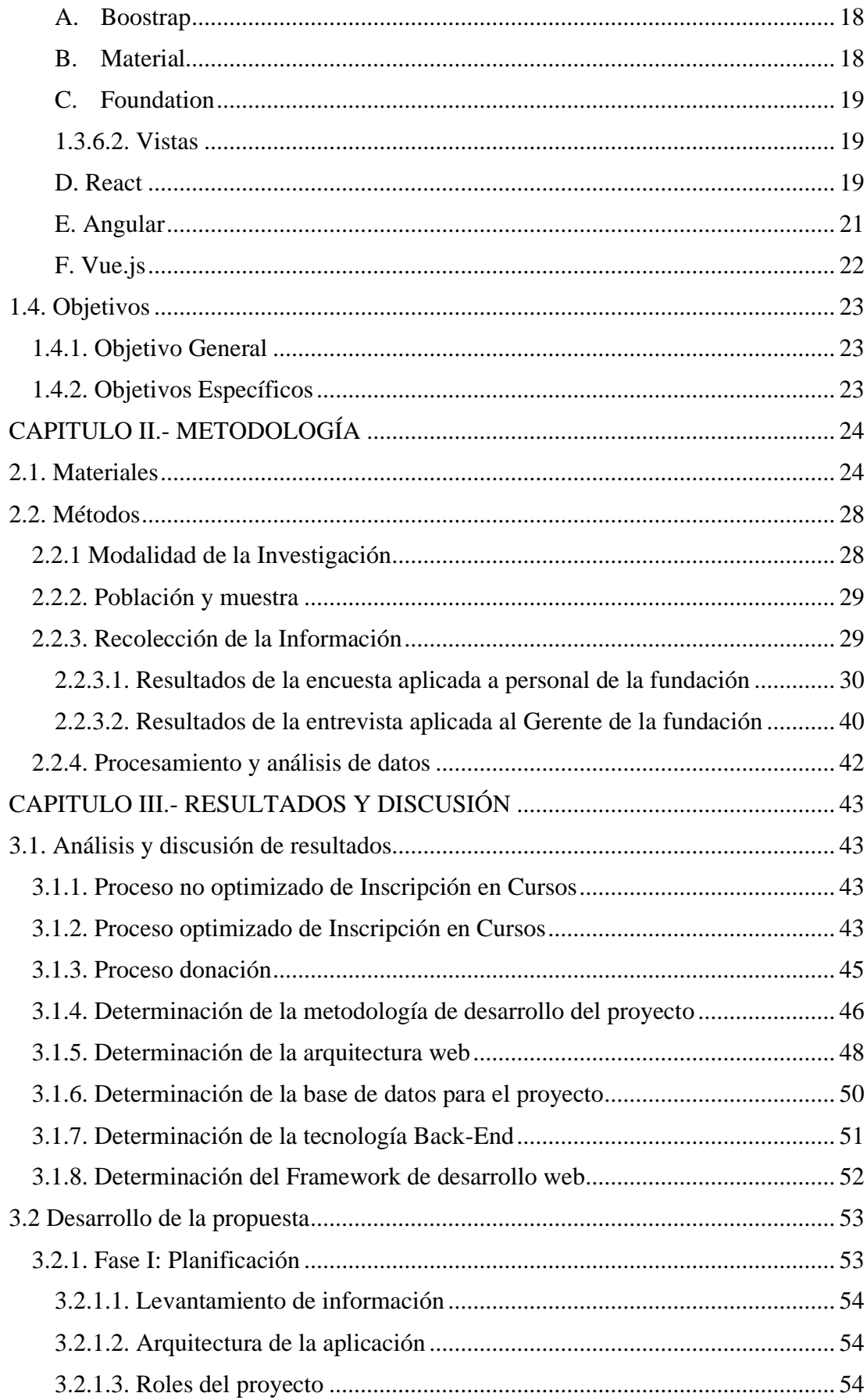

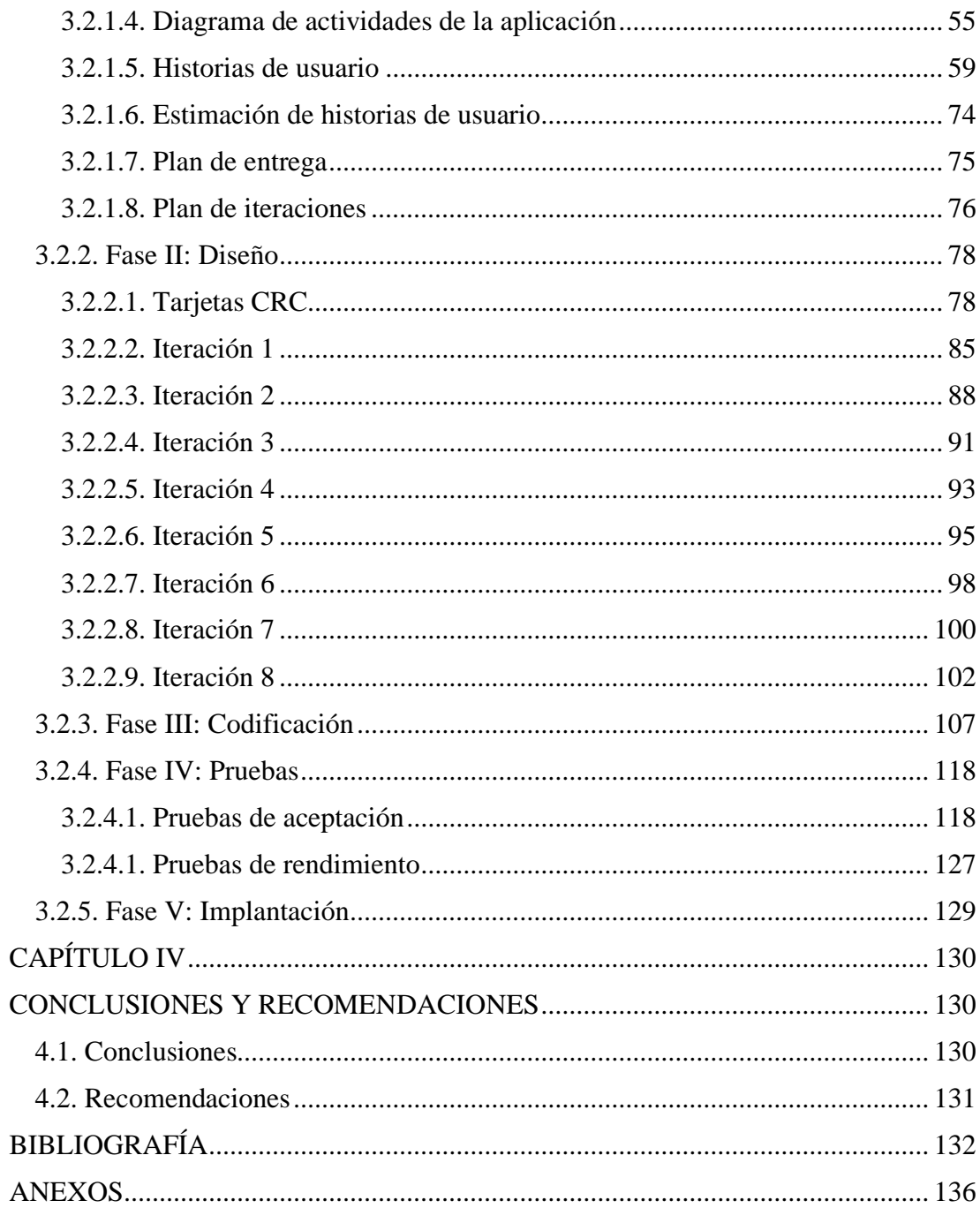

## **INDICE DE TABLAS**

<span id="page-10-0"></span>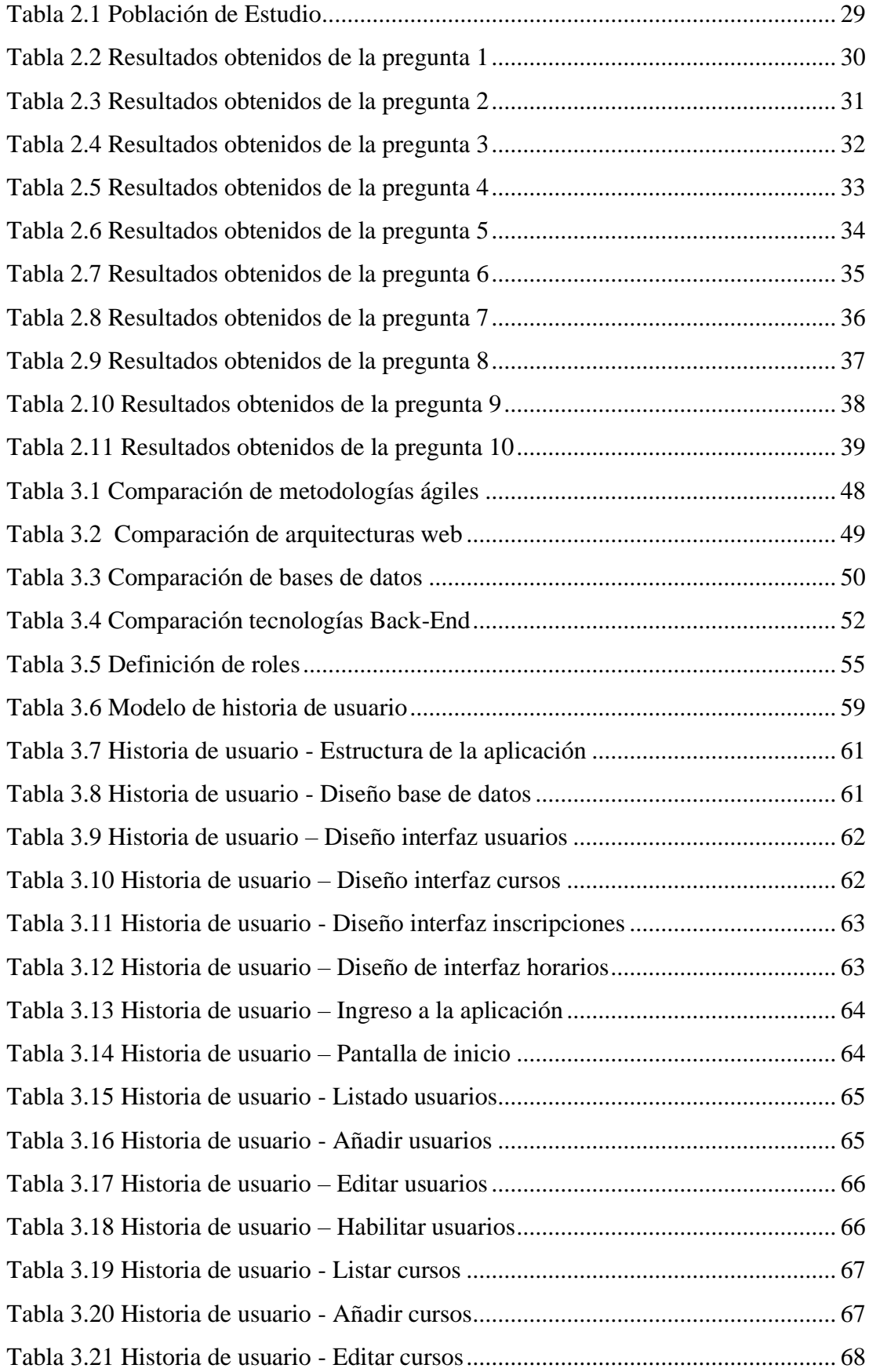

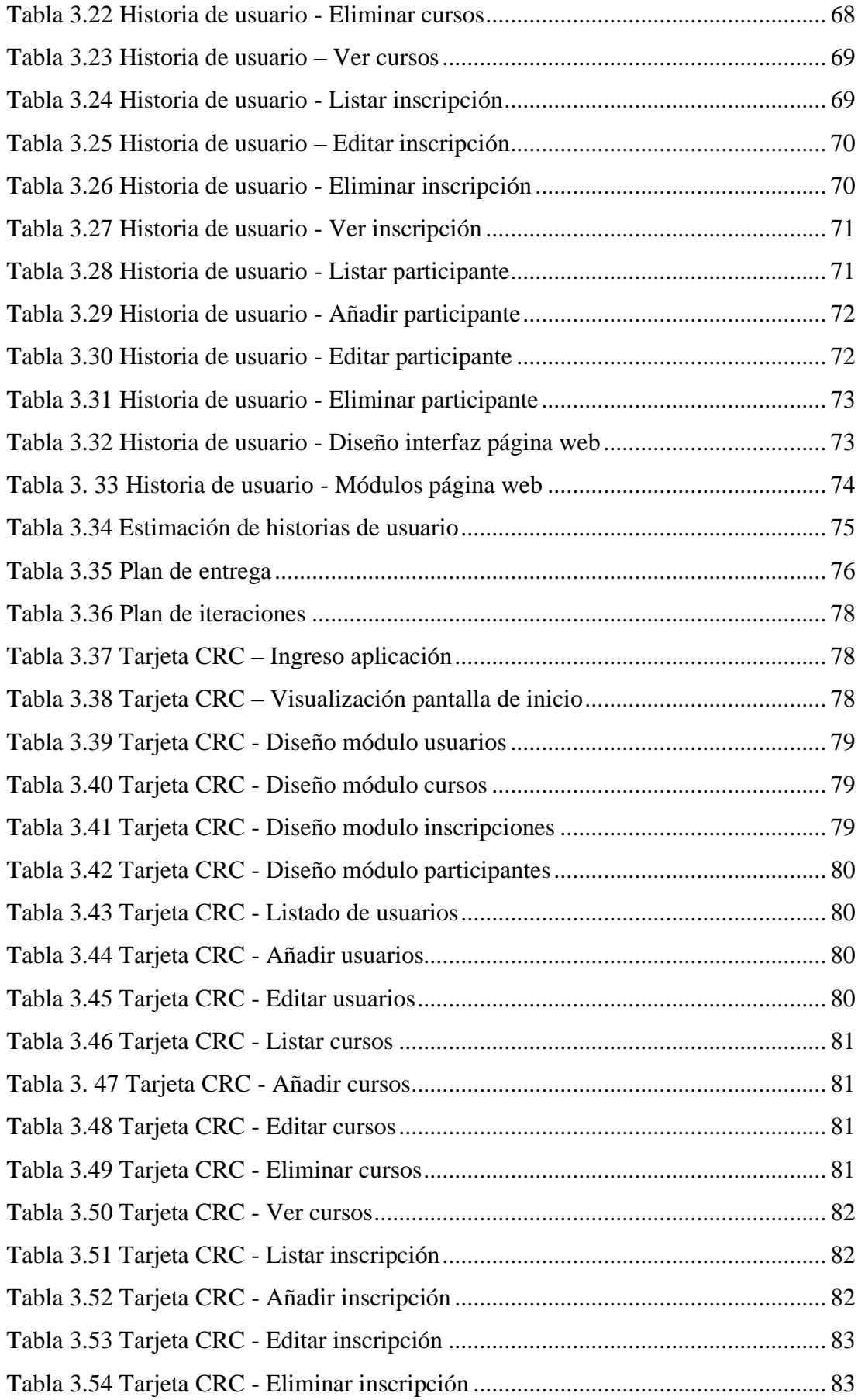

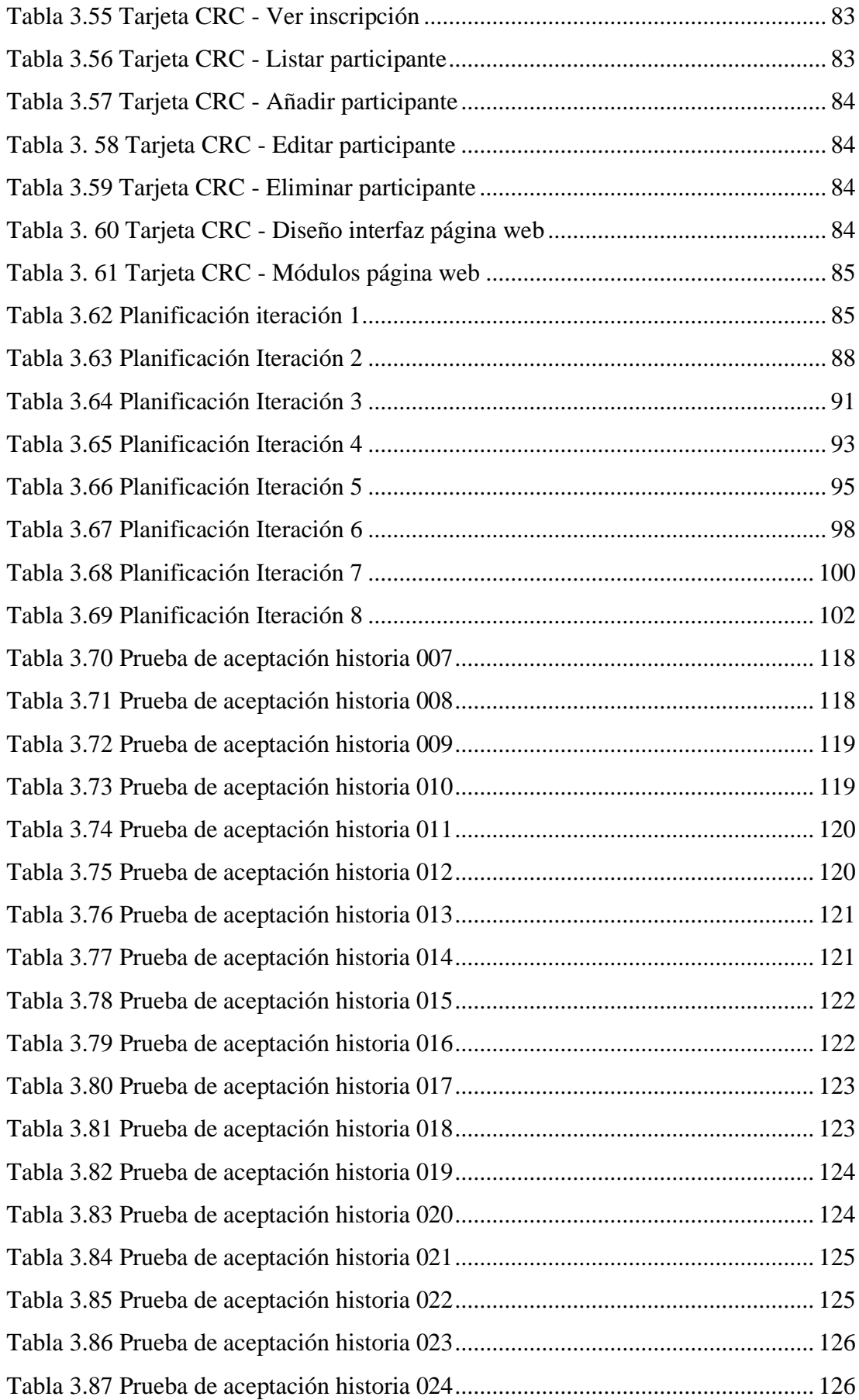

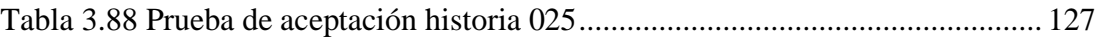

# **INDICE DE GRÁFICOS**

<span id="page-14-0"></span>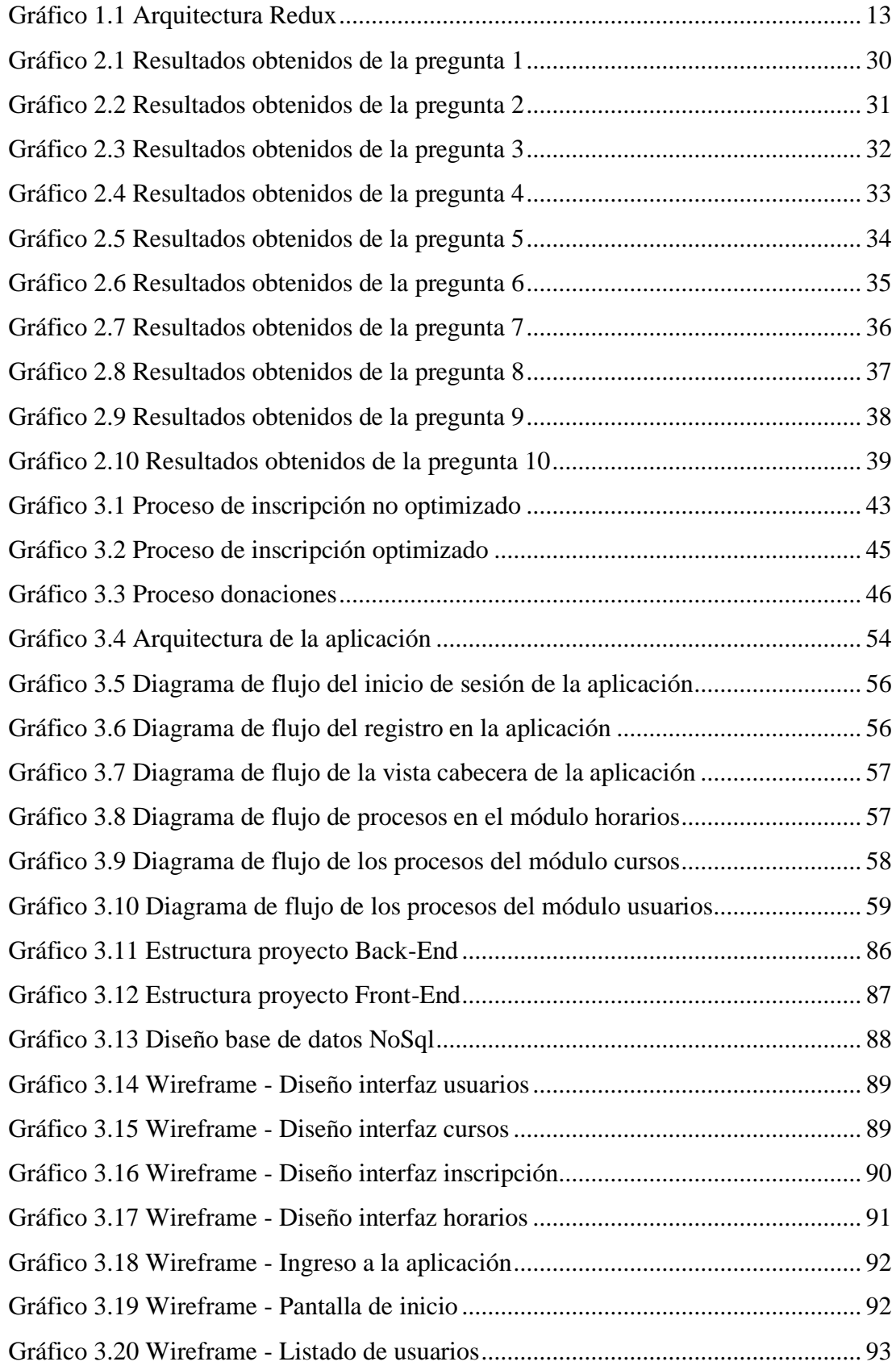

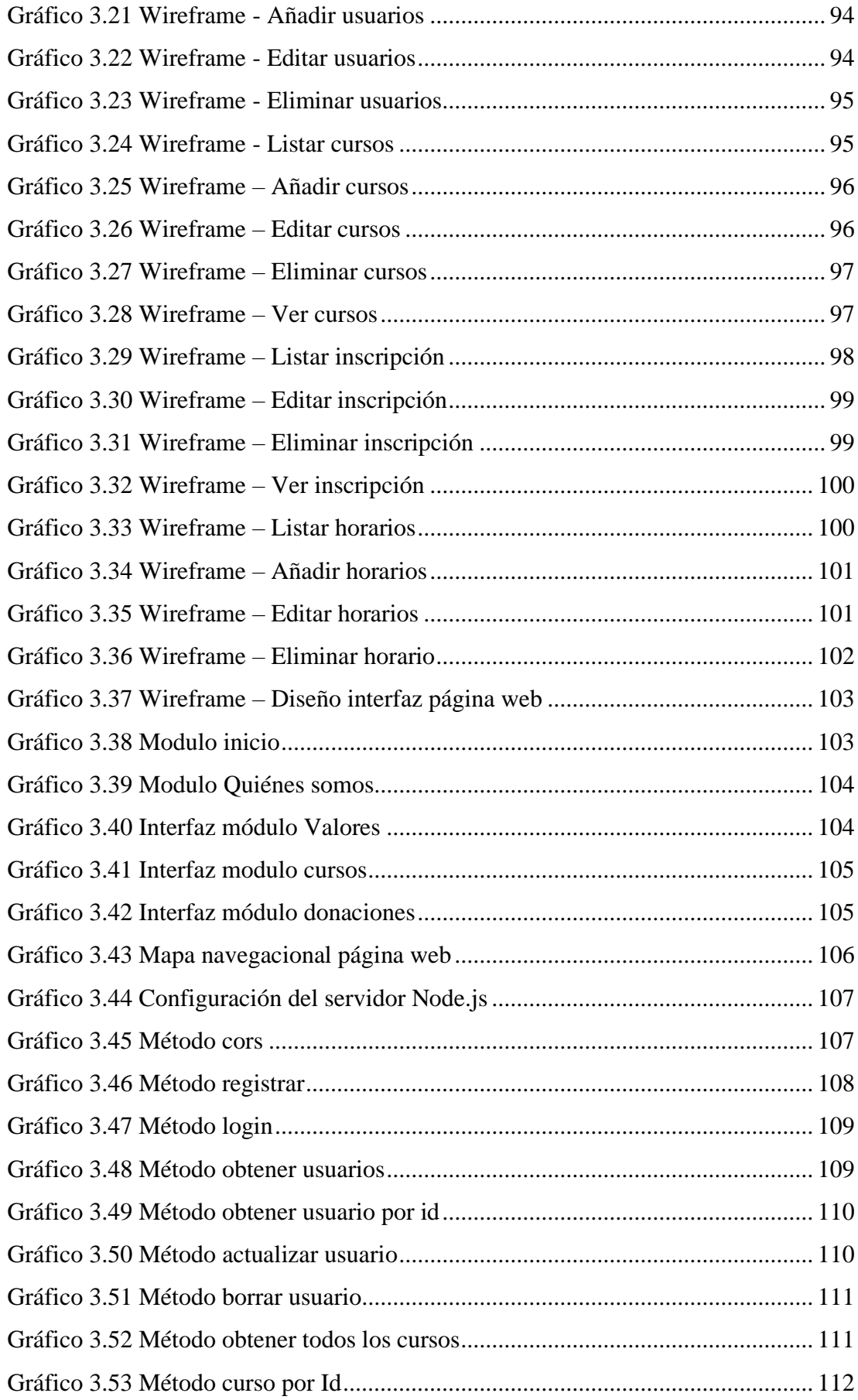

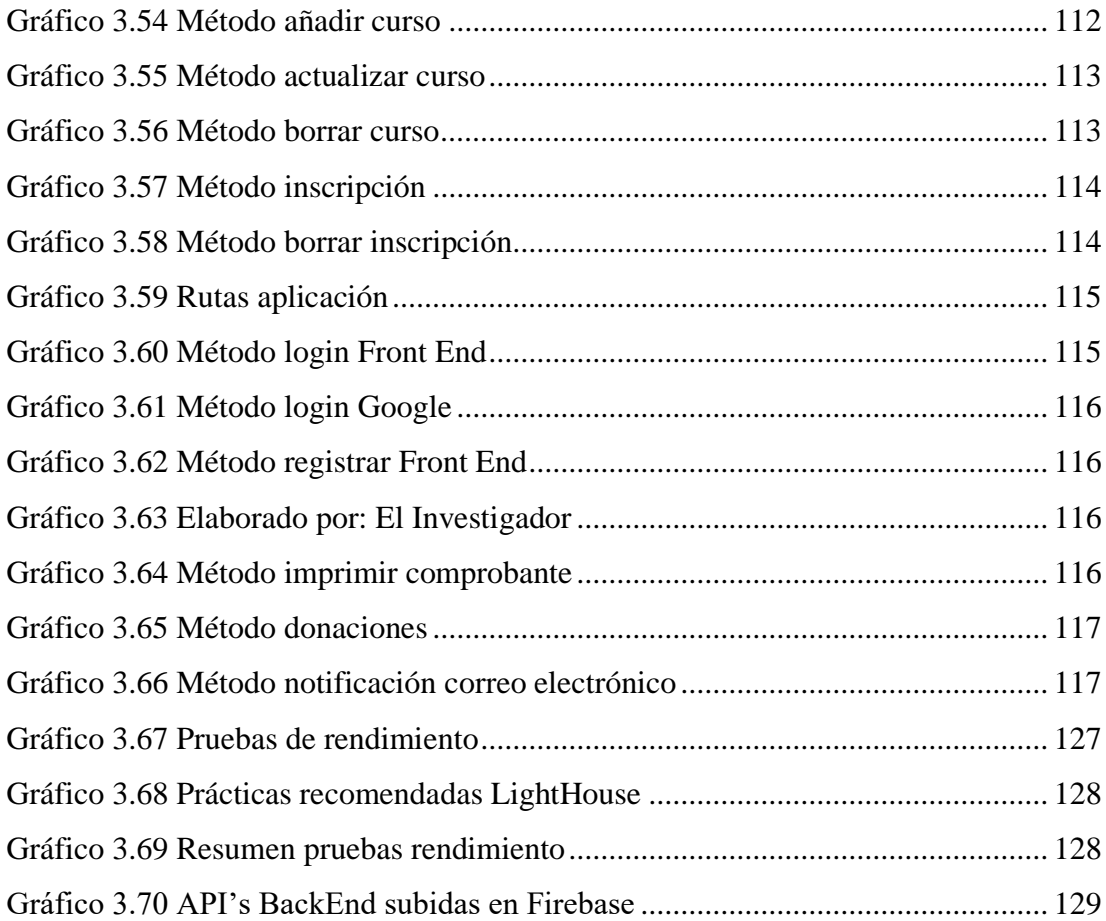

#### <span id="page-17-0"></span>**RESUMEN EJECUTIVO**

Hoy en día, el uso de nuevas tecnologías se ha convertido en una parte fundamental para el desarrollo y progreso de las organizaciones sin fines de lucro, debido a que sirven de herramienta para darse a conocer, obtener ayuda socio-económica de diferentes partes, y publicitar diferentes servicios que estas puedan ofrecer. Además, dichas tecnologías permiten administrar de mejor manera la información y automatizar cualquier proceso interno.

El presente proyecto tiene como propósito ayudar a la Fundación San Anián en los procesos que se llevan a cabo para la inscripción de personas necesitadas en sus cursos y talleres, debido a que actualmente la fundación lo realiza de manera manual. Para lo cual, la implementación de una aplicación web permitió optimizar dichos procesos, evitando así la pérdida y manipulación de información, además de que sirvió de herramienta para publicitar dichos cursos a otras personas.

La aplicación web fue desarrollada con la librería React, la cual utiliza el lenguaje de programación JavaScript, misma que cuenta con diferentes herramientas como Material UI y React Router DOM, las cuales permiten realizar aplicaciones de manera fácil y sencilla. La metodología aplicada para el desarrollo fue Xtreme Programming (XP) debido al tamaño del proyecto y a distintos factores los cuales influyeron en su elección. Finalmente, como Backend se empleó Firebase ya que cuenta con distintas funcionalidades, como Firestore que es una base de datos NoSql.

**Palabras clave:** Aplicación web, React, Firebase, JavaScript, automatización

#### **ABSTRACT**

<span id="page-18-0"></span>Nowadays, the use of new technologies has become a fundamental part of the development and progress for non-profit organizations, due to it serves as a tool to make themselves known, obtain socio-economic help, and advertise different services. Also, these technologies allow to get a better information management and automate any internal process.

The purpose of this project is to help San Anián Foundation in the processes that are carried out for people registration in their courses, because they currently does it manually. For this, a web App implementation will optimize these processes, preventing loss information, and also it serves like a tool for advertising courses to other people.

The web app was developed with the React library, which uses JavaScript. This library has different tools that improve the way to make apps such as Material UI and React Router DOM. The methodology applied for the development was Xtreme Programming (XP) due to the size of the project and different factors which influenced its choice. Finally, Firebase was used as a Back End technology because it has different functionalities, like Firestore, which is a NonSql database.

**Keywords:** Web App, React, Firebase, JavaScript, automation

## **CAPÍTULO I.- MARCO TEÓRICO**

#### <span id="page-19-1"></span><span id="page-19-0"></span>**1.1. Tema de Investigación**

"APLICACIÓN WEB BASADA EN REACT PARA LA INSCRIPCIÓN EN CURSOS Y TALLERES DE LA FUNDACIÓN SAN ANIÁN DE LA CIUDAD DE AMBATO".

## <span id="page-19-2"></span>**1.1.1. Planteamiento del Problema**

Con el avance de la tecnología, el mundo se ha visto con la necesidad de utilizar distintos medios digitales para comunicarse y acceder a diferentes servicios que se ofrecen en Internet, por lo cual dichos medios se han vuelto indispensables no solo para empresas sino también para instituciones públicas o privadas. No obstante, a nivel mundial existen registros de organizaciones sin fines de lucro que tienen el acceso restringido a dicho beneficio ya que no cuentan con los recursos suficientes ni el apoyo de instituciones externas para poder darse a conocer y proporcionar ayuda adecuada a personas que lo necesiten [1], por esta razón la mayoría de estas organizaciones no pueden ayudar lo suficiente a personas de escasos recursos como ellas desearían.

De acuerdo al Sistema Unificado de Información de la Organizaciones Sociales (SUIOS) [1], en el Ecuador existen 12,743 fundaciones registradas tanto públicas como privadas que tienen como objetivo ayudar a personas de sectores vulnerables en diferentes ámbitos, como en la educación, salud, o incluso se preocupen de enseñarles un oficio que contribuya a mejorar su situación. Sin embargo, el mayor problema de estas organizaciones es su bajo capital ya que su presupuesto no cubre la inversión en publicidad pagada, provocando no ser conocidos por gente interesada en ayudar, por lo cual es necesario acudir a las nuevas tecnologías ya que ahora están al alcance de más personas.

En la provincia de Tungurahua cantón Ambato existen alrededor de 214 fundaciones registradas de las cuales el 20,84% tiene convenios con instituciones del sector público, mientras que el 78,16% representa únicamente al sector privado. Para las personas encargadas de administrar dichas organizaciones les resulta muy difícil obtener fondos para realizar proyectos, es por eso que ciertas instituciones crean nuevas ideas para recaudar fondos y seguir desarrollando sus actividades [2]. Podría decirse entonces que, hoy en día los medios tecnológicos son de vital importancia para estas organizaciones, ya que les facilita la visibilidad ante la sociedad y tantas instituciones externas podrán ayudar, y más personas necesitadas conocerán de su existencia.

La fundación San Anián lleva muchos años de trayectoria realizando proyectos en beneficio de: niños, adolescentes, adultos mayores, personas con discapacidad, personas con pocos recursos, comunidad en general. En la actualidad la fundación no cuenta con financiamiento internacional para el desarrollo de proyectos por lo que sus recursos no son suficientes y tampoco tiene apoyo de otras personas o instituciones, debido a que algunas de ellas no tienen el conocimiento sobre la fundación y las actividades que esta realiza, por tal motivo se cree necesario desarrollar una aplicación web para la inscripción en los cursos y talleres que ésta lleva a cabo.

#### <span id="page-20-0"></span>**1.2. Antecedentes Investigativos**

Después de revisar y analizar varias fuentes bibliográficas de diferentes repositorios universitarios, se han encontrado trabajos que sirvieron de sustento y guía para el desarrollo del presente proyecto.

María Rubio [2] describe en su tesis "Marketing Social para la Fundación Cuesta Holguín", trabajo de investigación realizado en la Pontifica Universidad Católica del Ecuador en el año 2018, define que "las fundaciones se ven con la necesidad de desarrollar nuevas actividades para obtener fondos y de esta manera realizar todos los proyectos planificados dirigidos a personas con falta de recursos.", en definitiva tener nuevos medios de difusión para dar a conocer la imagen de una fundación es ventajoso, ya que muchas instituciones podrán ayudar a recaudar fondos y a la vez más personas necesitadas serán capaces de asistir a las actividades que estas realicen cotidianamente.

De acuerdo a Diego Guerra [3] en su tesis "Desarrollo de aplicación web progresiva para la administración de pedidos aplicada a la empresa de ropa hoxton", trabajo de investigación realizada en la Universidad Técnica de Ambato en el año 2021, determinó que React "Es una librería de JavaScript creado originalmente por ingenieros en Facebook para resolver los desafíos que implica el desarrollo de interfaces de usuario complejas con conjuntos de datos que cambian con el tiempo", determinando que el desarrollo de aplicaciones Web basadas en React posee tecnología necesaria para que se éstas se desempeñen de manera correcta de acuerdo con las necesidades del usuario.

Marco Moreno [4] plantea en su tesis "Análisis comparativo de herramientas orientadas a componentes web validado con un caso de estudio.", trabajo de investigación realizado en la Universidad de las Fuerzas Armadas en el año 2017, establece que "React JS es una librería JavaScript de Front – End que permite construir interfaces de usuario. Fue desarrollada por Facebook y al igual que Angular está diseñada para la creación de aplicaciones web de una sola página", por lo tanto, React es una herramienta eficaz y muy manejable en cuanto al desarrollo de aplicaciones Web.

Según Pablo Berbel Marín [5] en sus tesis "Desarrollo de un frontend en ReactJS", trabajo de investigación realizado en la Universidad Jaime I de Castellón en el año 2018, definió a React como "una biblioteca JavaScript de código abierto utilizada para construir interfaces de usuario. Está desarrollada por comunidad independiente además de Facebook e Instagram", concluyendo que React es una librería sencilla, intuitiva, fácil de manejar y que utiliza el patrón de diseño MVC.

Según María López [6] en sus tesis "Plan de Marketing para el posicionamiento de la Fundación Francisco González Estrella & Luisa Rodríguez León en Cuenca", trabajo de investigación realizado en la Universidad del Azuay en el año 2022, determina que para que una organización sin fines de lucro obtenga beneficios y ayuda por parte de externos, se debe realizar estrategias de posicionamiento lo cual hará que estas instituciones sean más conocidas y más personas necesitadas sean acogidas.

## <span id="page-22-0"></span>**1.3. Fundamentación Teórica**

#### <span id="page-22-1"></span>**1.3.1. Ingeniería de Software**

Es una disciplina de la ingeniería conformada por varios aspectos principales de producción de software desde etapas iniciales como la especificación del sistema hasta el mantenimiento después de su uso, para comprender mejor su definición se hace referencia a dos frases muy importantes:

- Disciplina de la ingeniería: Los ingenieros se encargan de que las cosas funcionen aplicando métodos, teorías y herramientas que sean convenientes, siempre y cuando estas se desempeñes de manera correcta y ayuden a encontrar soluciones a los problemas. También existen restricciones financieras y organizacionales, por lo que buscan soluciones de acuerdo a estas.[7]
- Todos los aspectos de producción de software: La ingeniería de software no solo se basa en aspectos técnicos de desarrollo, sino que también se considera actividades de administración de proyectos de software y el desarrollo de herramientas, métodos y teorías de apoyo para la producción de software [7].

#### <span id="page-23-0"></span>**1.3.2. Metodologías ágiles para el Desarrollo de Aplicaciones Web**

Las metodologías de desarrollo de software ligeras, luego llamadas metodologías ágiles, se desarrollaron con el fin de disminuir la probabilidad de fracaso por desestimación de costos, tiempo, y funcionamiento en los proyectos de desarrollo de software. Existe una gran diferencia con respecto a las metodologías tradicionales ya que éstas son adaptativas y llevan procesos flexibles, mientras que las metodologías tradicionales son predictivas y llevan procesos rígidos en cuanto al desarrollo de software.[8]

Estas metodologías se caracterizan por ser flexibles, es decir que pueden ser modificadas para que se adapten a las realidades de cada equipo y proyecto. Los proyectos ágiles suelen dividirse en subproyectos más pequeños a través de una lista ordenada de características, los cuales son tratados de forma independiente desarrollando un subconjunto de características durante un periodo de tiempo corto.[8]

#### <span id="page-23-1"></span>**1.3.2.1. Kanban**

Esta metodología se basa en un método visual para examinar la producción, el cual está formado por un sistema de señales dentro de la cadena de producción que controla el proceso de reabastecimiento y empieza con el conocimiento de lo que el cliente requiere, hasta llegar al producto final. Kanban tiene una popularidad alta dentro de las empresas u organizaciones que buscan aumentar la flexibilidad de su negocio, ya que estas necesitan mejorar la gestión de servicios que brindan a sus clientes, sin tener que realizar mayores cambios en la estructura organizativa o cargos de trabajo.[9]

El objetivo más importante de esta metodología es optimizar la productividad de las unidades, además de minimizar los tiempos de inactividad durante el proceso. Si Kanban tiene una correcta aplicación, se puede convertir en un proceso muy útil dentro de las organizaciones.[10]

Esta metodología ágil se implementa a través de tableros Kanban, los cuales consisten en un procedimiento visual de administración de proyectos que facilita a los equipos visualizar sus flujos y cargas de trabajo por lo cual no existen roles como tal.[10]

#### **Ventajas de la metodología Kanban**

#### • **Transparencia**

Son más cortos los tiempos de entrega lo cual genera una mayor fiabilidad en los mismos. Todo mundo sabe que tarea está realizando y en qué momento está de su ciclo.[11]

#### • **Evita tareas inútiles**

Previene la producción masiva y limitación de recursos, lo cual genera una mayor disponibilidad de materiales. [11]

#### • **Control de tareas**

Es más ágil el tiempo de producción por lo cual se reduce el control de esfuerzo y mejora el proyecto.[11]

### • **Flexibilidad**

Dentro de un grupo de trabajo todos conocen perfectamente cuál es su tarea a realizar, y por si surge algún imprevisto existe la capacidad de respuesta que permite atenderla.[11]

En definitiva, la metodología Kanban está destinada para las empresas u organizaciones que requieran de cierta permisividad a la hora de realizar nuevas tareas y poder tener un buen control de las mismas. Además, de favorecer la realización informes precisos y supervisar de manera correcta al equipo trabajo.[11]

## <span id="page-24-0"></span>**1.3.2.2. Scrum**

Scrum es considerada como la metodología ágil más utilizada para los desarrolladores de software. Está basada en un conjunto de procesos que permiten realizar varias tareas con el fin de trabajar de manera asociada con los distintos miembros de un equipo. Esta metodología de trabajo tiene como finalidad obtener la mejor respuesta posible de un proyecto. Las prácticas que se aplican dentro de la metodología scrum se

relacionan unas con otras, las cuales se integran de cierta forma al realizar un estudio de cómo gestionar a los equipos para que sean altamente competitivos.[12]

La metodología Scrum se utiliza para ver resultados a corto plazo o cuando algo no se entiende fácilmente. Es apropiada para proyectos extensos y con cierta complejidad, debido a que se deben entregar resultados parciales y regulares del trabajo final, los mismos que deben ir en relación al rendimiento que dan las entregas a los receptores del proyecto.[12]

Scrum tiene diferentes fases las cuales hacen que le proyecto se realice con éxito, estas fases son:

- Planificación: Product Backlog
- Ejecución: Sprint
- Control: Burn Down

#### **Roles en Scrum**

En la metodología Scrum se pueden encontrar tres roles principales los cuales son obligatorios para poder obtener un producto final del proyecto.

## • **Product Owner**

Este rol es el encargado de comprender las necesidades y prioridades de los stakeholders, incluyendo a los usuarios y clientes. Garantiza la comunicación, y la perspectiva de aceptación y asegurar que se cumplan.[12]

## • **Scrum Master**

Es el encargado de tomar liderazgo en el proyecto, ya que facilita todo lo necesario para que este se lleve a cabo y motive a los miembros del equipo.[12]

• **Scrum Team**

Son aquellas personas encargadas de desarrollar las historias de usuario en la lista de pendientes del Sprint para crear los entregables del proyecto. Este equipo es autogestionado y multifuncional ya que tiene las habilidades necesarias para realizar su trabajo.[12]

#### **Ventajas de la metodología Scrum**

#### • **Satisfacción del cliente**

Se diferencia de las demás metodologías ya que hacen al cliente parte del equipo de trabajo y lo involucran con el resultado final. Esto significa un gran cambio con respecto a las metodologías tradicionales ya que en ellas el cliente es una persona, o grupo de personas, con el que se realiza el levantamiento de requerimientos y que posteriormente solo aprobará documentos cuando el proyecto esté finalizado.[13]

#### • **Simplicidad**

Los eventos utilizados por Scrum están notoriamente identificados, señalando para cada uno: los que participan, cuál es su objetivo, el tiempo a emplear y cuál es el resultado esperado. Lo cual facilita de manera esencial a los miembros del equipo la adopción de esta metodología.[13]

#### • **Inspección**

Uno de los elementos que destaca Scrum, es la inspección, por lo cual tres de sus eventos están basados en los siguientes objetivos: la reunión diaria, la revisión del sprint y la retrospectiva de este último. Estos eventos posibilitan a la organización fortalecer la metodología y detectar en cada equipo qué proceso debe ser mejorado. Este elemento es muy escogido por las organizaciones, ya que les permite ir viendo como la metodología se va adaptando a su cultura y si los beneficios prometidos se están evidenciando.[13]

#### • **Adaptación**

Dentro de esta metodología, la mejor parte es que las características de un producto estén dispuestas a cualquier cambio. Este es uno de los elementos que la diferencian con las demás, ya que se puede realizar cambios en cualquier instante, incluso en la ejecución de las diferentes iteraciones o Sprints siempre y cuando no se afecte a la entrega estipulada.[13]

#### • **Trabajo en equipo**

Genera una sinergia entre las personas que participen del proceso, hasta el punto de que, en cada ciclo de desarrollo el equipo se adapte y mejore. Esto también implica que cada individuo se convierta en una parte fundamental del del equipo de trabajo, por lo cual el impacto del cambio de una persona puede llegar a ser alto.[13]

#### <span id="page-27-0"></span>**1.3.2.3. Extreme Programming (XP)**

Esta metodología se basa en una serie de reglas y principios que se han sido utilizados a través de la historia del desarrollo de software, las cuales han sido aplicadas conjuntamente para que creen un proceso ágil, en el que se le da importancia a las tareas que sumen valor y quiten procedimientos que generen burocracia.[14]

La metodología XP brinda ciertas características como: inmediata solución a cambios, constante comunicación entre el cliente y equipo de desarrollo. Si se quiere tener éxito al momento de desarrollar un proyecto con esta metodología se debe tomar en cuenta los requisitos del cliente y el trabajo del equipo, además del cronograma de actividades donde se plantean las tareas de la organización, el cual debe ser abierto y flexible. Se debe que tomar muy en cuenta que esta metodología es muy arriesgada ya que el éxito o fracaso del proyecto depende únicamente del equipo de desarrolladores.[15]

#### **Roles en Extreme Programming**

• **Tracker**

Es el encargado del seguimiento del proyecto, además, proporciona retroalimentación al equipo de trabajo.

• **Cliente**

Es el encargado de diseñar las historias de usuario y las pruebas de funcionalidad que se llevan a cabo en el proyecto.

• **Programador**

Es el miembro más importante ya que es el encargado de escribir el código de programación del producto final de la investigación.

## • **Coach**

Es el encargado de ver que todos los miembros del equipo realicen sus tareas correctamente.

## • **Manager**

Es el encargado de crear y organizar las reuniones internas. También proporciona información importante para que el equipo realice sus actividades sin ningún problema**.**

• **Tester**

Es el encargado de ejecutar las pruebas funcionales sobre el producto final para poder evaluar el nivel de funcionalidad del producto final.[15]

## **Ventajas de la metodología Extreme Programming**

- Cercana relación con el cliente.
- Desaparición de trabajos de programación innecesarios.
- Continuas pruebas debido a software estable.
- Programación por parejas lo que facilita una correcta depuración de errores.
- No existen horas extra debido a que poseen su propia gestión del tiempo.
- Aplicación inmediata de cambios.
- Código de comprensión sencilla en todo momento.[16]

## <span id="page-28-0"></span>**1.3.3. Arquitectura de una aplicación web**

Una aplicación web es entregada por un servidor web y utilizada por usuarios que se pueden conectar desde cualquier parte del mundo a través de un navegador web o browser. La mayoría de aplicaciones se basan en una arquitectura cliente/servidor la cual está conformada por tres componentes principales: uno o más clientes, conexión de red y un servidor web.[17]

#### <span id="page-29-0"></span>**1.3.3.1. Cliente-Servidor**

El modelo Cliente/Servidor surge en los sistemas de paso de mensajes. Los datos son representados en forma de mensajes, los cuales se intercambian entre dos procesos, un emisor y un receptor:

El proceso envía un mensaje que representa una solicitud. El mensaje es entregado a un receptor, el cual procesa la petición y envía un mensaje como respuesta. Luego de esto, la réplica puede lanzar posteriores peticiones, que conllevan a nuevas respuestas, y así, sucesivamente.[17]

Según la complejidad de la arquitectura usada, los sistemas Cliente/Servidor se clasifican en:

#### **Arquitecturas monolíticas (una capa):**

Esta configuración está conformada por un microordenador y un terminal "simple" directamente conectados.

#### **Arquitecturas de dos capas:**

El cliente se conecta directamente con un servidor de bases de datos.

El primer modelo Cliente/Servidor de dos capas comenzó a surgir con las aplicaciones desarrolladas para redes LAN a finales de los 80 y principios de los 90. Estas aplicaciones se fundamentaban en técnicas simples de compartición de archivo.

Originalmente, en el modelo de dos capas participan equipos que no tienen la característica de servidor de archivos en red y un cliente grueso inteligente, donde se hace la mayor parte del procesamiento.

#### **Arquitecturas de tres capas:**

Es la generación más actual de la arquitectura Cliente/Servidor, la cual añade una capa intermedia. En general, en este tipo de arquitectura el cliente aplica la lógica de

presentación (cliente fino), el servidor(es) de aplicación implantan la lógica de negocio y los datos residen en uno (o varios) servidor(es) de bases de datos.

Una arquitectura multicapa está definida por las siguientes tres capas de componentes:

- Un componente Front-End que es el encargado de proporcionar la lógica de presentación.
- Un componente Back-End es aquel que facilita el acceso a servicios dedicados, tales como un servidor de bases de datos.
- Un componente intermediario (middle tier) que permite a los usuarios compartir y controlar la lógica de negocio mediante su aislamiento de la aplicación real.[17]

#### <span id="page-30-0"></span>**1.3.3.2. Redux**

Redux es un modelo de arquitectura de datos que permite manipular el estado de la aplicación de una forma predecible. Está creado para disminuir el número de relaciones entre los componentes de la aplicación y conservar un flujo de datos asequible.[18]

Fue creado por React para mejorar Flux y ha pasado a convertirse en un patrón transversal, que se ajusta a cualquier tipo de librería o framework del lado del cliente. Únicamente con 2 KB, Redux es una librería muy ligera y se puede ejecutar a la perfección por el motor de JavaScript. Tiene mucha repercusión ya que hasta empresas como Netflix lo han adoptado para sus proyectos.[18]

# **DIAGRAMA CON REDUX**

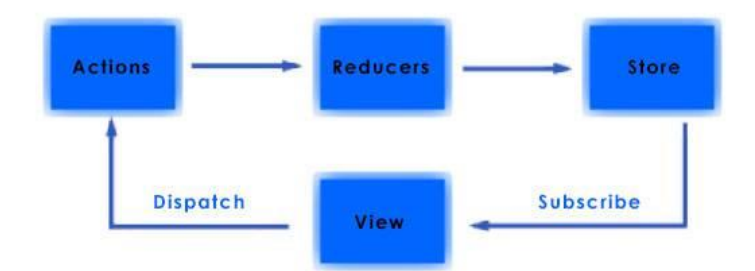

Gráfico 1.1 Arquitectura Redux Elaborado por: [18]

## <span id="page-31-1"></span><span id="page-31-0"></span>**1.3.3.3. Modelo Vista Controlador (MVC)**

Es un tipo de arquitectura de desarrollo web que se encarga de separar los datos en tres capas distintas, lo cual la hace tener mejor rendimiento a la hora de desarrollar aplicaciones

Se trata de un modelo muy desarrollado y que ha demostrado su efectividad a lo largo de los años en todo tipo de aplicaciones, y sobre multitud de lenguajes y plataformas de desarrollo.

- Modelo es aquel que contiene una representación de los datos que maneja el sistema, su lógica de negocio, y sus mecanismos de persistencia.
- Vista, o interfaz de usuario, que compone la información que se envía al cliente y los mecanismos interacción con éste.
- Controlador, es aquel que actúa como intermediario entre el Modelo y la Vista, gestionando el paso de información entre ellos y las transformaciones para ajustar los datos a las necesidades de cada uno.[19]

#### <span id="page-32-0"></span>**1.3.4. Base de datos**

Una base de datos es una recolección de información o datos estructurados de manera organizada, que generalmente se almacena de manera electrónica en un sistema informático. Regularmente, una base de datos está controlada por un sistema de gestión de bases de datos (DBMS). El conjunto de datos, DBMS y las aplicaciones asociadas a ellos, adquieren el nombre de sistema de bases de datos o simplemente base de datos.[20]

Los tipos de datos más comunes dentro de las bases de datos en funcionamiento se basan en estructuras de filas y columnas en una serie de tablas para aumentar la efectividad del procesamiento y la consulta de datos. Así, se puede organizar, controlar, acceder, modificar y gestionar fácilmente los datos. La mayor parte de bases de datos usan el lenguaje de consulta estructurada (SQL) para escribir y consultar datos.[20]

#### <span id="page-32-1"></span>**1.3.4.1. Firebase**

Firebase fue creada por Google como una plataforma móvil donde su razón principal es desarrollar y proporcionar la creación de aplicaciones con una calidad elevada y de forma instantánea, con la finalidad de aumentar la base de usuarios y ganar mucho dinero. Esta plataforma se encuentra en la nube, libre para cualquier sistema operativo ya sea iOS, Android o web. Contiene una variedad de funciones para distintos desarrolladores, los cuales pueden combinar y ajustar la plataforma a medida de sus necesidades.[21]

En cuanto a su base de datos, Firebase trabaja con el tipo NoSQL la cual es la encargada de guardar todos los datos de los sistemas desarrollados. Cuando se ejecuta una operación CRUD se obtiene la ventaja de notificar a los usuarios de la aplicación que se han realizado cambios a los datos del sistema, además de que se pueden realizar actualizaciones en tiempo real. [21]

#### <span id="page-33-0"></span>**1.3.4.2. MongoDB**

Es una base de datos NoSQL documental de código abierto. Es un tipo de sistema NoSQL que ha tomado mayor fuerza desde el nacimiento de los mismos, lo que ha influido a que varios desarrolladores la utilicen. El éxito de este tipo de base de datos surge debido a que posee características como su esquema libre, alto rendimiento, alta disponibilidad y escalado automático.[22]

La importancia que ha tomado MongoDB en la actualidad se debe a que muchas empresas y marcas de renombre la utilizan, ya sea de manera total para su aplicación o de manera parcial en pequeñas aplicaciones internas. Como base de datos documental, MonogoDB utiliza como registros los documentos, los mismos que guardan gran semejanza a los objetos JSON (JavaScript Object Notation). Estos documentos son lo que sustituyen a lo que anteriormente conocíamos como fila en los sistemas SQL.[22]

#### <span id="page-33-1"></span>**1.3.4.3. MySQL**

MySQL es un sistema gestor de bases de datos (SGBD) muy conocido y demasiado utilizado por su sencillez y destacado rendimiento. A pesar de no tener algunas características avanzadas disponibles con respecto a otros SGBD del mercado, es una opción notable tanto para aplicaciones comerciales, como de entretenimiento debido a su facilidad de uso y tiempo reducido de ejecución. Todo lo antes mencionado y su distribución independiente por Internet bajo la Licencia Pública General (GPL) le ofrecen como beneficios adicionales como contar con una mayor estabilidad y un rápido desarrollo.[23]

Cuenta con doble licencia ya que una parte es de código abierto, y por otra cuenta con una versión comercial llevada por Oracle. Tiene ciertas ventajas que la hacen ser más utilizad por los desarrolladores. La más relevante es que funciona con bases de datos relacionales, esto quiere decir que utiliza tablas múltiples que se interconectan entre sí para guardar toda la información y organizarla de manera correcta.[24]

#### <span id="page-34-0"></span>**1.3.5. Tecnologías Back-End**

Se define Back-End a la capa de acceso a los datos de un software que no es asequible para el usuario final. Además de que esta capa tiene toda la lógica de la aplicación que maneja los datos. Cabe recalcar todos los datos de la aplicación se encuentran guardados en una base de datos dentro del servidor. Un Back-End no funciona si no existe un Front-End de por medio, para lo cual el desarrollador Back-End debe de conocer de bases de datos, frameworks y aspectos de seguridad. [25]

#### <span id="page-34-1"></span>**1.3.5.1. JavaScript**

Es un lenguaje de programación que es utilizado principalmente para crear páginas web dinámicas. Una página web dinámica se define como aquella que agrega efectos a los textos para que aparezcan y desaparezcan, animaciones, acciones que se activan al pulsar botones y ventanas con mensajes de aviso al usuario.[26]

Además, JavaScript es un lenguaje de programación interpretado, por lo que no hay necesidad de compilar los programas para ejecutarlos. En pocas palabras, los programas desarrollados con JavaScript se pueden probar directamente en cualquier navegador sin necesidad de procesos intermedios.[26]

#### <span id="page-34-2"></span>**1.3.5.2. Spring Boot**

Es una de las herramientas principales del ecosistema de desarrollo web backend con Java, principalmente basado en arquitecturas de servicios web (REST y SOAP) y microservicios. Contiene una infraestructura liviana la cual elimina la mayor parte de la configuración de aplicaciones basadas en Spring. Su objetivo es facilitar es facilitar de herramientas para la construcción de aplicaciones Spring que sean sencillas de configurar.[27]

Spring Boot es una tecnología que permite crear aplicaciones autocontenidas, es decir no hace falta tomar en cuenta la arquitectura sino solo el desarrollo, delegando a Spring Boot labores como configuración de dependencias, desplegar servicios. Utiliza internamente un servidor de aplicaciones embebido, llamado Tomcat, pero también se puede hacer con jetty o undertow. [27]

#### <span id="page-35-0"></span>**1.3.5.3. Asp.Net**

Es un entorno de trabajo de código abierto que muchos desarrolladores web usan para crear aplicaciones web modernas, servicios web y centros que permiten a los clientes conectados acceder en tiempo real a nuevos contenidos. Fue diseñado para trabajar con el protocolo de transferencia de hipertexto (HTTP), protocolo estándar más usado en aplicaciones web.[28]

ASP.NET es muy útil para los desarrolladores web ya que posee mayor rapidez, bajo coste y alta compatibilidad con el lenguaje, además de que necesita menos instalación y configuración. La principal diferencia de ASP.NET con el resto de tecnologías Back-End es que tiende a ser más breve y conciso en comparación a los sitios y aplicaciones desarrollados con PHP y otros marcos.[28]

#### <span id="page-35-1"></span>**1.3.6. Tecnologías Front-End**

El desarrollo del lado del cliente o más conocido como Front-End hace referencia al uso de HTML, CSS y JavaScript. Estos tres elementos son los encargados de dar forma a la parte frontal de un sitio web o aplicación. Esto incluye plantillas, temas, colores, texto, animaciones o efectos. Justamente de ahí proviene el nombre de desarrollo del lado del cliente, pues con el Front-End se puede construir por completo lo que los usuarios ven al explorar un sitio y con el que pueden interactuar.

Básicamente una tecnología Front-End sirve para realizar la interfaz de un sitio web, desde su estructura hasta los estilos, como pueden ser la definición de los colores,
texturas, tipografías, secciones, entre otros. Su uso es determinante para que el usuario tenga una buena experiencia dentro del sitio o aplicación.[29]

### **1.3.6.1. Diseño**

#### **A. Boostrap**

Es un framework desarrollado por Twitter que permite crear interfaces web con CSS y JavaScript, cuya peculiaridad es adaptar la interfaz un sitio web al tamaño del dispositivo en que se visualice. Es decir, el sitio web se ajusta automáticamente al tamaño de un dispositivo móvil, Tablet o Pc. A esta tecnología de diseño y desarrollo se la denomina como responsive design o diseño adaptativo.[30]

Los diseños creados con Bootstrap son relativamente sencillos, limpios e intuitivos, lo que da celeridad a la hora de cargar y al adaptarse a otros dispositivos. El Framework tiene muchos elementos con estilos predefinidos que son fáciles de configurar tales como: menús desplegables, botones, formularios con todos sus elementos e integración jQuery para ventanas y tooltips dinámicos. Cuenta con un soporte relativamente incompleto para HTML5 y CSS 3, pero es compatible con casi todos los navegadores web.[30]

## **B. Material**

Material Design es una plataforma de diseño avanzada creada por Google para proporcionar a los desarrolladores un marco exhaustivo de creación de sitios web y aplicaciones con una interfaz de usuario altamente interactiva, además de contar con interfaces responsive para móvil. Material Design se basa en el sistema de cartas expandidas utilizadas por Google Now.[31]

Incluye diseños, animaciones y transiciones receptivos basados en cuadrículas, con el único objetivo de ofrecer resultados de alta calidad y una experiencia de usuario uniforme en todas las plataformas. Como lenguaje de diseño, Material tiene un

conjunto de pautas y reglas para abordar diferentes situaciones de diseño. Pero es más que un simple lenguaje de diseño.[31]

## **C. Foundation**

Es una tecnología front-end que se compone de los típicos lenguajes de diseño web HTML y hojas de estilo en cascada (CSS) con herramientas adicionales y controles para facilitar un entorno receptivo para el diseño. ZURB sostiene esta tecnología de código abierto desde su creación hace varios años.[32]

Foundation se apoya en dos idiomas llamados Syntactically Awesome Style Sheets (Sass) y Sassy CSS (SCSS). Estos lenguajes se fundamentan en CSS, pero brindan diferentes tipos de accesibilidad. La idea principal de esta tecnología es que los desarrolladores puedan utilizar Foundation y otras herramientas Sass / SCSS para realizar las cosas de manera veloz o eficaz que si solo se usaran CSS como lenguaje de diseño web.[32]

## **1.3.6.2. Vistas**

#### **D. React**

Es una librería JavaScript desarrollada por Facebook para la realización de interfaces de usuario. También utilizada para desarrollar aplicaciones web y móviles, además de Aplicaciones de una página (SPA) y su principal beneficio es que puede ser usada del lado del servidor y del cliente (frontend). En la actualidad, existen muchas empresas que utilizan React para realizar sus aplicaciones, entre ellas se puede mencionar Instagram, cliente web de WhatsApp, AirBnb, Uber, Netflix, Twitter, Reddit, etc. [33]

React facilita crear interfaces de usuario interactivas de forma sencilla ya que diseña vistas simples para cada estado en la aplicación, además de actualizar y renderizar de manera eficaz los componentes correctos cuando los datos vayan cambiando. Se basa en componentes encapsulados que manejan su propio estado, y los convierte en interfaces de usuario complejas. [33]

### **Ventajas de React**

#### • **virtual DOM**

La principal ventaja de React es poder generar el DOM, el cual es una estructura de elementos que se generan en el navegador web al cargar una página de forma dinámica.

## • **Amplia comunidad**

Al estar desarrollado en JavaScript, cuenta con una extensa comunidad que dispone de un gran número de librerías externas.[34]

## • **Compuesto por componentes**

Las aplicaciones web desarrolladas bajo React se basan en componentes reutilizables, lo cual facilita que la aplicación sea más escalable y fácil de mantener ya que los errores sucederán en la propia función del componente o en la comunicación con el resto.[34]

## • **ECMAScript 6**

Es el ultimo estándar para JavaScript. Aporta mayor versatilidad y legibilidad al código, lo cual hace más fácil el desarrollo de software. Además, funciona en navegadores más antiguos y hace que no se queden obsoletos, ya que este código de última generación puede ser traducido con Babel, una herramienta que se encarga de modificar el código JavaScript escrito con la especificación ECMAScript 6 en código que cualquier navegador puede interpretar.[34]

#### • **React Native**

Facilidad para desarrollar aplicaciones móviles reutilizando código JavaScript de la aplicación web.[34]

## **E. Angular**

Es un framework de JavaScript construido sobre TypeScript para el desarrollo web. Se basa en componentes para crear aplicaciones web escalables y en una colección de bibliotecas correctamente integradas que cubren una extensa variedad de características, como enrutamiento, administración de formularios, comunicación cliente-servidor y más. Además, posee herramientas para desarrolladores que permiten desarrollar, compilar, probar y actualizar el código fuente de la aplicación.[35]

Una de las ventajas de utilizar Angular es que se puede desarrollar plataformas de manera escalar, desde proyectos de un solo desarrollador hasta aplicaciones de nivel empresarial. Está diseñado para que cuando este reciba una actualización sea lo más sencilla posible, y así utilizar los últimos desarrollos con un mínimo esfuerzo. Lo más interesante es que Angular está formando por un grupo diverso de más de 1,7 millones de desarrolladores, autores de bibliotecas y creadores de contenido.[35]

## **Ventajas de Angular**

- Utiliza lenguaje Typescript, ya que tiene una sintaxis muy parecida a Java.
- Ligero y con buena administración de dependencias.
- Usa el patrón MVC, con la vista apartada de los controladores.
- Basado en componentes, es decir, se puede escribir componentes web con vista y lógica para después reutilizarlos en otras páginas.
- Posee excelentes herramientas para hacer debug.
- Programación reactiva, es decir la vista se actualiza automáticamente a los cambios.[36]

## **F. Vue.js**

Es un framework que desarrolla interfaces de usuario de manera progresiva. Se diferencia de otros frameworks monolíticos ya que Vue está diseñado desde cero para ser usado incrementalmente. La librería principal está orientada solo en la capa de visualización, por lo cual es sencilla de usar y posee una facilidad compatibilidad con otras librerías o proyectos existentes. Otra característica de Vue es que tiene la capacidad de impulsar aplicaciones sofisticadas de una sola página, en combinación con herramientas actuales y librerías de soporte.[37]

Vue utiliza una arquitectura fundamentada en el uso de componentes, separando así enormes fragmentos de código en componentes más pequeños. Además, en este framework, todo es un componente, y cada uno de ellos está escrito con HTML, CSS y JavaScript, lo que favorece la legibilidad y sencillez.[37]

### **Ventajas de Vue.js**

- Se basa en el lenguaje de programación JavaScript.
- Su funcionamiento principal es el renderizado y sistema de componentes.
- Busca simplificar el funcionamiento de otros frameworks.
- Utiliza el patrón Model-View-ViewModel (MVVM), el cual tiene como objetivo simplificar el desarrollo y el mantenimiento del software.
- Extiende elementos HTML básicos para encapsular código reutilizable.
- Tomó el DOM virtual creado por React por completo.[38]

## **1.4. Objetivos**

## **1.4.1. Objetivo General**

Implantar una aplicación web basada en React para la inscripción en cursos y talleres de la fundación San Anián de la ciudad de Ambato.

# **1.4.2. Objetivos Específicos**

- Analizar los procesos que se llevan a cabo en la fundación para la inscripción en cursos y talleres.
- Realizar una investigación sobre el uso y ventajas que tiene la herramienta React para el desarrollo de una aplicación web.
- Desarrollar la aplicación web bajo los requerimientos y diseño establecido para la inscripción en cursos y talleres de la fundación.

## **CAPITULO II.- METODOLOGÍA**

#### **2.1. Materiales**

Para el presente trabajo de investigación se realizó una entrevista al gerente de la fundación, con el objeto de conocer cuáles son los procesos que se realizan para la inscripción de personas a los cursos que ellos brindan. Además, en complemento se aplicó una encuesta de 10 preguntas dirigidas al resto del personal, con el objetivo de analizar los datos importantes para el desarrollo e implantación de la aplicación web.

#### **2.1.1. Cuestionario realizado para la encuesta**

**Objetivo:** Determinar el beneficio y opinión sobre la implementación de una aplicación web para la inscripción de cursos y talleres en la fundación San Anian.

#### **CUESTIONARIO**

- 1. ¿Cree usted que se debe mejorar el proceso de inscripción en los cursos y talleres de la fundación?
	- a) Totalmente de acuerdo
	- b) Muy de acuerdo
	- c) De acuerdo
	- d) Un poco en desacuerdo
	- e) Totalmente en desacuerdo
- 2. ¿Alguna vez ha tenido problemas al momento de inscribir participantes en los cursos dictados por la fundación?
	- a) Totalmente de acuerdo
	- b) Muy de acuerdo
	- c) De acuerdo
- d) Un poco en desacuerdo
- e) Totalmente en desacuerdo
- 3. Considera usted que, ¿es necesario llevar un control de asistentes a los cursos de la fundación?
	- a) Totalmente de acuerdo
	- b) Muy de acuerdo
	- c) De acuerdo
	- d) Un poco en desacuerdo
	- e) Totalmente en desacuerdo
- 4. ¿Cree usted que es necesario implementar una aplicación para la inscripción en cursos y talleres de la fundación San Anian?
	- a) Totalmente de acuerdo
	- b) Muy de acuerdo
	- c) De acuerdo
	- d) Un poco en desacuerdo
	- e) Totalmente en desacuerdo
- 5. ¿Qué tipo de aplicación le gustaría que se implemente en la fundación?
	- a) Web
	- b) Móvil
	- c) De Escritorio
- 6. Desde su punto de vista cree que,  $\chi$ la implementación de una aplicación web para la inscripción en cursos y talleres de la fundación atraerá más personas necesitadas?
	- a) Totalmente de acuerdo
	- b) Muy de acuerdo
	- c) De acuerdo
- d) Un poco en desacuerdo
- e) Totalmente en desacuerdo
- 7. Considera usted que, ¿la implementación de la aplicación fomentará obtener más donaciones?
	- a) Totalmente de acuerdo
	- b) Muy de acuerdo
	- c) De acuerdo
	- d) Un poco en desacuerdo
	- e) Totalmente en desacuerdo
- 8. ¿Considera que el uso de la aplicación influiría positivamente para que más personas necesitadas encuentren oficios mediante los cursos que se dictan fundación?
	- a) Totalmente de acuerdo
	- b) Muy de acuerdo
	- c) De acuerdo
	- d) Un poco en desacuerdo
	- e) Totalmente en desacuerdo
- 9. ¿Cree usted que el uso de la aplicación ayudará a publicitar más servicios que ofrece la fundación?
	- a) Totalmente de acuerdo
	- b) Muy de acuerdo
	- c) De acuerdo
	- d) Un poco en desacuerdo
	- e) Totalmente en desacuerdo
- 10. ¿Le gustaría que después de inscribirse en un curso de la fundación el usuario reciba un correo electrónico con información relevante del mismo?
	- a) Totalmente de acuerdo
	- b) Muy de acuerdo
	- c) De acuerdo
	- d) Un poco en desacuerdo
	- e) Totalmente en desacuerdo

# **2.1.2. Guía de entrevista aplicada al Gerente de la fundación**

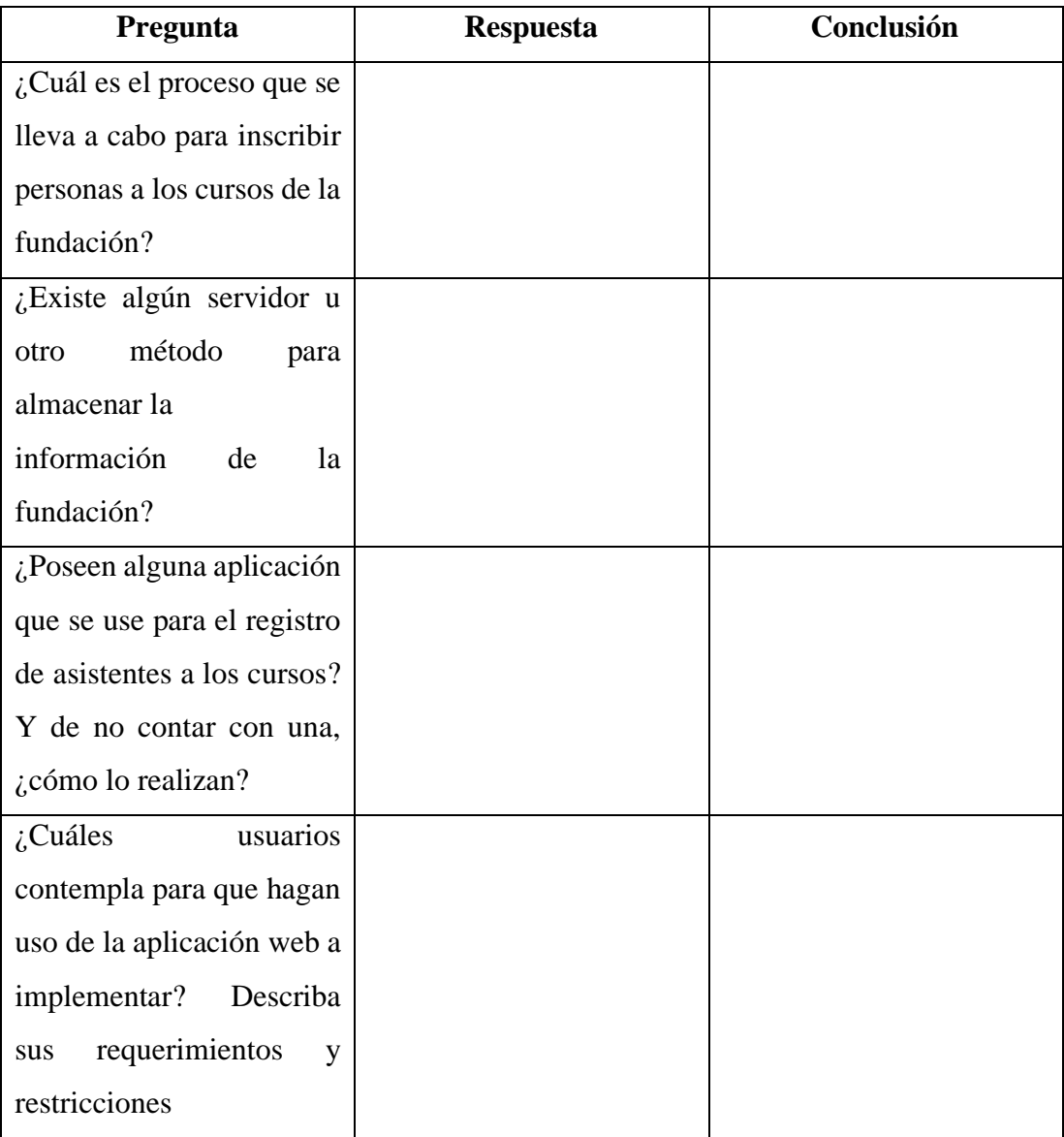

| En la actualidad $i$ existe  |           |     |    |
|------------------------------|-----------|-----|----|
| algún medio por el cual las  |           |     |    |
| puedan<br>personas           |           |     |    |
| registrarse a los cursos sin |           |     |    |
| la                           | necesidad | de  | ir |
| personalmente                |           | a a | la |
| fundación?                   |           |     |    |

Tabla 2.1 Guía entrevista al Gerente de la fundación Elaborado por: El Investigador

## **2.2. Métodos**

# **2.2.1 Modalidad de la Investigación**

#### **2.2.1.1. Investigación Bibliográfica**

La investigación fue bibliográfica – documental ya que se recopiló información de fuentes como libros virtuales, artículos científicos, repositorios de universidades, entre otros.

## **2.2.1.2. Investigación de Campo**

De campo ya que se tomó en cuenta las perspectivas de los involucrados como fuente de información para así recopilar datos reales, analizarlos y lograr una solución factible hacia el problema.

## **2.2.1.3. Investigación Aplicada**

Investigación aplicada ya que se empleó el aprendizaje obtenido en la carrera para así cumplir con los objetivos planteados para el desarrollo del presente proyecto.

## **2.2.2. Población y muestra**

El presente proyecto trabajó con la población referente al personal de la fundación San Anián de la ciudad de Ambato.

A continuación, se detalla el número de personas **Tabla 2.1** con las cuales se trabajó para el desarrollo del proyecto.

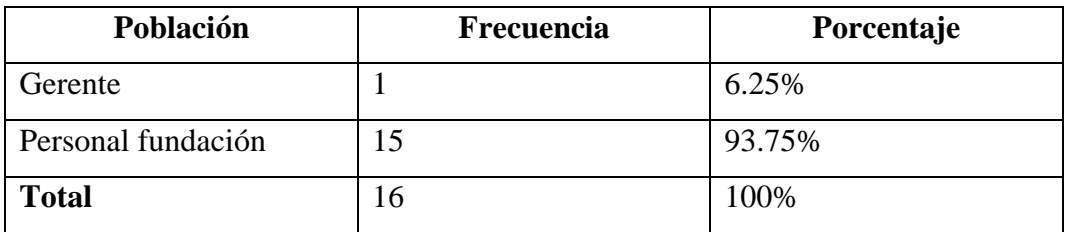

Tabla 2.2 Población de Estudio Elaborado por: El Investigador

Debido a que la población investigada no pasa de cien elementos se usó la totalidad del universo sin que sea necesario sacar muestras representativas

# **2.2.3. Recolección de la Información**

La recolección de la información se realizó mediante la aplicación de una encuesta al personal de la fundación la cual se validó mediante el cálculo de Alfa de Cronbach (ver **Anexo B**), y una entrevista al gerente de la misma, donde se recolectó información importante de todo el proceso que se realiza para la inscripción de usuarios en cursos y talleres, obteniendo la siguiente información:

#### **2.2.3.1. Resultados de la encuesta aplicada a personal de la fundación**

Los resultados obtenidos en la pregunta 1 son:

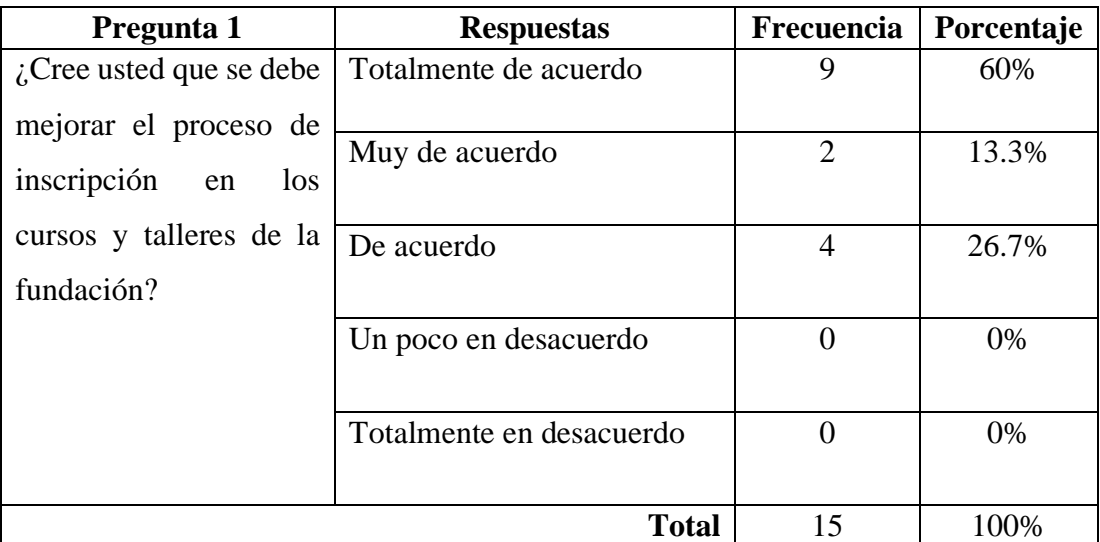

Tabla 2.3 Resultados obtenidos de la pregunta 1 Fuente: Encuesta aplicada

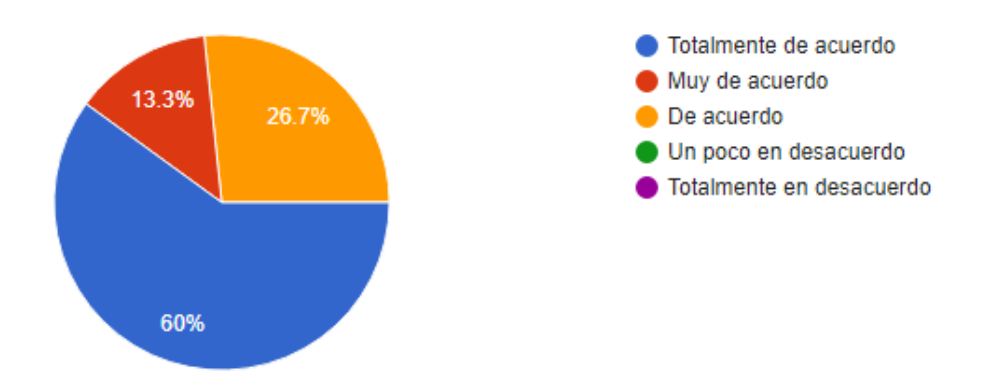

Gráfico 2.1 Resultados obtenidos de la pregunta 1 Fuente: Encuesta aplicada

## **Análisis e interpretación de resultados**

Analizando los resultados obtenidos del **Gráfico 2.1,** el 60% del personal de la fundación San Anián están totalmente de acuerdo con mejorar los procesos de inscripción en los cursos y taller, un 26.7% opinan que están muy de acuerdo y el 13,3% respondieron que están de acuerdo, por lo que se puede determinar que los

procesos que se llevan a cabo para la inscripción en cursos y talleres dentro de la fundación no es el adecuado.

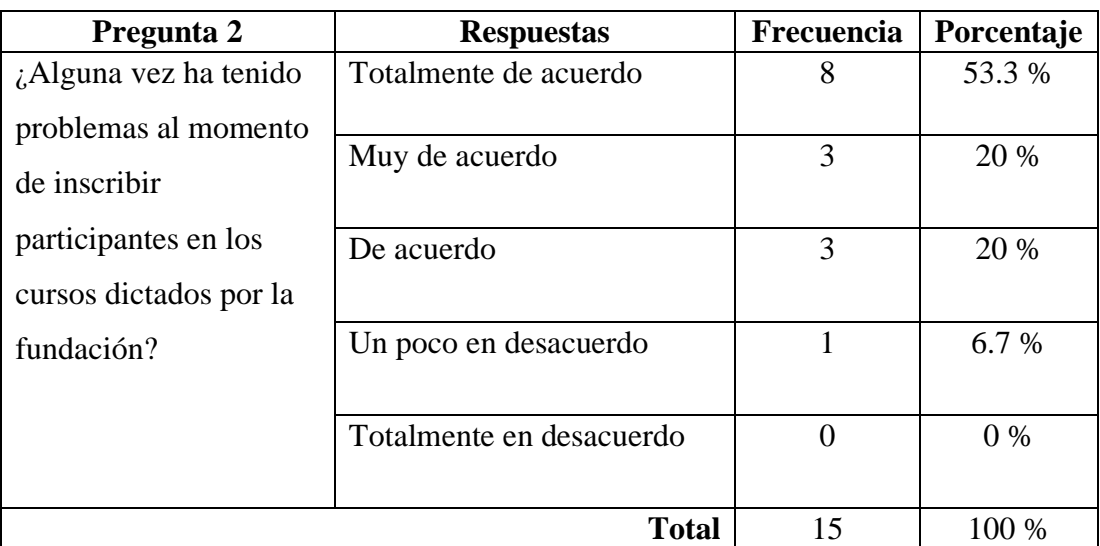

Los resultados obtenidos en la pregunta 2 son:

Tabla 2.4 Resultados obtenidos de la pregunta 2 Fuente: Encuesta aplicada

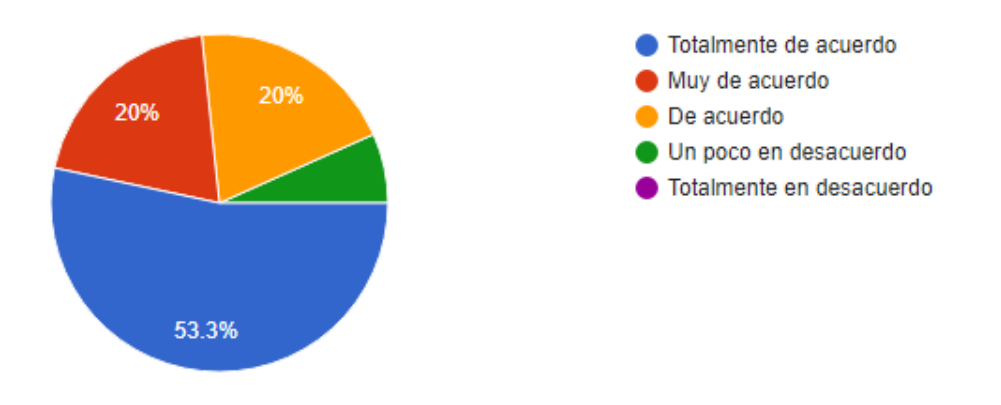

Gráfico 2.2 Resultados obtenidos de la pregunta 2 Fuente: Encuesta aplicada

## **Análisis e interpretación de resultados**

De acuerdo con los resultados representados en el **Gráfico 2.2,** se observa que el 53.3% del personal está totalmente de acuerdo en que alguna vez tuvo problemas para inscribir participantes a los cursos y talleres de la fundación, mientras que el 20% respondió que está muy de acuerdo en que existieron problemas al inscribir

participantes a los cursos, el otro 20% opinó que está de acuerdo en que ha habido problemas al registrar participantes, y finalmente el 6.7% contestó que están un poco en desacuerdo con el registro de personas en los cursos y talleres. En el análisis se evidencia que la mayoría del personal han tenido problemas al momento de registrar participantes a los cursos y talleres.

Los resultados obtenidos en la pregunta 3 son:

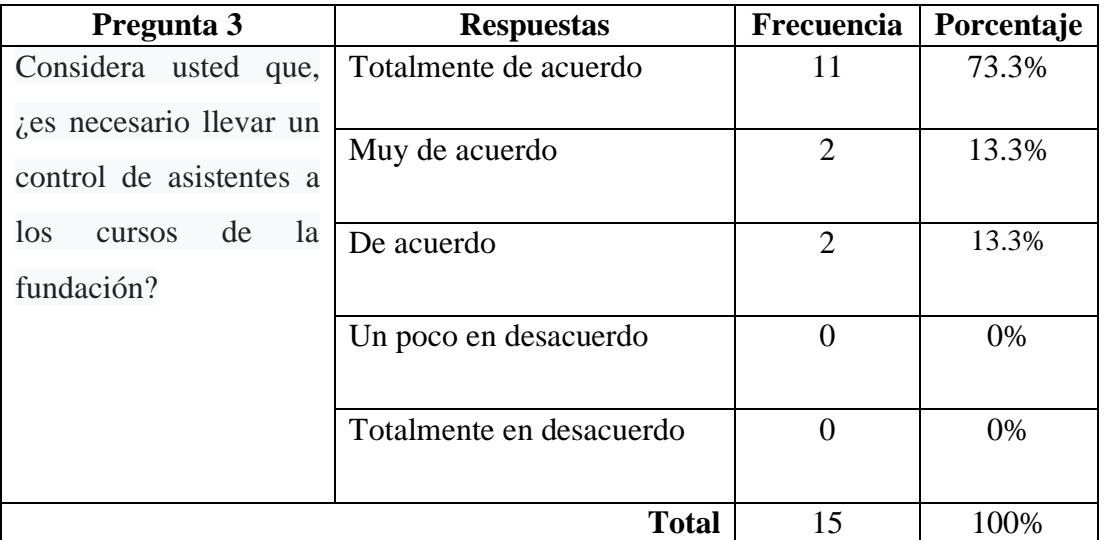

Tabla 2.5 Resultados obtenidos de la pregunta 3 Fuente: Encuesta aplicada

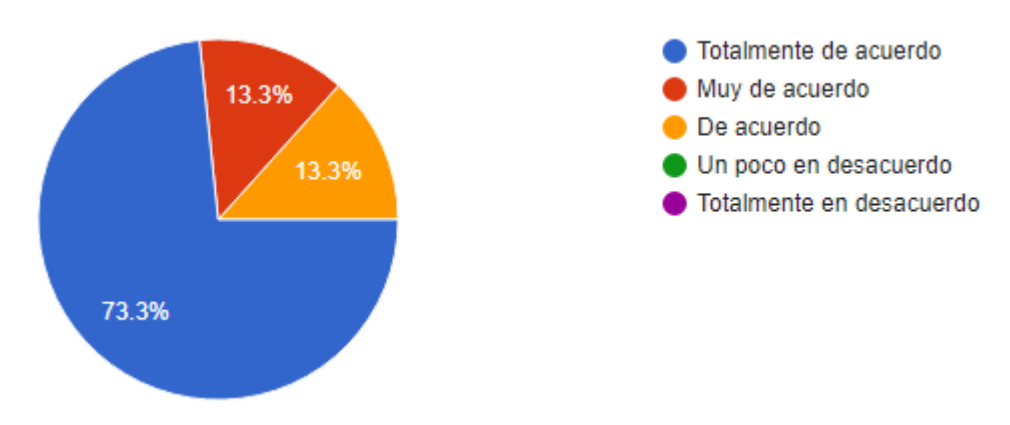

Gráfico 2.3 Resultados obtenidos de la pregunta 3 Fuente: Encuesta aplicada

Según los resultados representados en el **Grafico 2.3**, el 73.3% del personal está totalmente de acuerdo en que se debe llevar un control de los asistentes a los cursos que se dictan en la fundación, mientras que el 13.3% está muy de acuerdo con que se lleve control de asistentes, y finalmente el 13.3% está de acuerdo con que se lleve un control de asistencia a los cursos de la fundación. Por lo que se determina que la mayoría del personal de la fundación considera que se debe llevar un control de asistentes a los cursos.

Los resultados obtenidos en la pregunta 4 son:

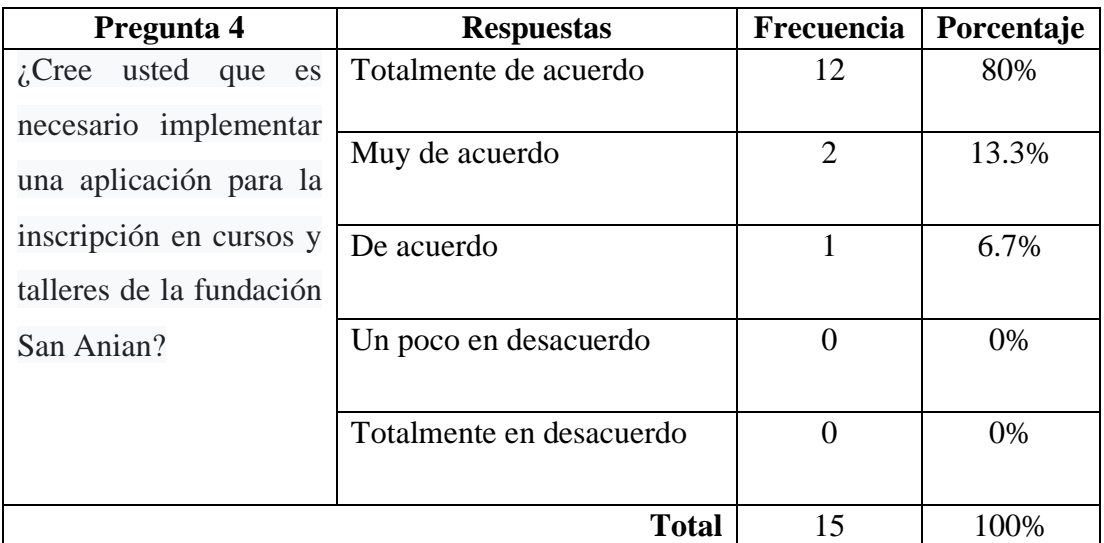

Tabla 2.6 Resultados obtenidos de la pregunta 4 Fuente: Encuesta aplicada

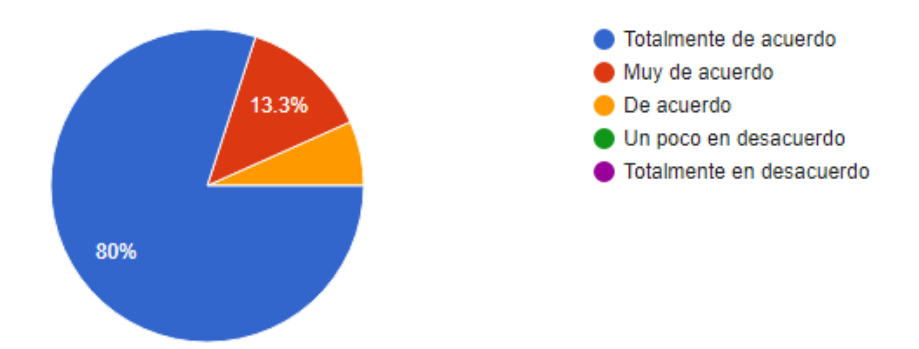

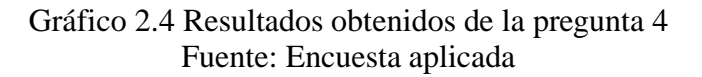

Según los resultados obtenidos en el **Gráfico 2.4**, el 80% del personal de la fundación está totalmente de acuerdo con que se debe implementar un aplicativo para la inscripción en cursos de la fundación, mientras que el 13.3% está muy de acuerdo en implementar dicho aplicativo, y el 6,7% está de acuerdo en que se debe desarrollar un tipo de aplicativo para los cursos. Por lo que se puede determinar que gran parte del personal necesita de un aplicativo para los cursos y talleres de la fundación.

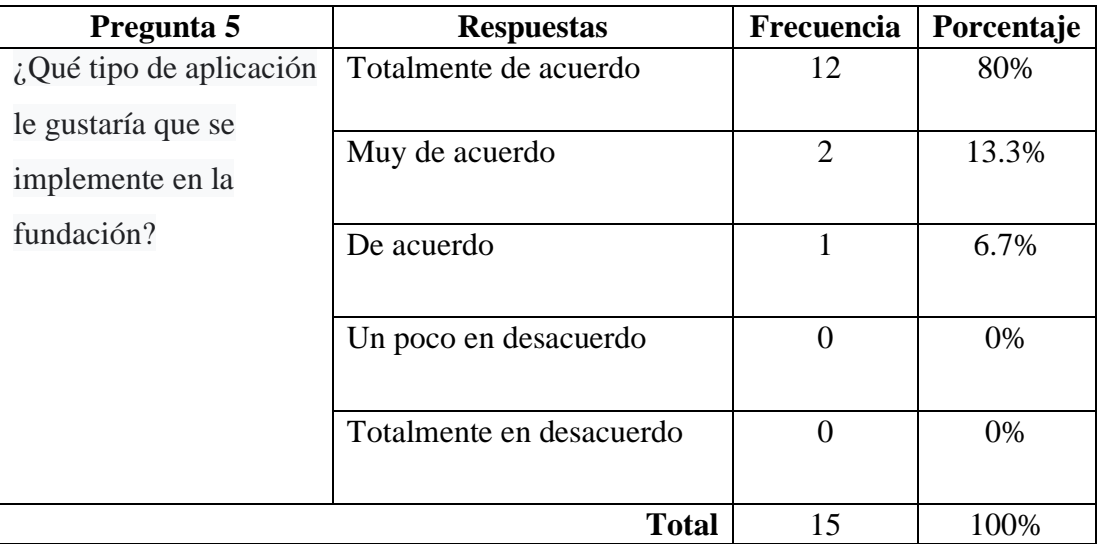

Los resultados obtenidos en la pregunta 5 son:

Tabla 2.7 Resultados obtenidos de la pregunta 5 Fuente: Encuesta aplicada

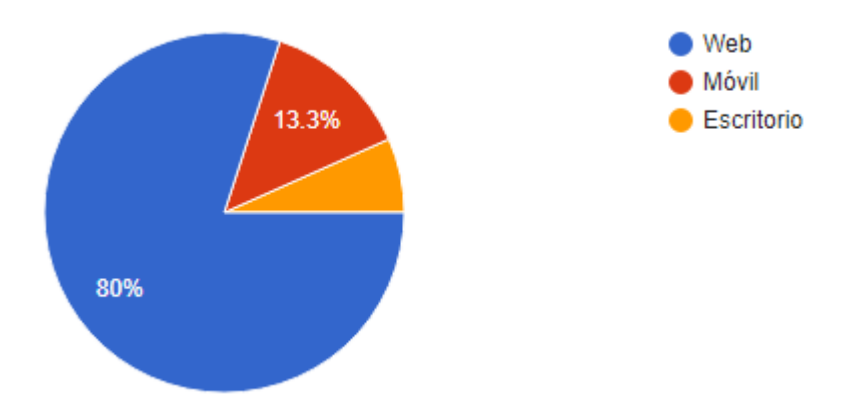

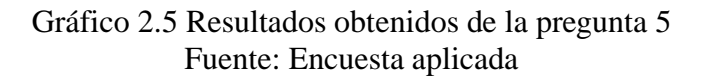

Conforme con los resultados del **Gráfico 2.5**, el 80% del personal le gustaría que se implemente un aplicativo web para la inscripción en cursos y talleres de la fundación, mientras que el 13.3% tiene preferencias por implementar un aplicativo móvil, y finalmente el 6,7% del personal opina que se debe implementar un aplicativo de escritorio. Se evidencia que la mayoría del personal está de acuerdo en que se debe implementar un aplicativo web para los cursos de la fundación.

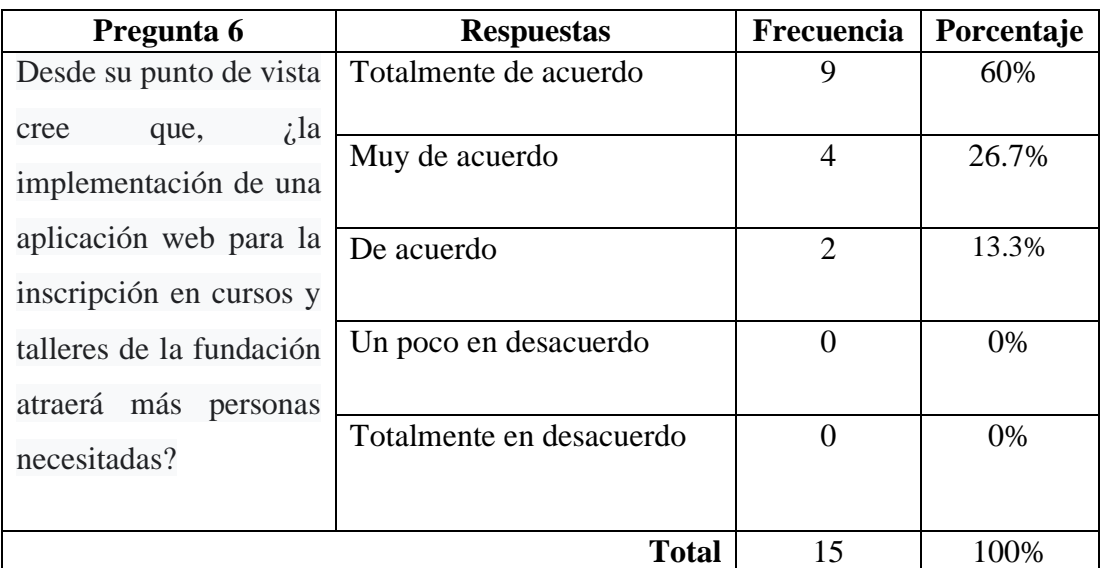

Los resultados obtenidos en la pregunta 6 son:

Tabla 2.8 Resultados obtenidos de la pregunta 6 Fuente: Encuesta aplicada

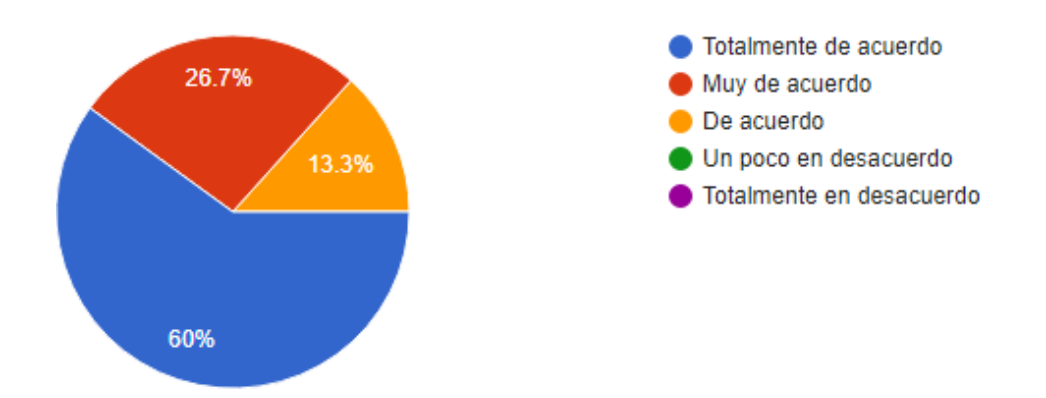

Gráfico 2.6 Resultados obtenidos de la pregunta 6 Fuente: Encuesta aplicada

Según los resultados del **Gráfico 2.6**, el 60% del personal respondió que está totalmente de acuerdo en que la implantación de una aplicación web para la inscripción en cursos y talleres de la fundación atraerá más personas necesitadas, en tanto que el 26.7% del personal está muy de acuerdo en que se captara más personas con necesidades, y el ultimo 13.3% opinó que está de acuerdo en que la implantación de una aplicación web ayudará a atraer más personas necesitadas. Por lo que se determinó que la implantación de una aplicación web ayudará a tener más personas en los cursos y talleres de la fundación.

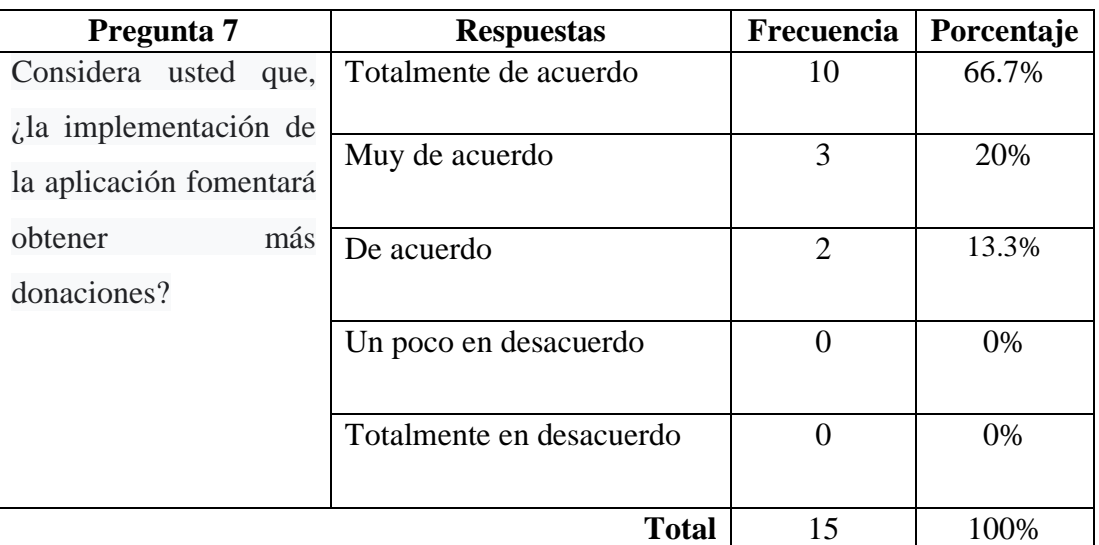

Los resultados obtenidos en la pregunta 7 son:

Tabla 2.9 Resultados obtenidos de la pregunta 7 Fuente: Encuesta aplicada

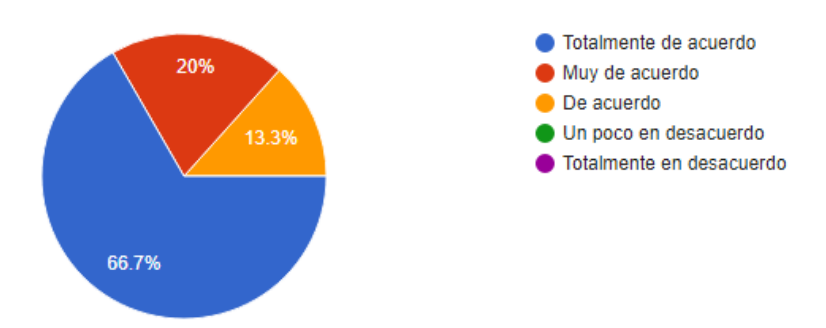

Gráfico 2.7 Resultados obtenidos de la pregunta 7 Fuente: Encuesta aplicada

De acuerdo a los resultados representados en el **Gráfico 2.7**, el 66.7% del personal está totalmente de acuerdo en que la implantación de la aplicación web fomentara obtener más donaciones por parte de instituciones y personas externas, mientras que el 20% respondió que está muy de acuerdo con que dicha aplicación traerá más donaciones, y el 13.3% está de acuerdo en que esta aplicación ayudara a obtener más donaciones para la fundación. Por lo que se evidencia que gran parte del personal considera que la implantación de la aplicación web ayudara a que la fundación reciba más donaciones.

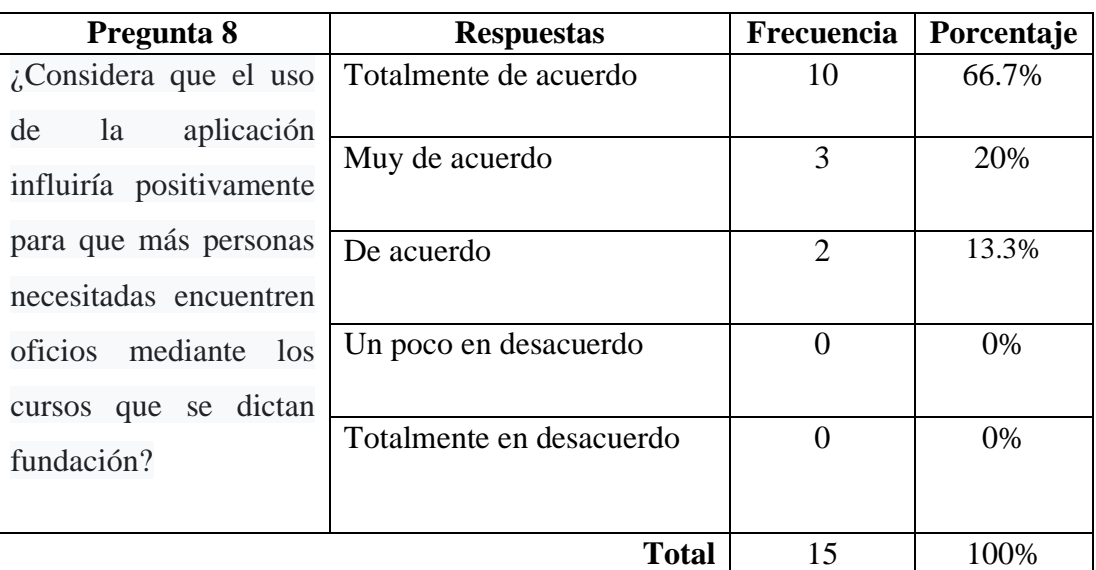

Los resultados obtenidos en la pregunta 8 son:

Tabla 2.10 Resultados obtenidos de la pregunta 8 Fuente: Encuesta aplicada

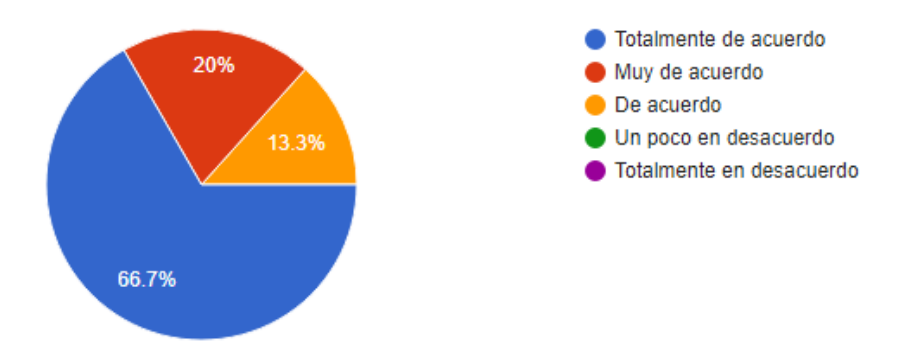

Gráfico 2.8 Resultados obtenidos de la pregunta 8 Fuente: Encuesta aplicada

Según los resultados obtenidos en el **Gráfico 2.8**, el 66.7% del personal está totalmente de acuerdo en que la aplicación ayudará a que más personas encuentren oficios mediante los cursos que se dictan en la fundación, mientras que el 20% está muy de acuerdo en que las personas inscritas en los cursos obtendrán oficios, y finalmente el 13.3% opinó que está de acuerdo con la implementación de la aplicación. Por lo cual se evidencia que la aplicación de cursos y talleres ayudara a que las personas que se inscriban puedan realizar oficios con cara a conseguir un buen futuro.

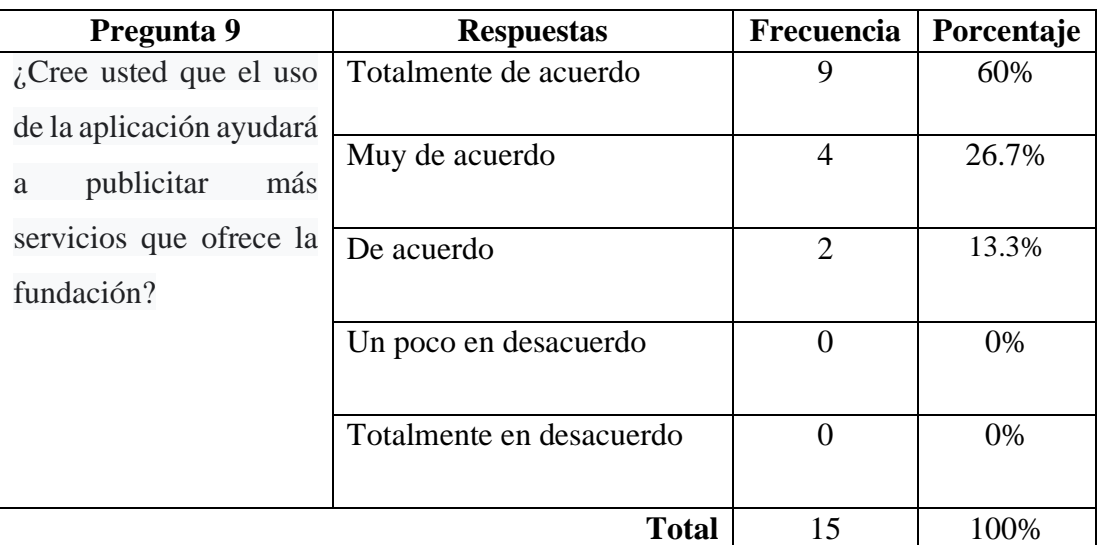

Los resultados obtenidos en la pregunta 9 son:

Tabla 2.11 Resultados obtenidos de la pregunta 9 Fuente: Encuesta aplicada

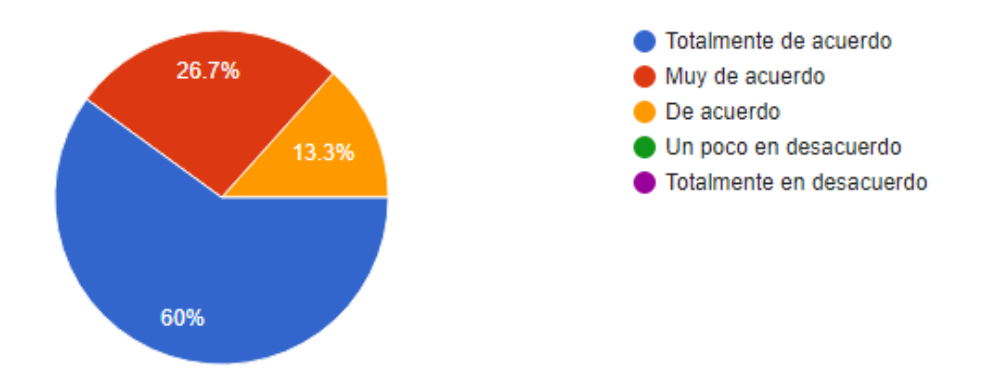

Gráfico 2.9 Resultados obtenidos de la pregunta 9 Fuente: Encuesta aplicada

De acuerdo a los resultados obtenidos en el **Gráfico 2.9**, el 60% del personal está totalmente de acuerdo en que el uso de la aplicación ayudará a publicitar más servicios que ofrece la fundación, el 26.7% está muy de acuerdo en que utilizando la aplicación se publicitará de mejor manera otros servicios de la fundación, y el 13.3% del personal está de acuerdo con que el uso de la aplicación dará a conocer otros beneficios de la fundación. En el análisis se demuestra que la mayoría del personal considera que el uso de la aplicación ayudará a que la fundación dé a conocer otros servicios que ofrece.

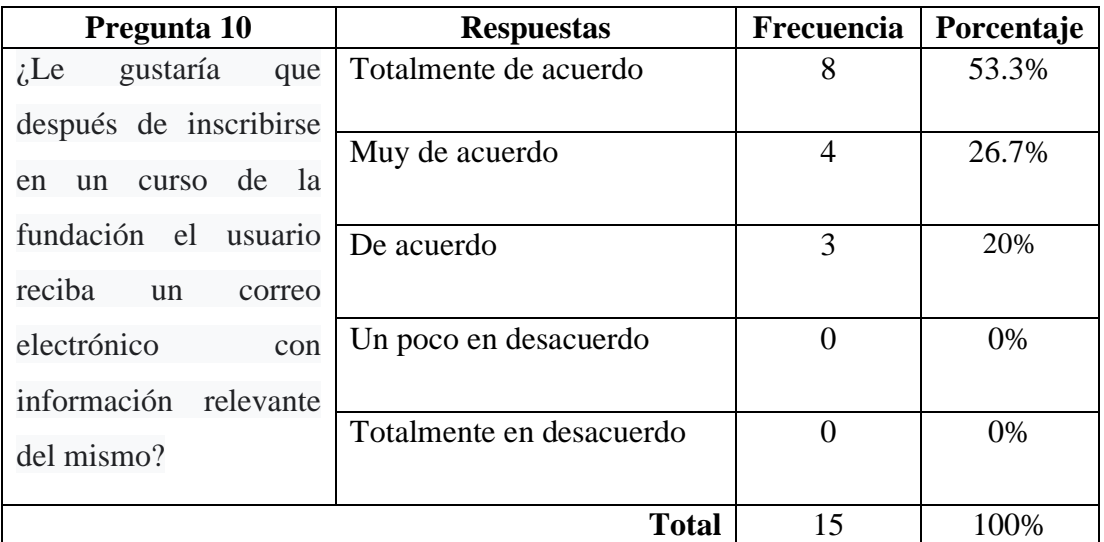

Los resultados obtenidos en la pregunta 10 son:

Tabla 2.12 Resultados obtenidos de la pregunta 10 Fuente: Encuesta aplicada

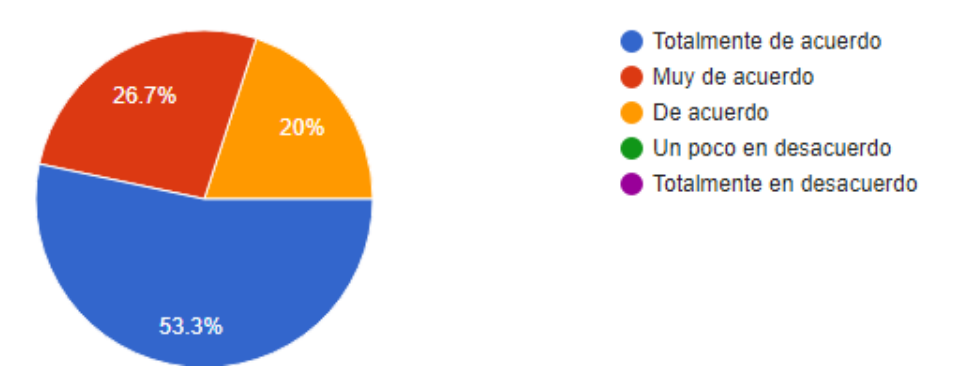

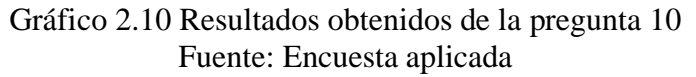

Según los resultados obtenidos en el **Gráfico 2.10**, el 53.3% del personal de la fundación está totalmente de acuerdo en que luego de inscribirse en los cursos de la fundación se envíe una notificación al correo electrónico, mientras que el 26.7% está muy de acuerdo en que se reciba una notificación al correo que registró en la aplicación, y el 20% del personal está de acuerdo con que se envíe un correo notificando información del curso al que la persona se inscribió. Por lo que se evidencia que la mayoría de las personas de la fundación considera que enviar una notificación al correo electrónico es necesario para que las personas que se inscribieron conozcan detalles del curso al que van a asistir.

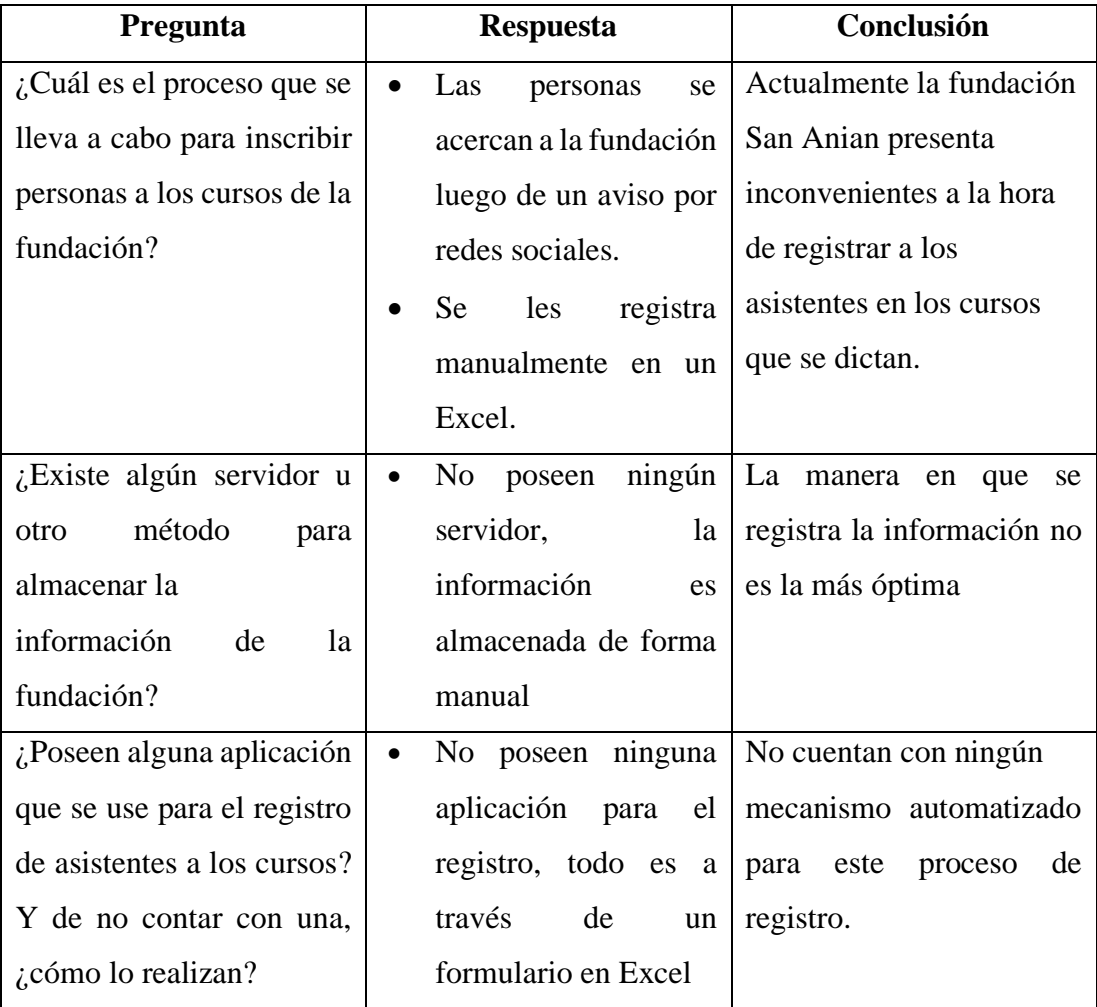

## **2.2.3.2. Resultados de la entrevista aplicada al Gerente de la fundación**

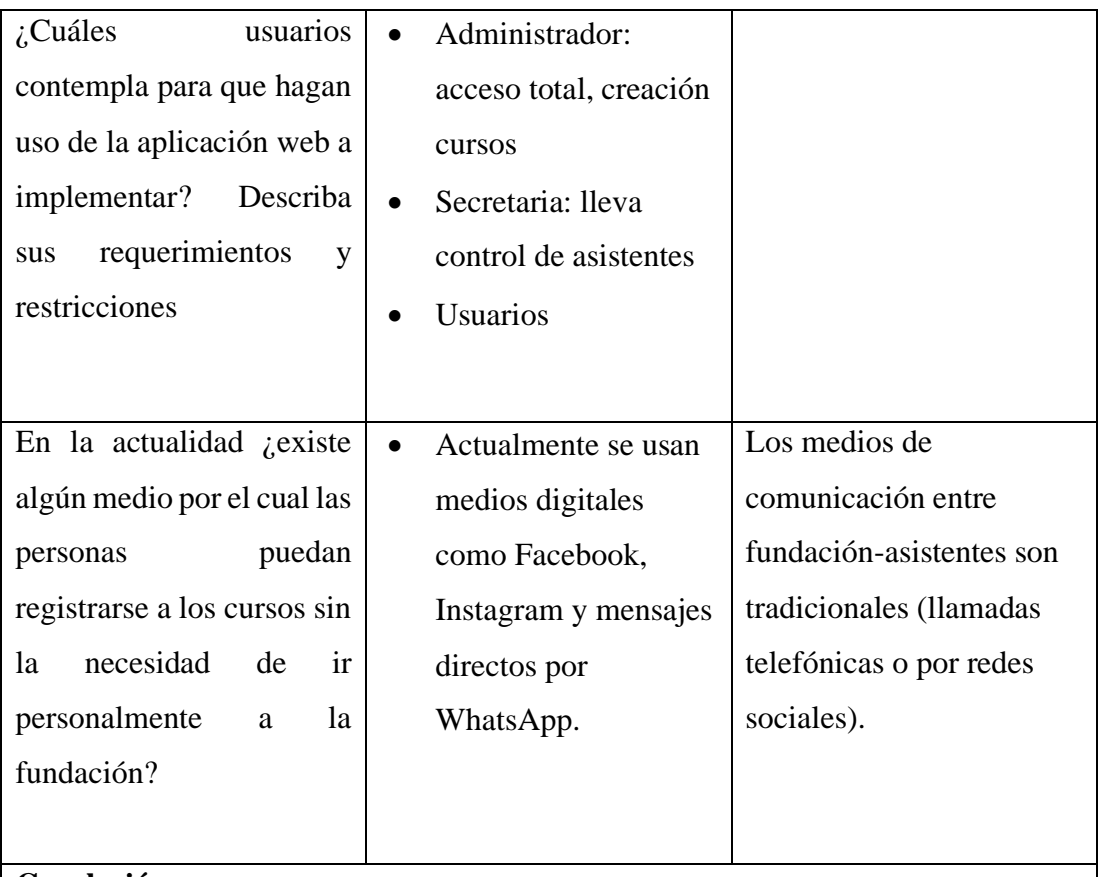

# **Conclusión**

Los procesos que se llevan actualmente en la fundación para el registro de personas a los cursos son muy elementales, lo cual no permite optimizar tiempo ni recursos en la prestación de este servicio generando así que nadie asista a los cursos o que ninguna institución externa los ayude.

> Tabla 2.13 Resultados de la entrevista aplicada Elaborado por: El Investigador

## **2.2.4. Procesamiento y análisis de datos**

De acuerdo con la información recolectada de las encuestas y entrevista realizada se, y luego de haber realizado el análisis respectivo se determina que:

- La mayoría de inscripciones están registradas en hojas de cálculo de Excel, lo que provoca tener demasiados archivos de estos, motivo por el cual existe una demora en organizar los cursos.
- Existe una notable desorganización en la asignación de personas a los cursos, lo que puede generar molestias en las mismas.
- Es necesario llevar un control adecuado de los registros de asistentes a los cursos, es decir, que el acceso a la información sea rápida y eficaz.
- Se debe evitar manejar un control manual del proceso de inscripción en los cursos, para no incurrir en errores involuntarios del personal y de esta forma mejorar la eficacia de dicho servicio.
- El gerente está de acuerdo en que se debe implantar una aplicación web para agilizar los procesos de inscripción y tener la información más organizada.

## **CAPITULO III.- RESULTADOS Y DISCUSIÓN**

#### **3.1. Análisis y discusión de resultados**

Para el análisis de procesos que se llevan a cabo en la inscripción de cursos y talleres de la fundación San Anián, se realizaron diagramas correspondientes, los cuales detallan los procesos no optimizados, optimizados y de donaciones que forman parte del desarrollo de la presente investigación.

#### **3.1.1. Proceso no optimizado de Inscripción en Cursos**

En el **Gráfico 3.1** se detalla el proceso que se llevaba a cabo para la inscripción en cursos de la fundación, el cual se realizaba de manera manual lo que dificultaba la administración y almacenamiento de la información.

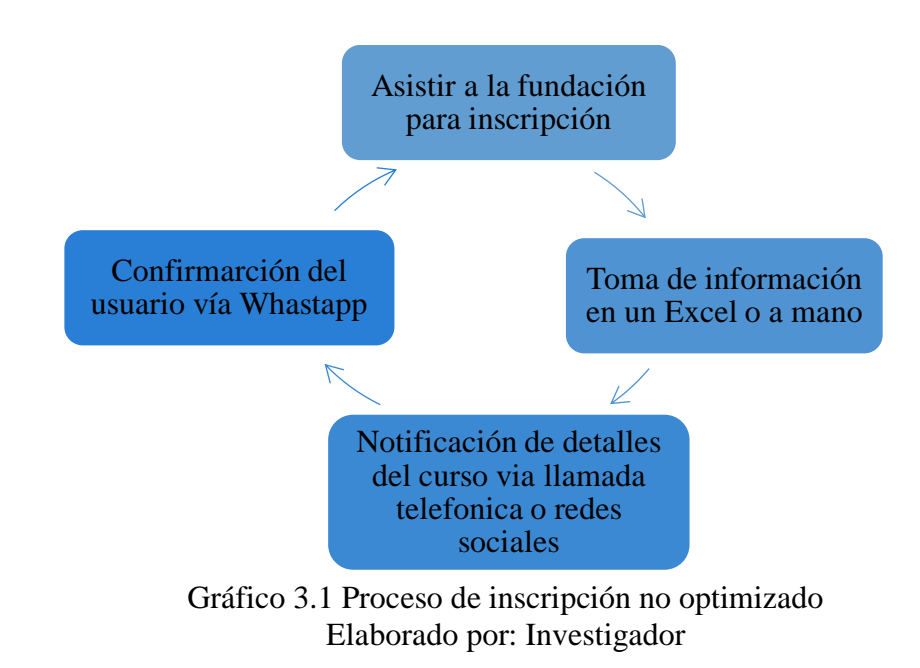

#### **3.1.2. Proceso optimizado de Inscripción en Cursos**

El proceso optimizado de inscripción a un curso tiene como objetivo seguir un conjunto de pasos o fases de manera secuencial. Básicamente este proceso se debe seguir para tener un proceso mejorado, el cual facilitará la gestión de información y el respaldo de la misma.

Las principales fases del ciclo de inscripción optimizado son:

# • **Ingreso a la página de la fundación**

Para realizar la inscripción en los cursos de la fundación el beneficiario debe ingresar a la página web de la misma.

## • **Acceder al listado de cursos**

Una vez en la página señalada se debe seleccionar la pestaña "Cursos" y aparecerá el listado de los mismos.

## • **Acceder a información del curso**

Luego de escoger algún curso se desplegará la información del mismo, tales como fecha de inicio, matrículas, horarios y fecha de finalización.

## • **Inscripción al curso seleccionado**

Para proceder a la inscripción el beneficiario deberá escoger el botón de "Inscribirse".

## • **Ingreso usuario y contraseña**

Una vez que el usuario haya escogido algún curso se encontrará preinscrito y se desplegará una ventana con usuario y contraseña. En el caso de no disponer de un usuario y clave por ser la primera vez que desea tomar un curso, puede generarla ingresando sus datos personales en un nuevo formulario de registro.

## • **Notificación de inscripción**

Finalmente, el beneficiario recibirá una notificación con el comprobante de inscripción con la información del curso el cual podrá imprimir o descargar.

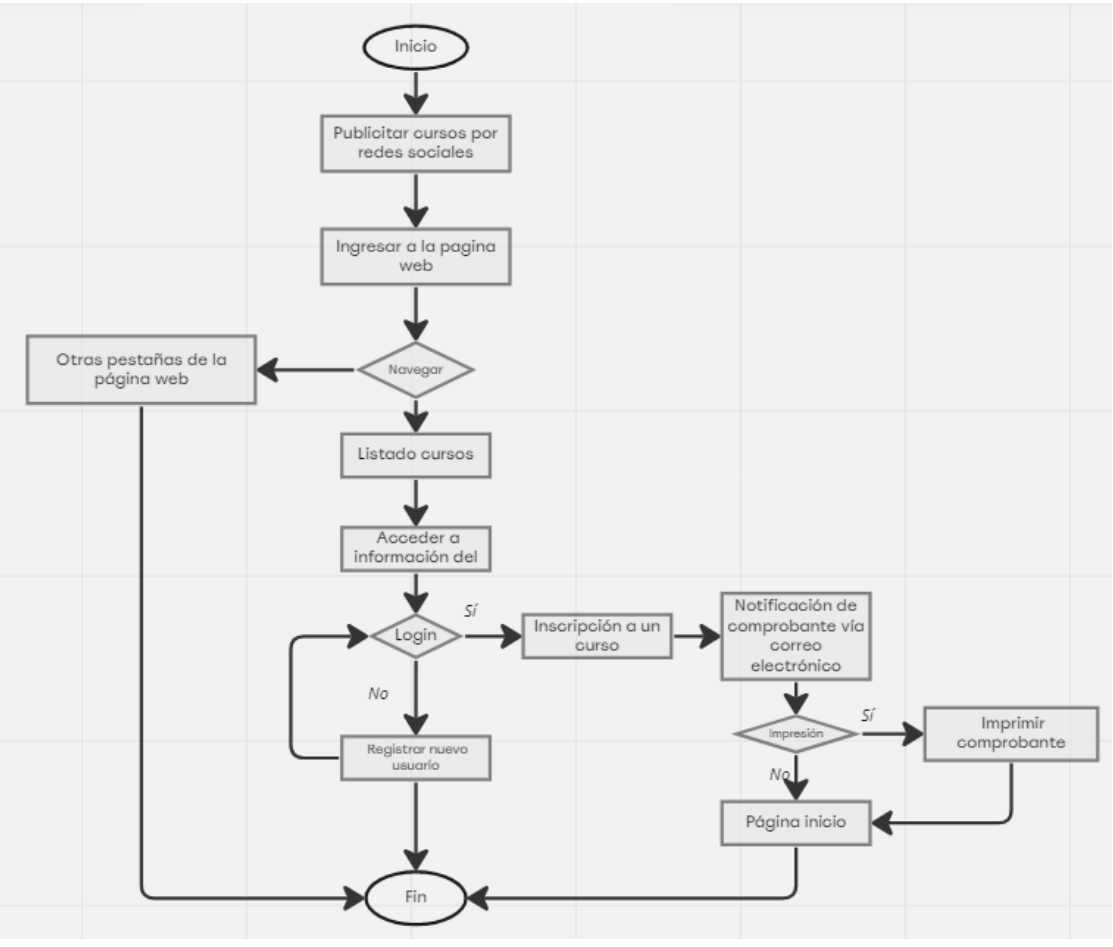

Gráfico 3.2 Proceso de inscripción optimizado Elaborado por: Investigador

# **3.1.3. Proceso donación**

En el **Gráfico 3.3** se detalla el proceso que se requiere para poder realizar una donación el cual facilitará a los usuarios mayor confidencialidad y seguridad al momento de realizar un donativo para la fundación.

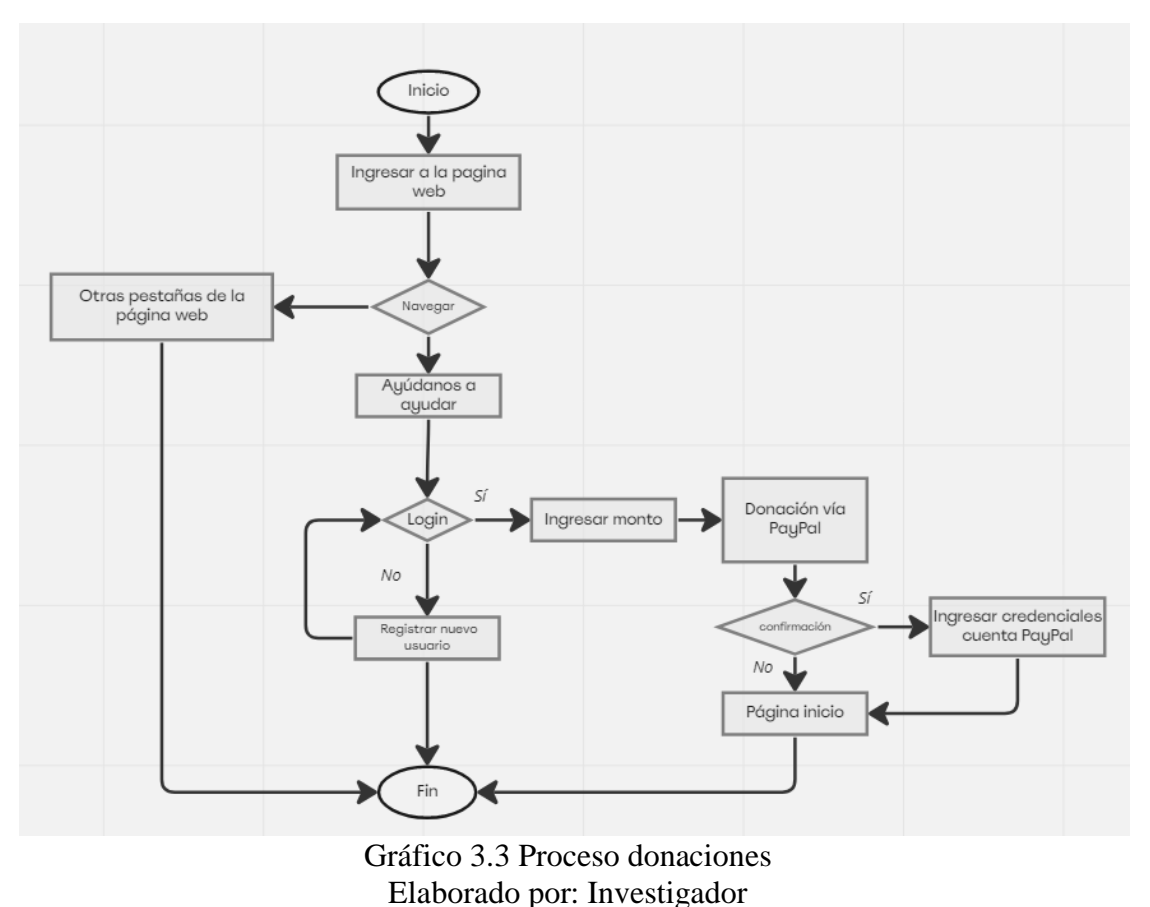

# **3.1.4. Determinación de la metodología de desarrollo del proyecto**

Para el desarrollo del presente proyecto, es fundamental escoger una metodología de desarrollo de software óptima, la cual permita realizar los procesos y tareas del proyecto de manera rápida y eficiente, con el objetivo de conseguir un producto de calidad, que cumpla con los parámetros requeridos.

Se realizó un cuadro comparativo entre las metodologías más utilizadas en el desarrollo de proyectos las cuales son: Scrum, Extreme Programming (XP) y Kanban.

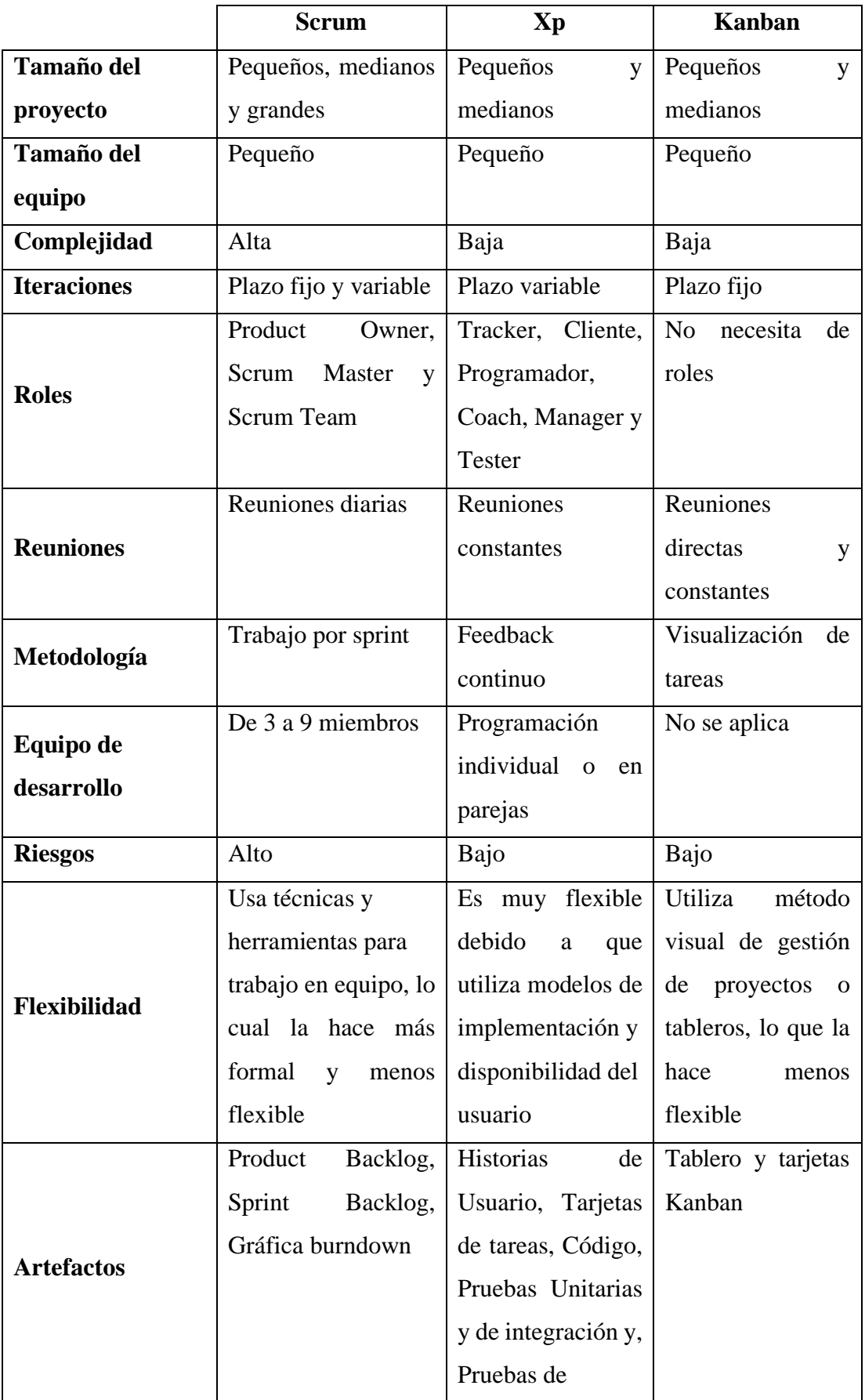

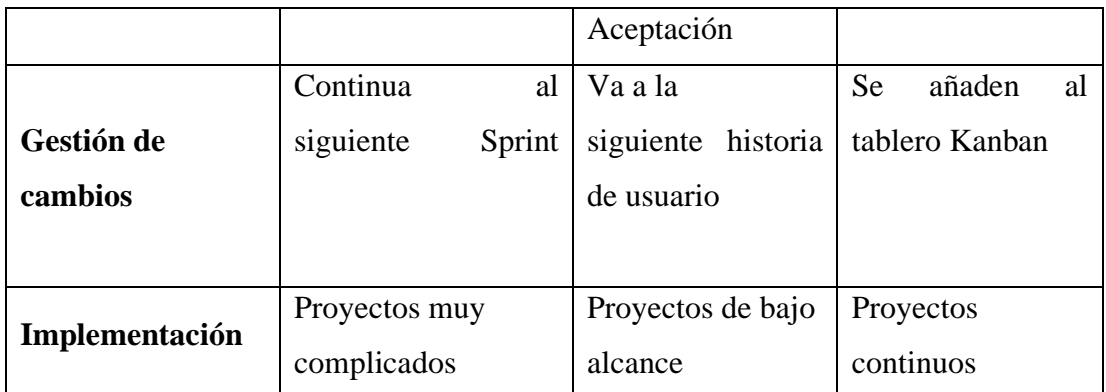

Tabla 3.1 Comparación de metodologías ágiles Elaborado por: El Investigador

Después de realizar un análisis comparativo mediante la **Tabla 3.1**, se determinó que, para el desarrollo del presente proyecto la metodología XP (Extreme Programming) es la más adecuada, ya que se enfoca en proyectos y grupos pequeños lo cual permite tener una relación más directa con el cliente, un desarrollo progresivo y retroalimentación debido a su adaptabilidad. Además, esta metodología utiliza herramientas como historias de usuario, las cuales son de suma importancia para gestionar los requisitos de los usuarios.

## **3.1.5. Determinación de la arquitectura web**

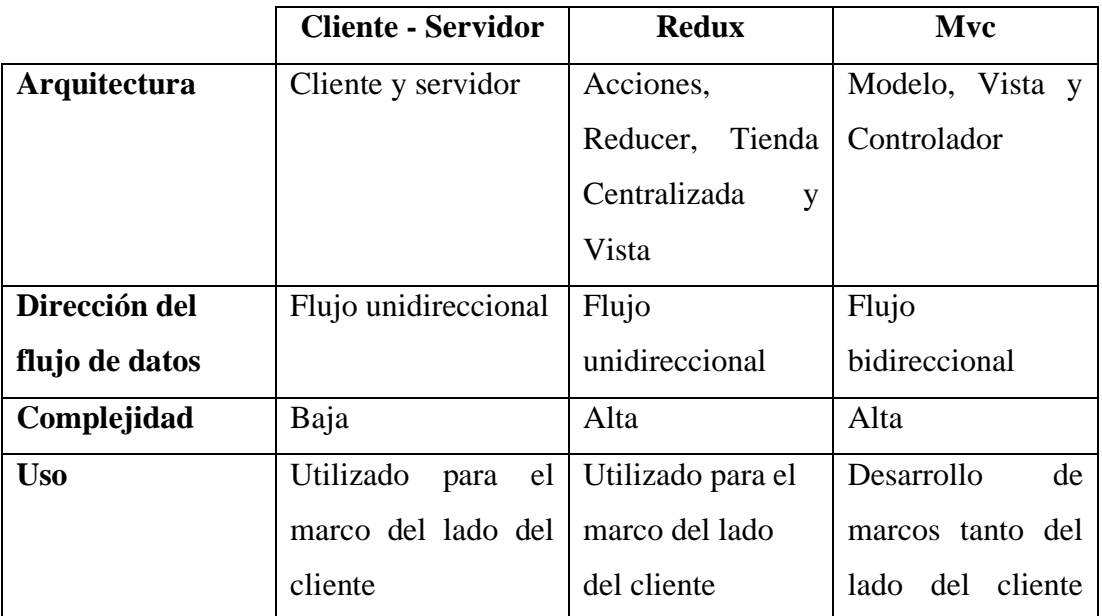

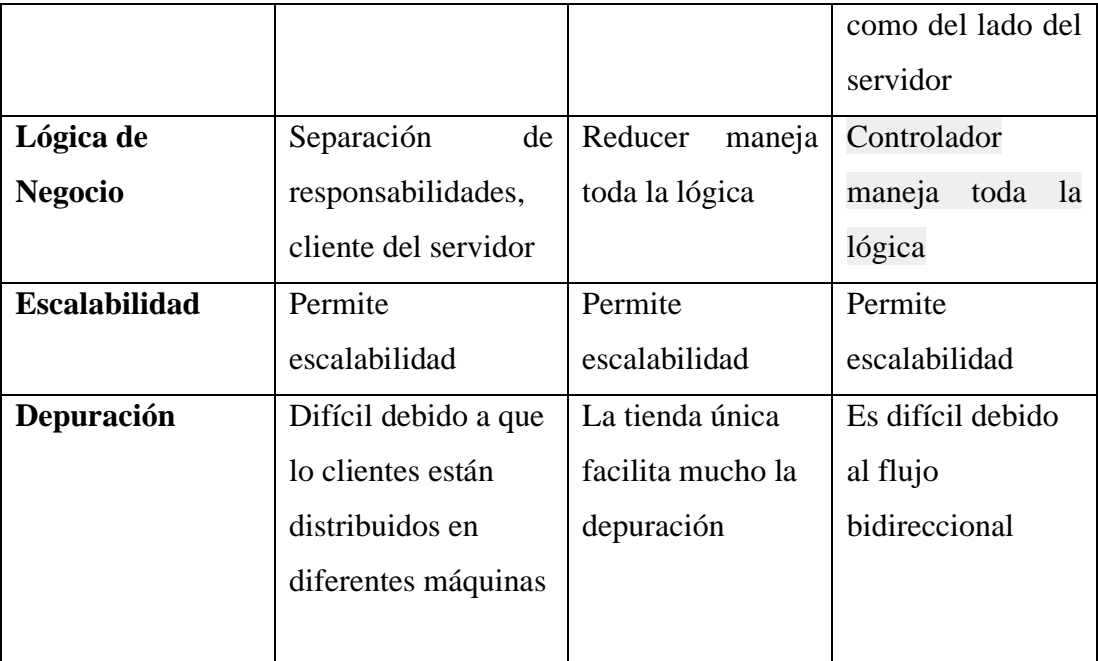

Tabla 3.2 Comparación de arquitecturas web Elaborado por: El Investigador

Luego de haber realizado un análisis comparativo mediante la **Tabla 3.2**, se concluyó que la arquitectura que mejor se ajusta a este proyecto es cliente-servidor, ya que permite escalabilidad debido a que en futuro se podría aumentar la capacidad los clientes y servidores. Además, esta arquitectura facilita el mantenimiento, brinda mayor seguridad en las transacciones, lo cual permite que los clientes no tengan accesos a la información, lo que dificulta que usuarios indeseados ingresen.

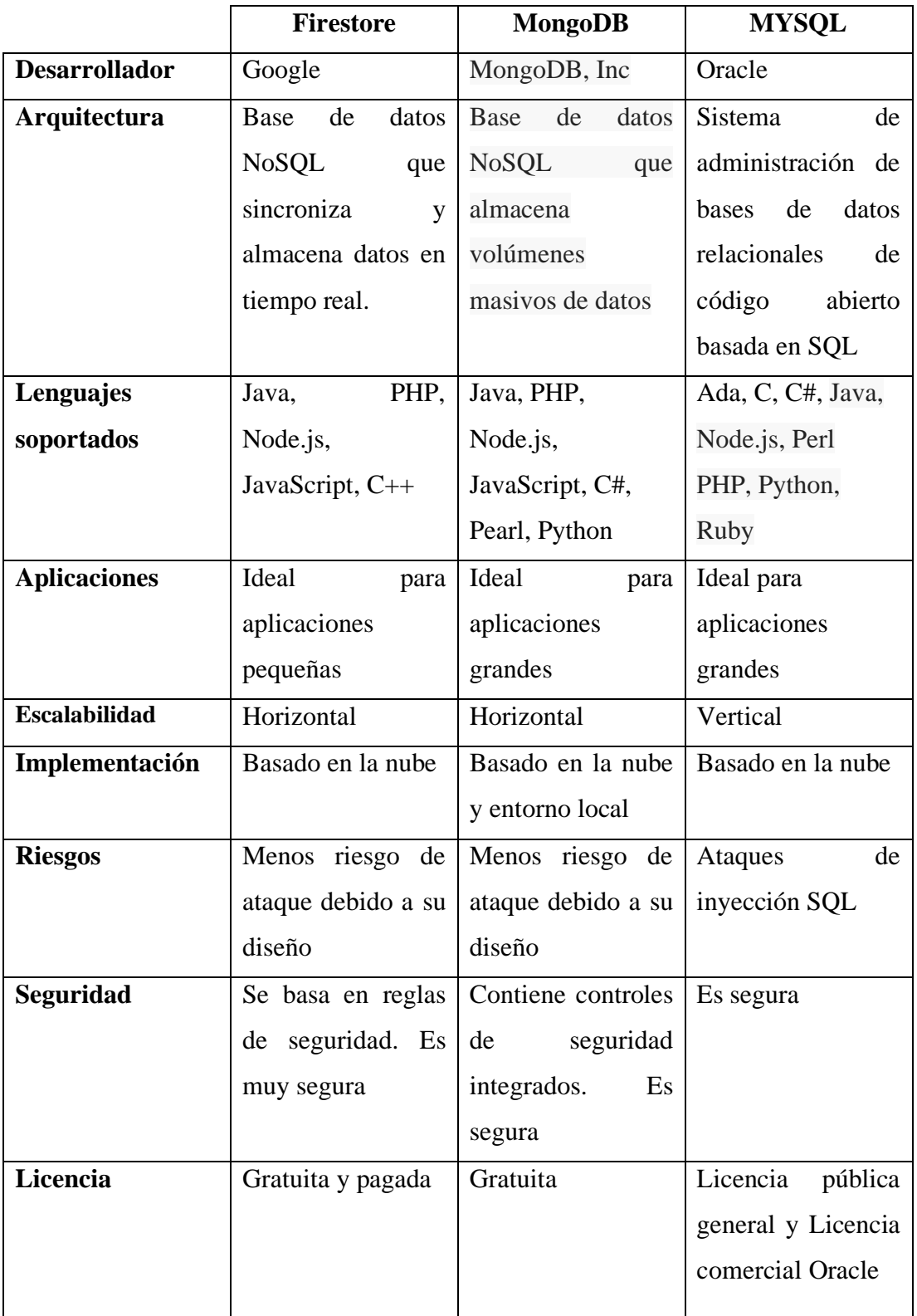

# **3.1.6. Determinación de la base de datos para el proyecto**

Tabla 3.3 Comparación de bases de datos Elaborado por: El Investigador

Después de haber hecho un análisis comparativo mediante la **Tabla 3.3**, se determinó que para este proyecto Firestore es la base datos que mejor se adapta, debido a que es ideal para aplicaciones pequeñas, y al ser una base de datos de tipo NoSql tiene un escalado fácil, sin necesidad de mantenimiento. Además, se integra perfectamente con Firebase y con otros servicios de Google Cloud como Cloud Functions el cual se utilizó para subir servicios del Back End.

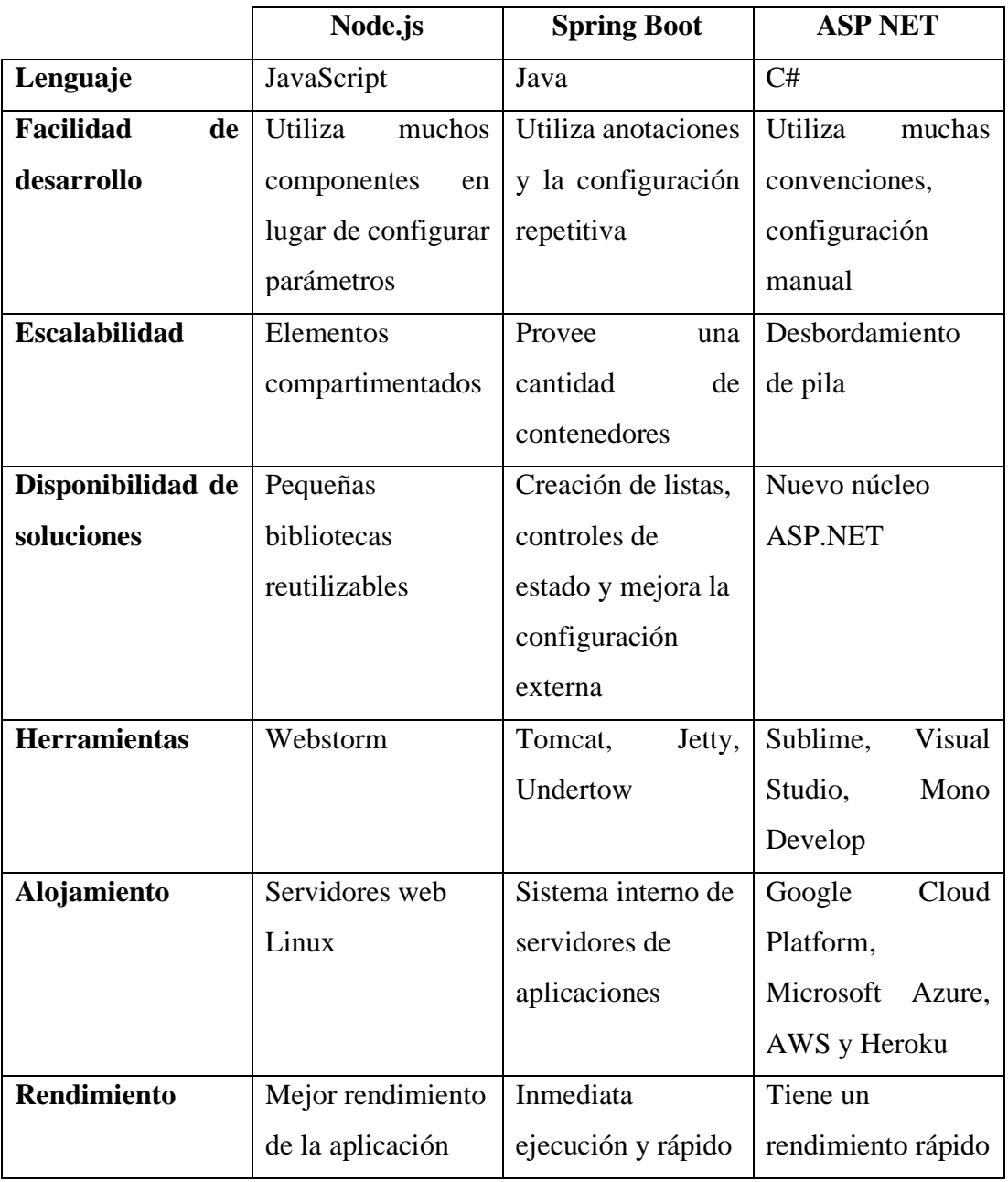

# **3.1.7. Determinación de la tecnología Back-End**

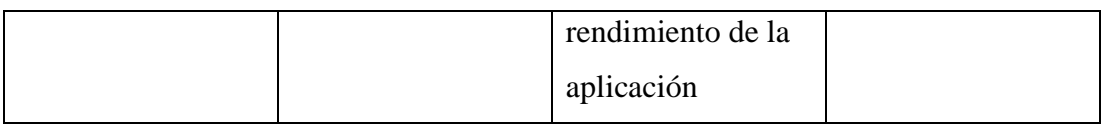

Tabla 3.4 Comparación tecnologías Back-End Elaborado por: El Investigador

Luego de haber realizado un análisis comparativo reflejado en la **Tabla 3.4**, se determinó que la tecnología Back End Node.js es la que mejor se ajusta para este proyecto, debido a que tiene JavaScript incorporado el cual es un lenguaje fácil y sencillo de aprender. Posee una alta escalabilidad lo que permite crear proyectos de gran importancia en donde se necesita ligereza para ejecutar muchos procesos. Además, recibe actualizaciones constantes lo que cual aumenta su seguridad y rendimiento.

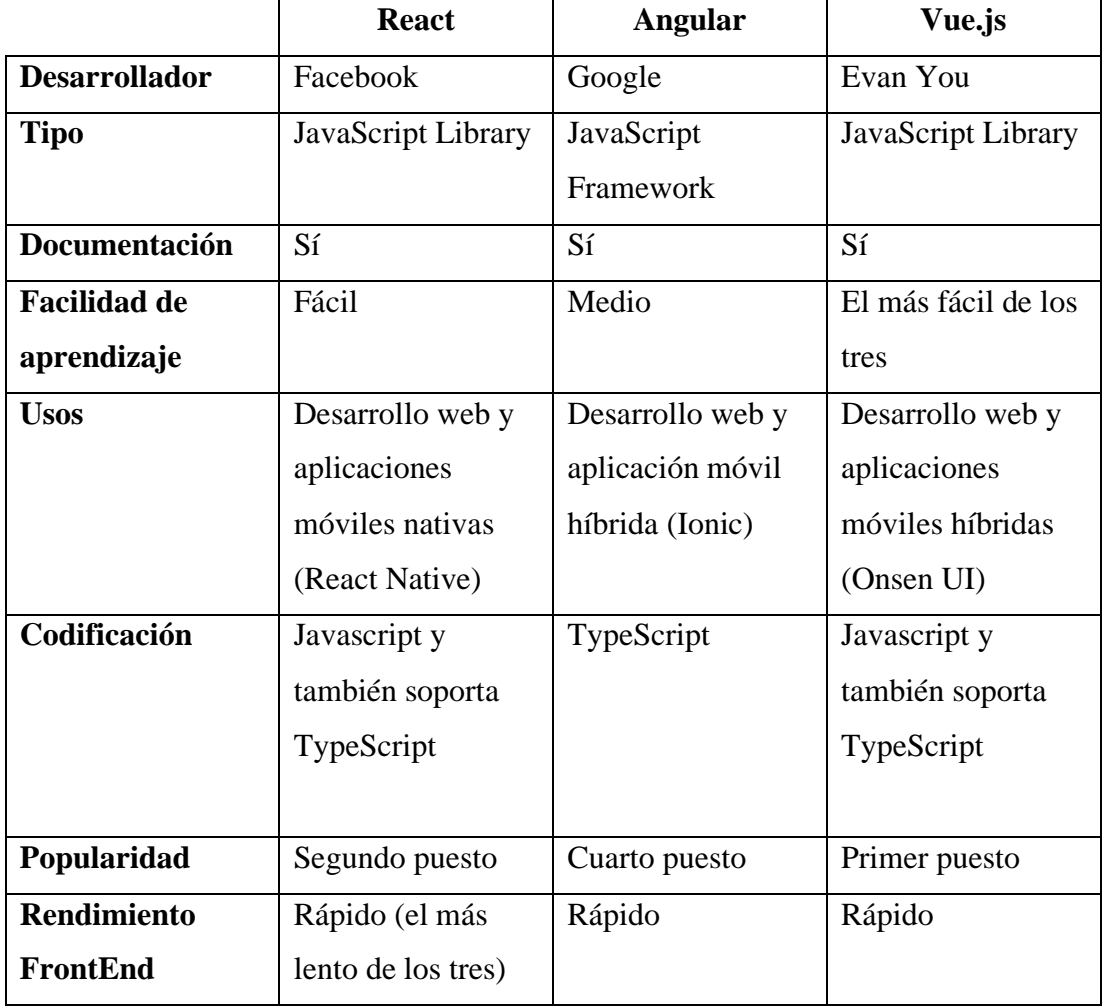

## **3.1.8. Determinación del Framework de desarrollo web**

| <b>Arranque</b> | <b>CRA</b> (Create | Angular-cli       | Vue-cli          |
|-----------------|--------------------|-------------------|------------------|
|                 | React App          |                   |                  |
| Manejo de       | Tiempo de          | Tiempo de         | Tiempo de        |
| errores         | ejecución          | compilación       | ejecución        |
| Renderización   | Virtual DOM        | <b>Shadow Dom</b> | Virtual DOM      |
| del navegador   |                    |                   |                  |
| Depuración      | Fácil depuración   | Fácil depuración  | Fácil depuración |
|                 | de JS, pero no de  | de HTML y JS      | de HTML y JS     |
|                 | <b>HTML</b>        |                   |                  |

Tabla 3.5 Comparación frameworks FrontEnd Elaborado por: El Investigador

Luego de haber realizado un análisis comparativo entre los frameworks de la **Tabla 3.5** se concluye que React es la mejor opción, ya que hoy en día es la librería que está tomando más fuerza en cuanto al desarrollo web debido a que al ser una biblioteca de JavaScript de código abierto permite que varios usuarios puedan mantener y renovar su estructura al momento de desarrollar aplicaciones, además de que es fácil de aprender debido a su alta documentación.

## **3.2 Desarrollo de la propuesta**

## **3.2.1. Fase I: Planificación**

La fase inicial dentro de la metodología XP es la planificación, ya que se establece una comunicación constante entre el equipo de desarrollo y el cliente, determinando así el alcance del proyecto, funcionamiento del sistema y fechas de entrega, todo esto se lo desarrolló mediante historias de usuario las cuales sirven para detallar los requerimientos del cliente.
#### **3.2.1.1. Levantamiento de información**

Para el levantamiento de información, se usaron dos métodos de recolección de datos, como son la entrevista, aplicada al gerente de la fundación, y la encuesta realizada al resto del personal. Mediante dichos métodos se pudo determinar las inconsistencias que existen dentro de los procesos de inscripción en los cursos, así como también se identificó la necesidad de implementar una nueva tecnología la cual ayudará a optimizar dichos procesos.

#### **3.2.1.2. Arquitectura de la aplicación**

Para el desarrollo de la aplicación se escogió la arquitectura cliente-servidor ya que en esta arquitectura las tareas son repartidas entre el proveedor de los servicios (Node.js) y el cliente (React). Este modelo tiene ventajas de tipo organizativo debido a que centraliza la administración de información y divide responsabilidades, lo que permite un mejor diseño de la aplicación.

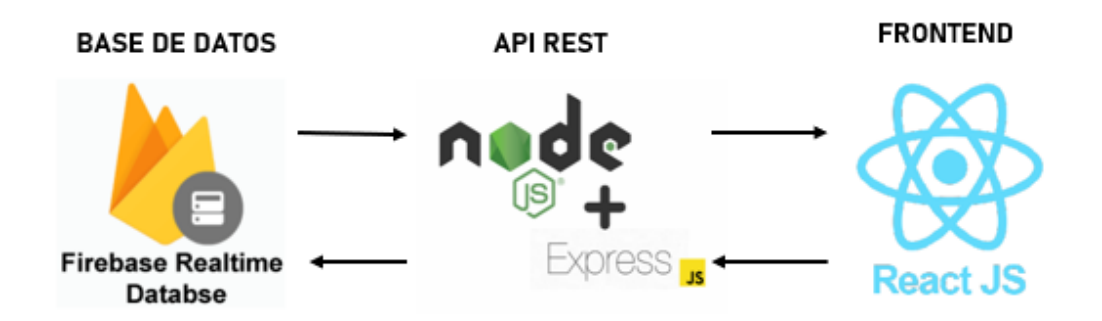

Gráfico 3.4 Arquitectura de la aplicación Elaborado por: El Investigador

#### **3.2.1.3. Roles del proyecto**

En el siguiente proyecto se han utilizado los roles basados en la metodología aplicada (XP), determinando las actividades y funciones que tiene cada uno de los participantes

dentro del desarrollo del proyecto. Cabe destacar que al ser un proyecto netamente investigativo solo se harán uso de los roles que se ajustan al desarrollo de la propuesta.

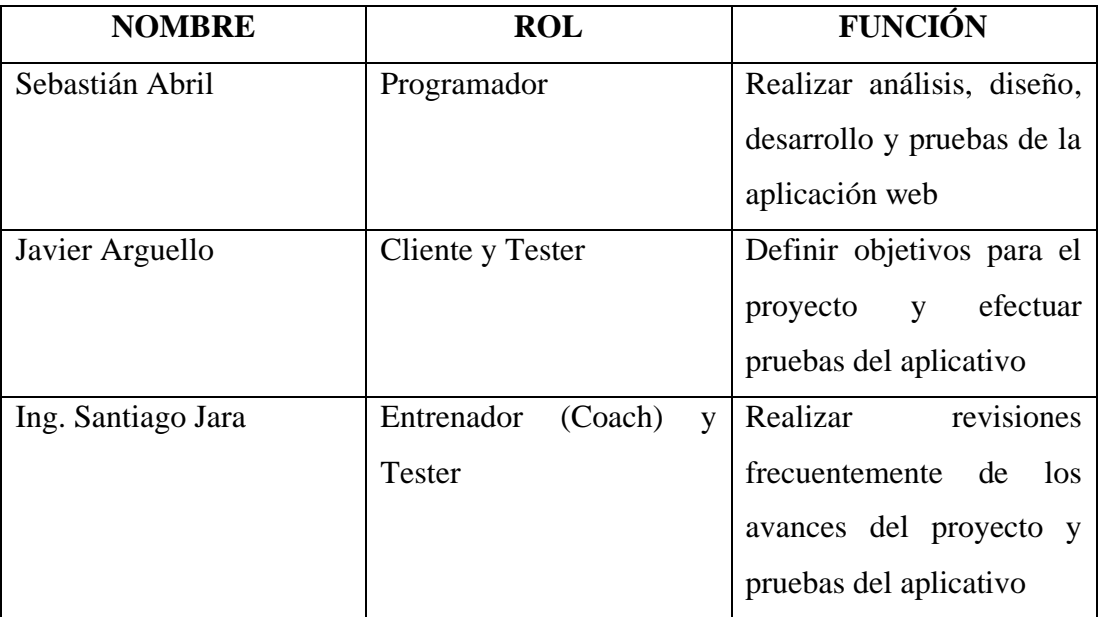

Tabla 3.6 Definición de roles Elaborado por: El Investigador

## **3.2.1.4. Diagrama de actividades de la aplicación**

En esta sección se presentan los distintos diagramas de flujo de los procesos de la aplicación web, en los cuales se muestran cómo llevar a cabo las diferentes acciones dentro de la misma.

En el **Gráfico 3.5**, se presenta el diagrama de flujo respecto al inicio de sesión de la aplicación, en el cual se desplegará el módulo de inicio de sesión en la que el usuario deberá ingresar el correo electrónico y contraseña con la que se haya registrado. Si el usuario aún no se ha registrado en el sistema, podrá hacerlo en el módulo de registro.

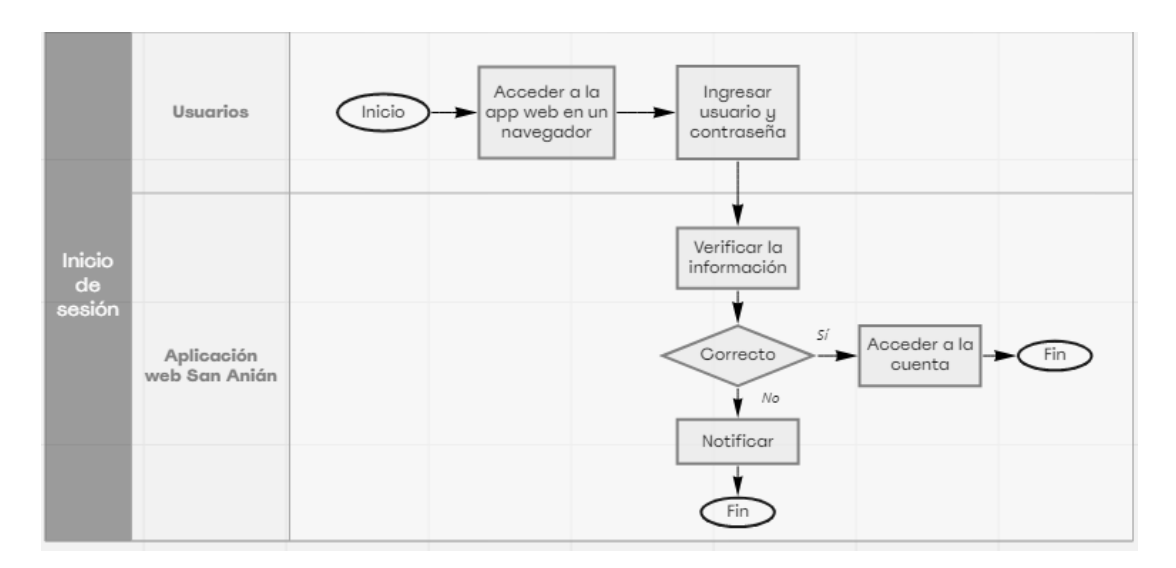

Gráfico 3.5 Diagrama de flujo del inicio de sesión de la aplicación Elaborado por: El Investigador

En el **Gráfico 3.6**, se muestra el módulo de registro en donde si el usuario no está registrado deberá ingresar los datos solicitados para acceder a la aplicación.

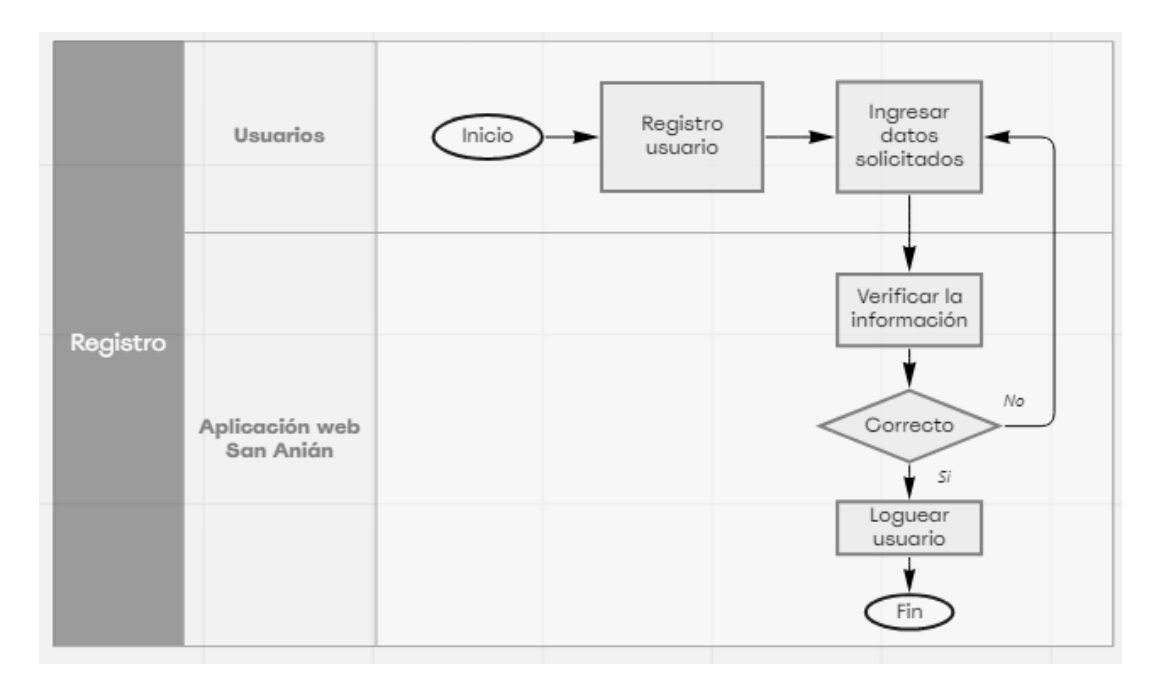

Gráfico 3.6 Diagrama de flujo del registro en la aplicación Elaborado por: El Investigador

Una vez dentro de la aplicación, el **Gráfico 3.7** se muestra la vista de la cabecera en la parte superior. Esta vista contiene las opciones para salir de la aplicación y ver los cursos en los cuales el usuario logueado se inscribió.

Para poder mostrar lo que contiene los diferentes módulos de cada usuario, se verifica el rol del usuario conectado y se activará su vista.

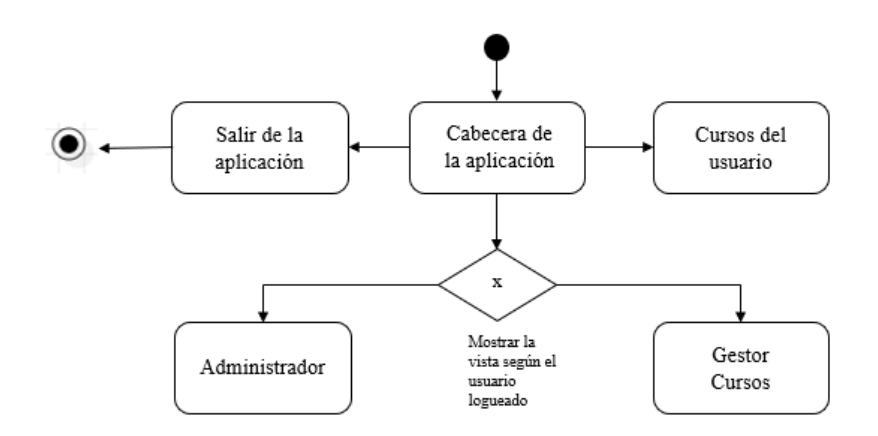

Gráfico 3.7 Diagrama de flujo de la vista cabecera de la aplicación Elaborado por: El Investigador

En el **Gráfico 3.8**, se presenta el diagrama de flujo respecto a las acciones que el administrador puede realizar en el módulo Horarios .

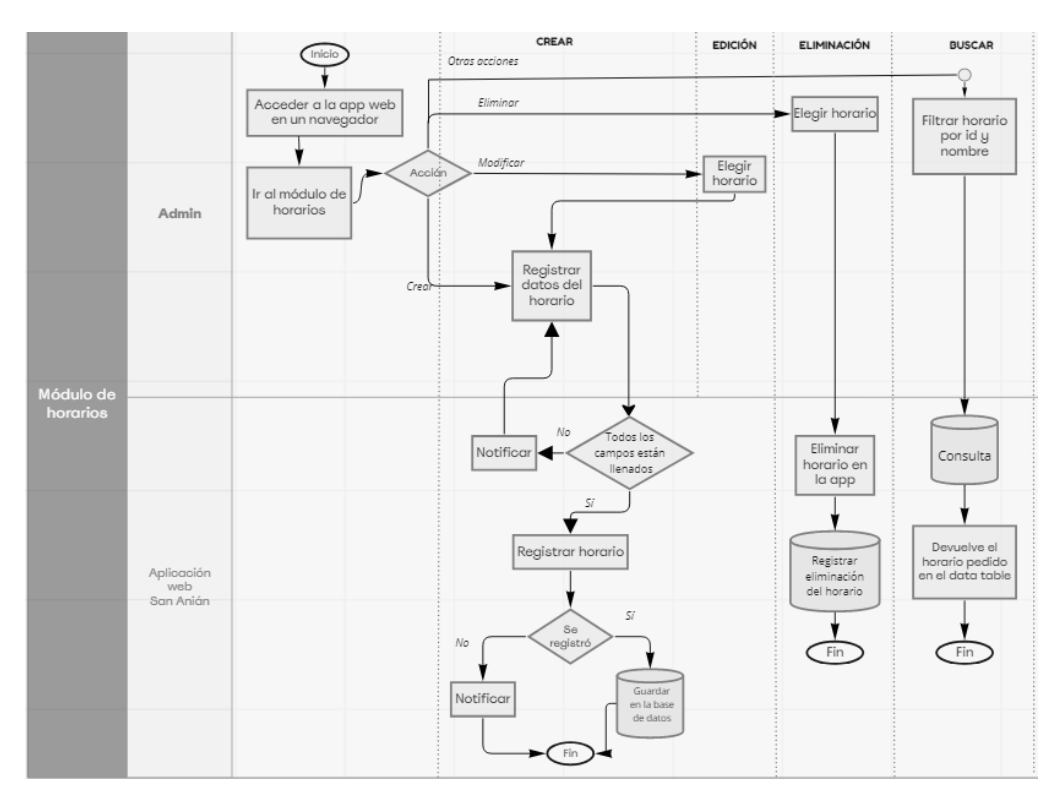

Gráfico 3.8 Diagrama de flujo de procesos en el módulo horarios Elaborado por: El Investigador

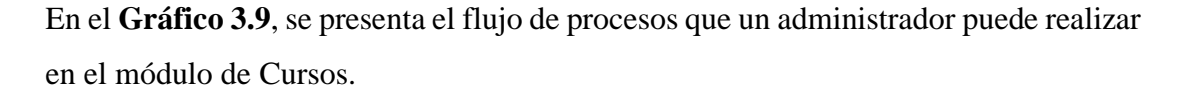

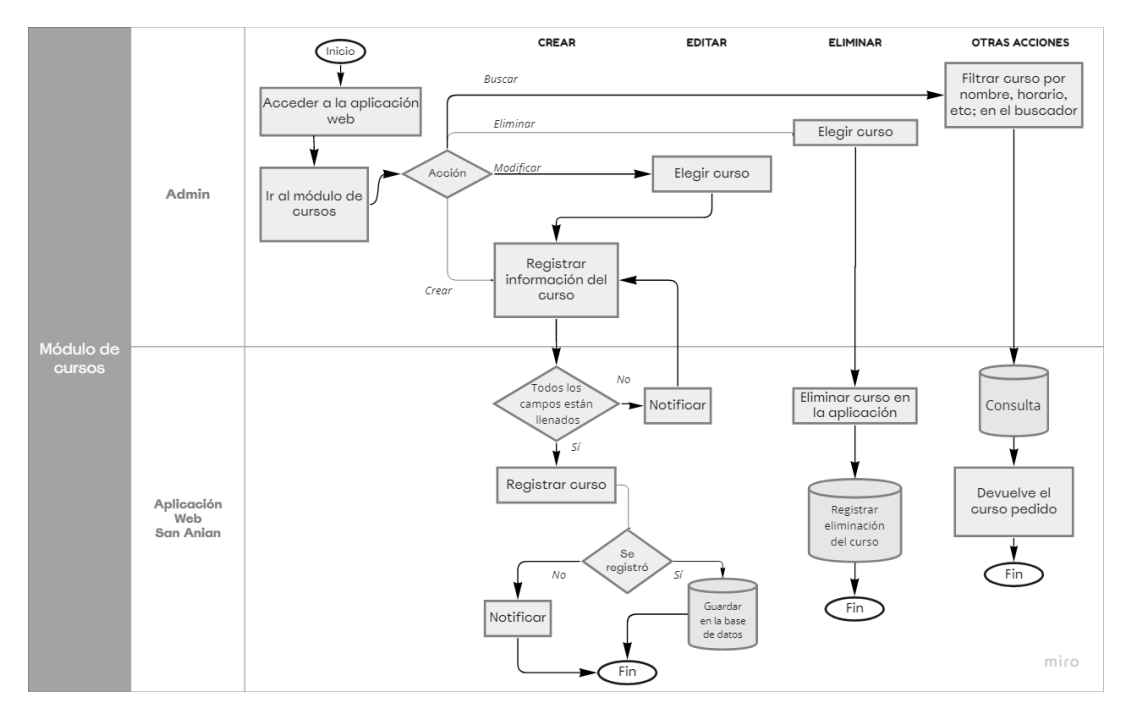

Gráfico 3.9 Diagrama de flujo de los procesos del módulo cursos Elaborado por: El Investigador

En el **Gráfico 3.10**, se muestra el diagrama de flujo de los procesos que el administrador puede ejecutar el módulo Usuarios.

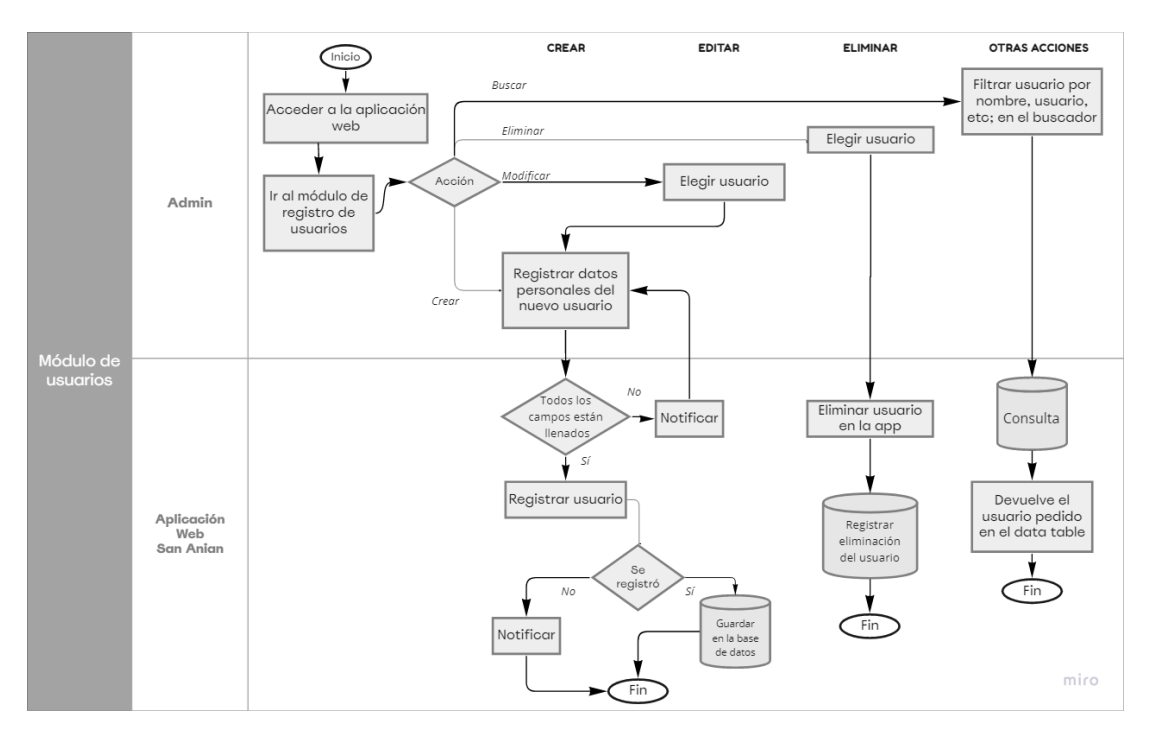

Gráfico 3.10 Diagrama de flujo de los procesos del módulo usuarios Elaborado por: El Investigador

# **3.2.1.5. Historias de usuario**

Las historias de usuario son descripciones simples y breves, fundamentadas en los requerimientos del cliente, las cuales describirán las funcionalidades que se implementarán en la aplicación web. Para la elaboración de las historias de usuario se estableció un modelo encontrado en la **Tabla 3.6**.

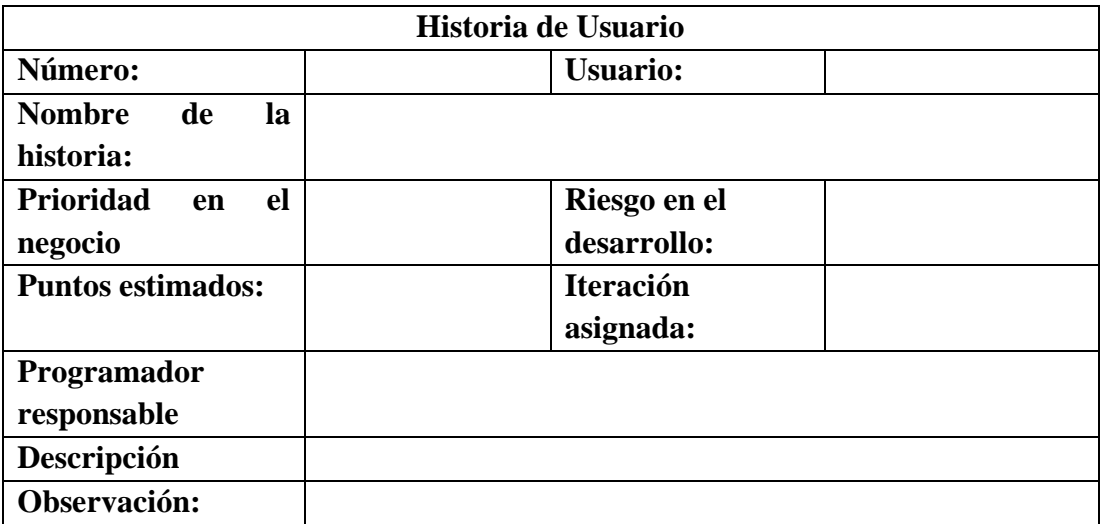

Tabla 3.7 Modelo de historia de usuario Elaborado por: El Investigador

A continuación, se describirán cada uno de los elementos del modelo:

- **Número:** Muestra un identificador único de cada historia de usuario.
- **Usuario:** persona o grupo de personas a la que va dirigida la historia de usuario.
- **Nombre de la historia:** Se especifica el nombre asignado a la historia de usuario.
- **Prioridad en el negocio:** Valoración de la historia de usuario (Alto, Medio y Bajo).
- **Riesgo en el desarrollo:** Valoración de riesgo de la historia de usuario (Alto, Medio, Bajo).
- **Programador responsable**: Se describe el nombre de la persona que debe desarrollar dicha historia de usuario.
- **Puntos estimados:** Son el número de días asignados para realizar la historia de usuario.
- **Iteración asignada:** Representa un identificador de la iteración a la cual se le asigna la historia de usuario
- **Descripción:** Se detalla la información necesaria para obtener mayor entendimiento en la historia de usuario.
- **Observación:** Se describen los procesos que estén vinculados con esa historia de usuario. Opcional.

Las historias de usuario se han desarrollado en base a la información facilitada por el gerente, el programador y los requerimientos definidos. A continuación, se muestran en las siguientes tablas:

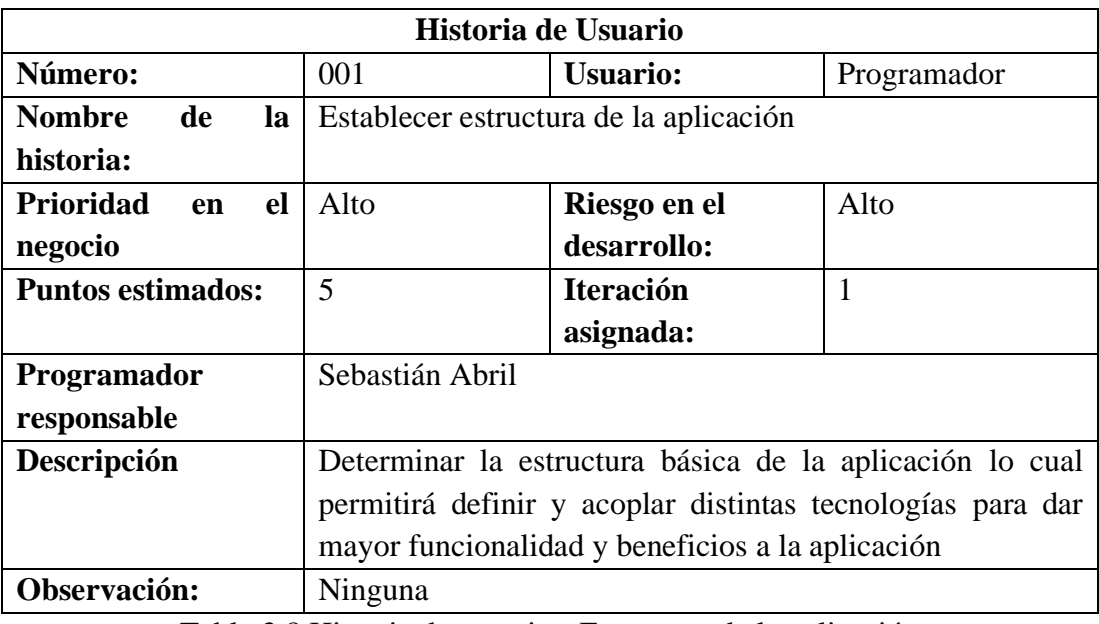

Tabla 3.8 Historia de usuario - Estructura de la aplicación Elaborado por: El Investigador

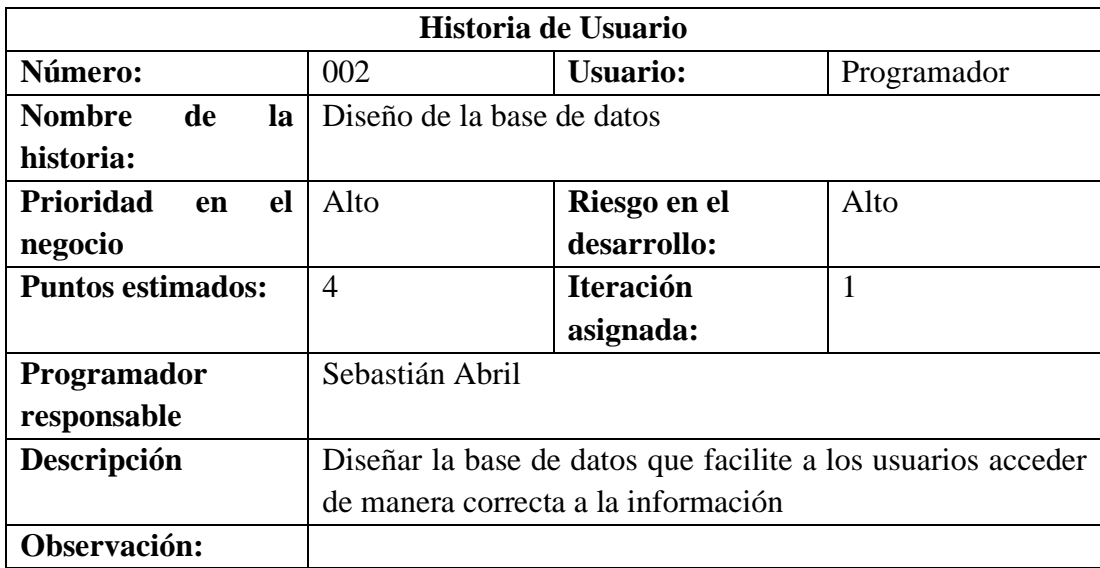

Tabla 3.9 Historia de usuario - Diseño base de datos Elaborado por: El Investigador

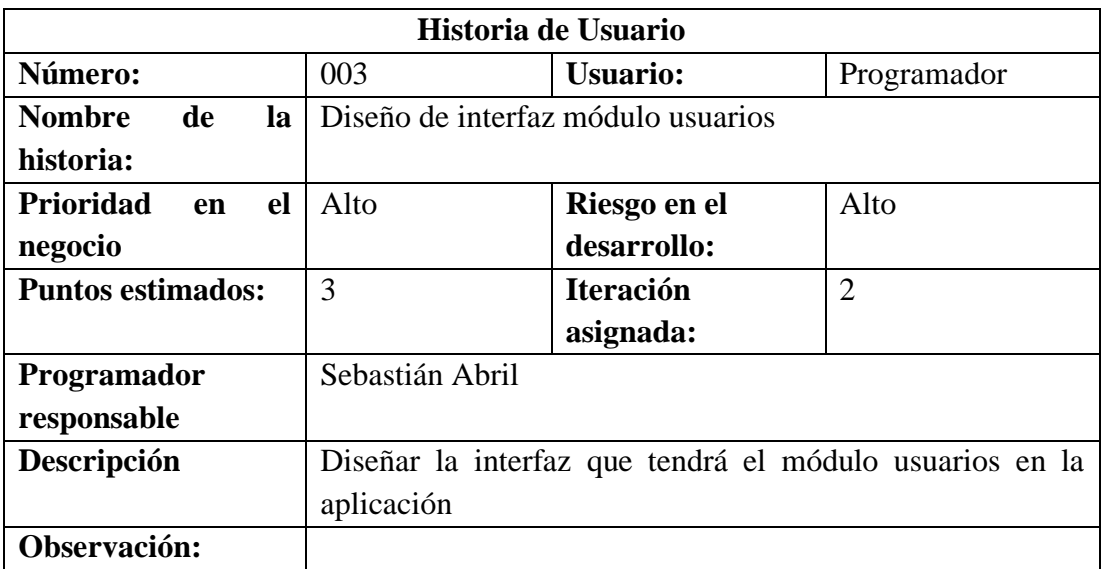

Tabla 3.10 Historia de usuario – Diseño interfaz usuarios Elaborado por: El Investigador

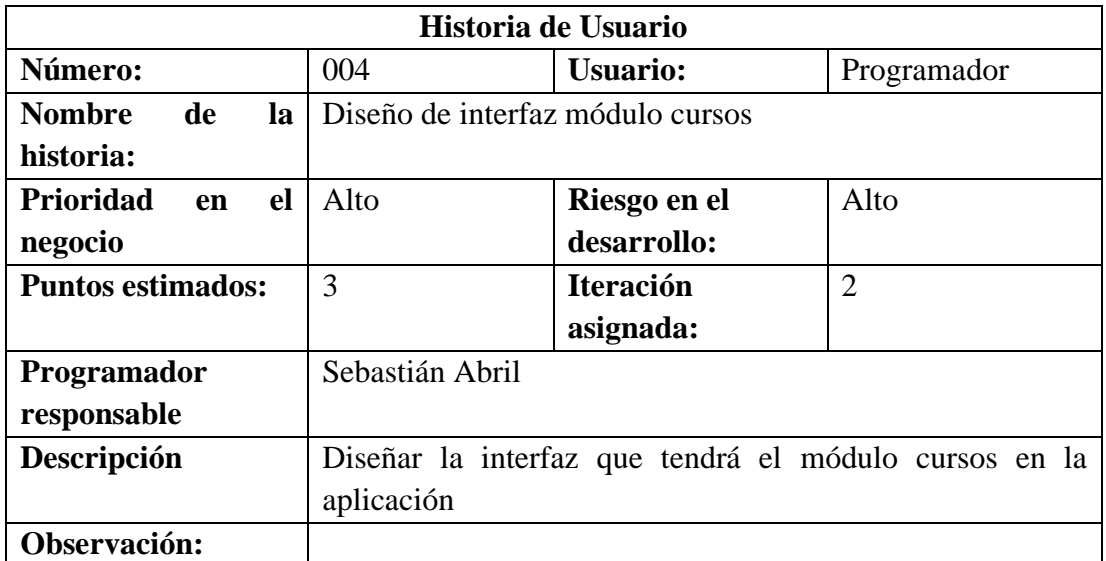

Tabla 3.11 Historia de usuario – Diseño interfaz cursos Elaborado por: El Investigador

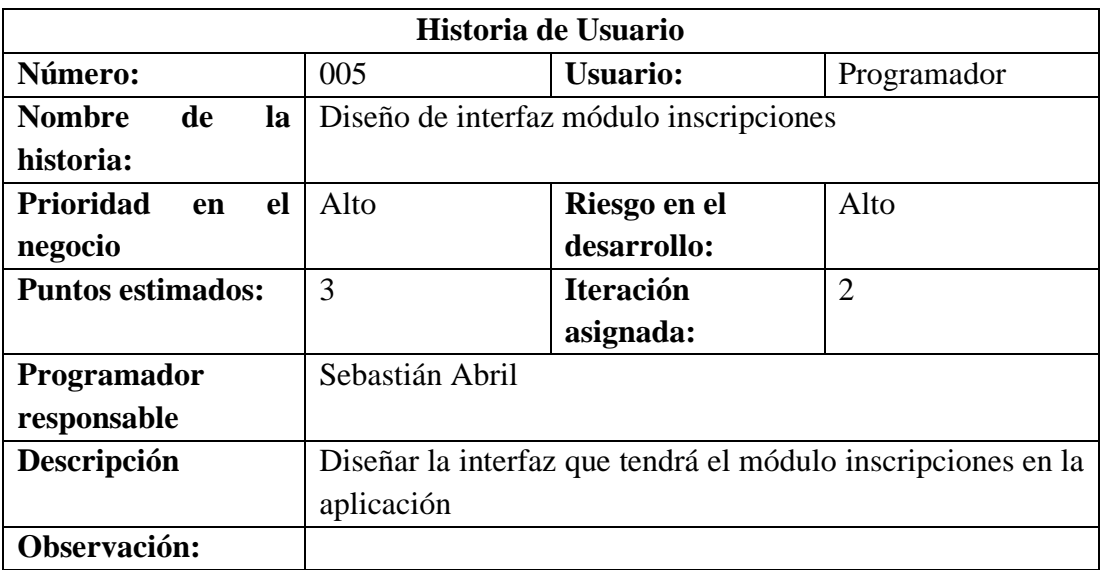

Tabla 3.12 Historia de usuario - Diseño interfaz inscripciones Elaborado por: El Investigador

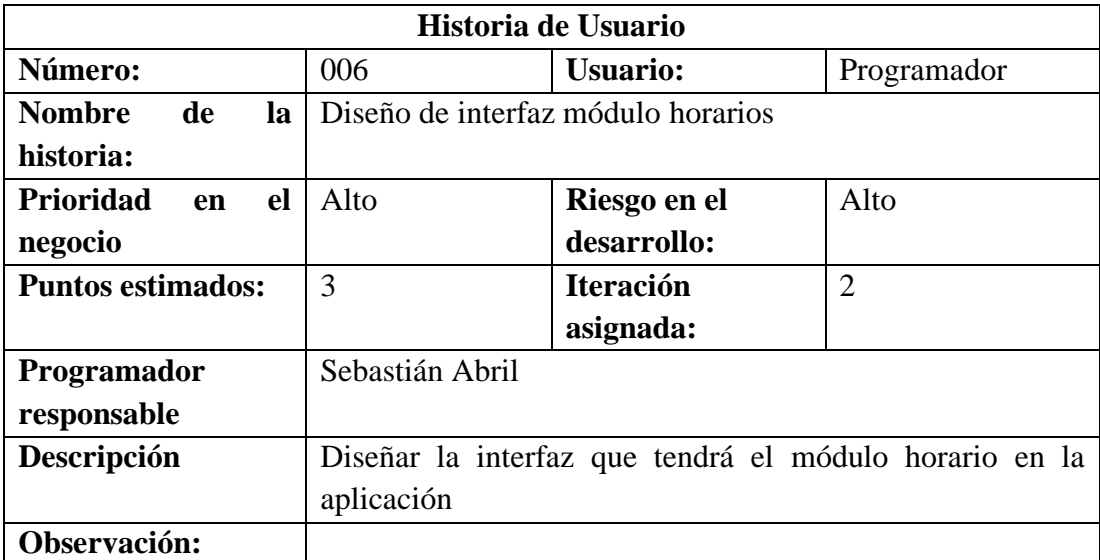

Tabla 3.13 Historia de usuario – Diseño de interfaz horarios Elaborado por: El Investigador

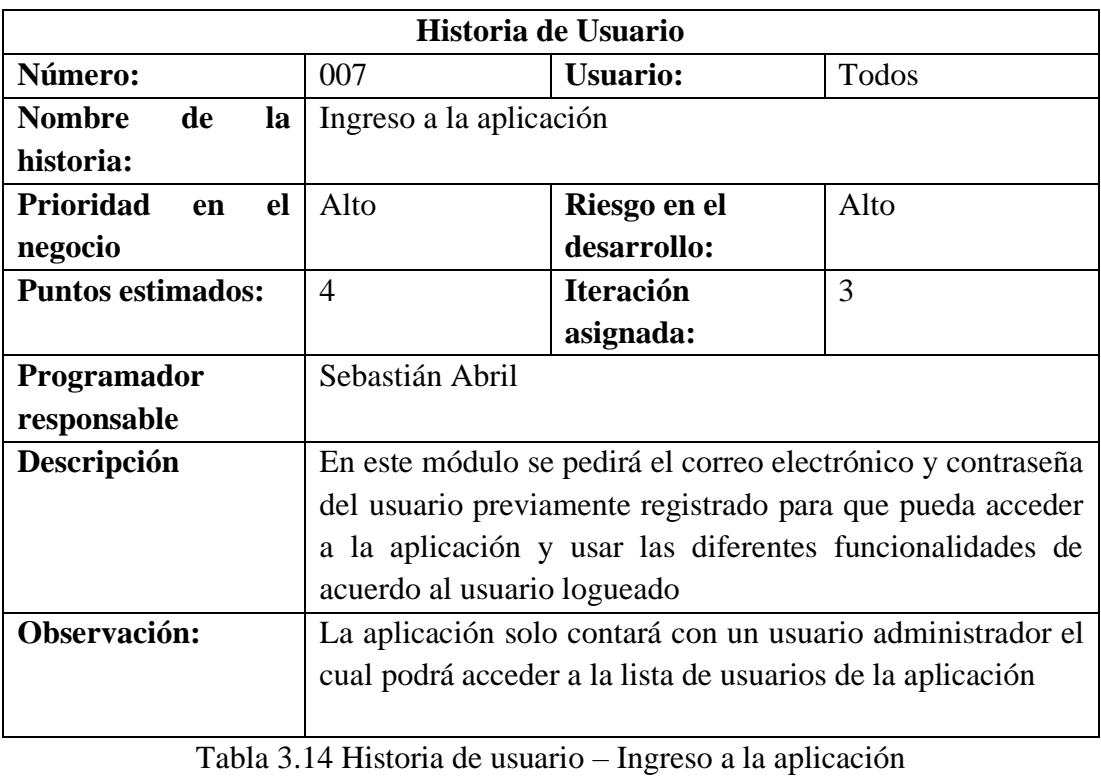

Elaborado por: El Investigador

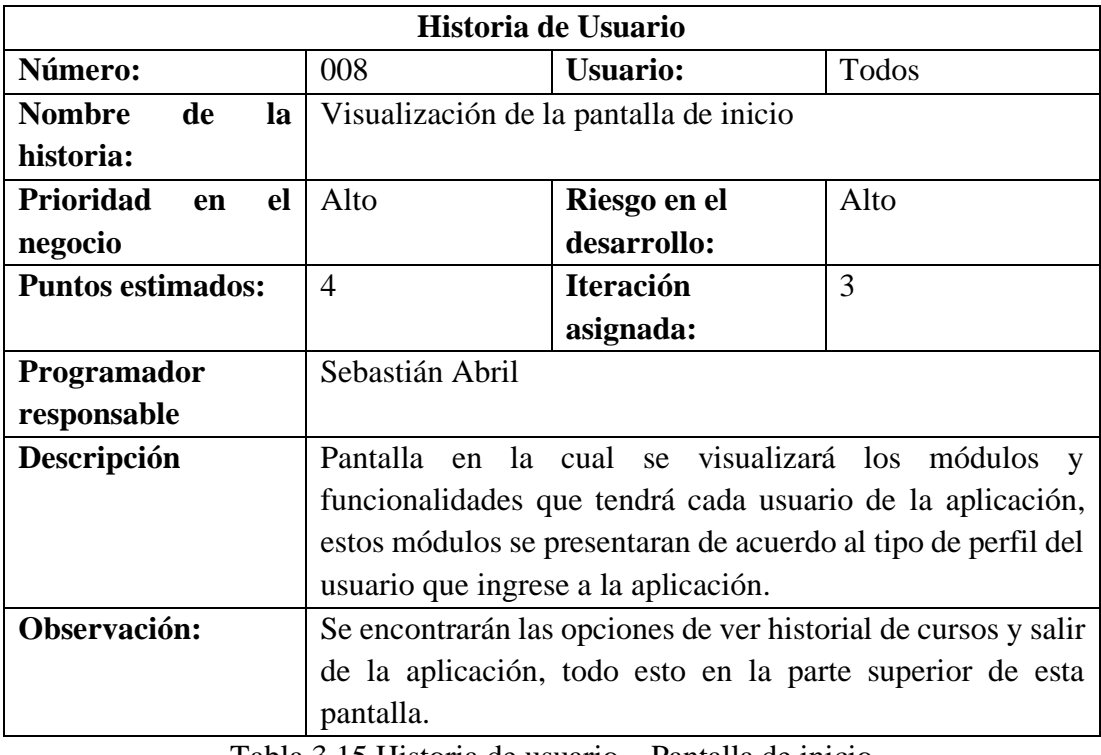

Tabla 3.15 Historia de usuario – Pantalla de inicio Elaborado por: El Investigador

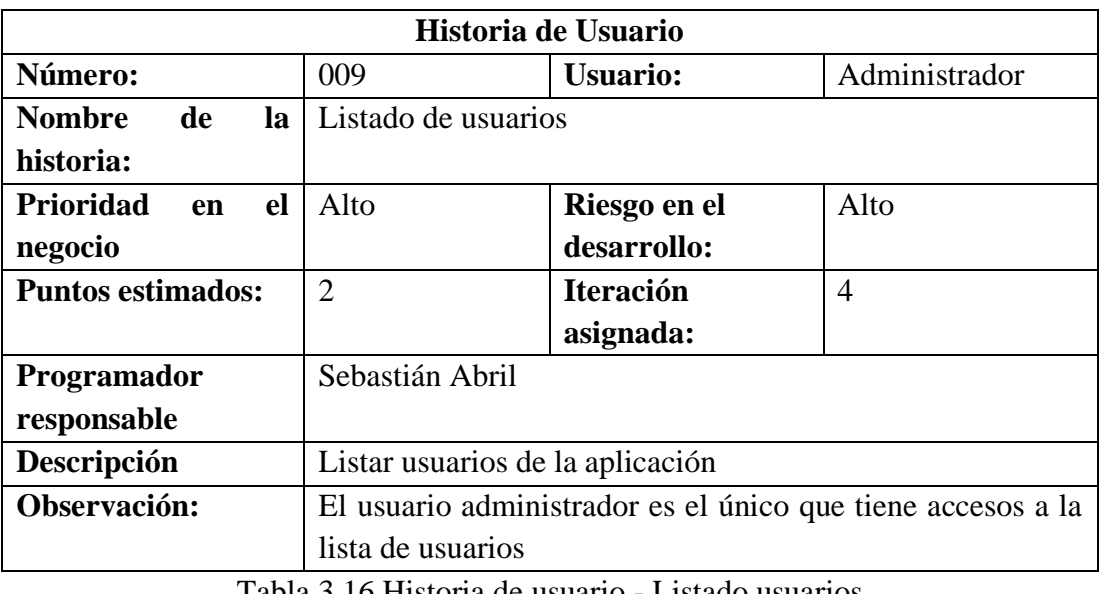

Tabla 3.16 Historia de usuario - Listado usuarios Elaborado por: El Investigador

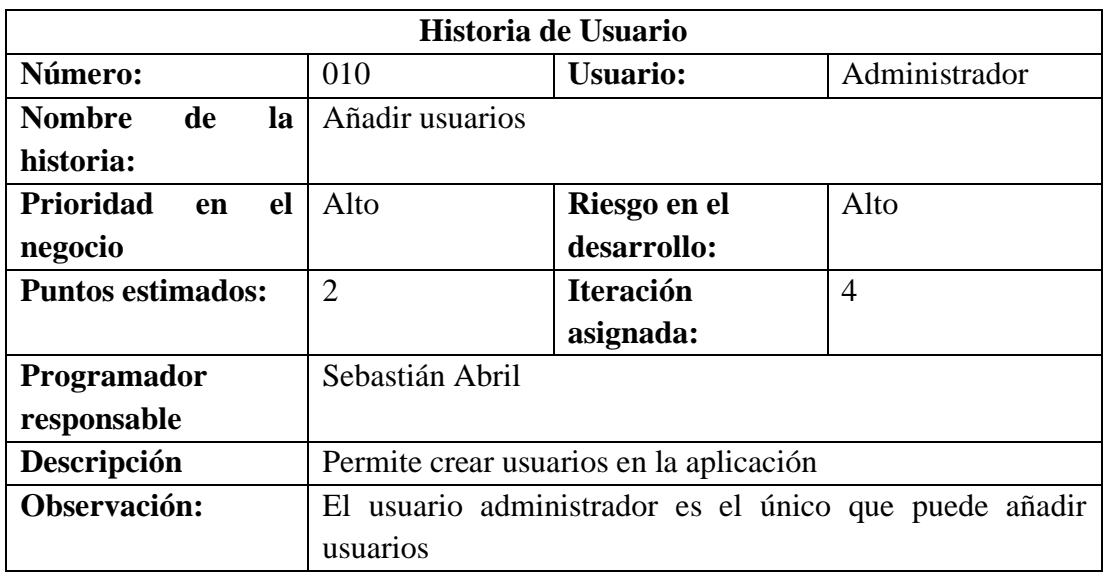

Tabla 3.17 Historia de usuario - Añadir usuarios Elaborado por: El Investigador

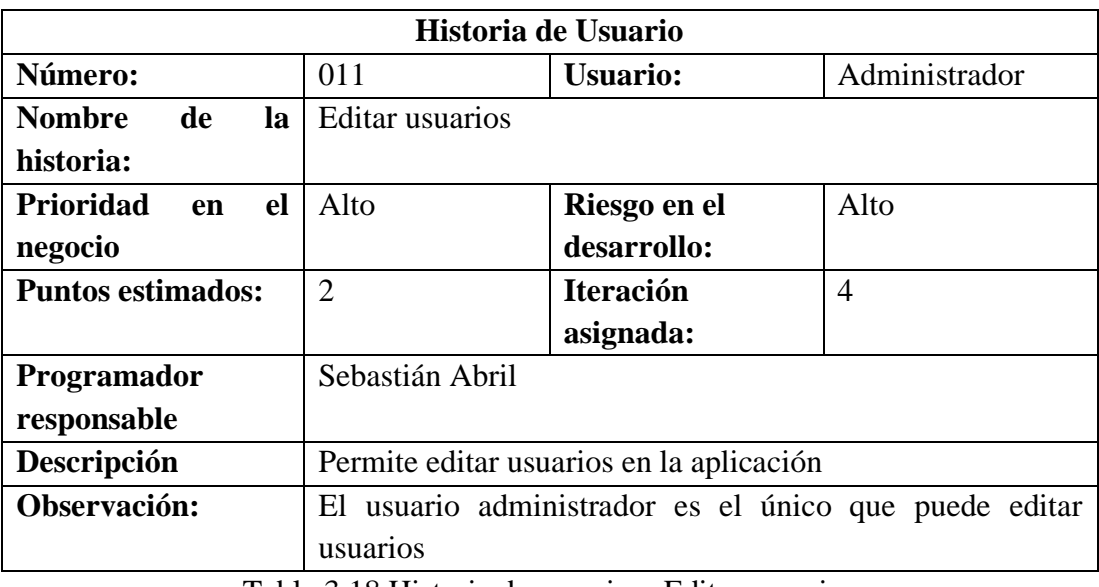

Tabla 3.18 Historia de usuario – Editar usuarios Elaborado por: El Investigador

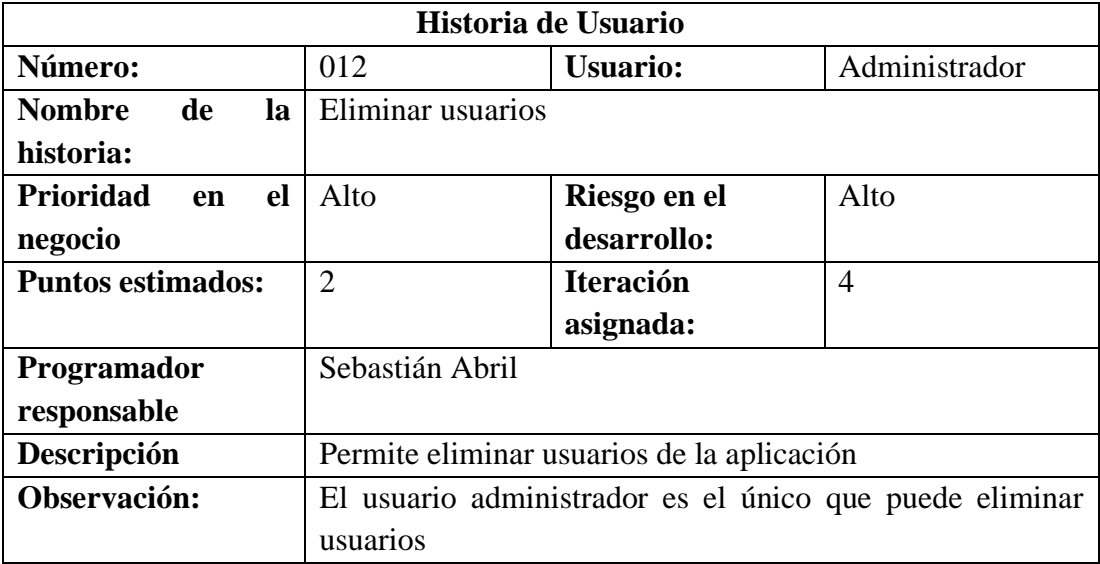

Tabla 3.19 Historia de usuario – Habilitar usuarios Elaborado por: El Investigador

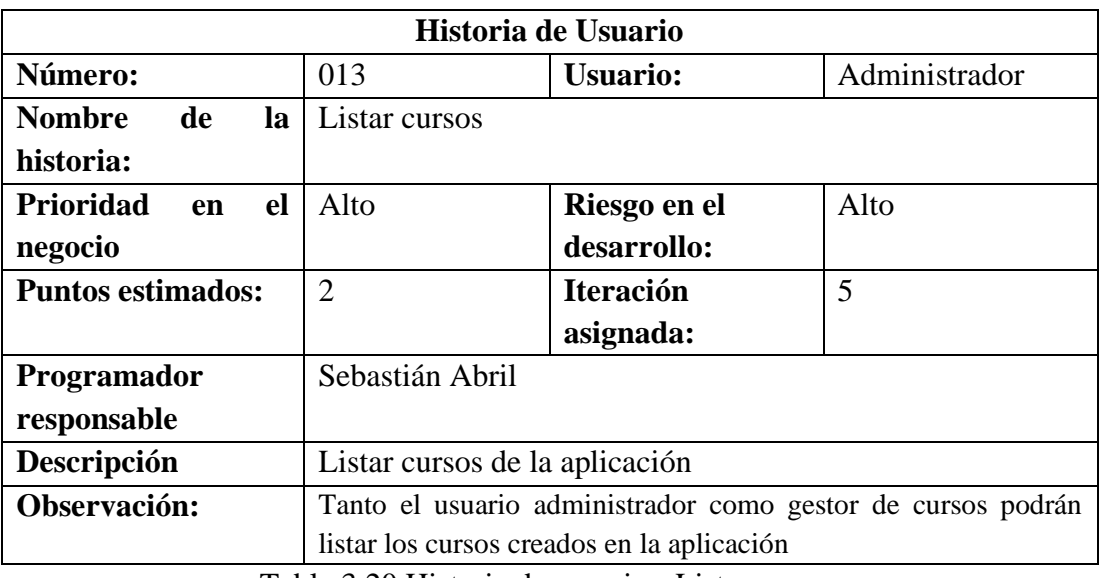

Tabla 3.20 Historia de usuario - Listar cursos Elaborado por: El Investigador

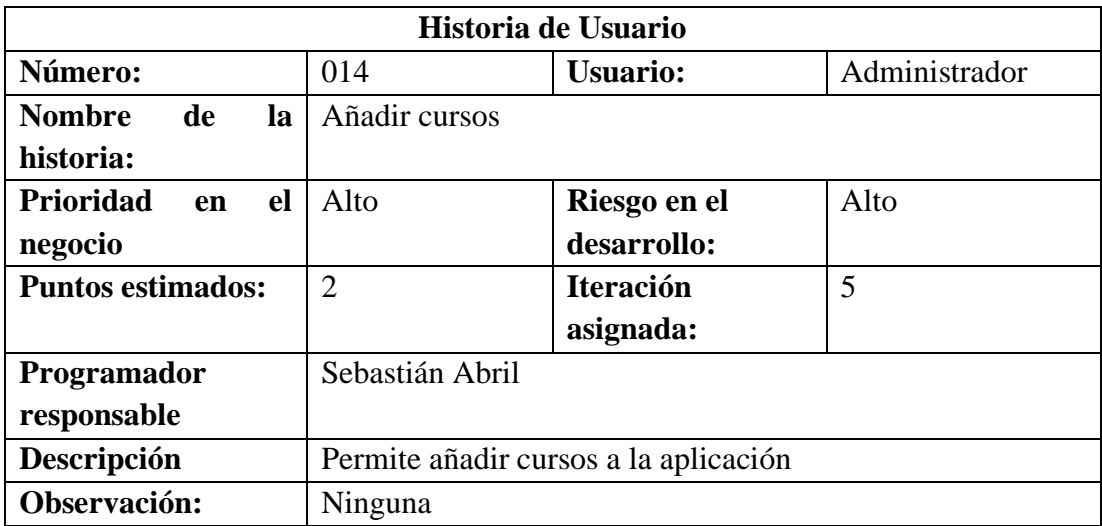

Tabla 3.21 Historia de usuario - Añadir cursos Elaborado por: El Investigador

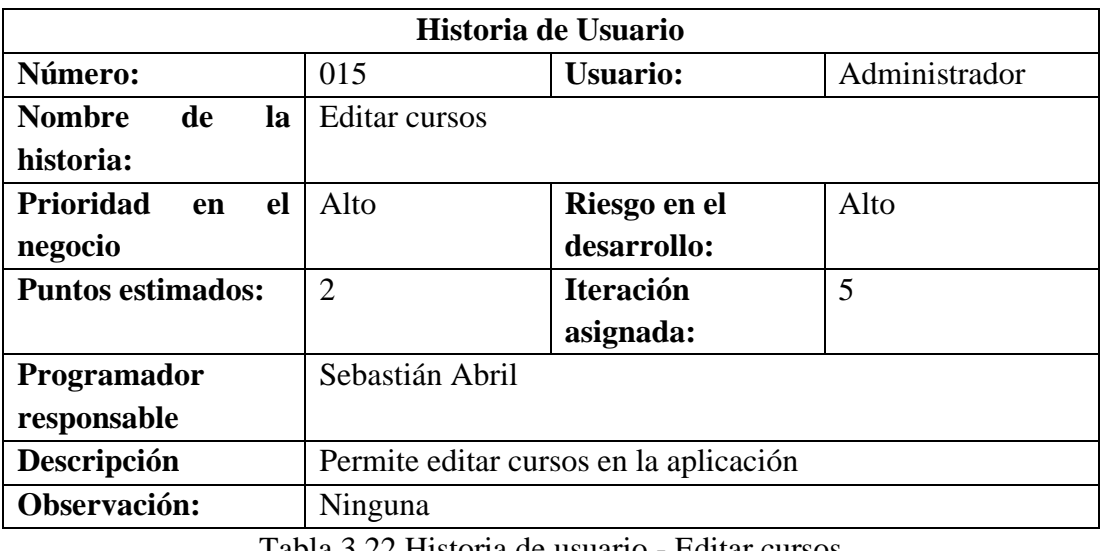

Tabla 3.22 Historia de usuario - Editar cursos Elaborado por: El Investigador

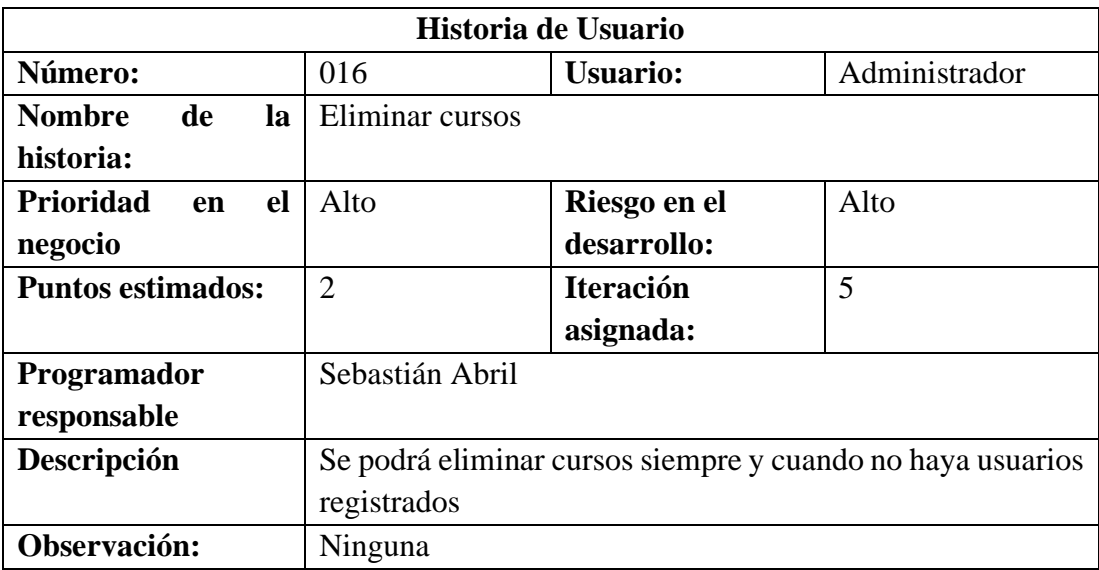

Tabla 3.23 Historia de usuario - Eliminar cursos Elaborado por: El Investigador

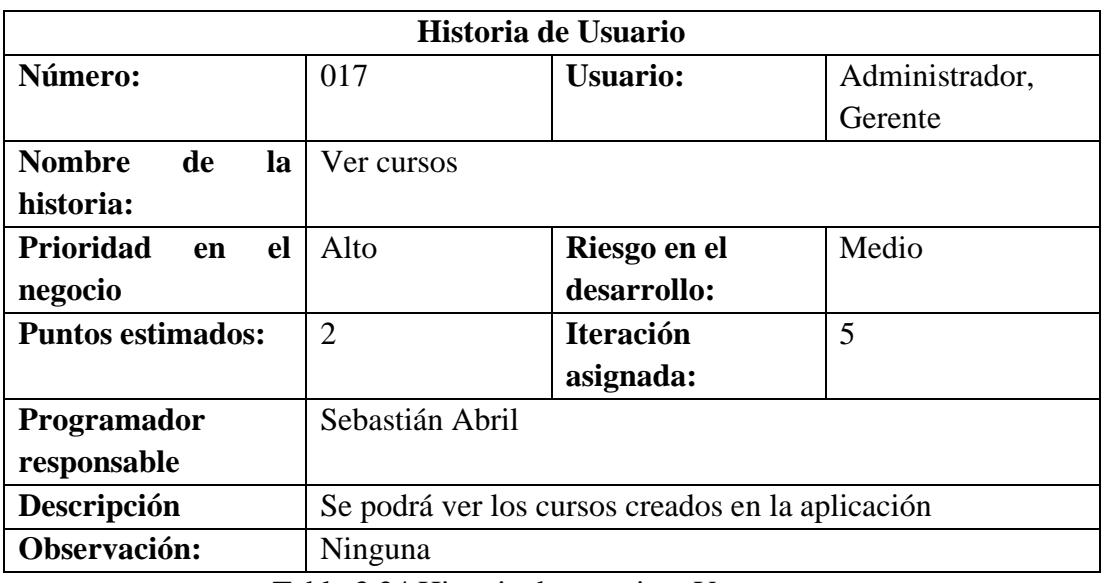

Tabla 3.24 Historia de usuario – Ver cursos Elaborado por: El Investigador

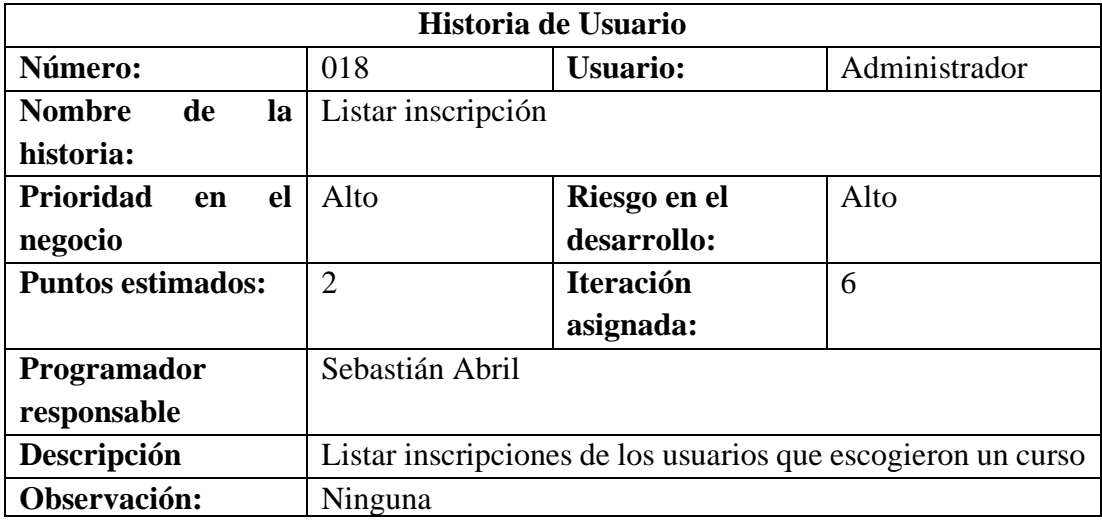

Tabla 3.25 Historia de usuario - Listar inscripción Elaborado por: El Investigador

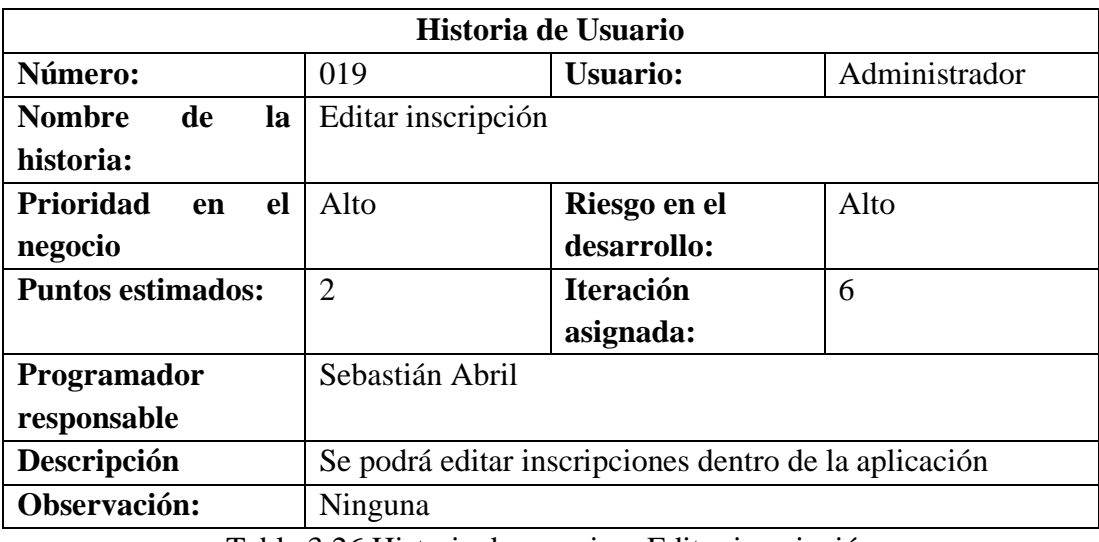

Tabla 3.26 Historia de usuario – Editar inscripción Elaborado por: El Investigador

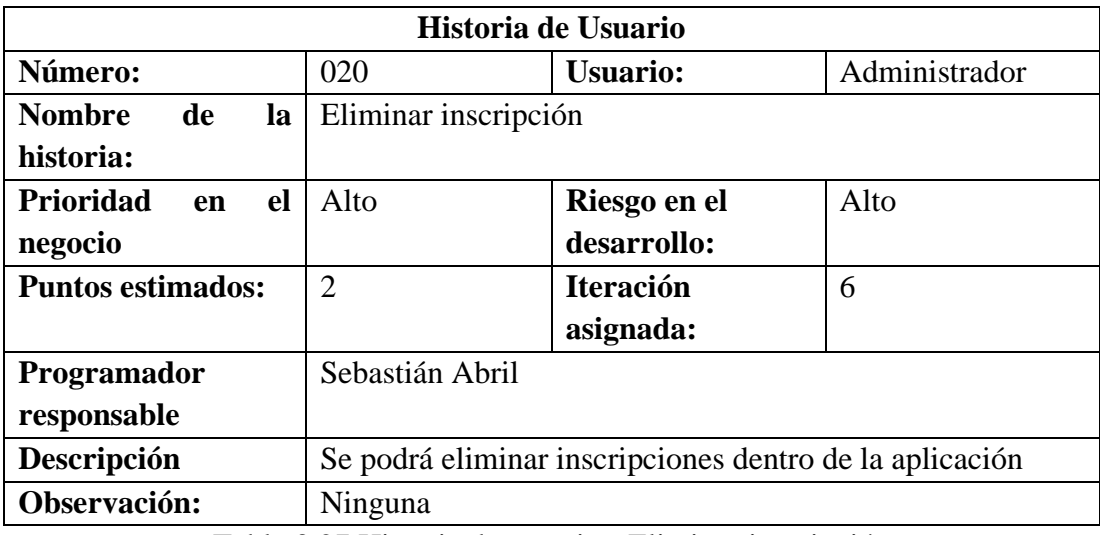

Tabla 3.27 Historia de usuario - Eliminar inscripción Elaborado por: El Investigador

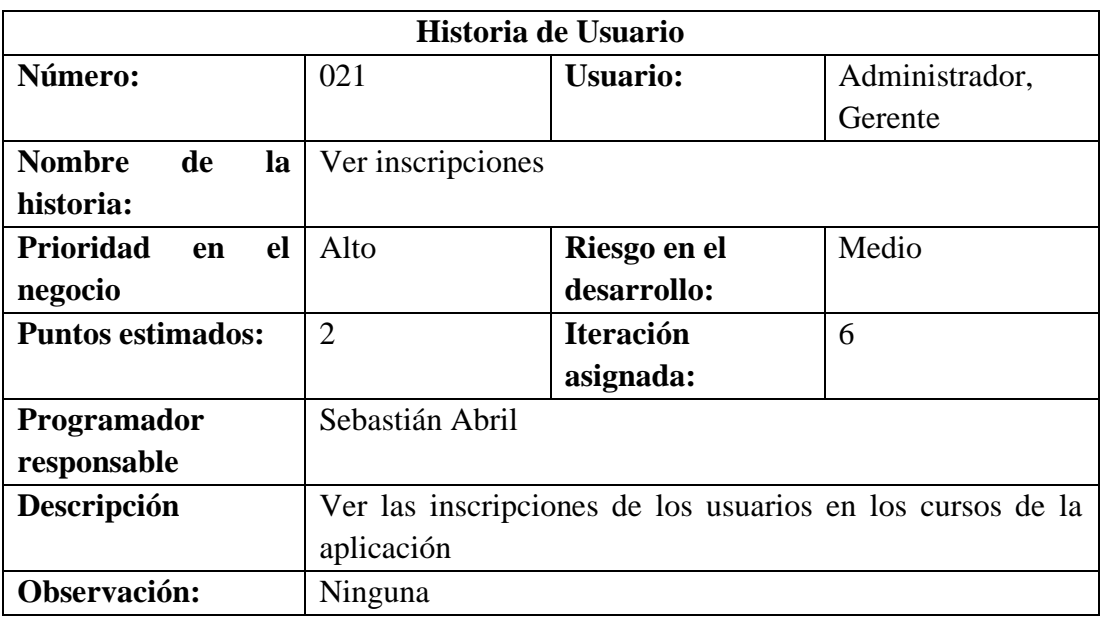

Tabla 3.28 Historia de usuario - Ver inscripción Elaborado por: El Investigador

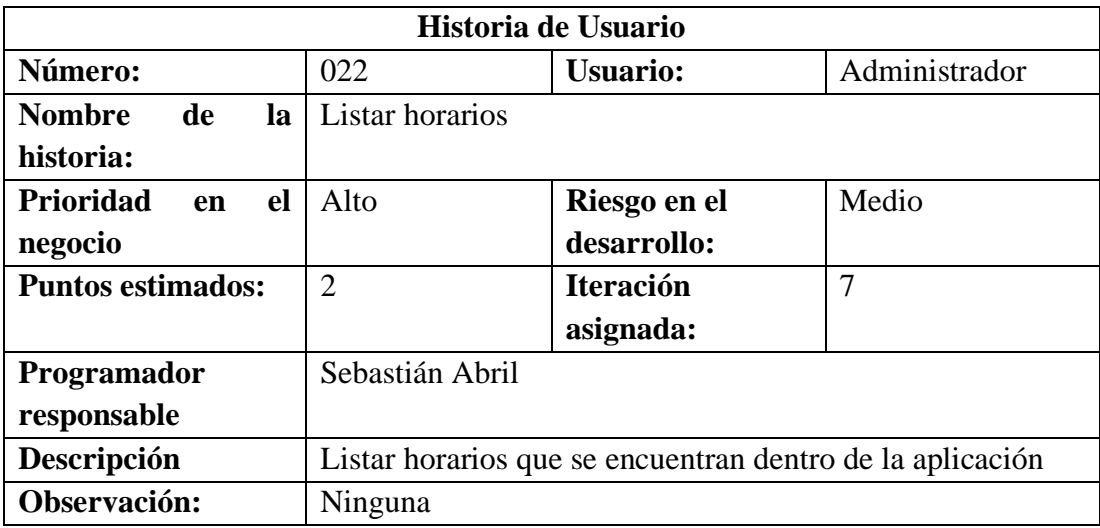

Tabla 3.29 Historia de usuario - Listar participante Elaborado por: El Investigador

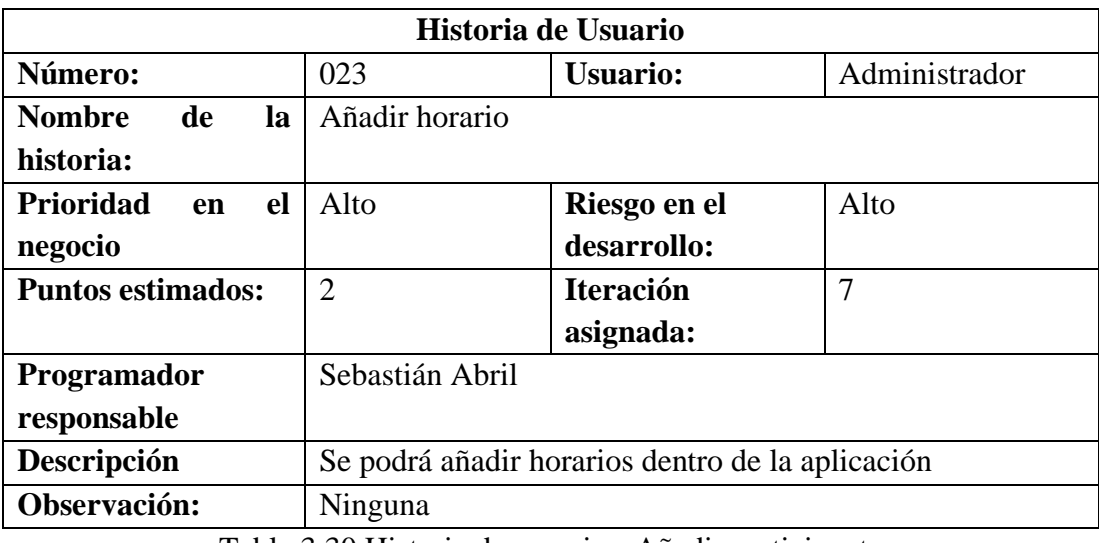

Tabla 3.30 Historia de usuario - Añadir participante Elaborado por: El Investigador

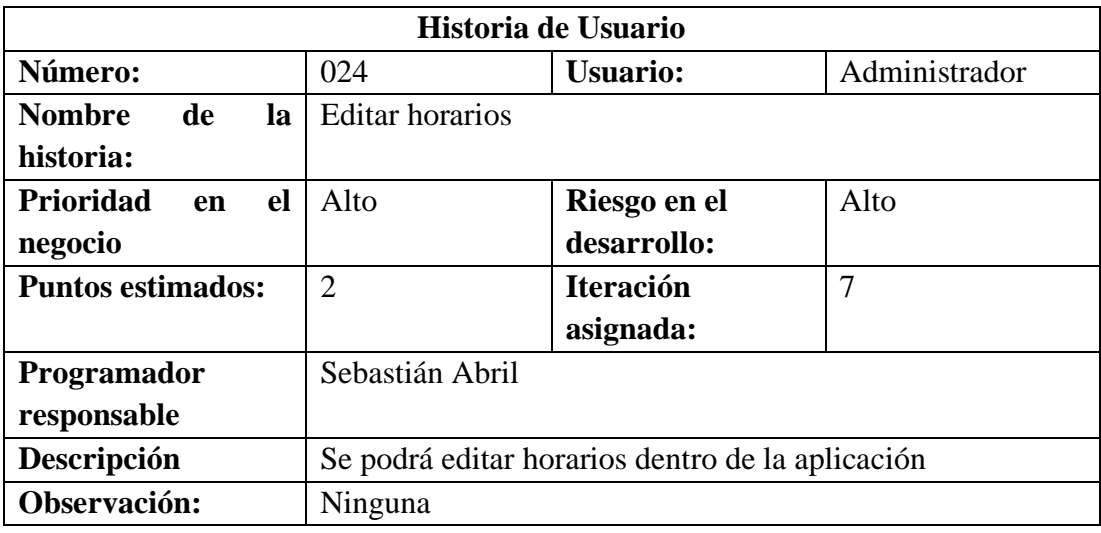

Tabla 3.31 Historia de usuario - Editar participante Elaborado por: El Investigador

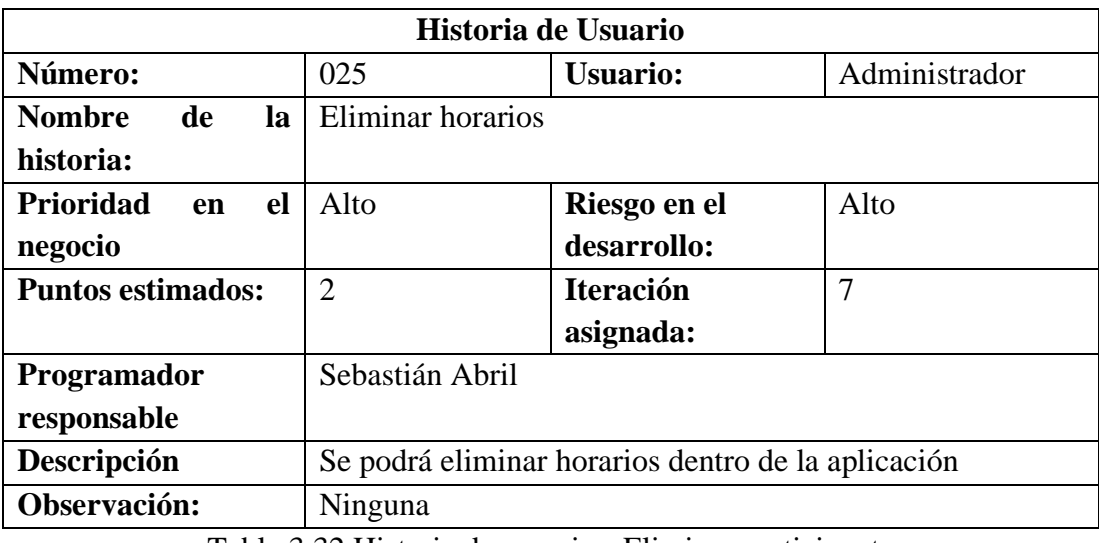

Tabla 3.32 Historia de usuario - Eliminar participante Elaborado por: El Investigador

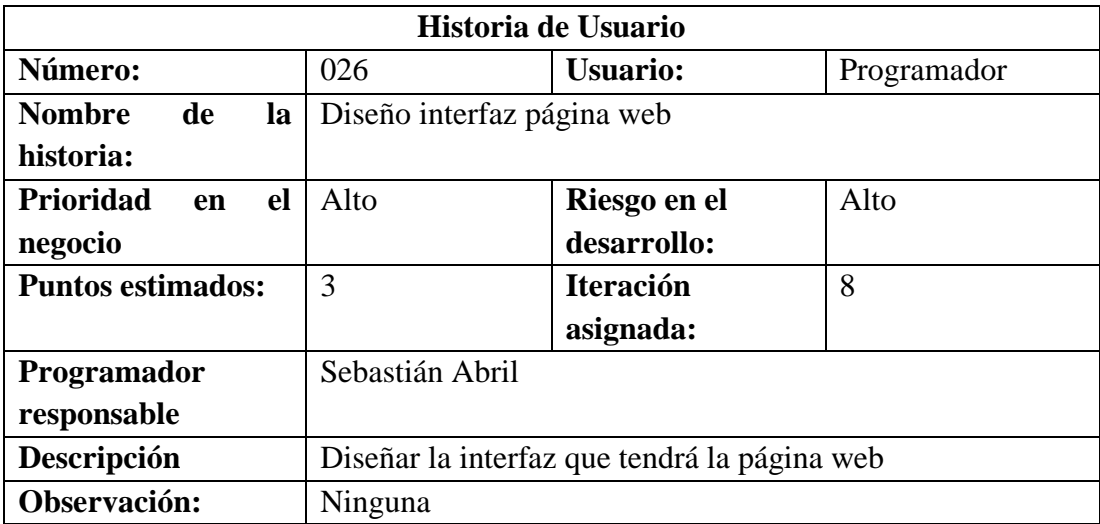

Tabla 3.33 Historia de usuario - Diseño interfaz página web Elaborado por: El Investigador

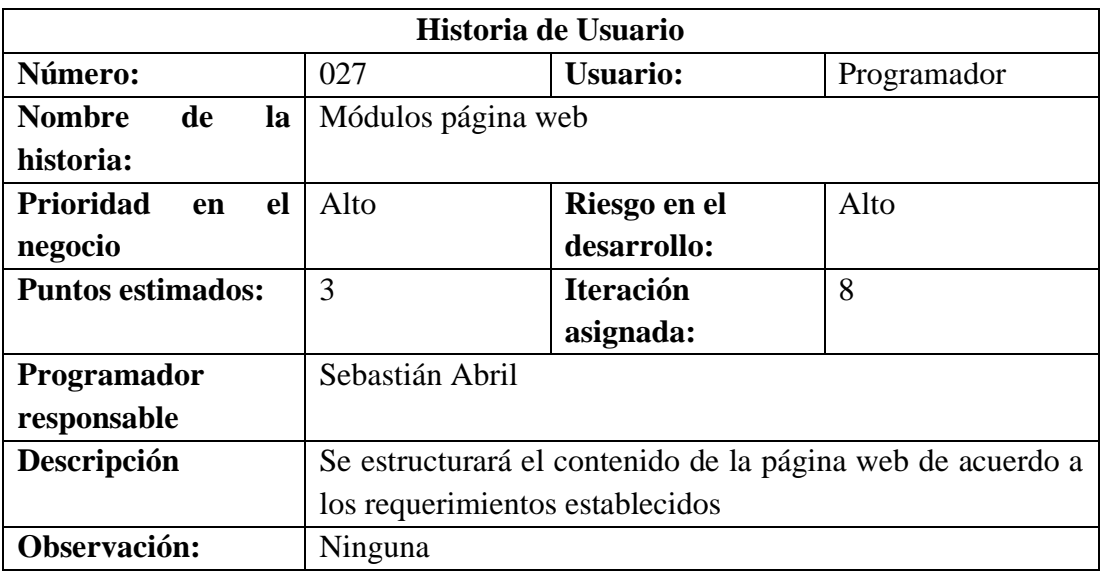

Tabla 3. 34 Historia de usuario - Módulos página web Elaborado por: El Investigador

### **3.2.1.6. Estimación de historias de usuario**

Una vez que se elaboró las historias de usuario, se procedió a realizar la estimación del tiempo para el cumplimiento de las actividades y requerimientos establecidos. El desarrollo de las historias de usuarios se realizó con un tiempo estimado de 4 horas diarias durante los días laborales, como se muestra en la **Tabla 3.35**.

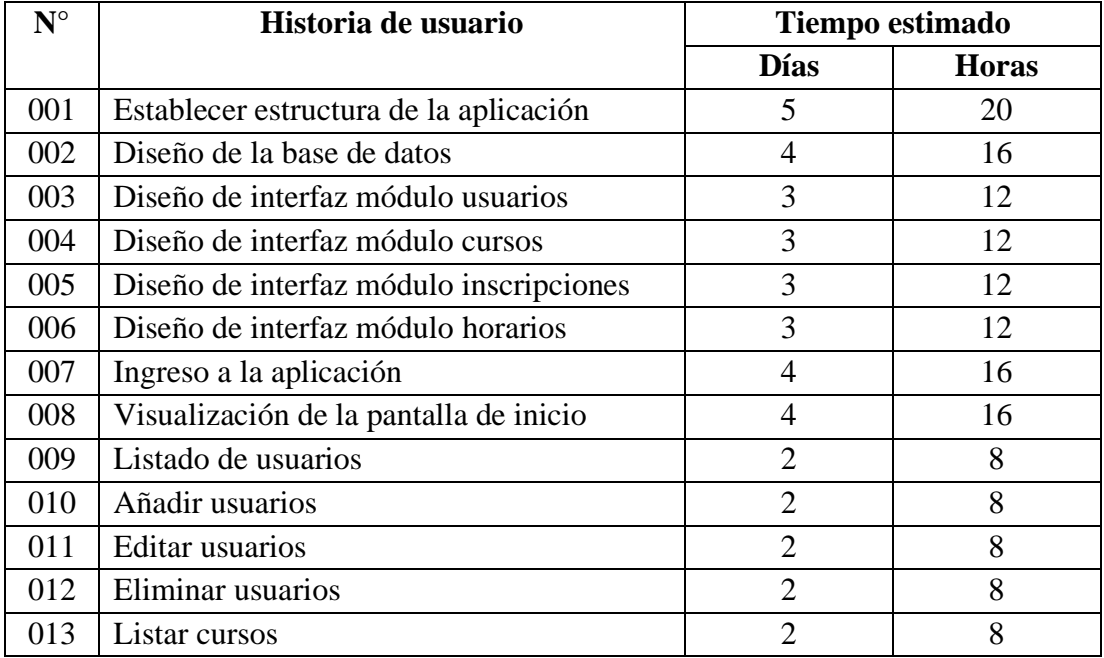

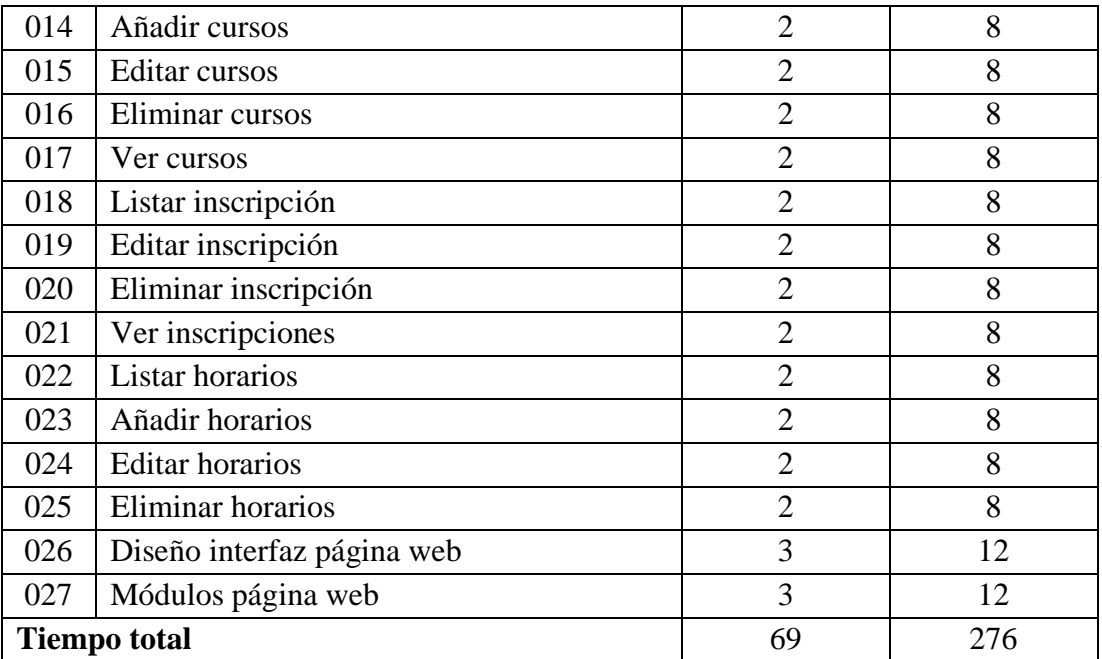

Tabla 3.35 Estimación de historias de usuario Elaborado por: El Investigador

# **3.2.1.7. Plan de entrega**

Luego de realizar la estimación de las historias de usuario, se elaboró el cronograma para el plan de entrega, en donde se consideró las iteraciones y la prioridad asignada a cada historia de usuario, tomando en cuenta que cada iteración se realizó durante los 5 días laborables en un tiempo estimado de dos semanas.

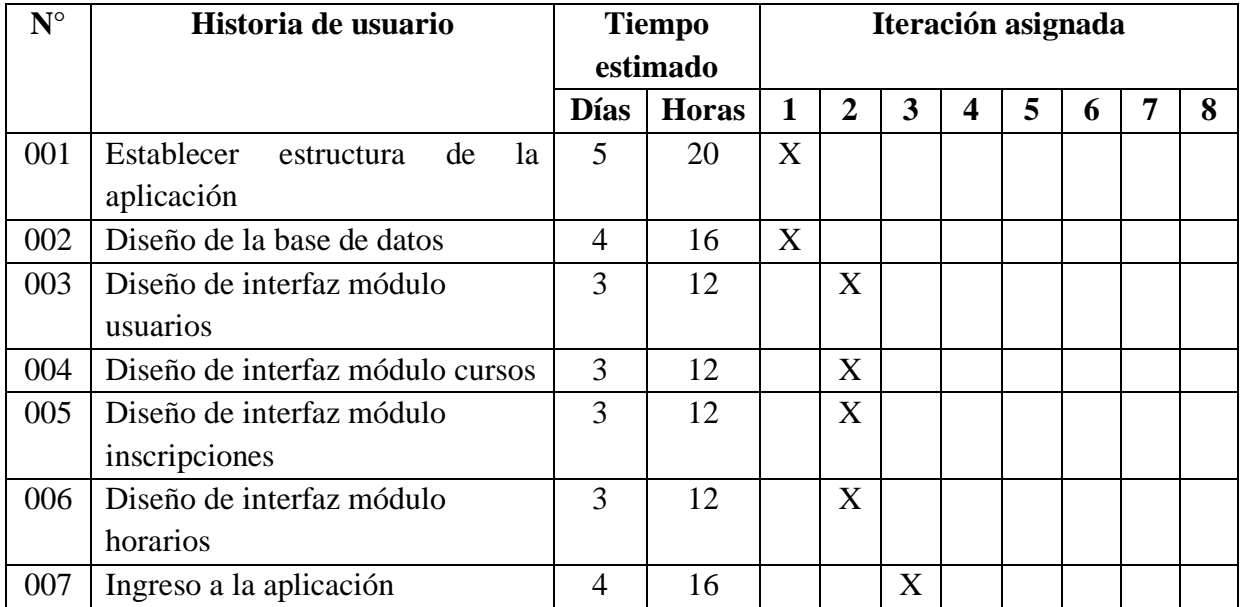

| 008 | Visualización de la pantalla de | 3              | 12 |  | X |   |   |   |   |             |
|-----|---------------------------------|----------------|----|--|---|---|---|---|---|-------------|
|     | inicio                          |                |    |  |   |   |   |   |   |             |
| 009 | Listado de usuarios             | $\overline{2}$ | 8  |  |   | X |   |   |   |             |
| 010 | Añadir usuarios                 | $\overline{2}$ | 8  |  |   | X |   |   |   |             |
| 011 | Editar usuarios                 | $\overline{2}$ | 8  |  |   | X |   |   |   |             |
| 012 | Eliminar usuarios               | $\overline{2}$ | 8  |  |   | X |   |   |   |             |
| 013 | Listar cursos                   | $\overline{2}$ | 8  |  |   |   | X |   |   |             |
| 014 | Añadir cursos                   | $\overline{2}$ | 8  |  |   |   | X |   |   |             |
| 015 | Editar cursos                   | $\overline{2}$ | 8  |  |   |   | X |   |   |             |
| 016 | Eliminar cursos                 | $\overline{2}$ | 8  |  |   |   | X |   |   |             |
| 017 | Ver cursos                      | $\overline{2}$ | 8  |  |   |   | X |   |   |             |
| 018 | Listar inscripción              | $\overline{2}$ | 8  |  |   |   |   | X |   |             |
| 019 | Editar inscripción              | $\overline{2}$ | 8  |  |   |   |   | X |   |             |
| 020 | Eliminar inscripción            | $\overline{2}$ | 8  |  |   |   |   | X |   |             |
| 021 | Ver inscripciones               | $\overline{2}$ | 8  |  |   |   |   | X |   |             |
| 022 | Listar horarios                 | $\overline{2}$ | 8  |  |   |   |   |   | X |             |
| 023 | Añadir horarios                 | $\overline{2}$ | 8  |  |   |   |   |   | X |             |
| 024 | <b>Editar horarios</b>          | $\overline{2}$ | 8  |  |   |   |   |   | X |             |
| 025 | Eliminar horarios               | $\overline{2}$ | 8  |  |   |   |   |   | X |             |
| 026 | Diseño interfaz página web      | 3              | 12 |  |   |   |   |   |   | X           |
| 027 | Módulos página web              | 3              | 12 |  |   |   |   |   |   | $\mathbf X$ |

Tabla 3.36 Plan de entrega Elaborado por: El Investigador

# **3.2.1.8. Plan de iteraciones**

Para desarrollar el proyecto de una manera más organizada, se procedió a realizar una planificación en donde se agruparon las iteraciones y el nivel de prioridad establecidos en las historias de usuarios, como se muestra en la **Tabla 3.36**.

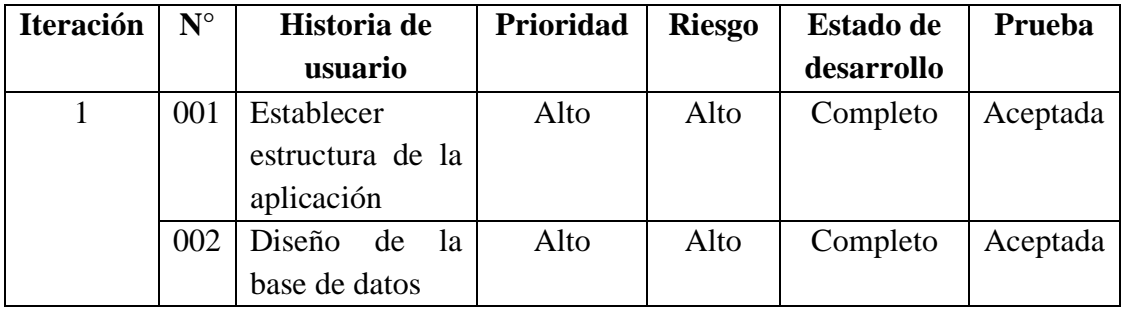

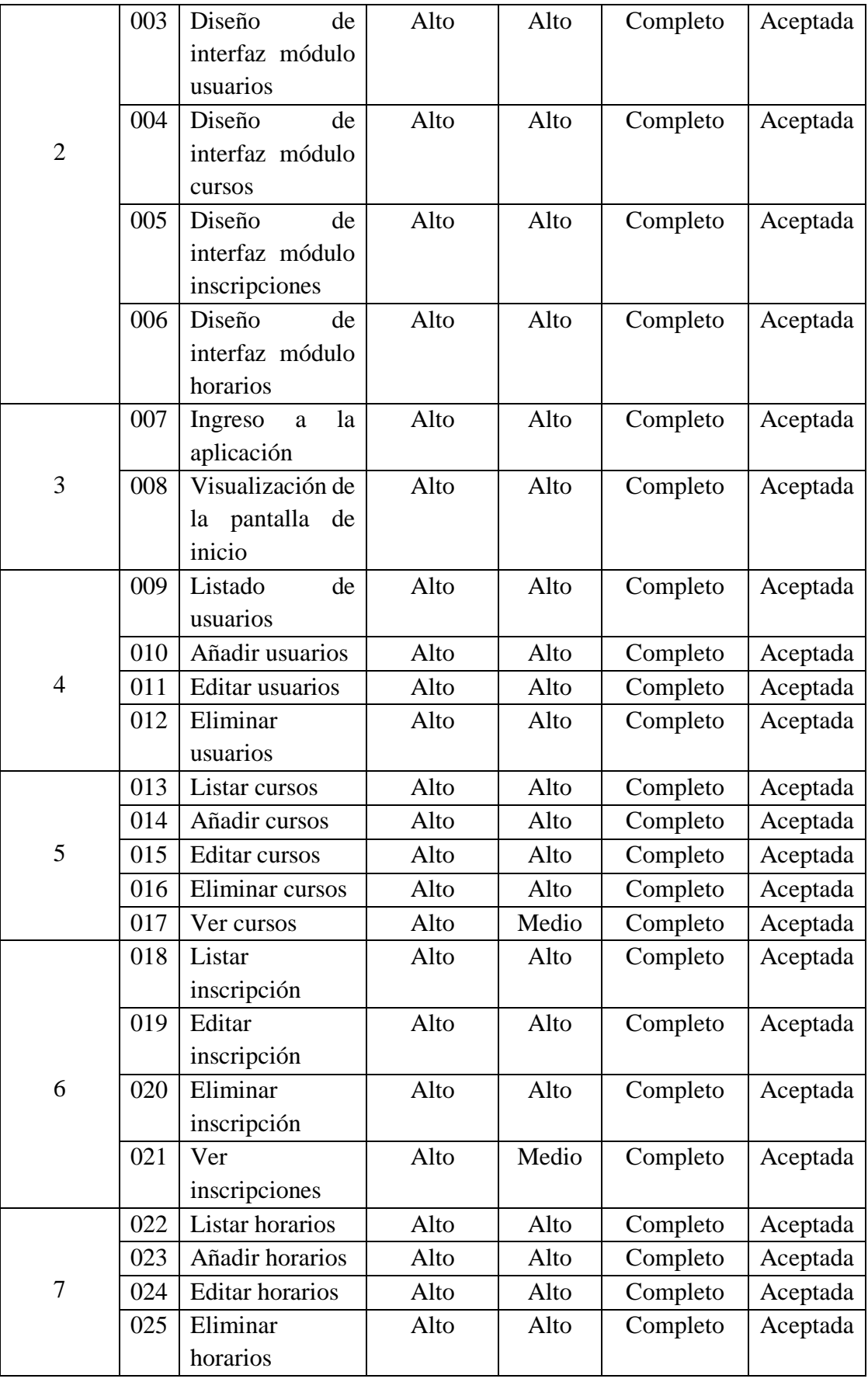

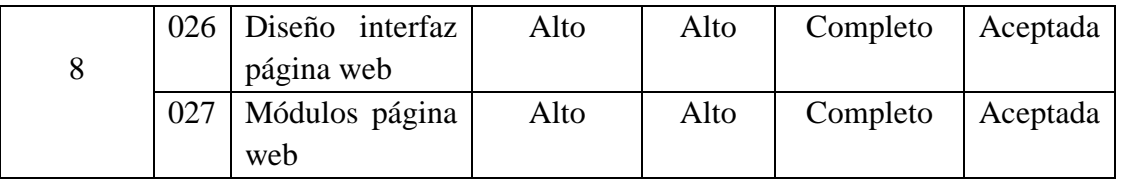

Tabla 3.37 Plan de iteraciones Elaborado por: El Investigador

### **3.2.2. Fase II: Diseño**

## **3.2.2.1. Tarjetas CRC**

Dentro de la metodología XP las tarjetas CRC (Clase, Responsabilidad y Colaboración) son usadas para el diseño de software orientado a objetos, por lo cual para el presente proyecto se realizó una tarjeta CRC por cada historia de usuario.

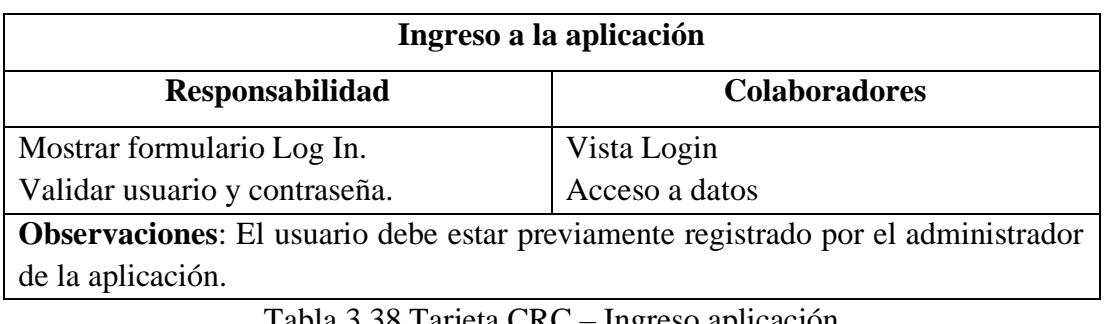

Tabla 3.38 Tarjeta CRC – Ingreso aplicación Elaborado por: El Investigador

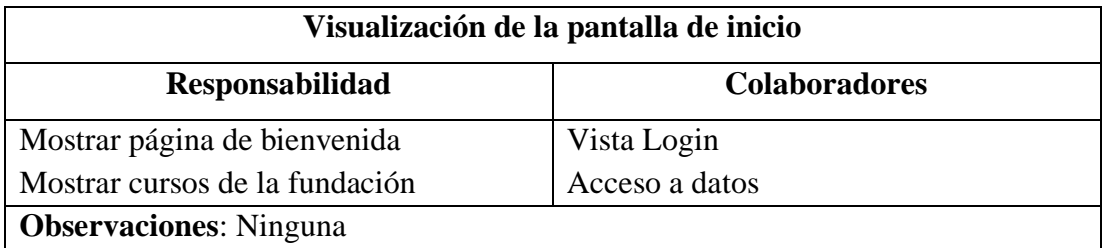

Tabla 3.39 Tarjeta CRC – Visualización pantalla de inicio Elaborado por: El Investigador

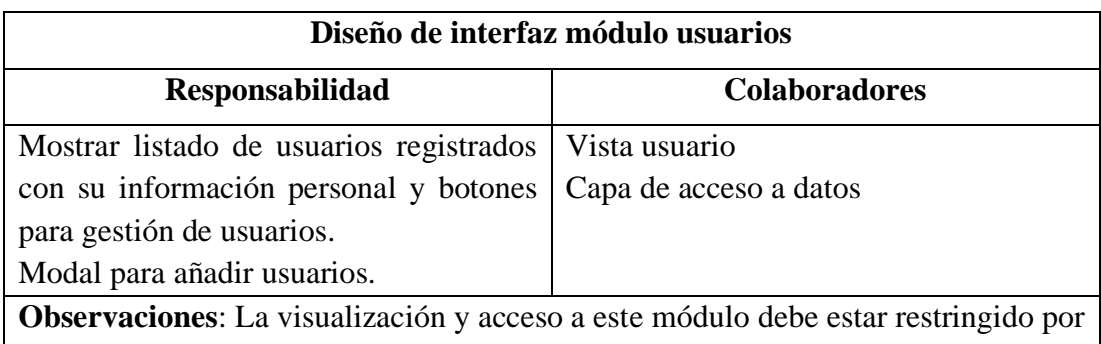

el tipo de rol que tenga el usuario logueado.

Tabla 3.40 Tarjeta CRC - Diseño módulo usuarios Elaborado por: El Investigador

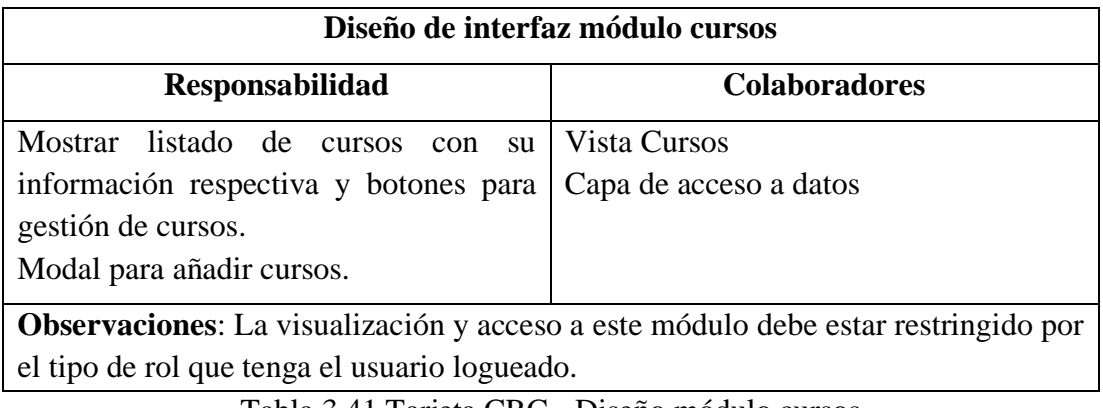

Tabla 3.41 Tarjeta CRC - Diseño módulo cursos Elaborado por: El Investigador

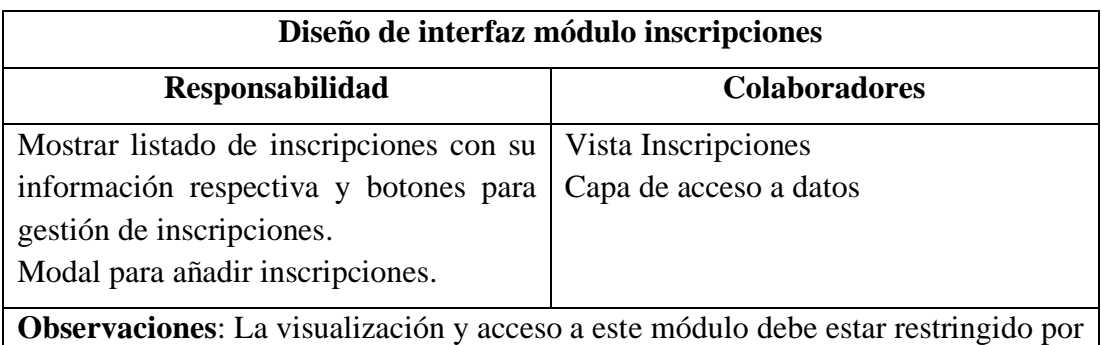

el tipo de rol que tenga el usuario logueado.

Tabla 3.42 Tarjeta CRC - Diseño modulo inscripciones Elaborado por: El Investigador

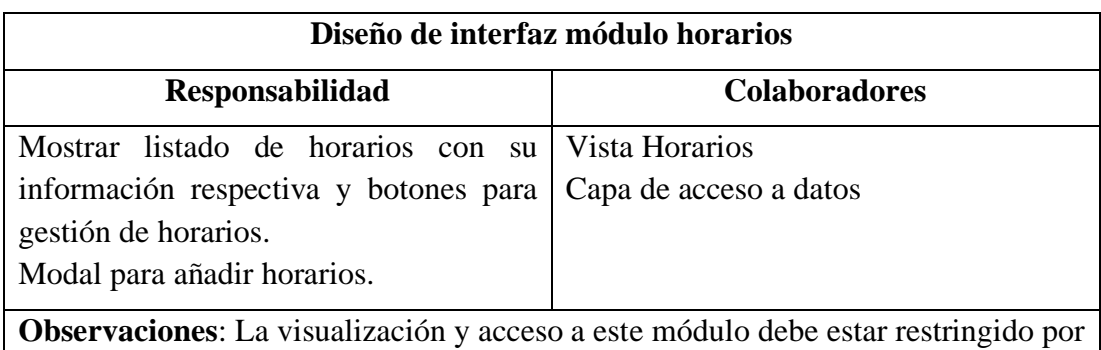

el tipo de rol que tenga el usuario logueado.

Tabla 3.43 Tarjeta CRC - Diseño módulo participantes Elaborado por: El Investigador

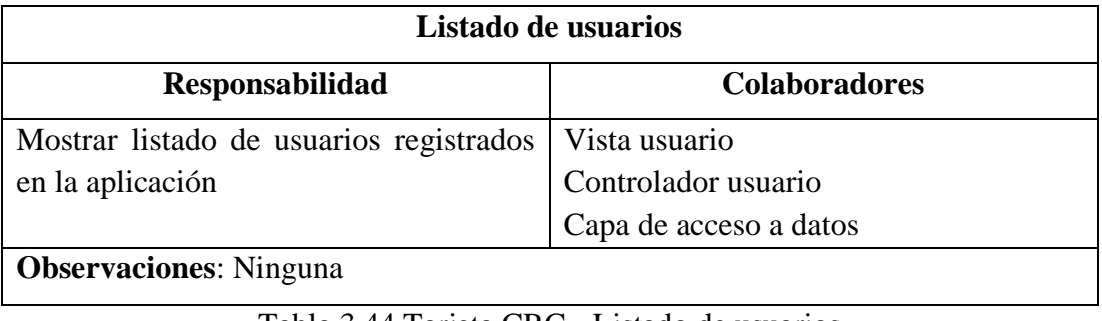

Tabla 3.44 Tarjeta CRC - Listado de usuarios Elaborado por: El Investigador

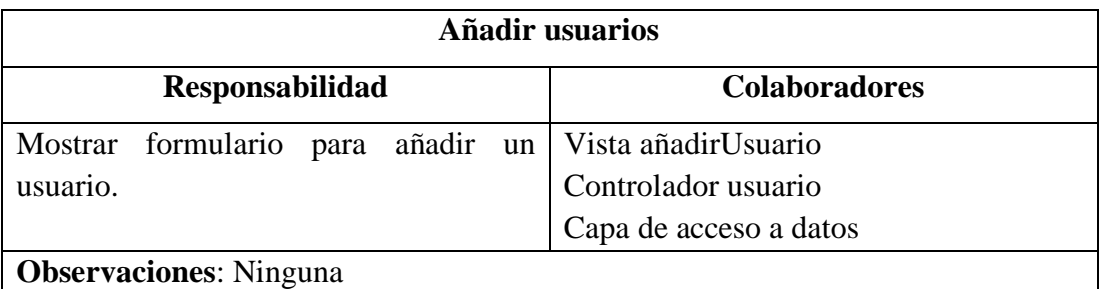

Tabla 3.45 Tarjeta CRC - Añadir usuarios Elaborado por: El Investigador

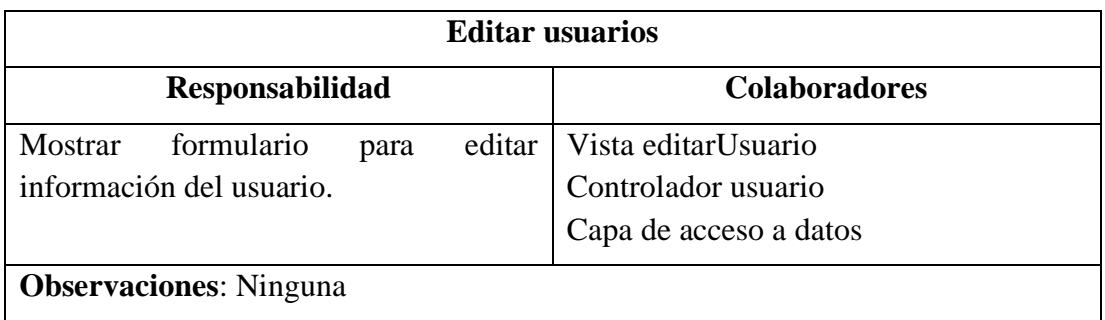

Tabla 3.46 Tarjeta CRC - Editar usuarios Elaborado por: El Investigador

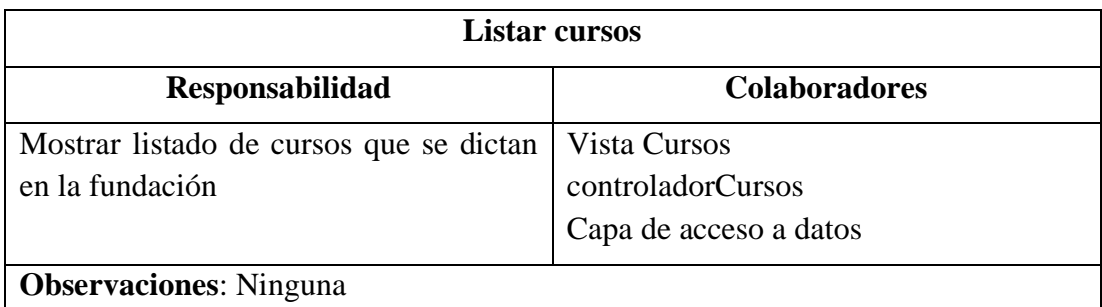

Tabla 3.47 Tarjeta CRC - Listar cursos Elaborado por: El Investigador

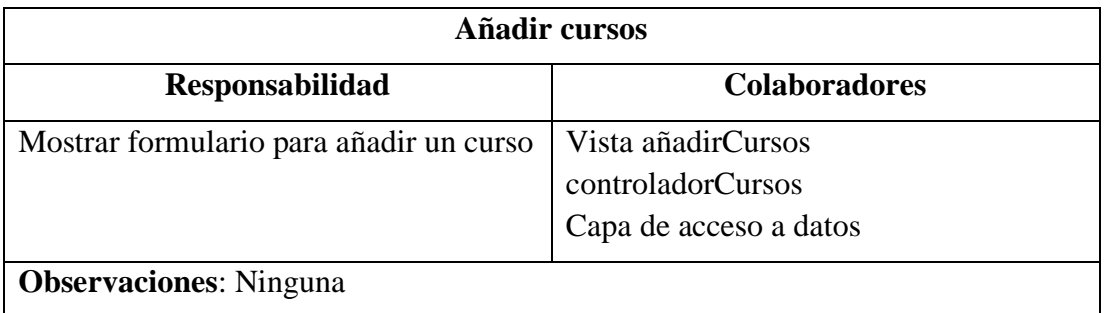

Tabla 3. 48 Tarjeta CRC - Añadir cursos Elaborado por: El Investigador

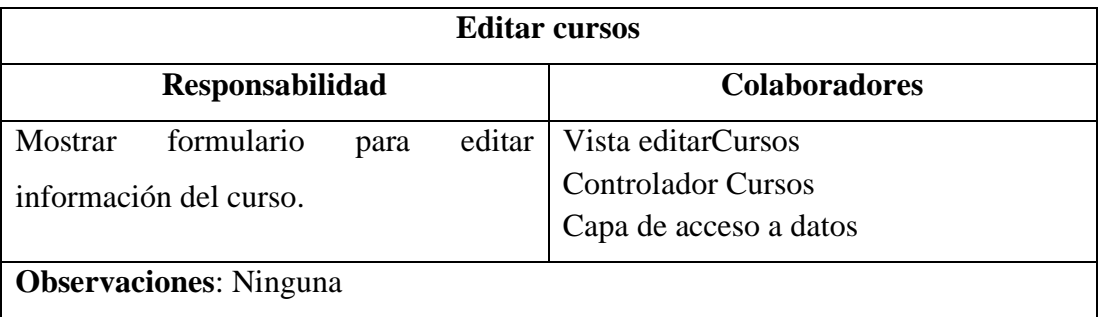

Tabla 3.49 Tarjeta CRC - Editar cursos Elaborado por: El Investigador

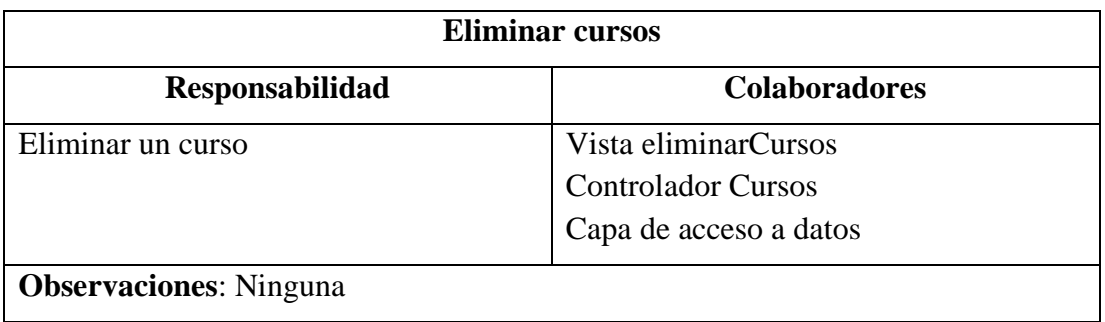

Tabla 3.50 Tarjeta CRC - Eliminar cursos Elaborado por: El Investigador

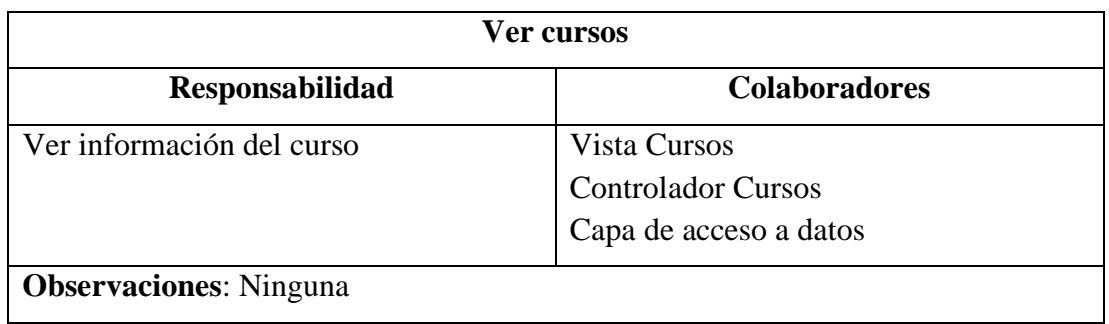

Tabla 3.51 Tarjeta CRC - Ver cursos Elaborado por: El Investigador

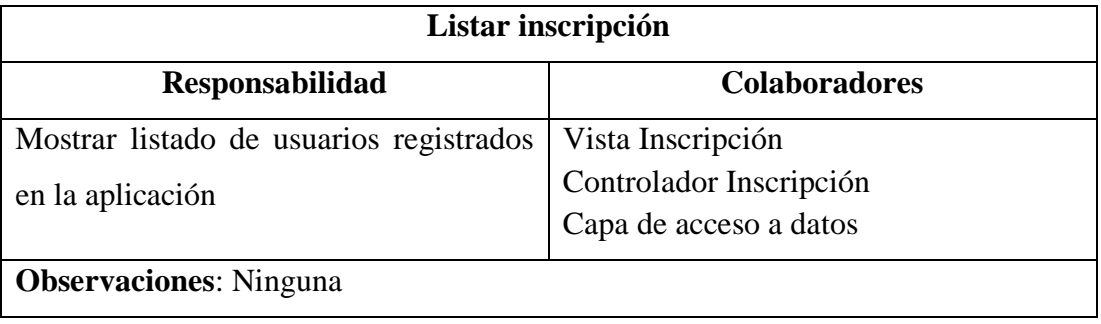

Tabla 3.52 Tarjeta CRC - Listar inscripción Elaborado por: El Investigador

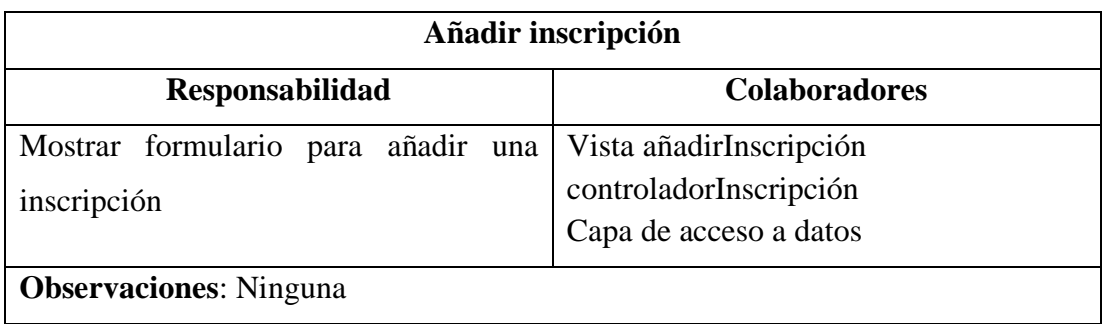

Tabla 3.53 Tarjeta CRC - Añadir inscripción Elaborado por: El Investigador

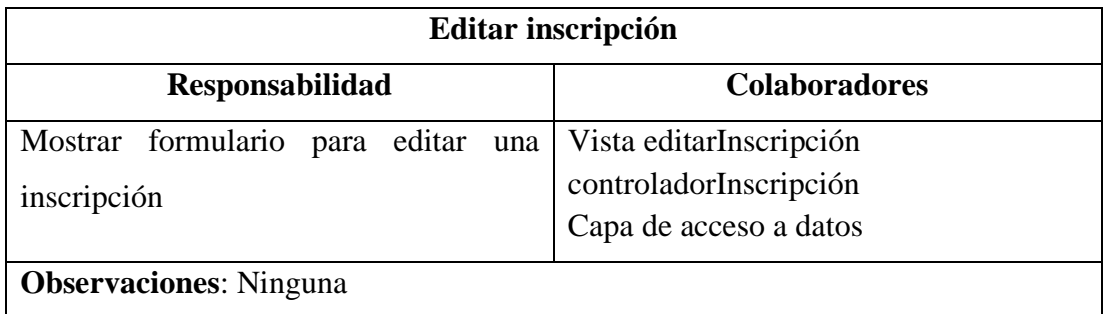

# Tabla 3.54 Tarjeta CRC - Editar inscripción Elaborado por: El Investigador

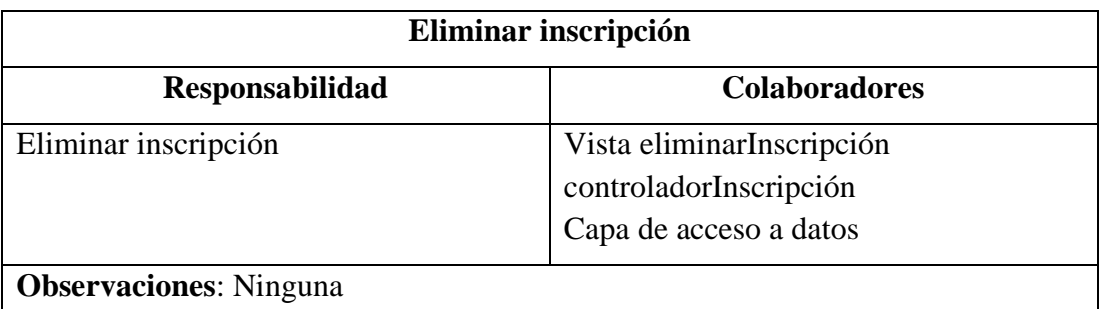

# Tabla 3.55 Tarjeta CRC - Eliminar inscripción Elaborado por: El Investigador

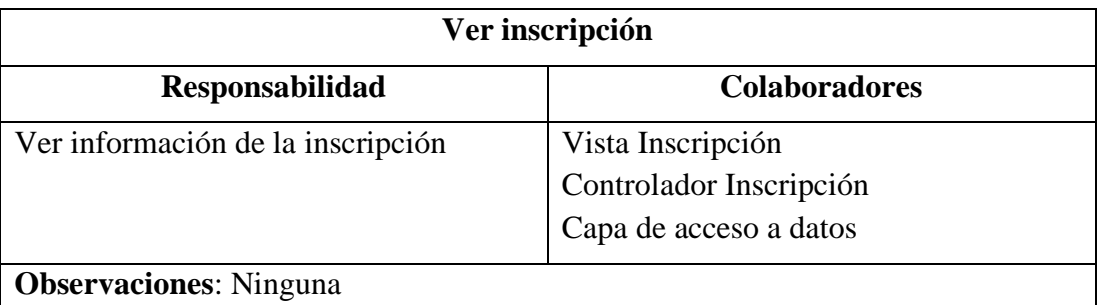

Tabla 3.56 Tarjeta CRC - Ver inscripción Elaborado por: El Investigador

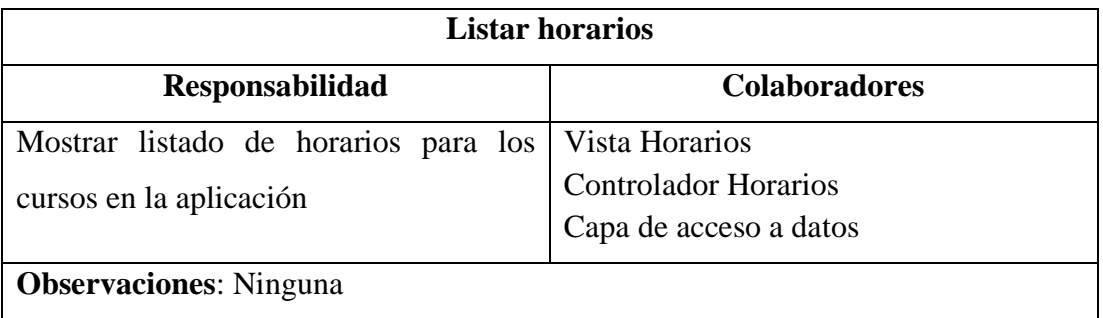

Tabla 3.57 Tarjeta CRC - Listar participante Elaborado por: El Investigador

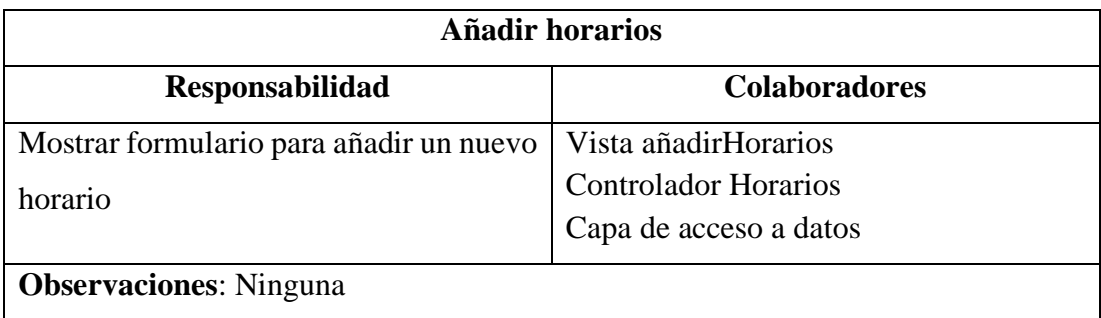

# Tabla 3.58 Tarjeta CRC - Añadir participante Elaborado por: El Investigador

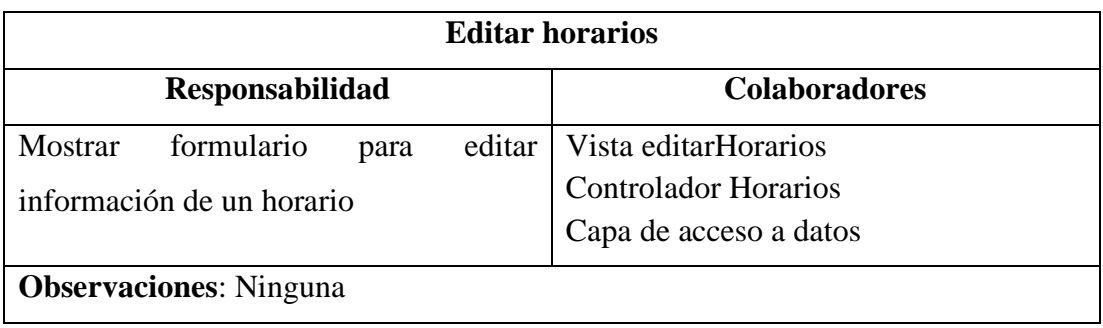

Tabla 3. 59 Tarjeta CRC - Editar participante Elaborado por: El Investigador

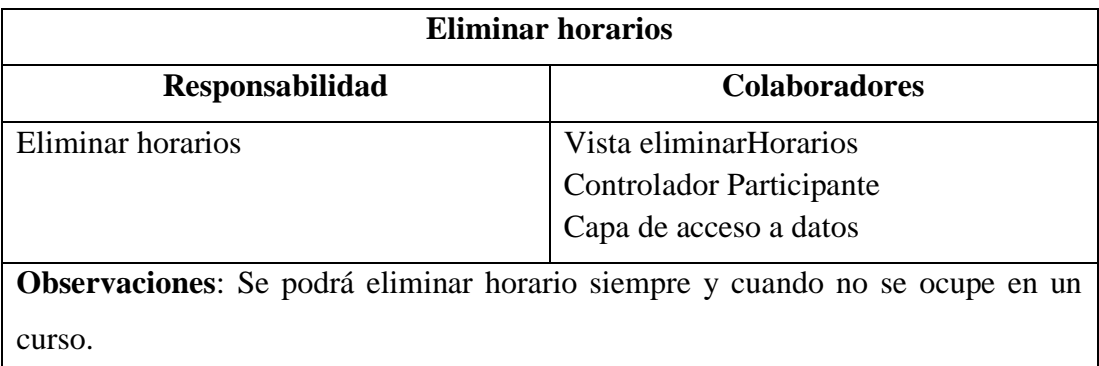

Tabla 3.60 Tarjeta CRC - Eliminar participante Elaborado por: El Investigador

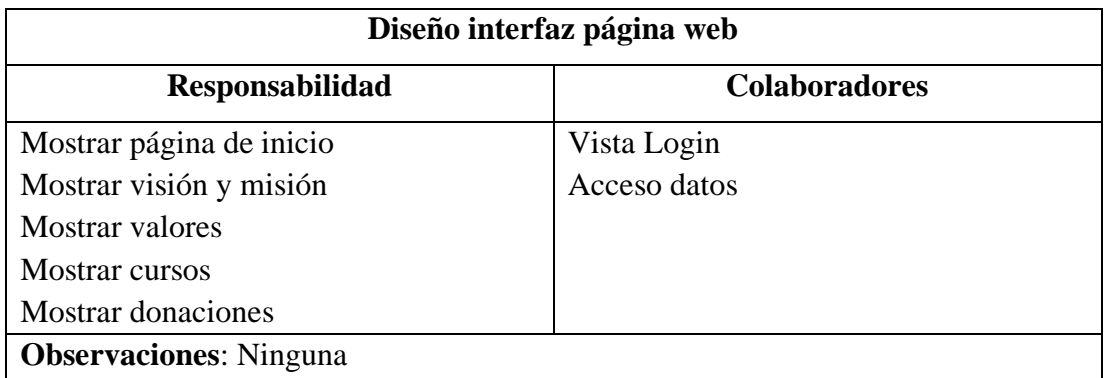

Tabla 3. 61 Tarjeta CRC - Diseño interfaz página web Elaborado por: El Investigador

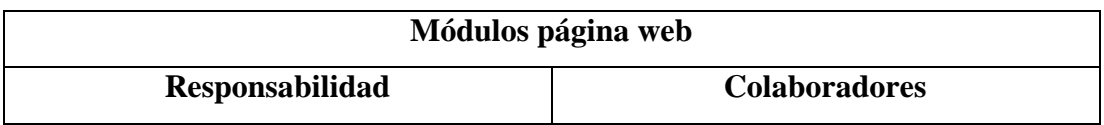

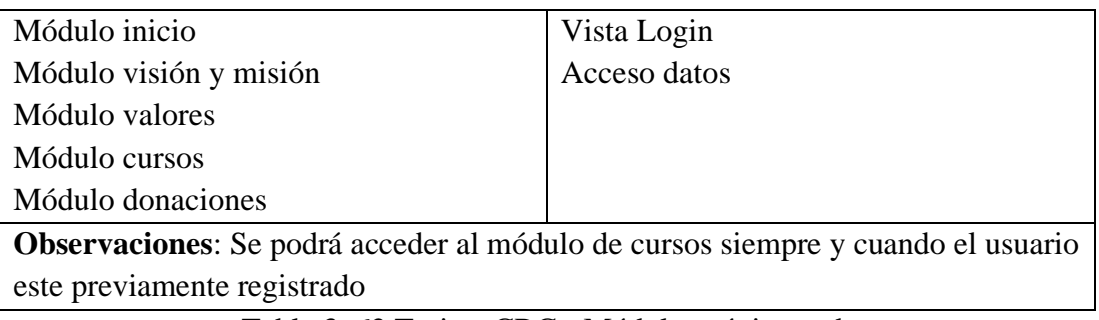

Tabla 3. 62 Tarjeta CRC - Módulos página web Elaborado por: El Investigador

### **3.2.2.2. Iteración 1**

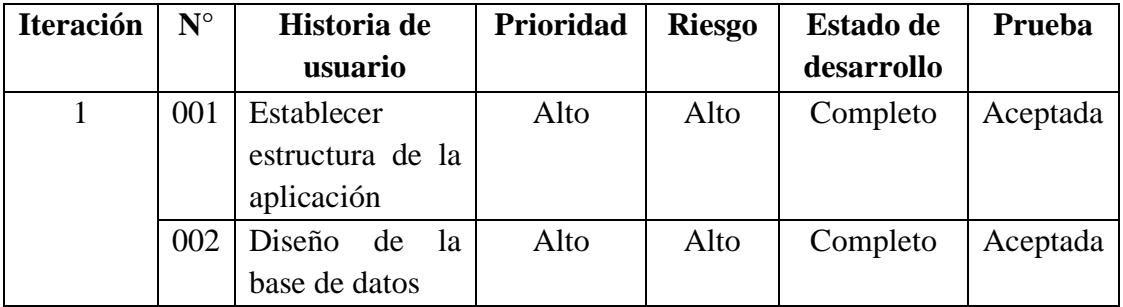

Tabla 3.63 Planificación iteración 1 Elaborado por: El Investigador

### **N° 001: Establecer estructura de la aplicación**

Para definir la estructura de la aplicación del presente proyecto es necesario detallar las diferentes herramientas que se utilizaron para su desarrollo, las cuales son:

### **Hardware**

- Laptop: Dell Inspiron.
- Procesador: Intel(R) Core (TM) i7-7500U.
- Memoria Ram: 8GB

#### **Software**

Para el desarrollo de la aplicación se utilizaron las siguientes herramientas:

- Sistema operativo de 64 bits, procesador basado en x64
- React: 18.2.0
- Node: v18.12.1
- Package Manager: npm 8.19.2
- Paquetes de Node: express, cors, morgan, is-email, firebase, @mui/material, @emotion/react, @emotion/styled, axios, react-router-dom, react-hook-form.
- Editor de código: Visual Studio Code.

### **Estructura proyecto Back-End**

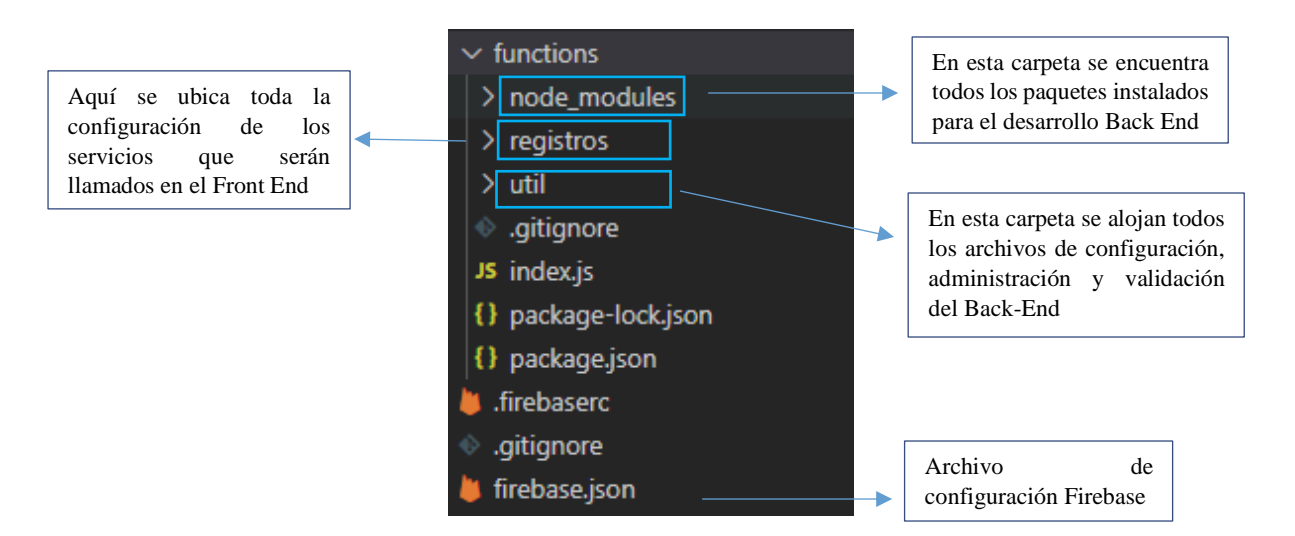

Gráfico 3.11 Estructura proyecto Back-End Elaborado por: El Investigador

### **Estructura proyecto Front-End**

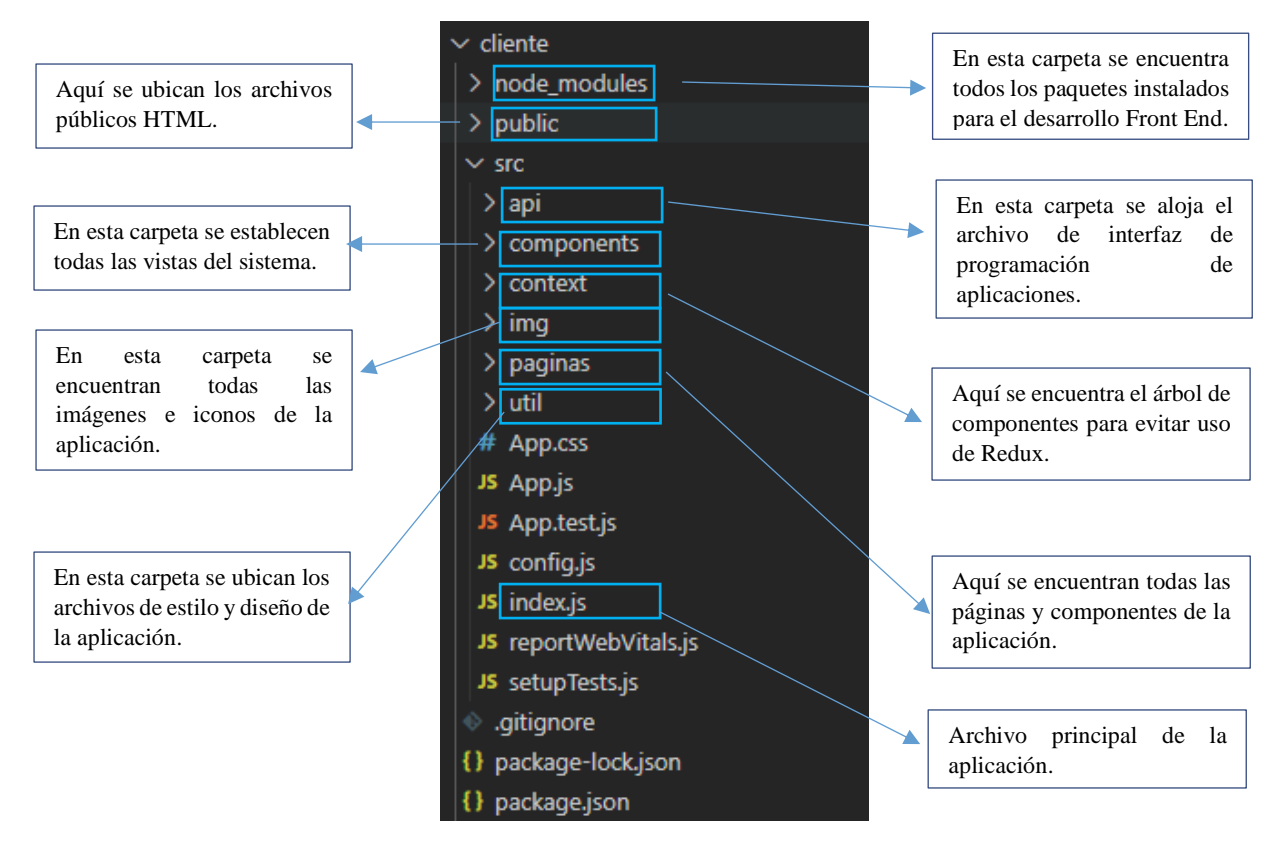

Gráfico 3.12 Estructura proyecto Front-End Elaborado por: El Investigador

### **N° 002: Diseño de la base de datos**

Para el desarrollo del presente proyecto se hará uso de una base de datos NoSQL de Firestore llamada Firebase por lo que, para el modelado de esta, se deben crear las colecciones las cuales almacenarán los datos que se utilizarán en la aplicación web.

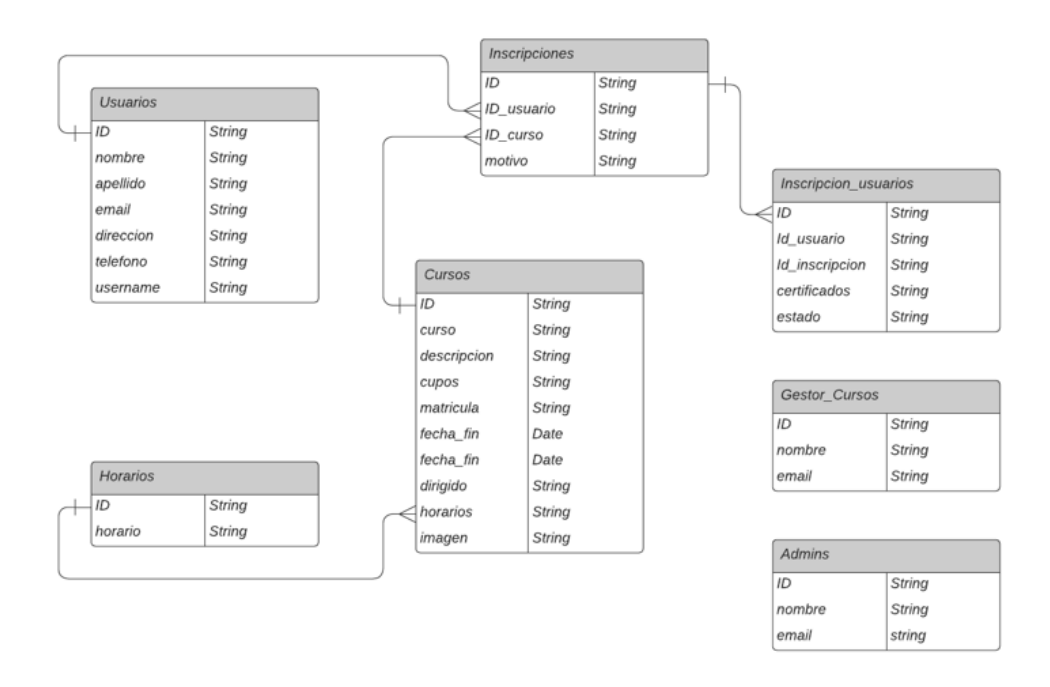

Gráfico 3.13 Diseño base de datos NoSql Elaborado por: El Investigador

La relación entre cursos e inscripciones es representativa, ya que en una base de datos NoSQL no existe las relaciones sino consta de documentos que se recolectan en colecciones.

### **3.2.2.3. Iteración 2**

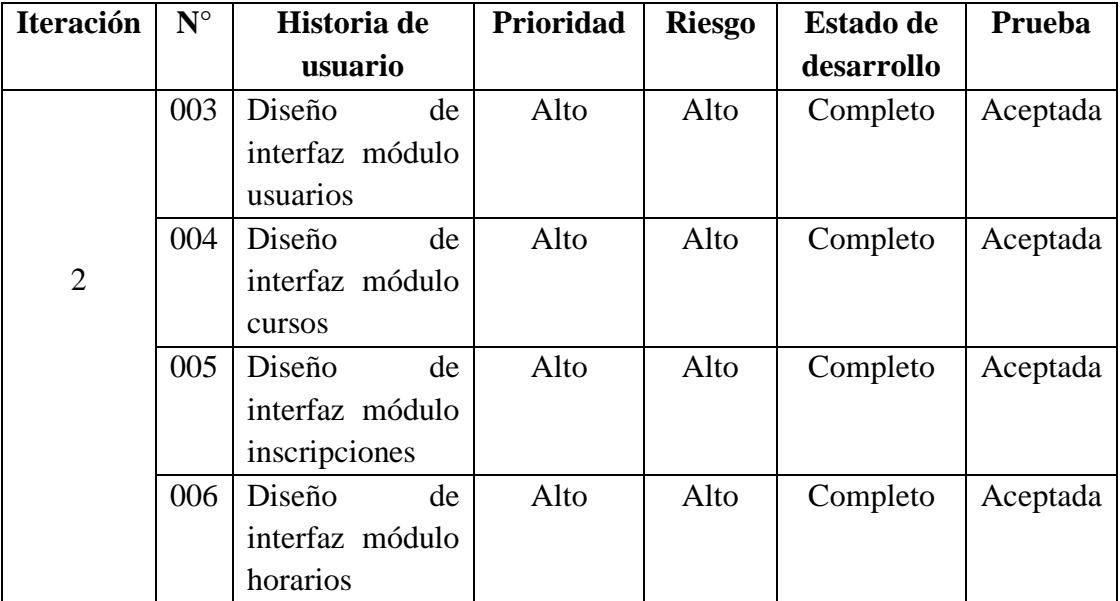

Tabla 3.64 Planificación Iteración 2 Elaborado por: El Investigador

#### **N° 003: Diseño de interfaz modulo usuarios**

En la presente interfaz se mostrará el listado de usuarios que se encuentren registrados en la aplicación, tanto si se encuentran habilitados como deshabilitados. Consta de un botón "Agregar", el cual desplegará una ventana modal en la cual se podrá ingresar datos del nuevo usuario, otro botón "Editar" el cual permitirá al administrador actualizar la información de dicho usuario.

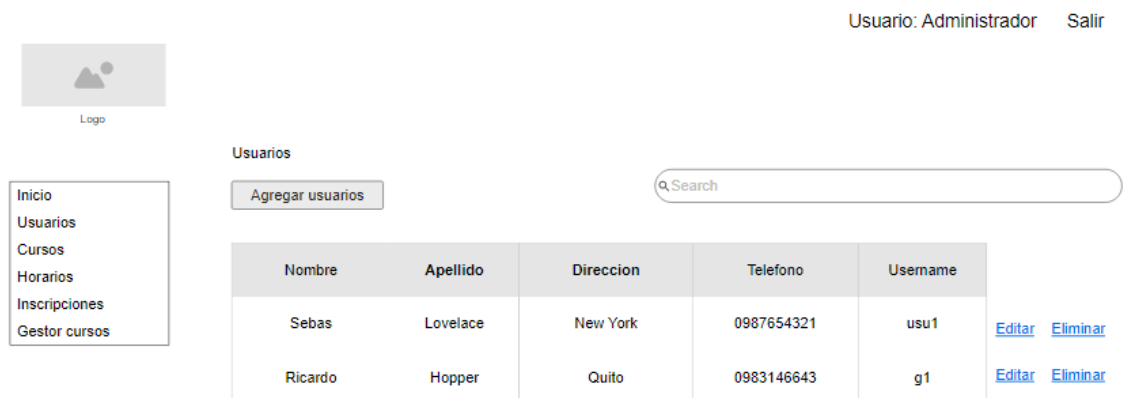

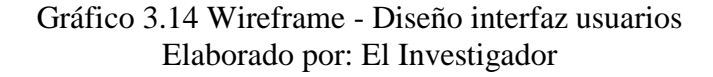

### **N° 004: Diseño de interfaz módulo cursos**

En esta pantalla se mostrará el listado de cursos que se vayan a dictar en la fundación. Consta de un botón "agregar curso", el cual desplegará una ventana modal que permitirá ingresar datos de un nuevo curso a dictar, y otro botón "editar" el cual permitirá al administrador actualizar la información de dicho curso.

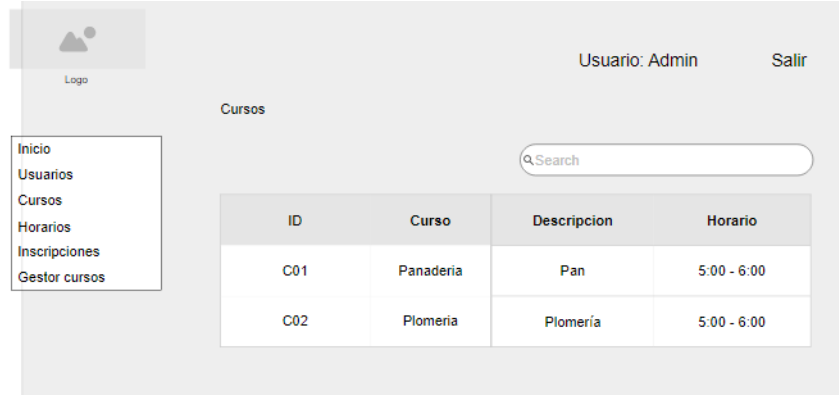

Gráfico 3.15 Wireframe - Diseño interfaz cursos Elaborado por: El Investigador
### **N° 005: Diseño de interfaz módulo inscripciones**

En esta pantalla se mostrará el listado de inscripciones en los cursos de la fundación. Consta de un botón "agregar inscripción", el cual desplegará una ventana modal que permitirá ingresar datos de un nuevo inscrito, y otro botón "editar" el cual permitirá al administrador actualizar la información de dicha inscripción.

| Logo                                                                                            | Inscripciones       |                      | Usuario: Admin | Salir          |
|-------------------------------------------------------------------------------------------------|---------------------|----------------------|----------------|----------------|
| Inicio<br><b>Usuarios</b><br><b>Cursos</b><br><b>Horarios</b><br>Inscripciones<br>Gestor cursos | Agregar inscripción |                      | Q Search       |                |
|                                                                                                 | ID                  | <b>Usuario</b>       | Curso          | <b>Horario</b> |
|                                                                                                 | 01                  | <b>Ricardo Abril</b> | Panadería      | $5:00 - 6:00$  |
|                                                                                                 | 02                  | Jorge Ulloa          | Plomería       | $5:00 - 6:00$  |

Gráfico 3.16 Wireframe - Diseño interfaz inscripción Elaborado por: El Investigador

## **N° 006: Diseño de interfaz módulo horarios**

En esta pantalla se mostrará el listado de horarios disponibles de un curso de la fundación. Contiene de un botón "agregar horario", el cual desplegará una ventana modal que permitirá ingresar datos de un nuevo horario, y otro botón "editar" el cual permitirá al administrador actualizar la información de dicho horario.

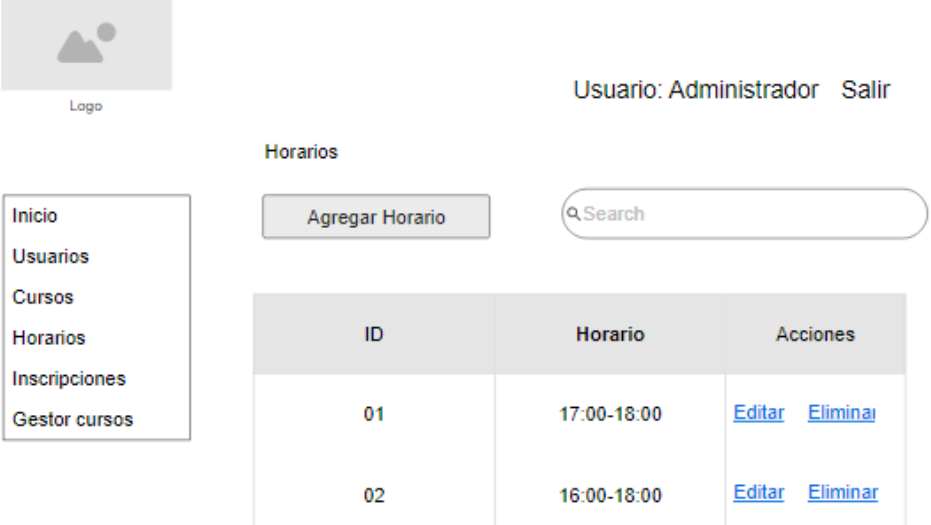

Gráfico 3.17 Wireframe - Diseño interfaz horarios Elaborado por: El Investigador

# **3.2.2.4. Iteración 3**

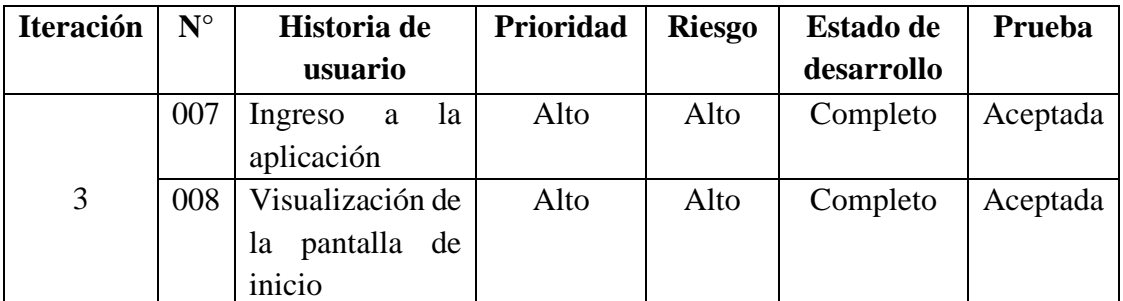

Tabla 3.65 Planificación Iteración 3 Elaborado por: El Investigador

# **N°007: Ingreso a la aplicación**

El ingreso a la aplicación se lo realiza mediante las credenciales de usuario, siendo el nombre de usuario y contraseña.

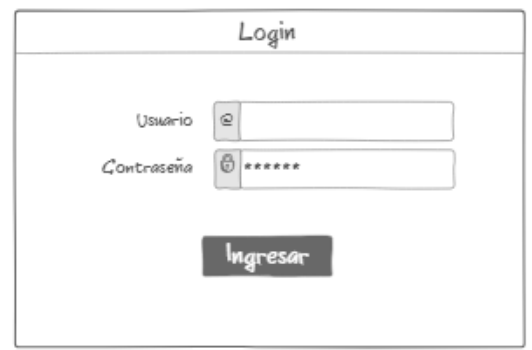

Gráfico 3.18 Wireframe - Ingreso a la aplicación Elaborado por: El Investigador

# **N°008: Visualización de la pantalla de inicio**

Al momento de ingresar a la aplicación se desplegará la siguiente página con las diferentes funcionalidades tanto como para el administrador como para el gerente.

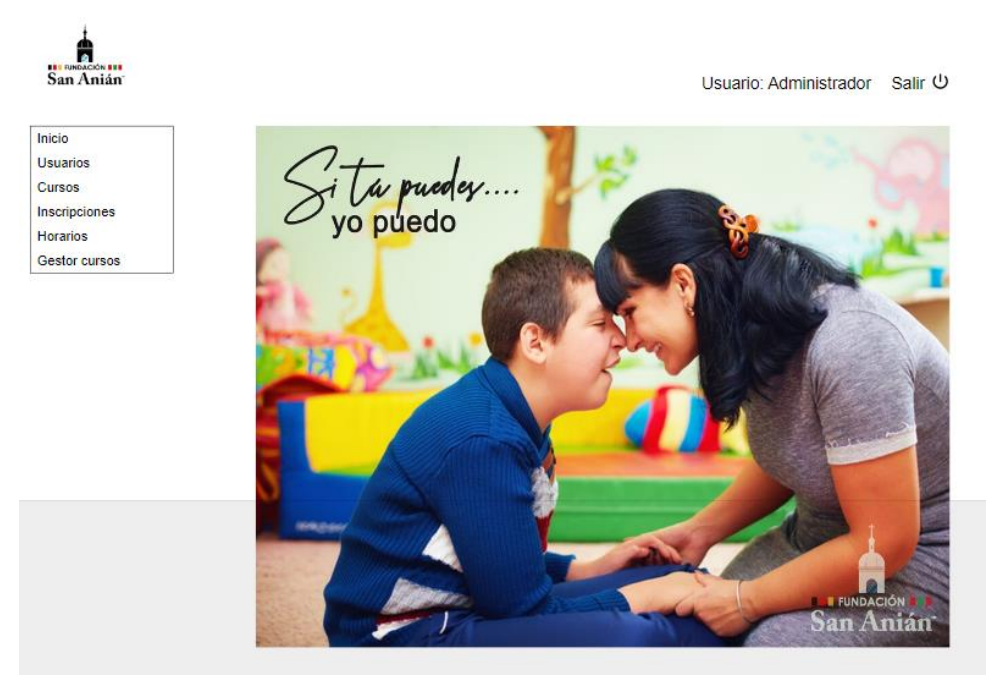

Gráfico 3.19 Wireframe - Pantalla de inicio Elaborado por: El Investigador

## **3.2.2.5. Iteración 4**

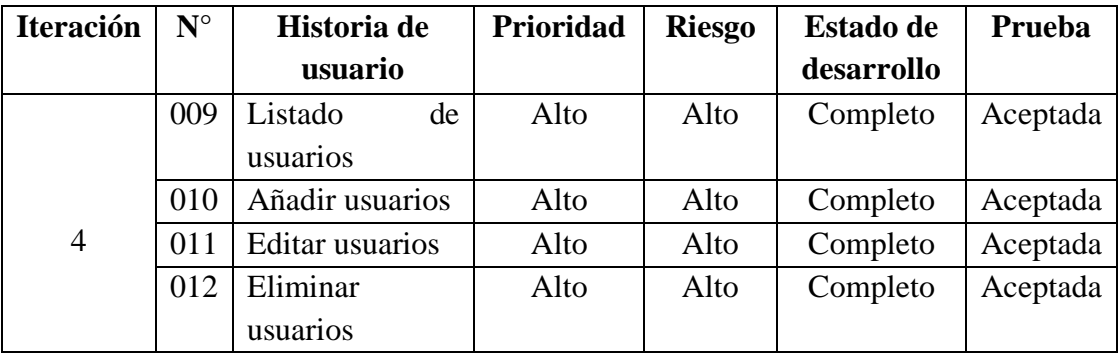

Tabla 3.66 Planificación Iteración 4 Elaborado por: El Investigador

## **N°009: Listado de usuarios**

La aplicación web cuenta con listado de usuarios registrados con los campos: identificador único de usuario, cédula, nombre y apellido del usuario, username, estado y los botones para editar y eliminar. El usuario administrador no puede ser eliminado, en cambio los demás usuarios para poder ser eliminados no deben tener realizada ninguna transacción dentro del sistema

Daverios

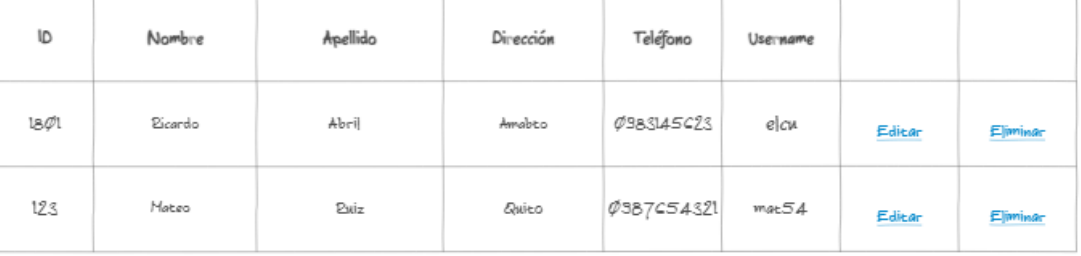

Gráfico 3.20 Wireframe - Listado de usuarios Elaborado por: El Investigador

## **N°010: Añadir usuarios**

Cuenta con un botón Agregar el cual despliega una ventana modal para la creación de un nuevo usuario. Los campos pertenecientes a la creación del usuario son: usuario, contraseña, nombres, apellidos, teléfono, dirección y username. El rol solo podrá añadirse dentro la parte administrativa de la aplicación

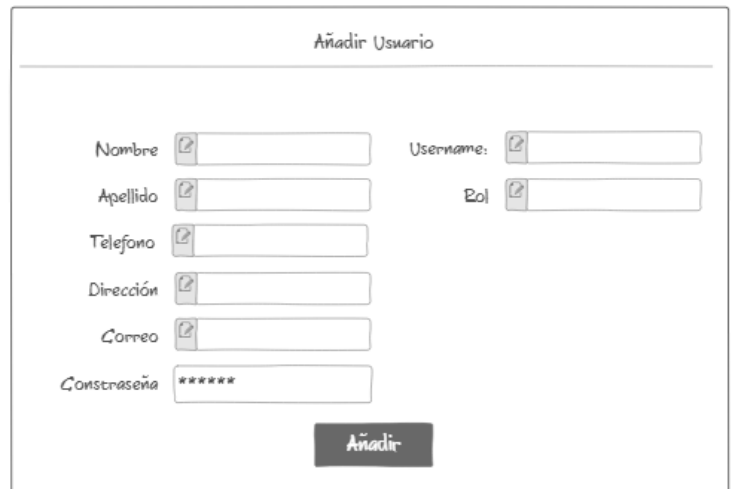

Gráfico 3.21 Wireframe - Añadir usuarios Elaborado por: El Investigador

# **N°011: Editar usuarios**

La aplicación cuenta con un formulario de actualización de información para cada usuario. El usuario administrador no puede editarse su rol, ni eliminarse. El campo username es único. Además, posee botones de edición: editar, eliminar y cancelar.

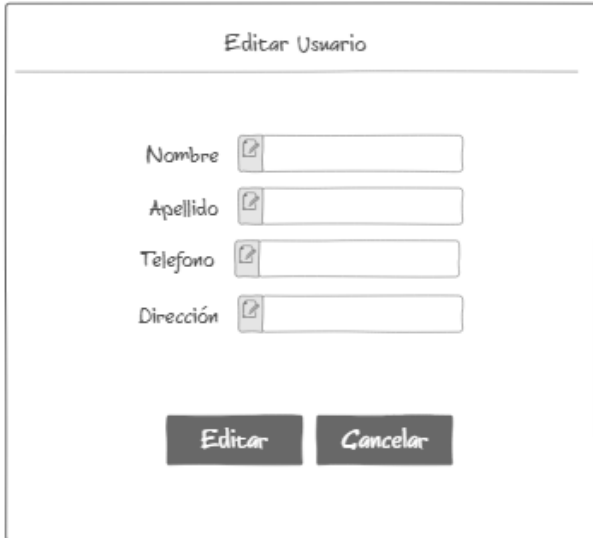

Gráfico 3.22 Wireframe - Editar usuarios Elaborado por: El Investigador

# **N°012: Eliminar usuarios**

En el presente modal se podrá eliminar a los usuarios, y esta acción solo estará permitida para el usuario administrador.

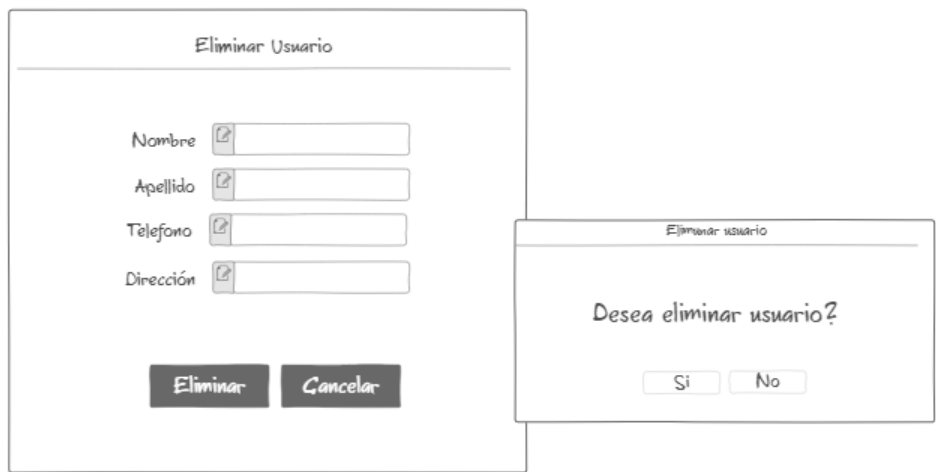

Gráfico 3.23 Wireframe - Eliminar usuarios Elaborado por: El Investigador

# **3.2.2.6. Iteración 5**

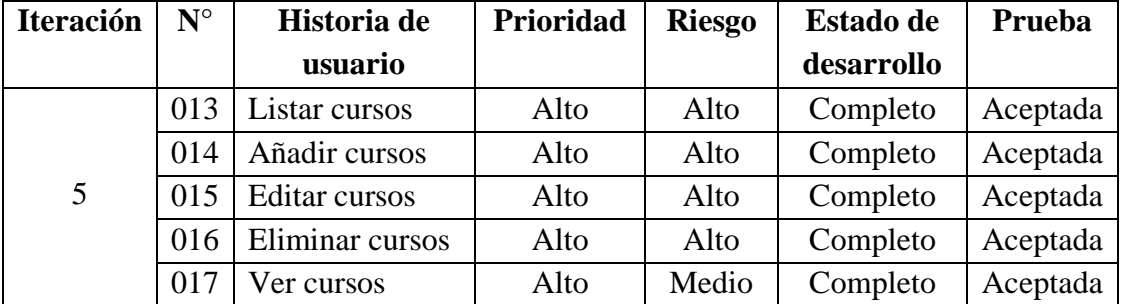

Tabla 3.67 Planificación Iteración 5 Elaborado por: El Investigador

# **N°013: Listar cursos**

La aplicación web cuenta con listado de cursos creados con los campos: identificador único de Id de curso, nombre, descripción, horario y cupos del curso, además los botones para editar y eliminar.

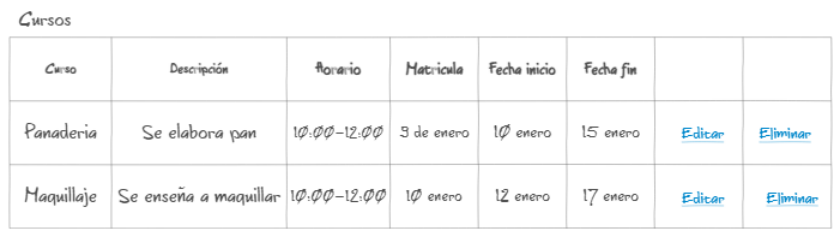

Gráfico 3.24 Wireframe - Listar cursos Elaborado por: El Investigador

## **N°014: Añadir cursos**

Cuenta con un botón Agregar el cual despliega una ventana modal para la creación de un nuevo curso. Los campos pertenecientes a la creación del curso son: nombre del curso, descripción, horario, fecha de matrículas, fecha inicio y fin.

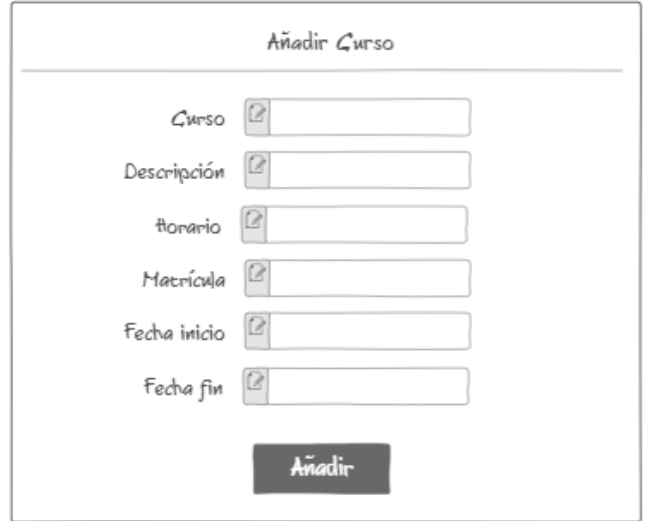

Gráfico 3.25 Wireframe – Añadir cursos Elaborado por: El Investigador

## **N°015: Editar cursos**

La aplicación cuenta con un formulario de actualización de información para cada curso. El campo cursoId es único. Además, posee botones de edición: editar y cancelar.

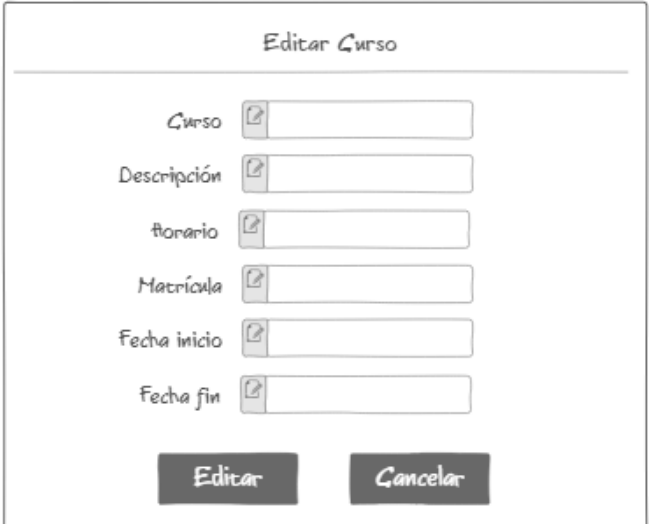

Gráfico 3.26 Wireframe – Editar cursos Elaborado por: El Investigador

## **N°016: Eliminar cursos**

La aplicación cuenta con un formulario de eliminación de curso, y tanto el usuario administrador como gestor de cursos podrán eliminar.

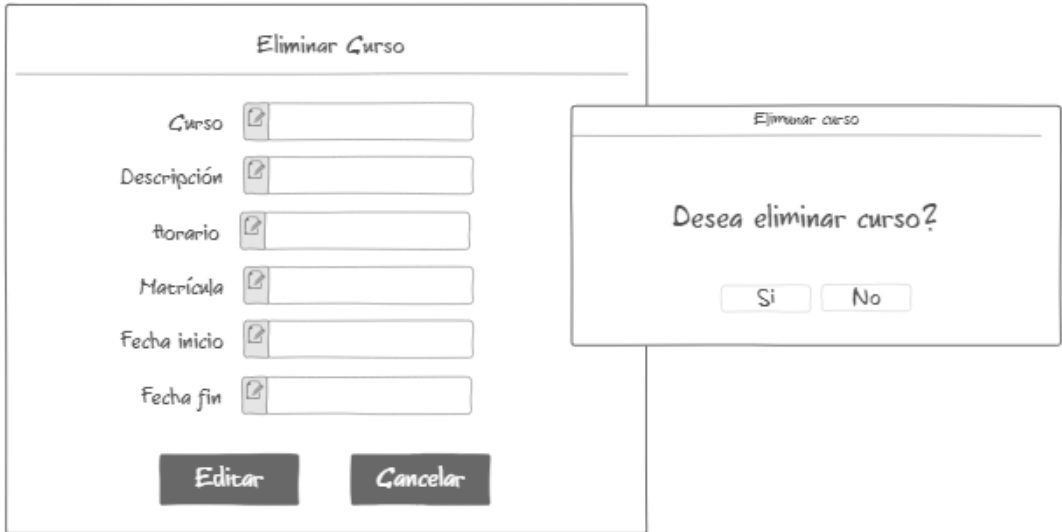

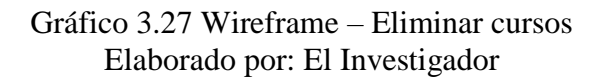

# **N°017: Ver cursos**

Tanto el usuario administrador como el gestor de cursos podrán ver el listado de cursos y hacer una búsqueda mediante una barra de búsqueda.

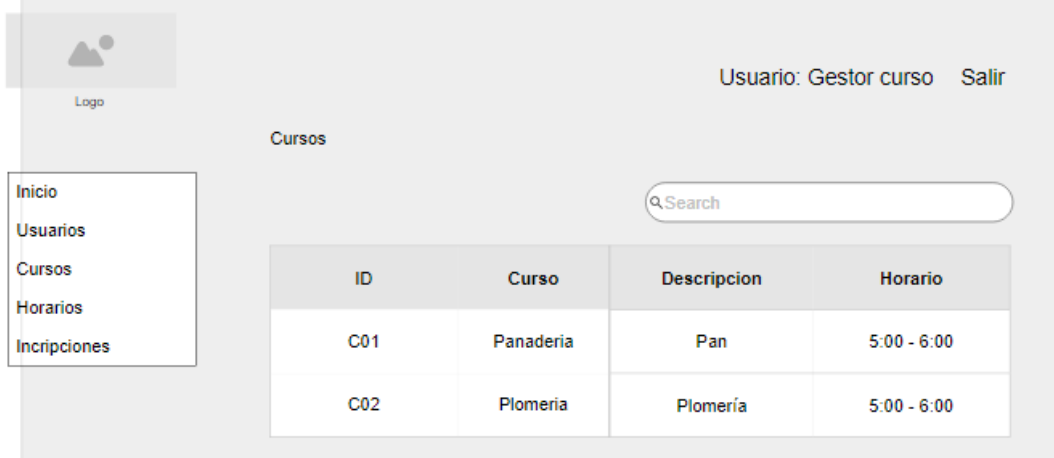

Gráfico 3.28 Wireframe – Ver cursos Elaborado por: El Investigador

## **3.2.2.7. Iteración 6**

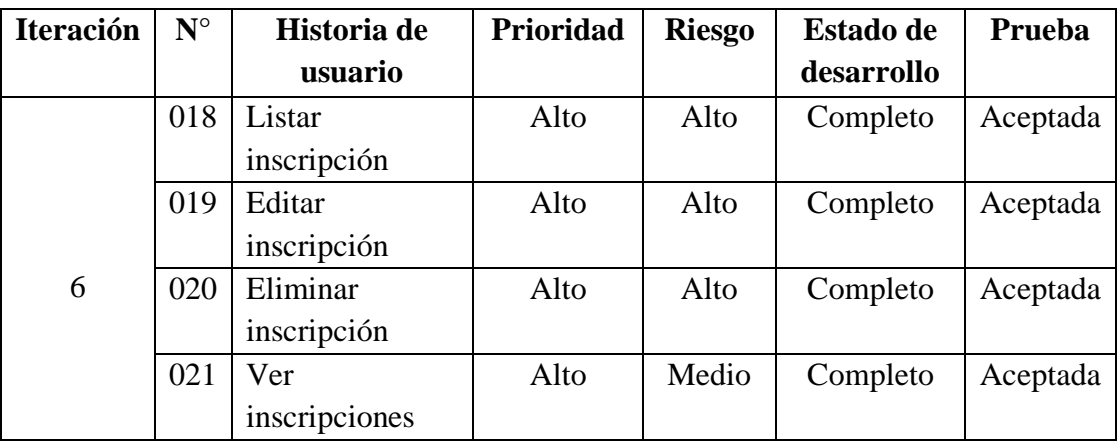

Tabla 3.68 Planificación Iteración 6 Elaborado por: El Investigador

## **N°018: Listar inscripción**

La aplicación web cuenta con listado de inscripciones con los campos: identificador único de inscripción, id de curso, e id de usuario, horario, y el motivo por el cual dicho usuario se inscribió en el curso, además de los botones para editar y eliminar.

Inscripciones

Inscirbir

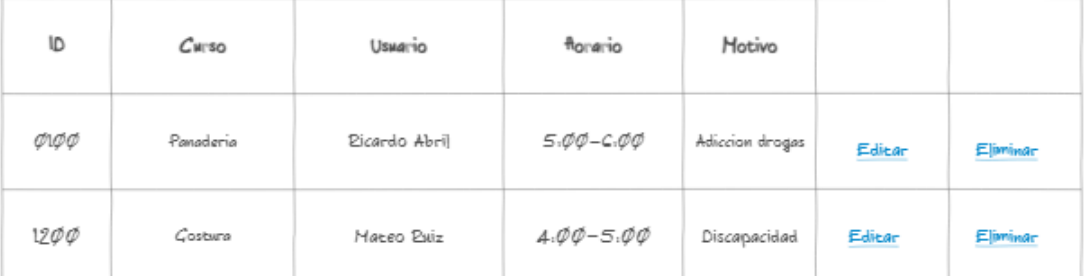

Gráfico 3.29 Wireframe – Listar inscripción Elaborado por: El Investigador

## **N°019: Editar inscripción**

La aplicación cuenta con un formulario de actualización para cada inscripción. Cuenta con identificador de documento único. Además, posee botones de edición: editar y cancelar**.** Solo al usuario administrador podrá actualizar cualquier campo de la colección.

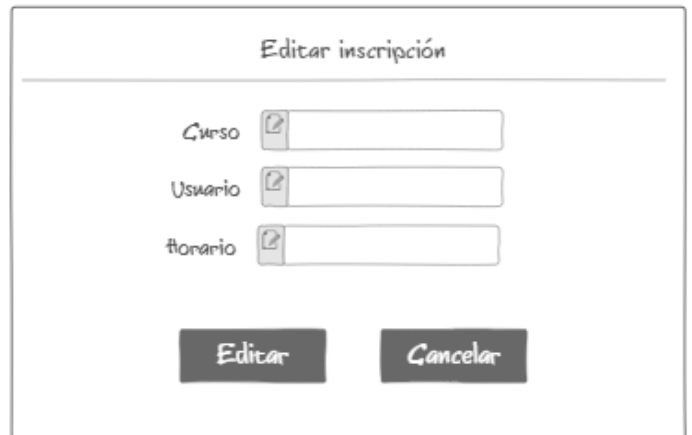

Gráfico 3.30 Wireframe – Editar inscripción Elaborado por: El Investigador

# **N°020: Eliminar inscripción**

La aplicación cuenta con un modal de eliminación el cual solo puede ser realizado por el usuario administrador.

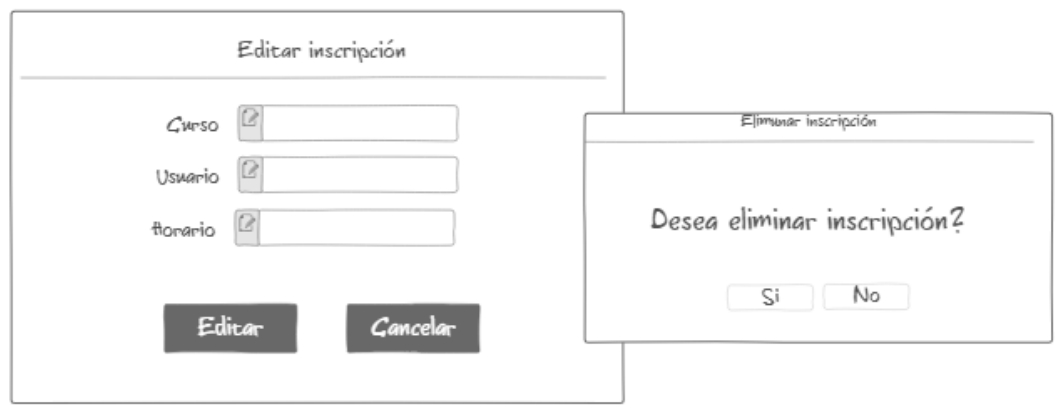

Gráfico 3.31 Wireframe – Eliminar inscripción Elaborado por: El Investigador

# **N°021: Ver inscripción**

En este modal, solo el usuario administrador podrá visualizar todas las inscripciones, además de realizar búsquedas mediante la barra de búsqueda.

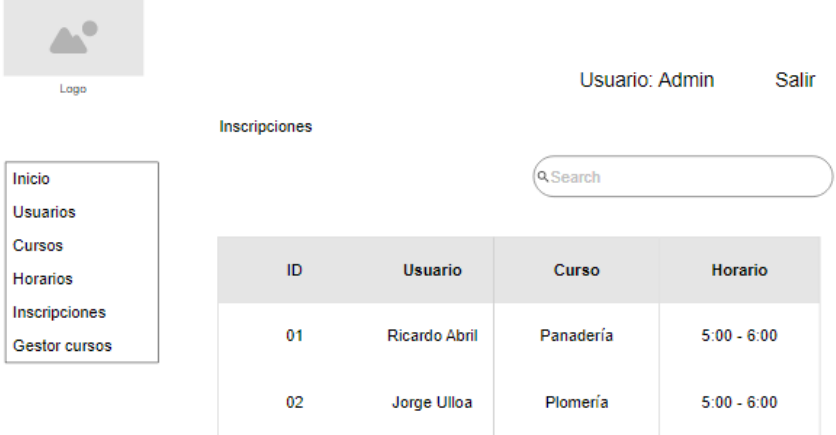

Gráfico 3.32 Wireframe – Ver inscripción Elaborado por: El Investigador

# **3.2.2.8. Iteración 7**

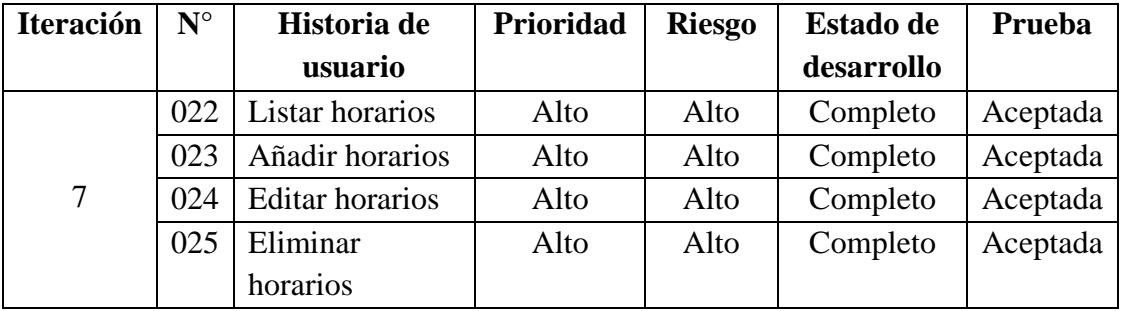

Tabla 3.69 Planificación Iteración 7 Elaborado por: El Investigador

# **N°022: Listar horarios**

La aplicación web cuenta con listado de horarios con los campos: identificador único de horario y, además de los botones para editar y eliminar.

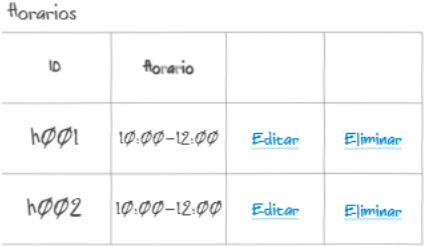

Gráfico 3.33 Wireframe – Listar horarios Elaborado por: El Investigador

## **N°023: Añadir horarios**

Cuenta con un botón Añadir el cual despliega una ventana modal para la creación de un nuevo horario. Los campos pertenecientes a la creación del horario es únicamente su nombre.

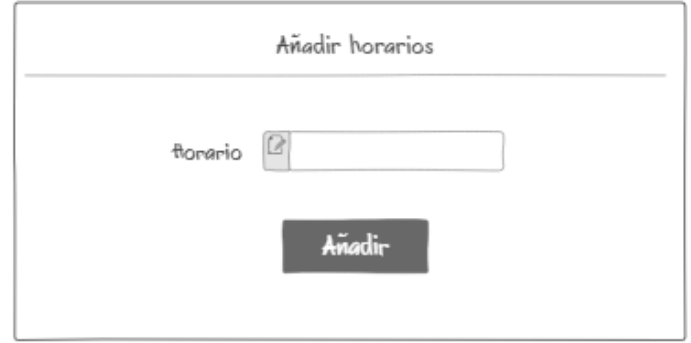

Gráfico 3.34 Wireframe – Añadir horarios Elaborado por: El Investigador

# **N°024: Editar horarios**

La aplicación cuenta con un formulario de actualización para los horarios. Cuenta con identificador de documento único. Además, posee botones de edición: editar y cancelar**.** Solo al usuario administrador podrá actualizar cualquier campo de la colección.

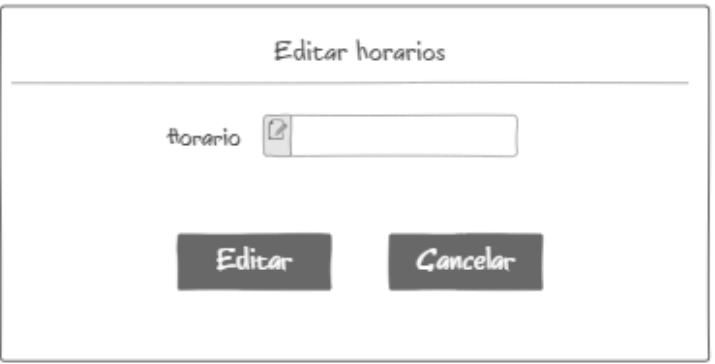

Gráfico 3.35 Wireframe – Editar horarios Elaborado por: El Investigador

# **N°025: Eliminar horario**

La aplicación cuenta con un modal de eliminación el cual solo puede ser realizado tanto por el usuario administrador como por el usuario gestor de cursos.

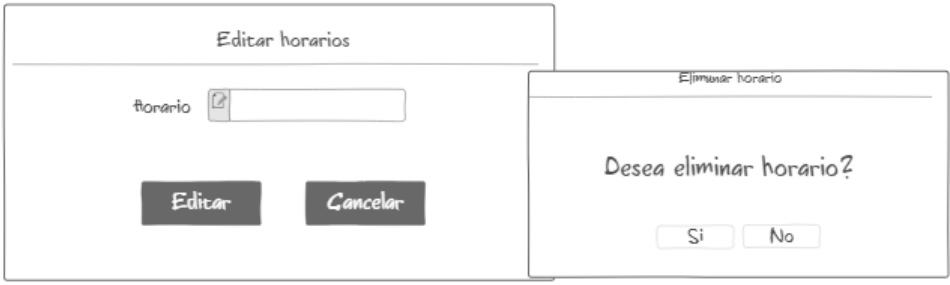

Gráfico 3.36 Wireframe – Eliminar horario Elaborado por: El Investigador

# **3.2.2.9. Iteración 8**

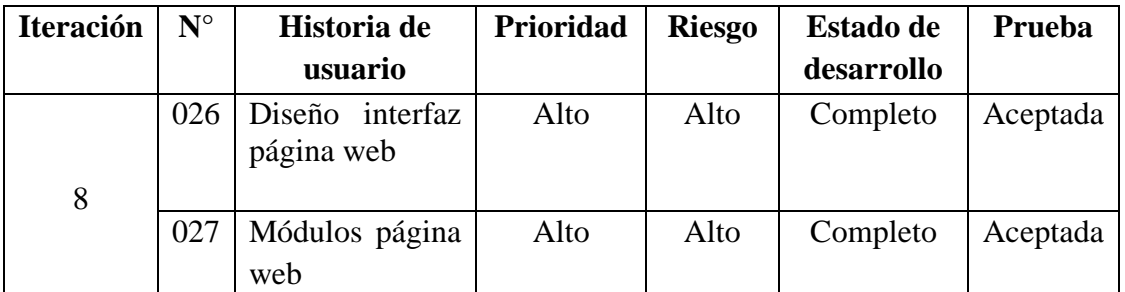

Tabla 3.70 Planificación Iteración 8 Elaborado por: El Investigador

# **N° 026: Diseño interfaz página web**

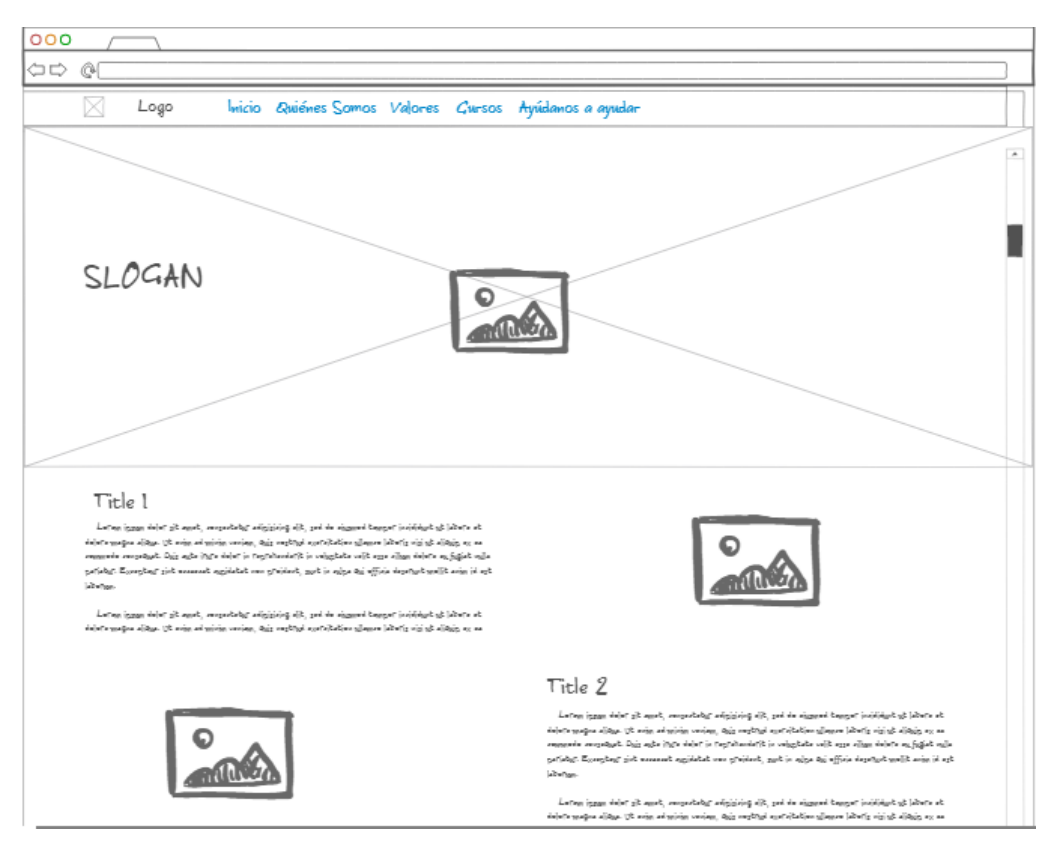

Gráfico 3.37 Wireframe – Diseño interfaz página web Elaborado por: El Investigador

# **N° 027: Módulos página web**

## **Modulo Inicio**

Se muestra el de inicio con que arrancará la página web

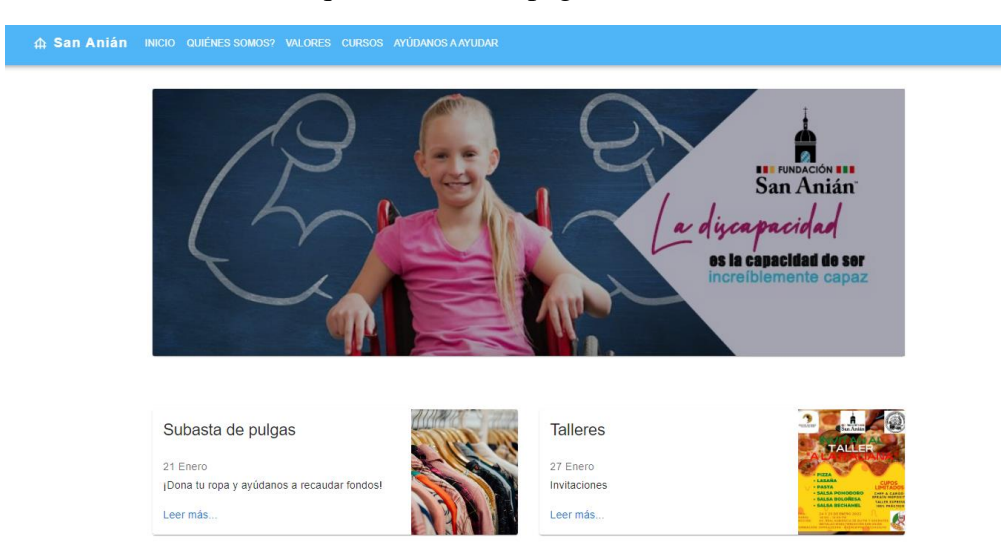

Gráfico 3.38 Modulo inicio Elaborado por: El Investigador

### **Modulo Quiénes Somos**

### Contiene información sobre la misión y visión de la fundación

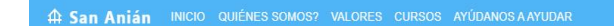

#### Misión

#### Visión

cumplimiento de sus derechos

La FUNDACIÓN SAN ANIÁN, será un centro de referencia en la atención y

apoyo a las personas en condición de vulnerabilidad, favoreciendo su plena

inclusión y participación social, a través del desarrollo de sus destrezas y el

La FUNDACIÓN SAN ANIÁN, es una organización social sin fines de lucro, cuya misión es mejorar la calidad de vida de las personas en condición de vulnerabilidad, ofreciendo programas de apoyo que partan de sus necesidades personales y familiares y que favorezcan su inclusión y participación social como ciudadanos de pleno derecho.

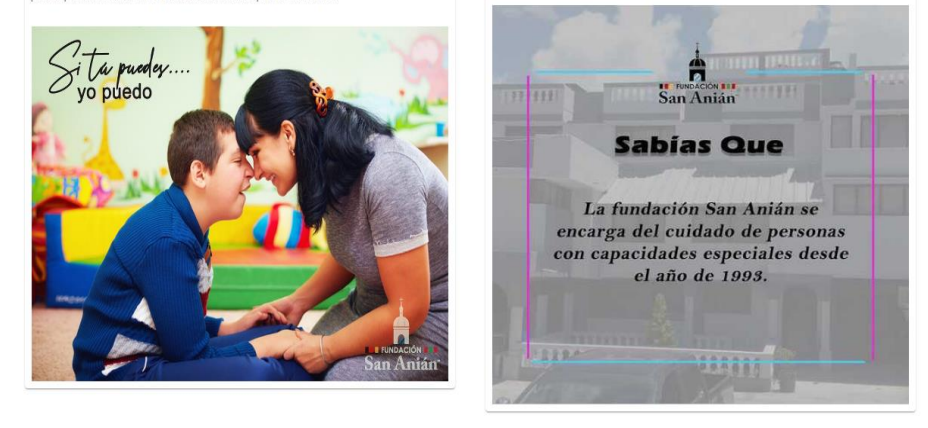

Gráfico 3.39 Modulo Quiénes somos Elaborado por: El Investigador

### **Modulo Valores**

Contiene información sobre los valores de la fundación

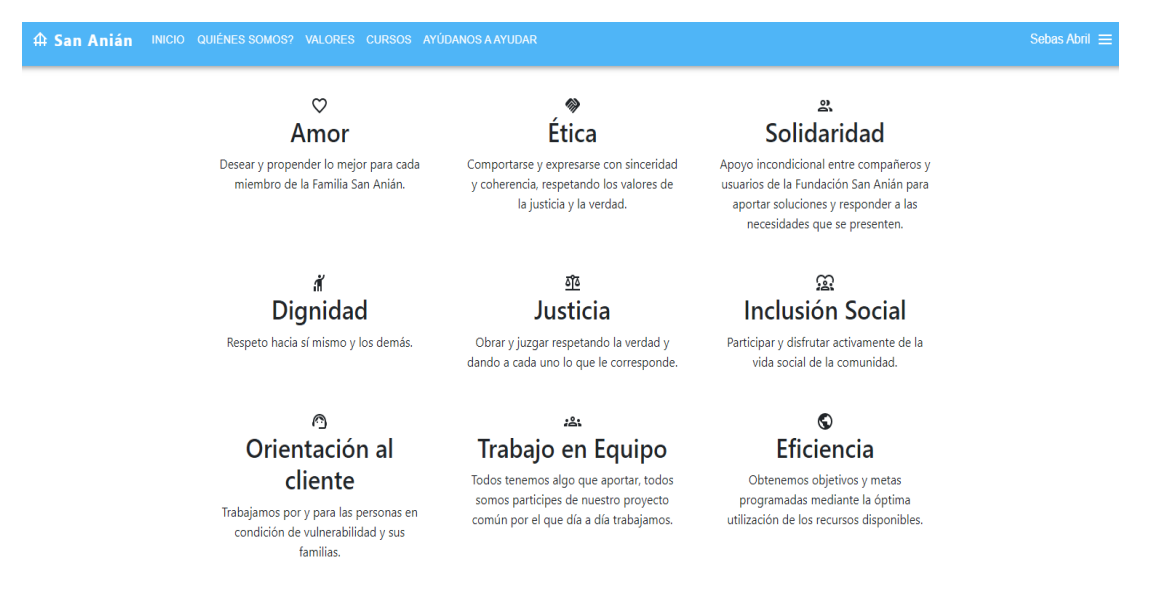

Gráfico 3.40 Interfaz módulo Valores Elaborado por: El Investigador

## **Módulo Cursos**

Contiene información sobre los cursos.

# San Anián MICIO QUIÉNES SOMOS? VALORES CURSOS AYÚDANOS AAYUDAR

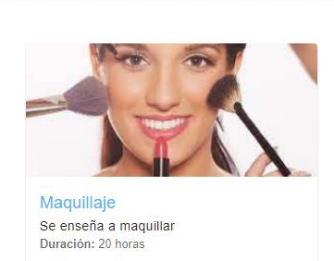

INSCRIBIRSE

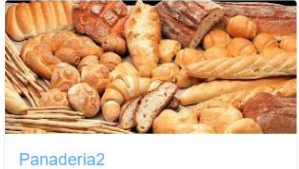

Se hace rico pan<br>Duración: 25 horas

INSCRIBIRSE

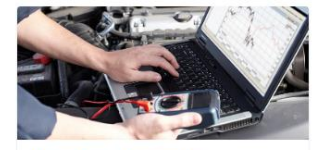

Electrónica Automotriz Se enseña labores básicas de Electronica<br>Automotriz Duración: 25 horas **INSCRIBIRSE** 

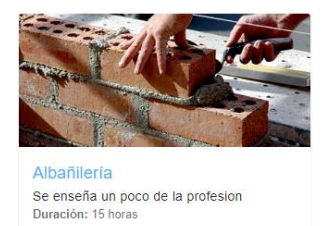

INSCRIBIRSE

Gráfico 3.41 Interfaz modulo cursos Elaborado por: El Investigador

# **Modulo Ayúdanos a ayudar**

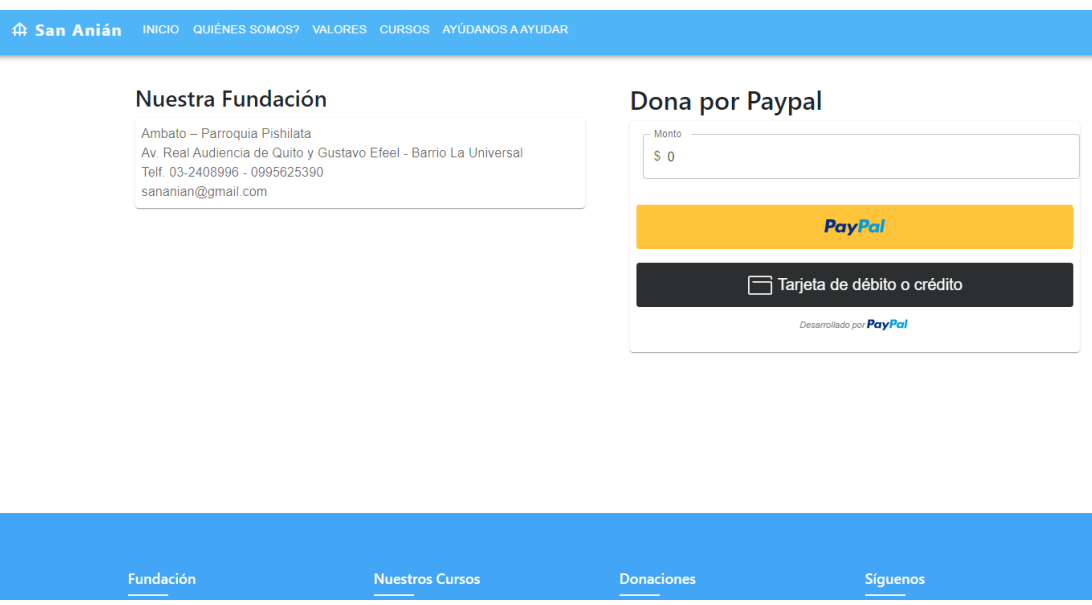

Gráfico 3.42 Interfaz módulo donaciones Elaborado por: El Investigador

# **Mapa navegacional de la aplicación para inscripción en cursos**

A continuación, en el **Gráfico 3.39** se muestra el mapa navegacional que el usuario debe seguir para inscribirse en la aplicación.

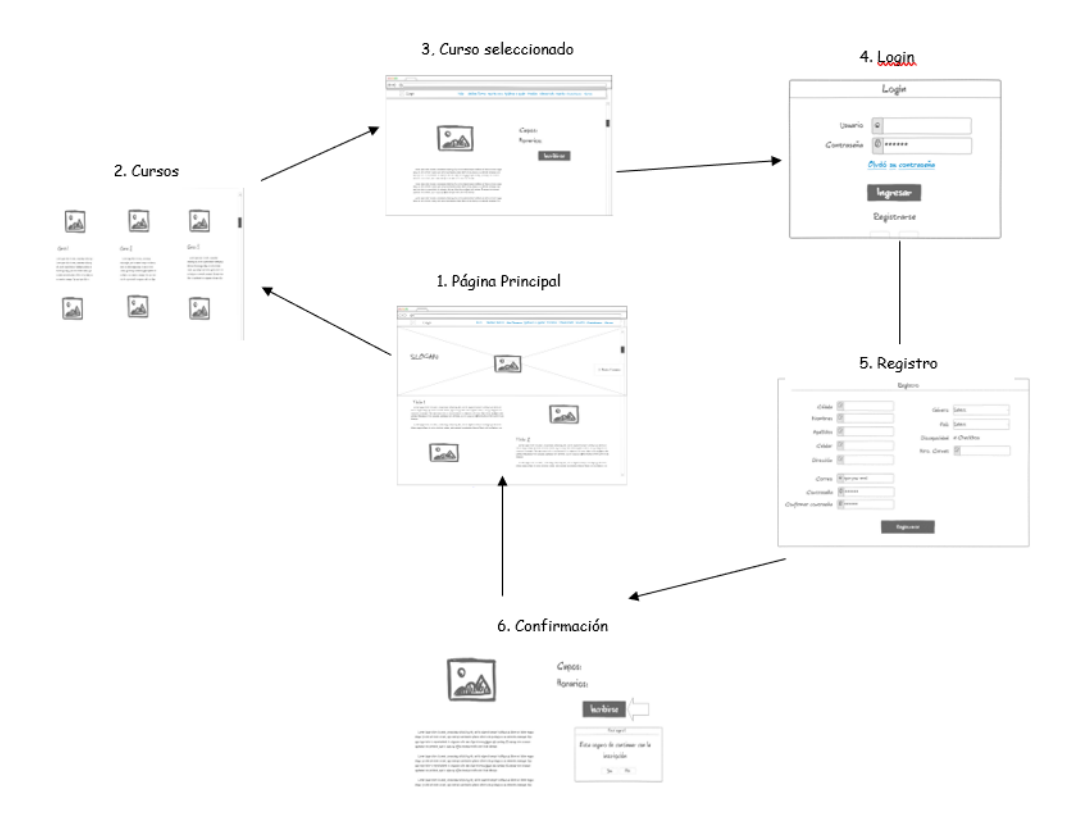

Gráfico 3.43 Mapa navegacional página web Elaborado por: El Investigador

# **3.2.3. Fase III: Codificación**

## **Métodos del Back-End**

# **Configuración del servidor Node.js**

En la configuración del servidor se utilizó express, el cual se encarga a través de sus módulos del enrutamiento y middleware del servidor Back-End. La variable **app** actuará de enlace middleware en el servidor.

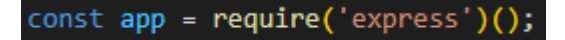

Gráfico 3.44 Configuración del servidor Node.js Elaborado por: El Investigador

También se hará uso del Intercambio de Recursos de Origen Cruzado (cors) el cual permitirá que se puedan compartir los recursos del servidor en otro dominio.

> const cors = require('cors' 53 app.use(cors());

Gráfico 3.45 Método cors Elaborado por: El Investigador

## **Servicios Login**

## • **Método registro de usuarios**

Creación de un nuevo usuario con el servicio de autenticación ofrecido por el Back-End Firebase. Una vez creado el nuevo usuario, se guarda en la base de datos Firestore en una colección "usuarios" con el método "Registrar".

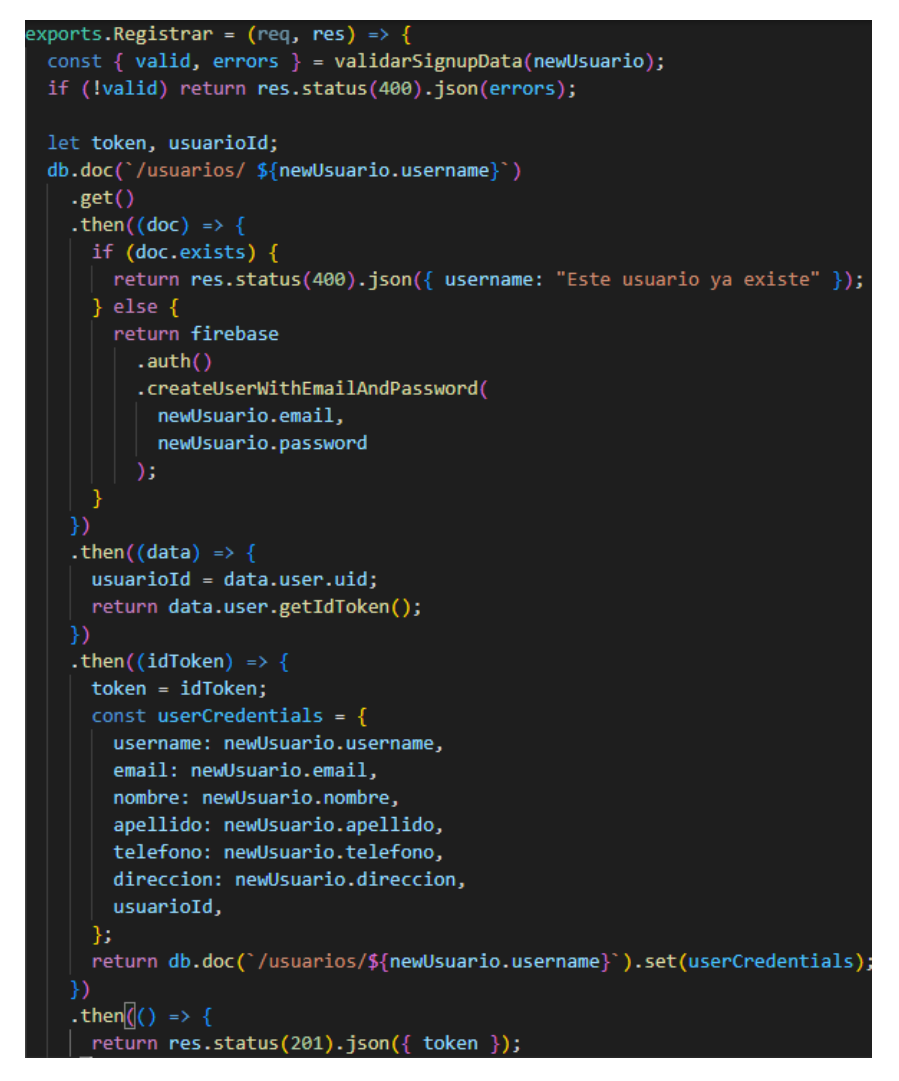

Gráfico 3.46 Método registrar Elaborado por: El Investigador

# • **Método iniciar sesión**

Este método confirma las credenciales del usuario, si éstas son válidas genera un token de acceso al sistema, en caso contrario emite un mensaje de error.

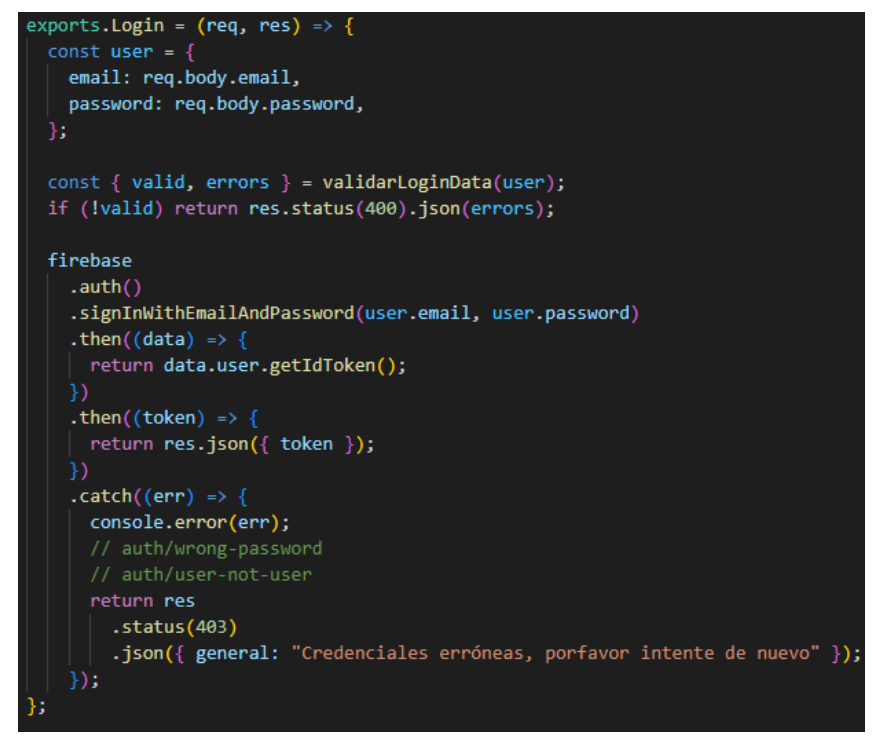

Gráfico 3.47 Método login Elaborado por: El Investigador

## **Servicios Usuario**

• **Método obtener usuarios**

Este método permite listar los usuarios que se encuentran registrados en la aplicación.

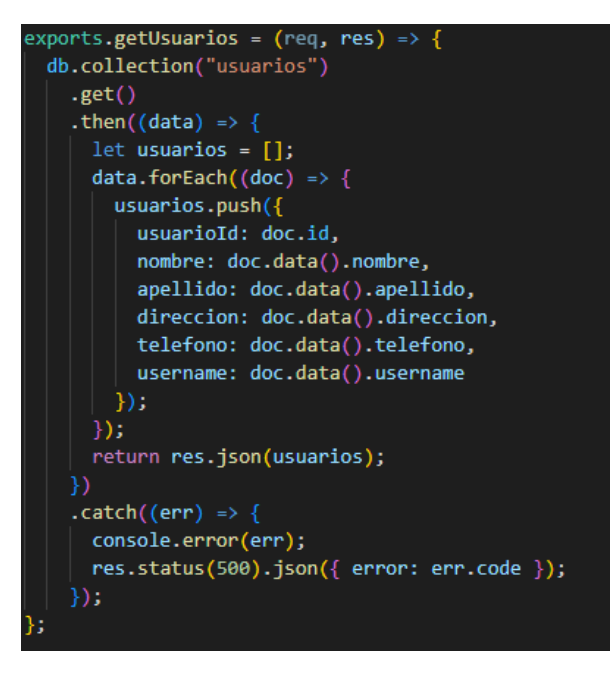

Gráfico 3.48 Método obtener usuarios Elaborado por: El Investigador

### • **Método obtener usuario por Id**

Este método permite obtener usuario por su id

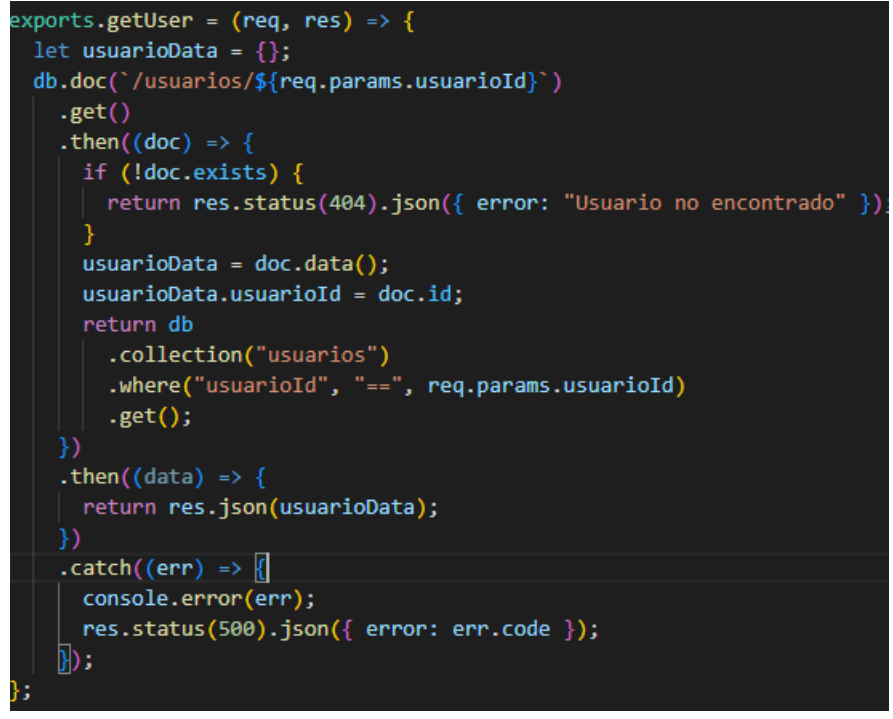

Gráfico 3.49 Método obtener usuario por id Elaborado por: El Investigador

### • **Método actualizar usuario**

Este método permite actualizar usuario

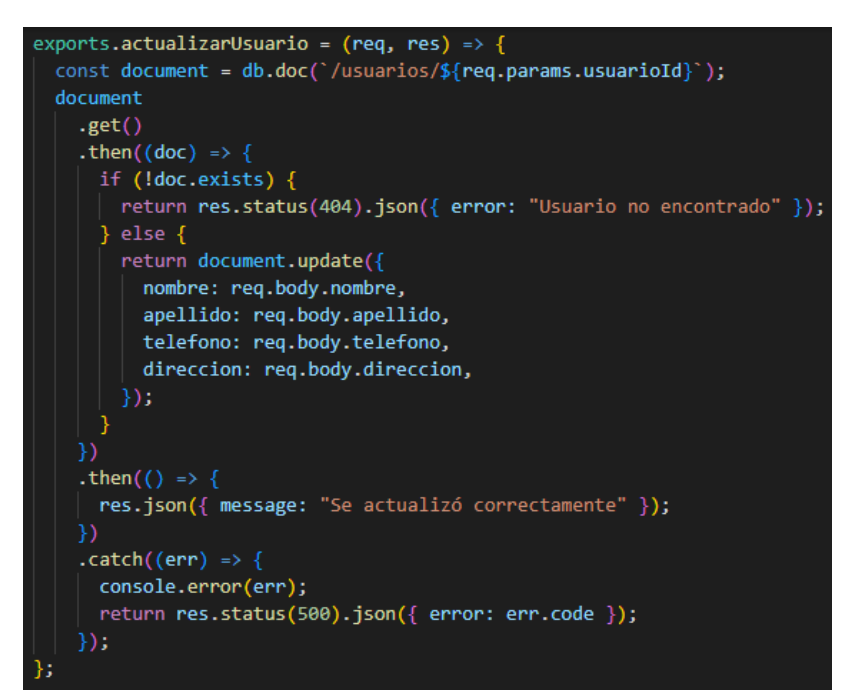

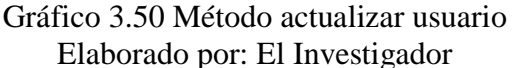

## • **Método borrar usuario**

Este método permite borrar usuario

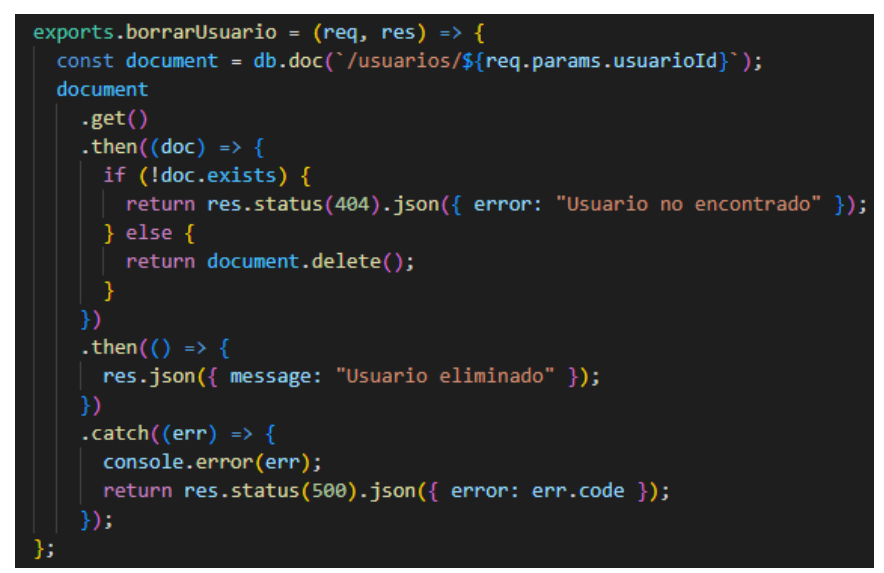

Gráfico 3.51 Método borrar usuario Elaborado por: El Investigador

## **Servicio cursos**

• **Método obtener todos los cursos**

Permite obtener todos los cursos creados en la aplicación

```
exports.getCursos = (\text{req}, \text{res}) => {
  db.collection("cursos")
    .get().then((data) => {
      let curvesos = [];
      data.forEach((doc) \Rightarrow \{cursos.push({
          cursoId: doc.id,
          curso: doc.data().curso,
          descripcion: doc.data().descripcion,
          horario: doc.data().horario,
          imageUrl: doc.data().imageUrl,
          cupos: doc.data().cupos
        \});
      \});
      return res.json(cursos);
    ).catch((err) => {
      console.error(err);
      res.status(500).json({ error: err.code });
    });
٠.
```
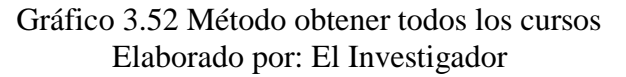

### • **Método obtener curso por Id**

Permite obtener cada curso por Id

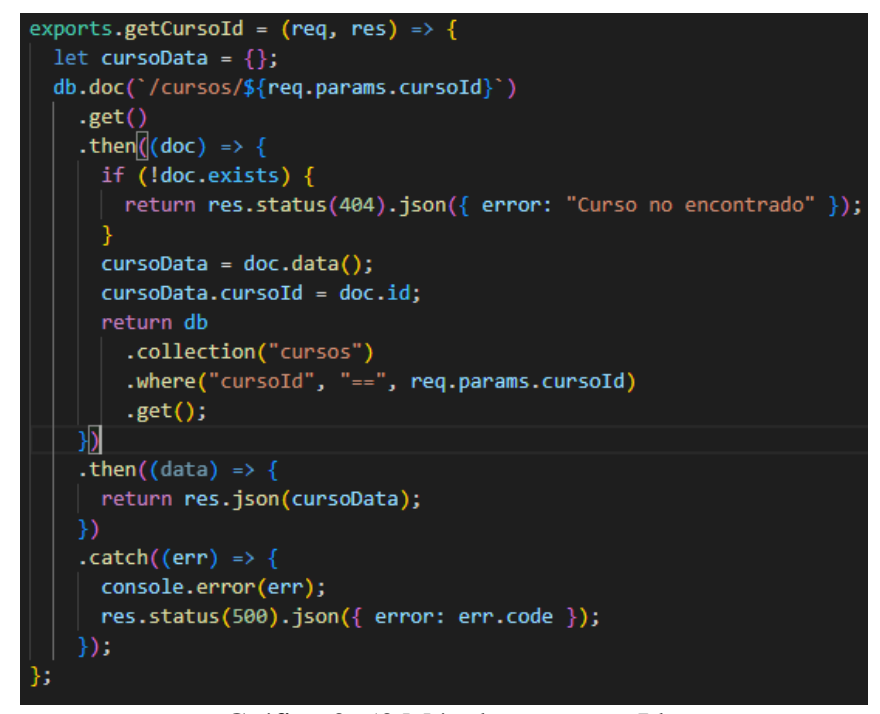

Gráfico 3. 53 Método curso por Id Elaborado por: El Investigador

• **Método añadir curso**

Permite añadir un curso

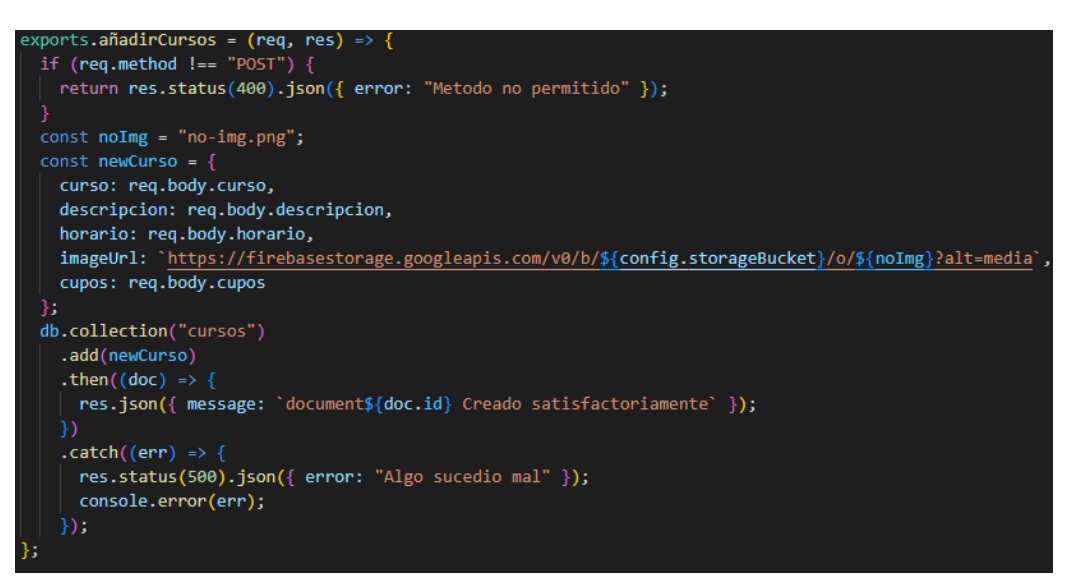

Gráfico 3.54 Método añadir curso Elaborado por: El Investigador

## • **Método actualizar curso**

Este método permite actualizar un curso

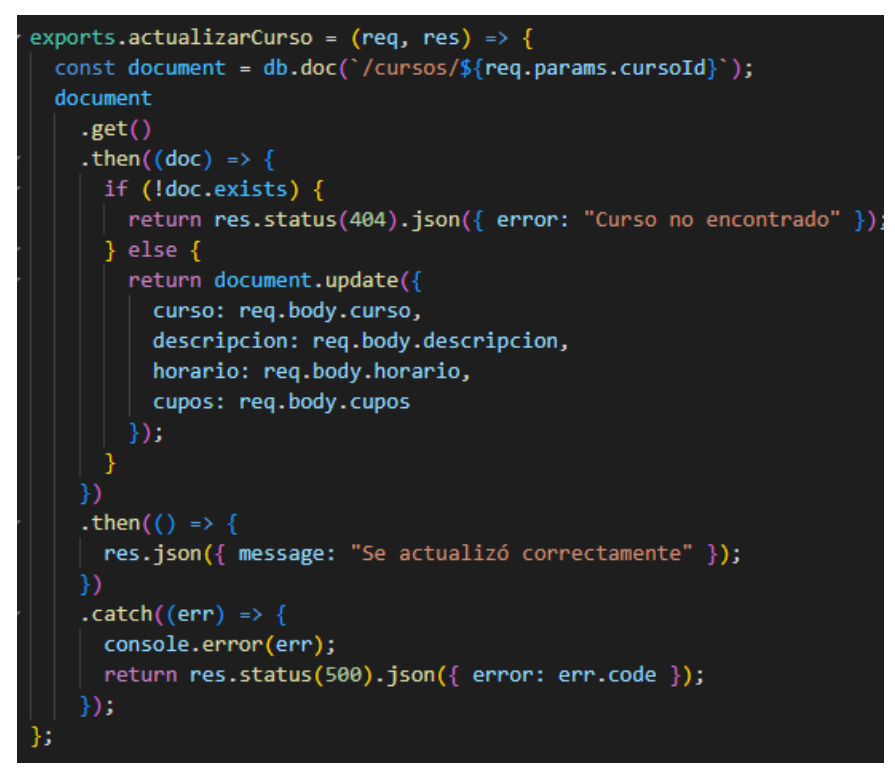

Gráfico 3.55 Método actualizar curso Elaborado por: El Investigador

### • **Método borrar curso**

Este método permite borrar un curso

```
exports.borrarCurso = (\text{req}, \text{res}) => {
  const document = db.doc('/cursos/${req.params.cursoId}');
  document
    .get().then((doc) => {
      if (ldoc.exists) {
        return res.status(404).json({ error: "Curso no encontrado" });
      \} else {
        return document.delete();
      }
    \mathcal{Y}.then(() => {
      res.json({ message: "Curso eliminado" });
    ).catch((err) \Rightarrow \{console.error(err);
      return res.status(500).json({ error: err.code });
    \});
```
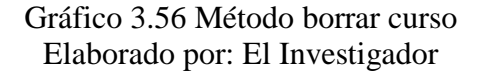

### **Servicio inscripción**

### • **Método añadir inscripción**

Este método permite inscribirse a un curso

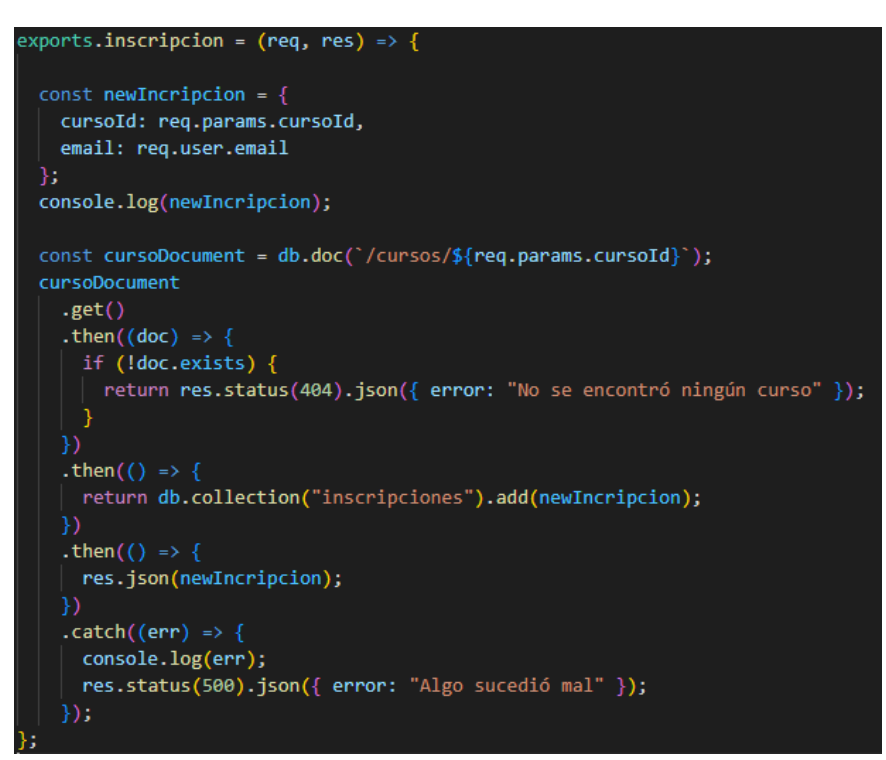

Gráfico 3.57 Método inscripción Elaborado por: El Investigador

• **Método borrar inscripción** 

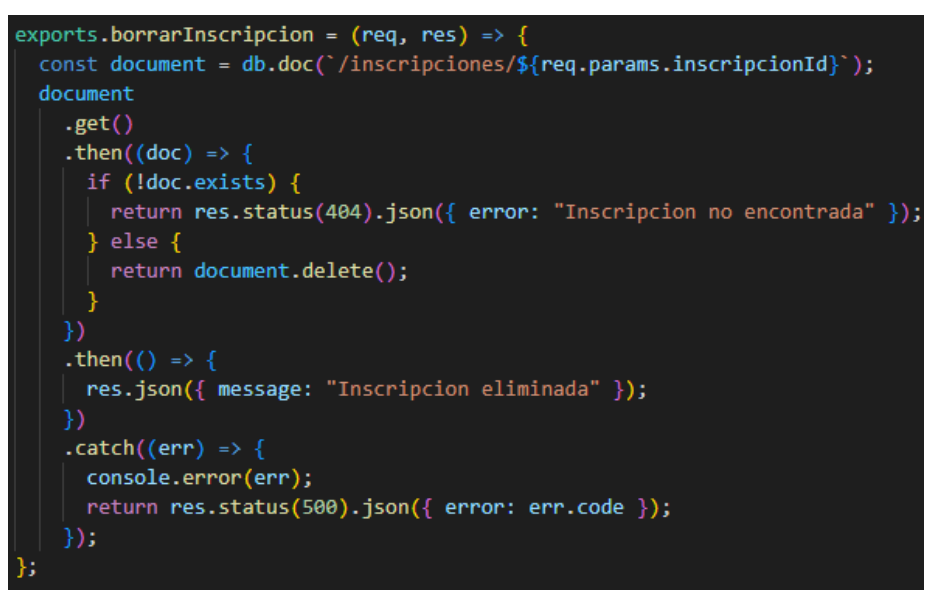

Gráfico 3.58 Método borrar inscripción Elaborado por: El Investigador

## **Métodos del Front-End**

## • **Rutas**

Rutas utilizadas en Front-End

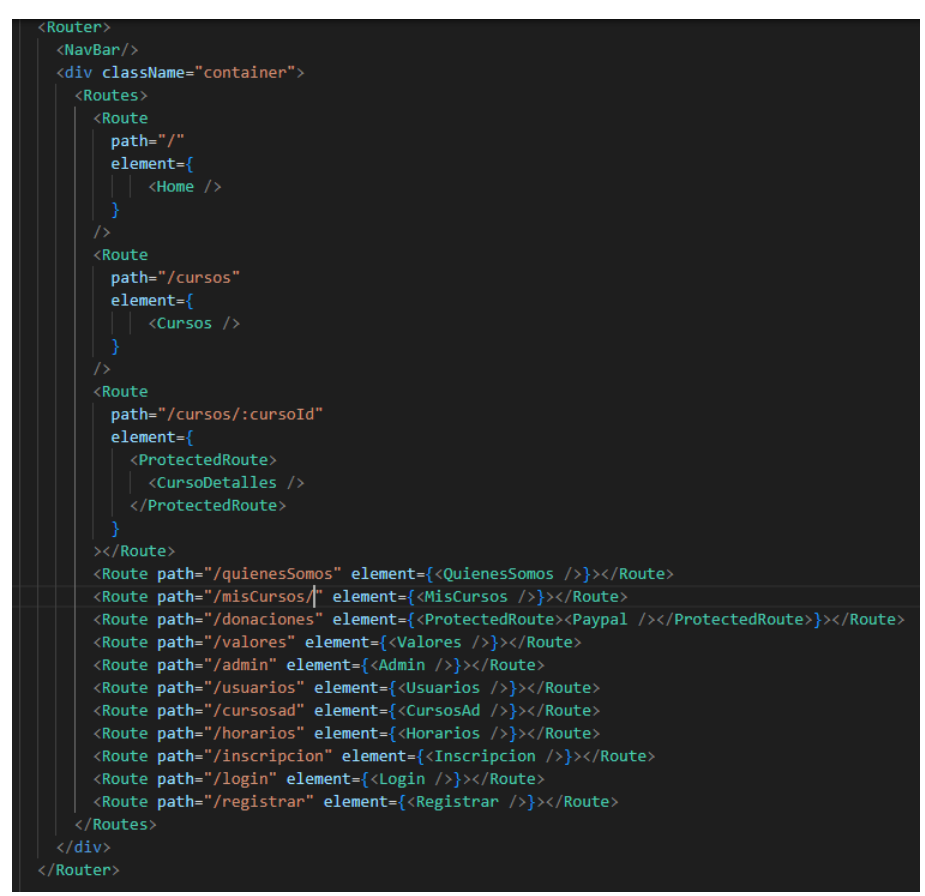

Gráfico 3.59 Rutas aplicación Elaborado por: El Investigador

• **Login**

Llamada login

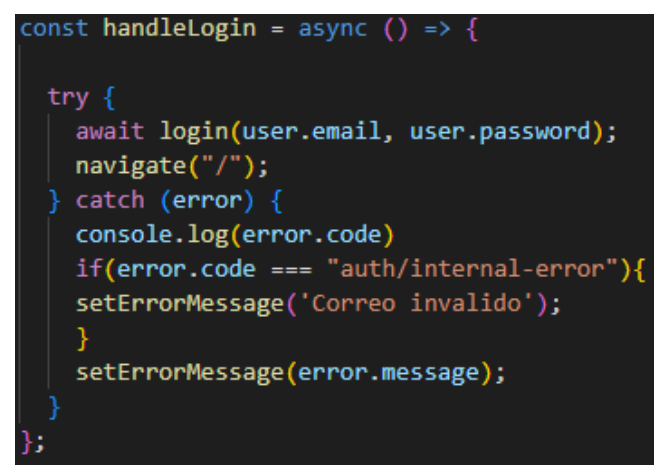

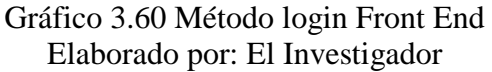

• **Login con Google**

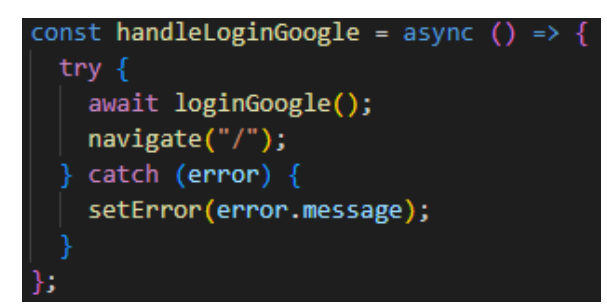

Gráfico 3.61 Método login Google Elaborado por: El Investigador

• **Registrar**

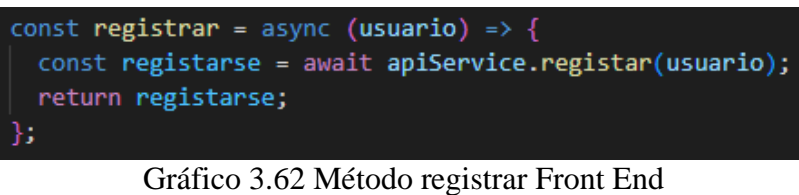

Elaborado por: El Investigador

• **Inscripciones**

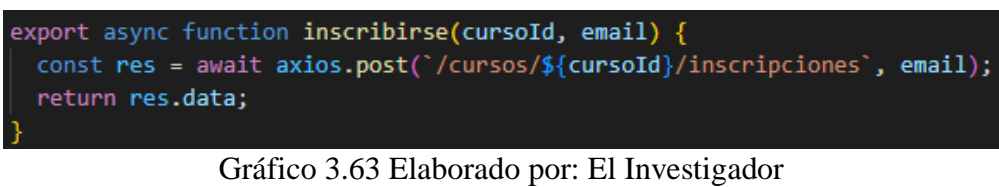

Elaborado por: El Investigador

• **Imprimir y descargar comprobante inscripción**

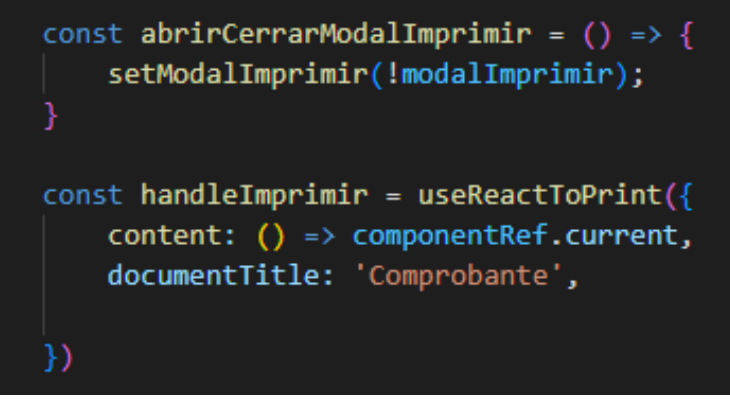

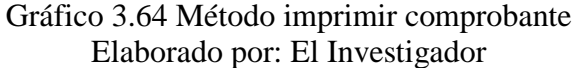

• **Método donaciones**

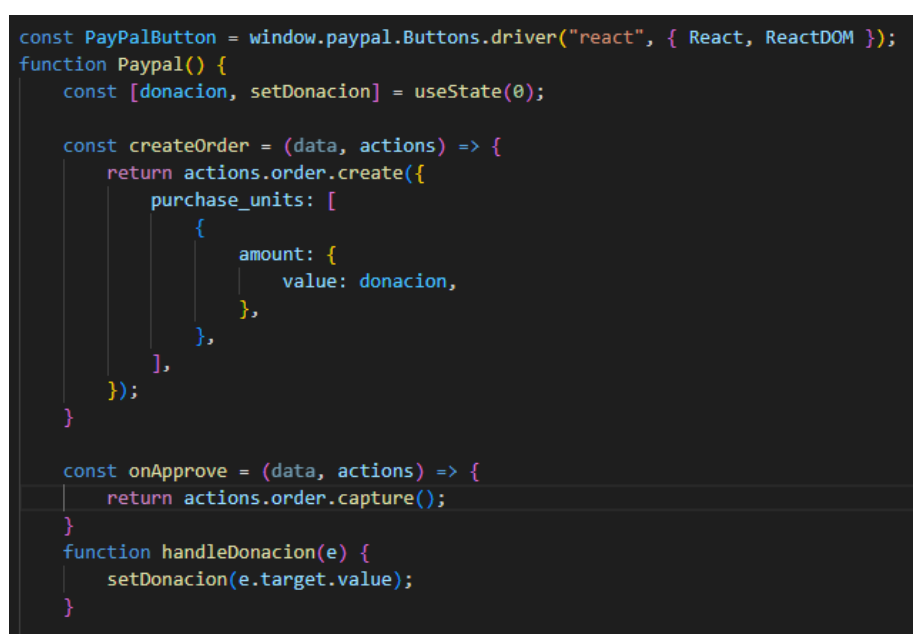

Gráfico 3.65 Método donaciones Elaborado por: El Investigador

• **Método notificación correo electrónico** 

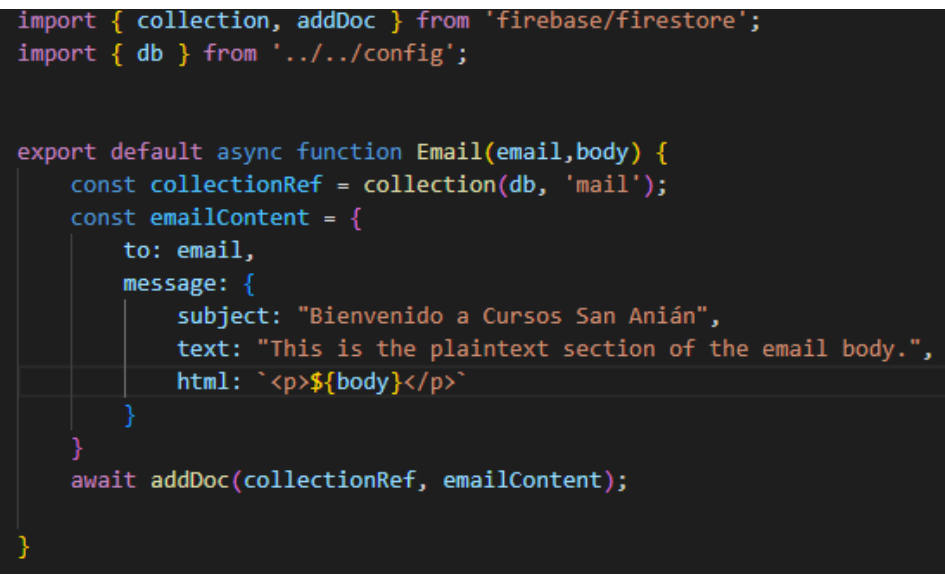

Gráfico 3.66 Método notificación correo electrónico Elaborado por: El Investigador

# **3.2.4. Fase IV: Pruebas**

Para determinar y validar que la aplicación web funciona apropiadamente, se realizaron pruebas de aceptación las cuales permiten comprobar que los objetivos de las historias de usuario cumplan con el alcance solicitado por el usuario, localizar errores que alteren el manejo de la aplicación. Estas pruebas permiten examinar y

# **3.2.4.1. Pruebas de aceptación**

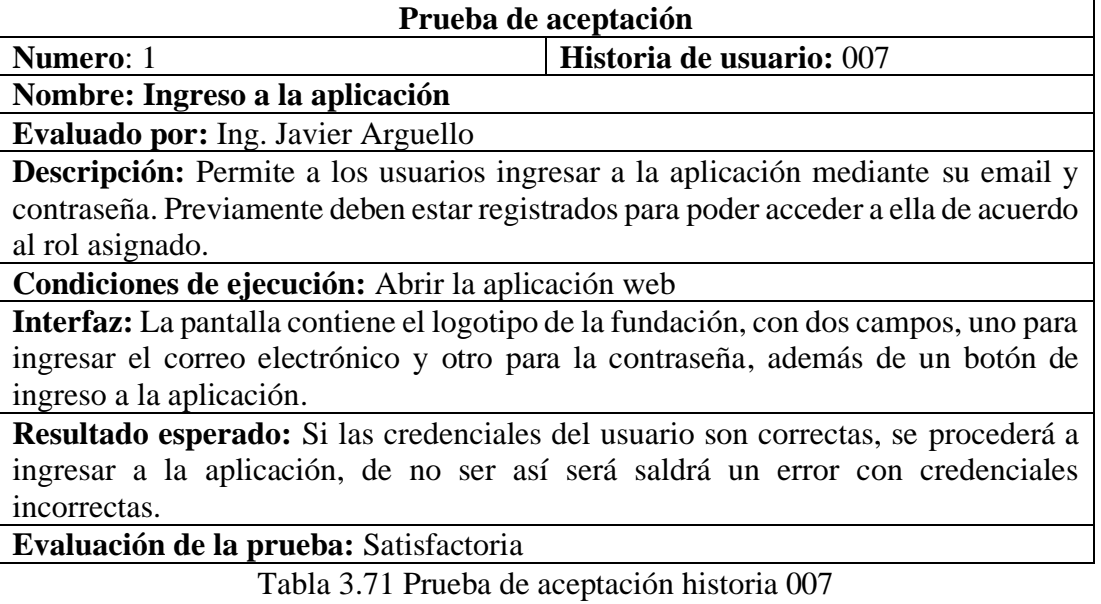

Elaborado por: El Investigador

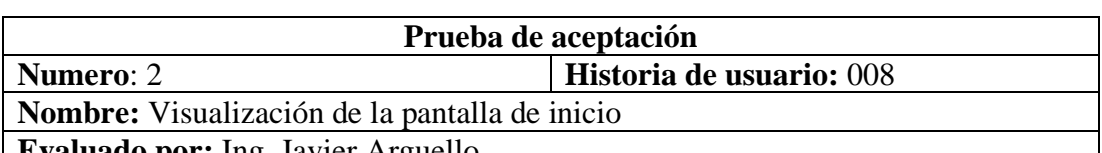

**Evaluado por:** Ing. Javier Arguello

**Descripción:** Pantalla en la cual se mostrarán las interfaces y utilidades que tendrá cada usuario, estos módulos serán de acuerdo al tipo de perfil que tenga el usuario en la aplicación.

**Condiciones de ejecución:** Abrir la aplicación e ingresar correctamente

**Interfaz:** La pantalla contiene pestañas de Quiénes Somos, Ayúdanos a Ayudar, Valores y cursos de la fundación

**Resultado esperado:** El usuario puede interactuar en la aplicación con las distintas interfaces.

**Evaluación de la prueba:** Satisfactoria

Tabla 3.72 Prueba de aceptación historia 008 Elaborado por: El Investigador

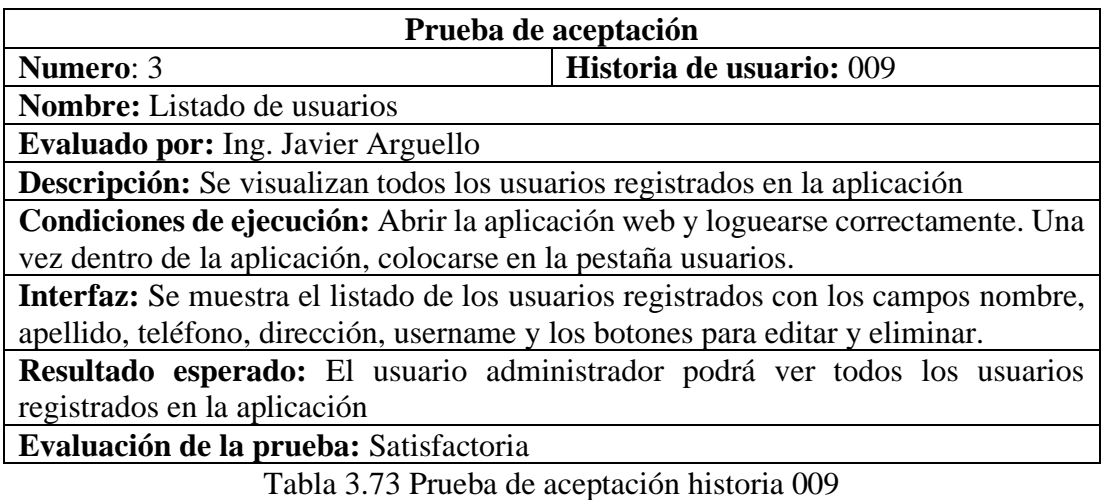

Elaborado por: El Investigador

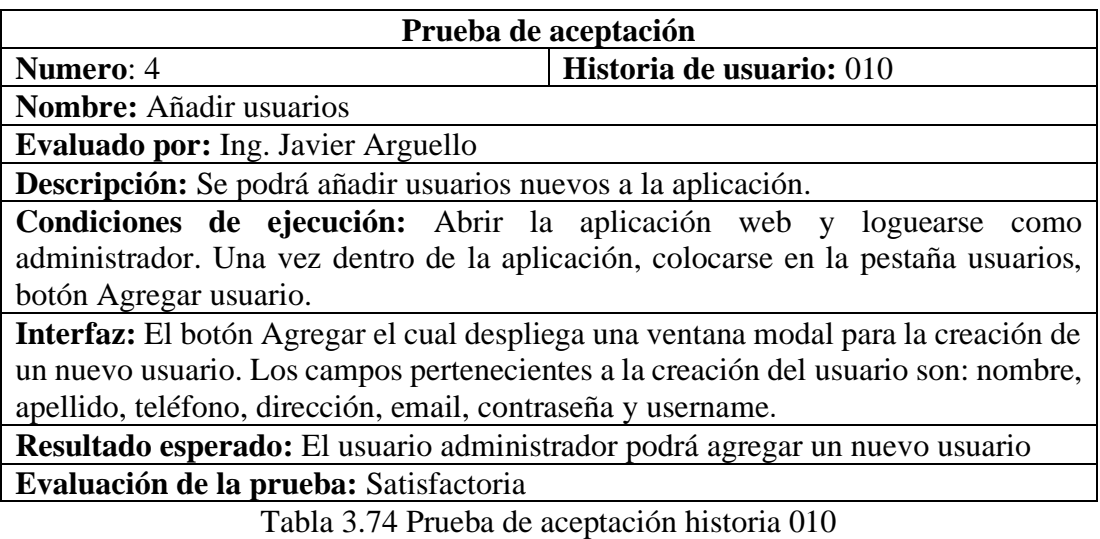

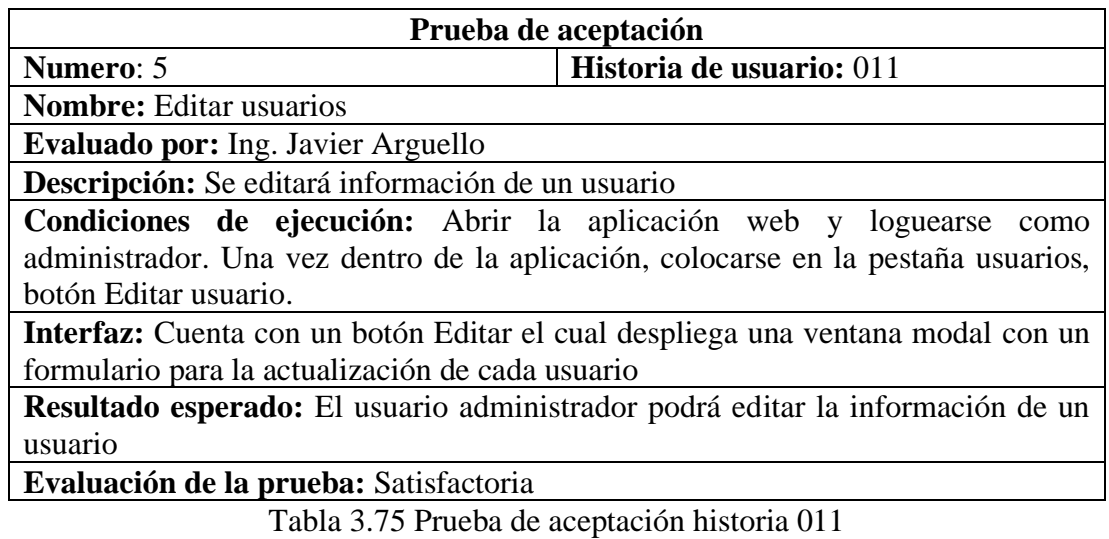

Elaborado por: El Investigador

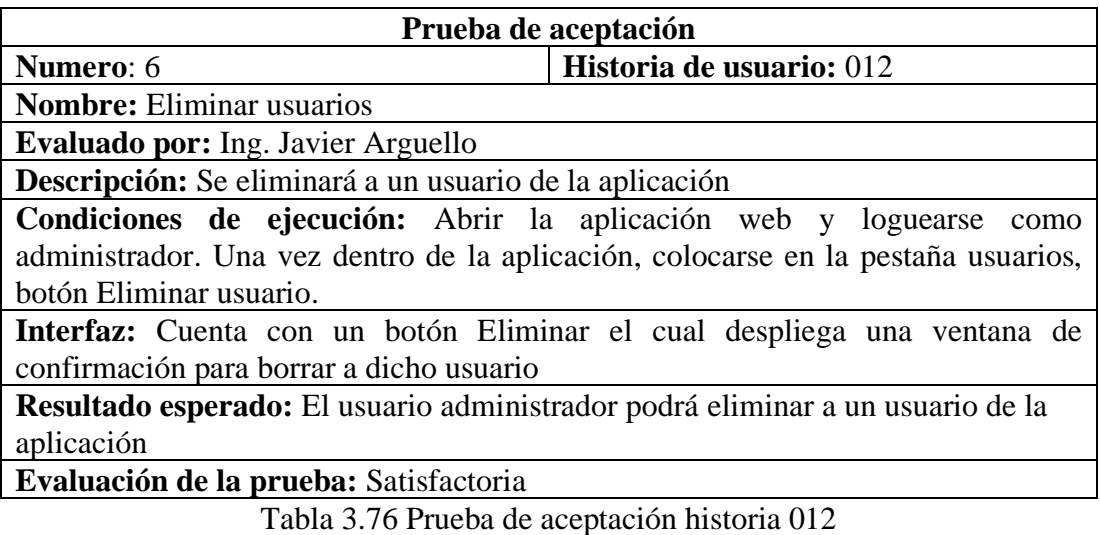

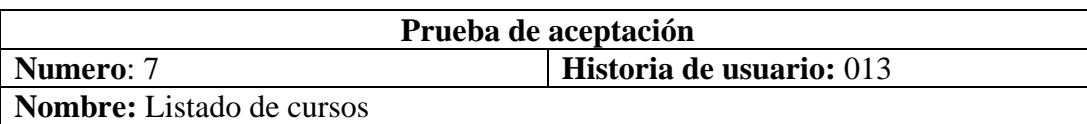

**Evaluado por:** Ing. Javier Arguello

**Descripción:** Se visualizan todos los cursos creados en la aplicación.

**Condiciones de ejecución:** Abrir la aplicación web e ingresar a la aplicación. Solo podrá acceder usuarios con el rol administrador y gestor de cursos. Una vez dentro de la aplicación, colocarse en la pestaña cursos.

**Interfaz:** Se muestra el listado de los cursos creados con los campos curso, descripción, horario, matricula, fecha de inicio y fin, además de los botones para editar y eliminar.

**Resultado esperado:** El usuario administrador y gestor de cursos podrán ver todos los cursos creados en la aplicación

**Evaluación de la prueba:** Satisfactoria

Tabla 3.77 Prueba de aceptación historia 013 Elaborado por: El Investigador

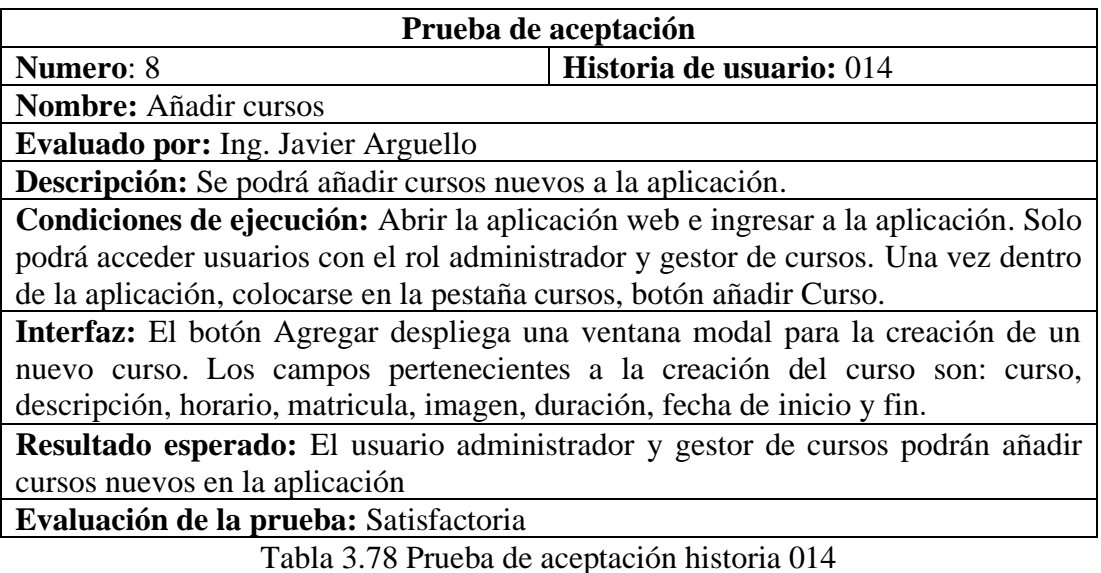

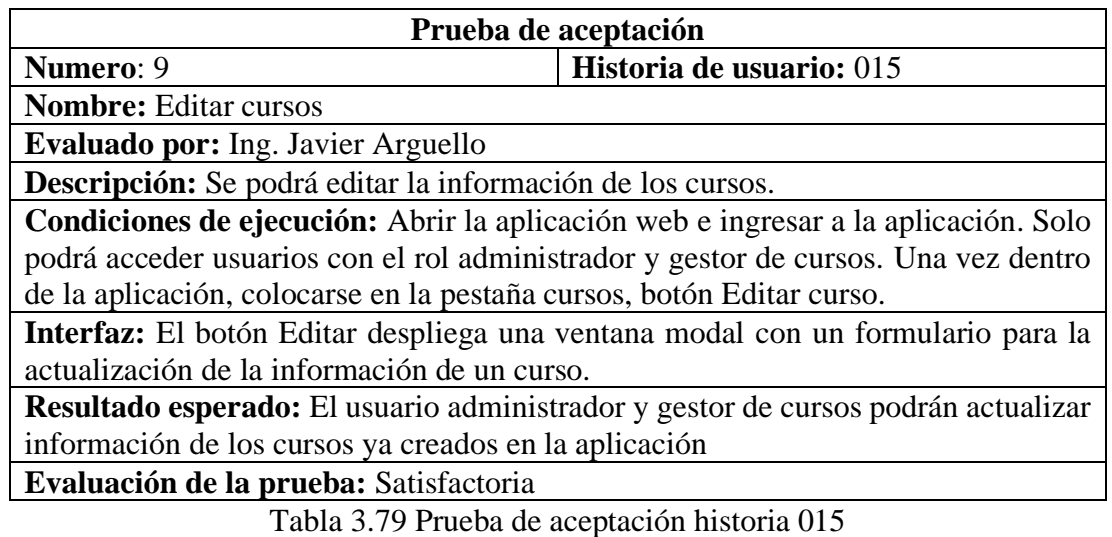

Elaborado por: El Investigador

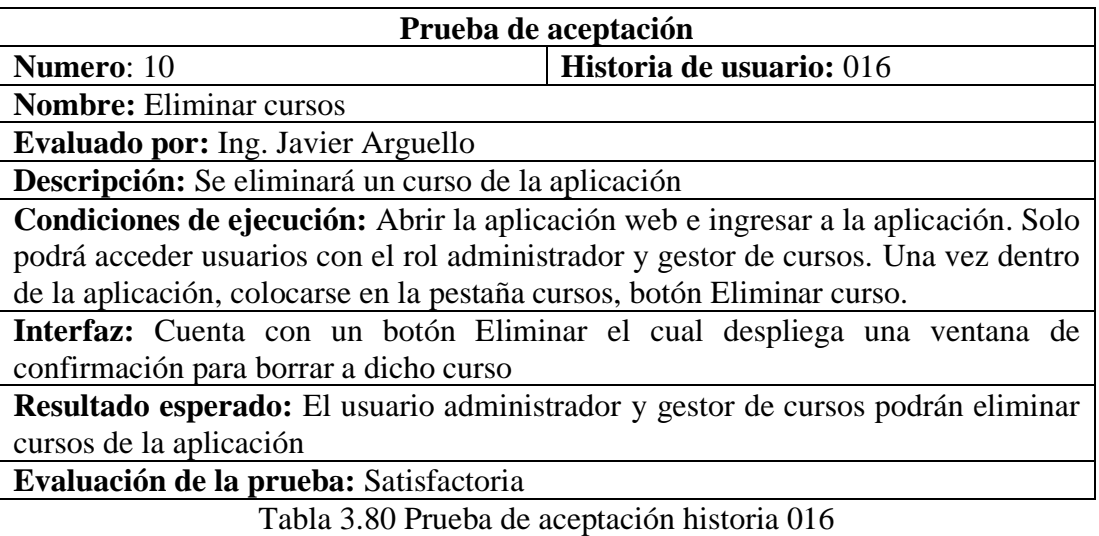

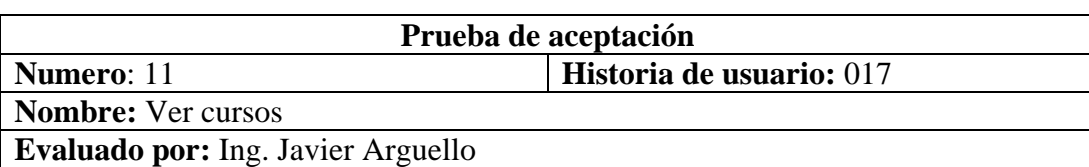

**Descripción:** Se podrá observar los cursos creados en la aplicación

**Condiciones de ejecución:** Abrir la aplicación web e ingresar a la aplicación. Solo podrá acceder el usuario con el rol gestor de cursos. Una vez dentro de la aplicación, colocarse en la pestaña cursos, botón Ver curso.

**Interfaz:** Se muestra el listado de los cursos creados con los campos curso, descripción, horario, matricula, fecha de inicio y fin.

**Resultado esperado:** El usuario gestor de cursos puede ver los cursos creados en la aplicación.

**Evaluación de la prueba:** Satisfactoria

Tabla 3.81 Prueba de aceptación historia 017 Elaborado por: El Investigador

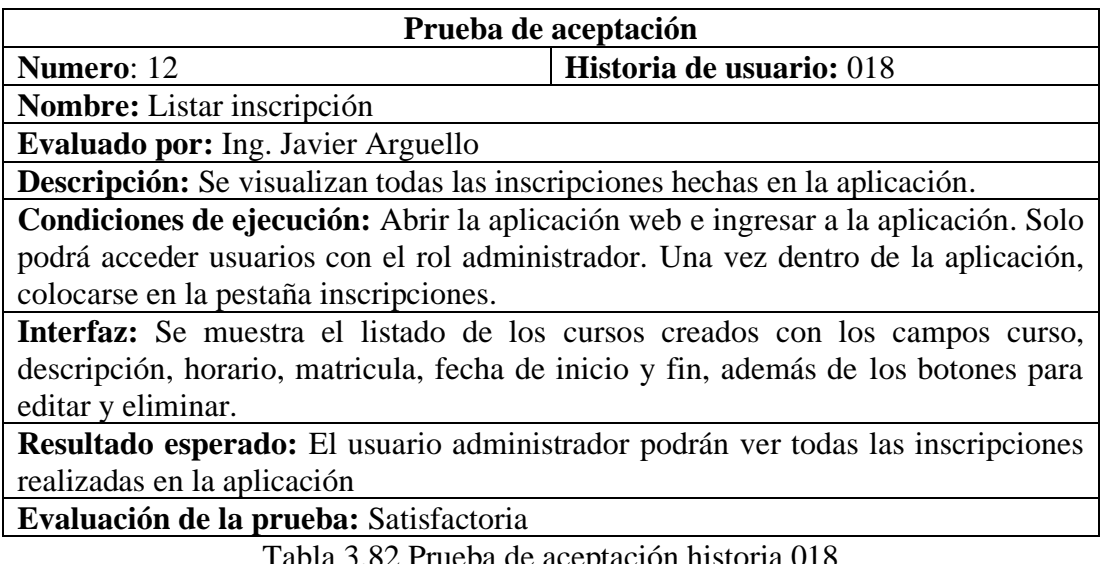

Tabla 3.82 Prueba de aceptación historia 018 Elaborado por: El Investigador

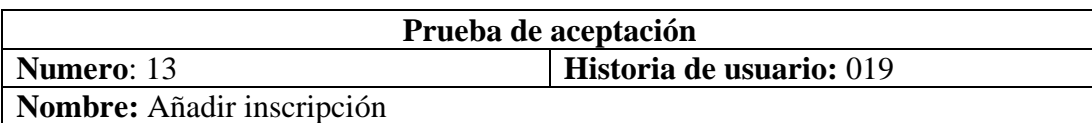

**Evaluado por:** Ing. Javier Arguello

**Descripción:** Se podrá realizar inscripciones a los cursos de la aplicación.

**Condiciones de ejecución:** Abrir la aplicación web e ingresar a la aplicación. Solo podrá acceder usuarios con el rol administrador. Una vez dentro de la aplicación, colocarse en la pestaña cursos, botón añadir Inscripción.

**Interfaz:** El botón Agregar despliega una ventana modal para la inscripción. Los campos pertenecientes a una inscripción son: curso, usuario, horario y motivo.

**Resultado esperado:** El usuario administrado podrá añadir inscribir usuarios en la aplicación

**Evaluación de la prueba:** Satisfactoria

Tabla 3.83 Prueba de aceptación historia 019 Elaborado por: El Investigador

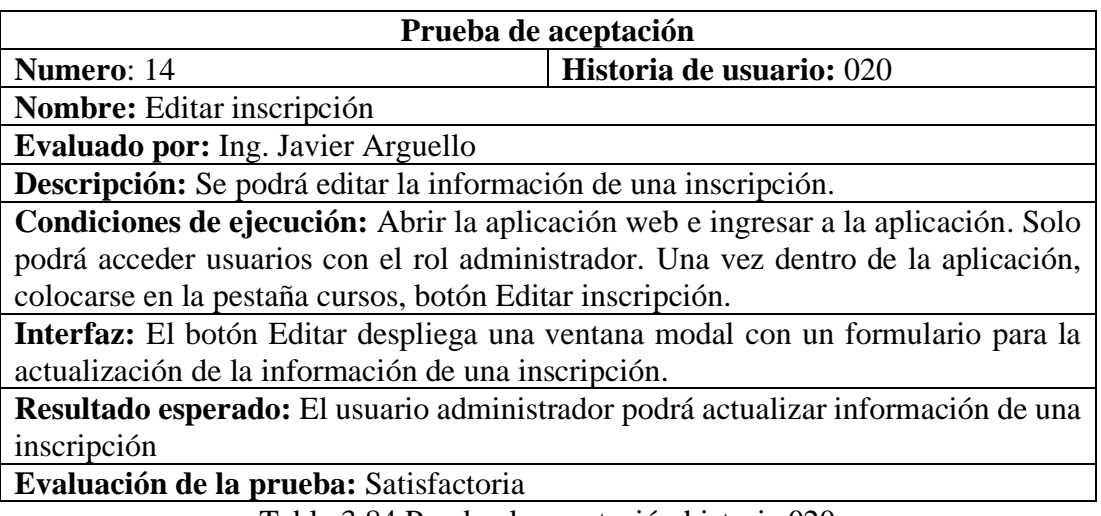

Tabla 3.84 Prueba de aceptación historia 020 Elaborado por: El Investigador

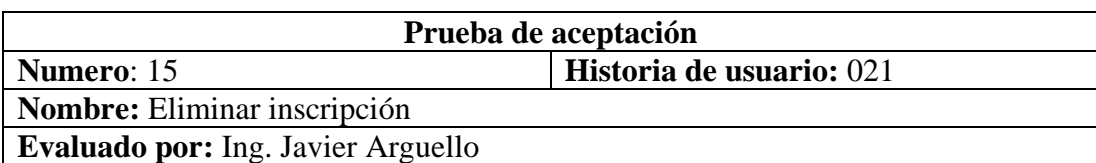

**Descripción:** Se eliminará una inscripción de la aplicación

**Condiciones de ejecución:** Abrir la aplicación web e ingresar a la aplicación. Solo podrá acceder usuarios con el rol administrador. Una vez dentro de la aplicación, colocarse en la pestaña cursos, botón Eliminar inscripción.

**Interfaz:** Cuenta con un botón Eliminar el cual despliega una ventana de confirmación para borrar a dicha inscripción.

**Resultado esperado:** El usuario administrador podrá eliminar alguna inscripción de la aplicación

**Evaluación de la prueba:** Satisfactoria

Tabla 3.85 Prueba de aceptación historia 021

Elaborado por: El Investigador

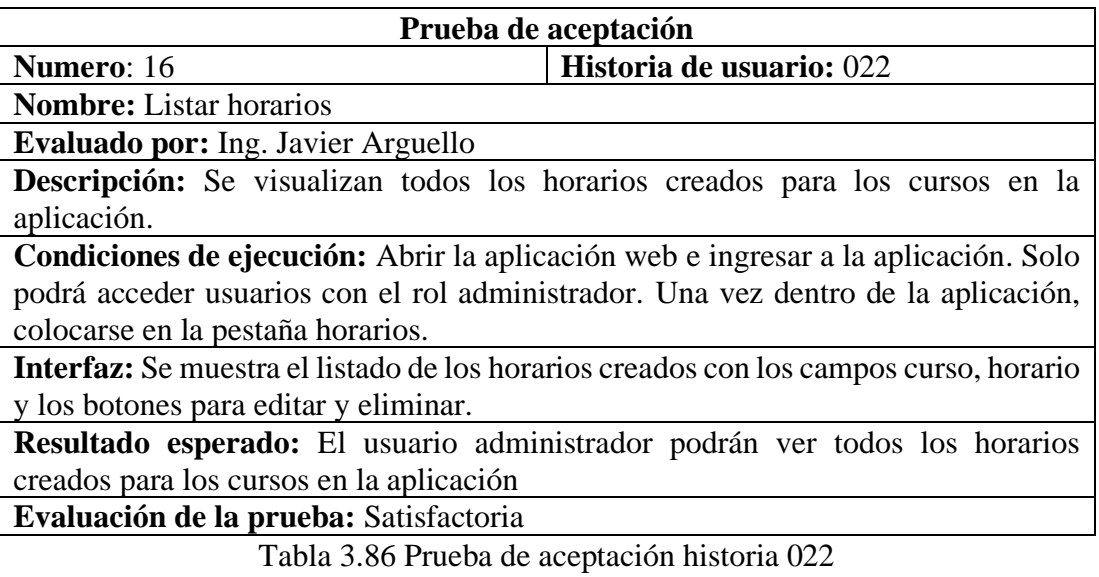
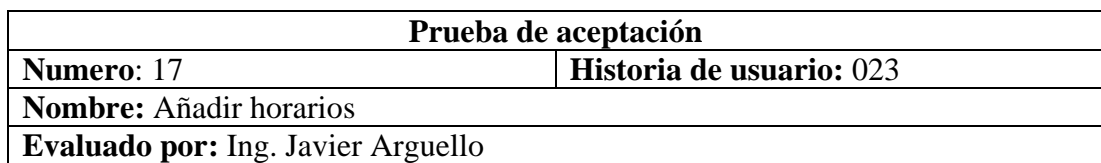

**Descripción:** Se podrá añadir horarios a la aplicación.

**Condiciones de ejecución:** Abrir la aplicación web e ingresar a la aplicación. Solo podrá acceder usuarios con el rol administrador. Una vez dentro de la aplicación, colocarse en la pestaña horarios, botón añadir Horarios.

**Interfaz:** El botón Agregar despliega una ventana modal para añadir un nuevo horario. Los campos pertenecientes a un horario es fecha y hora.

**Resultado esperado:** El usuario administrador podrá un nuevo horario en la aplicación

**Evaluación de la prueba:** Satisfactoria

Tabla 3.87 Prueba de aceptación historia 023

Elaborado por: El Investigador

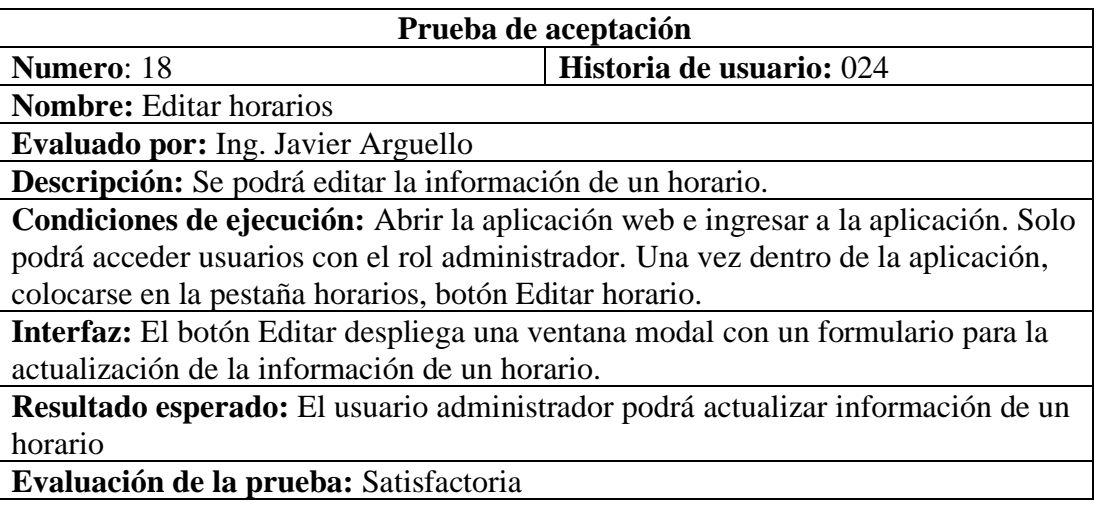

Tabla 3.88 Prueba de aceptación historia 024 Elaborado por: El Investigador

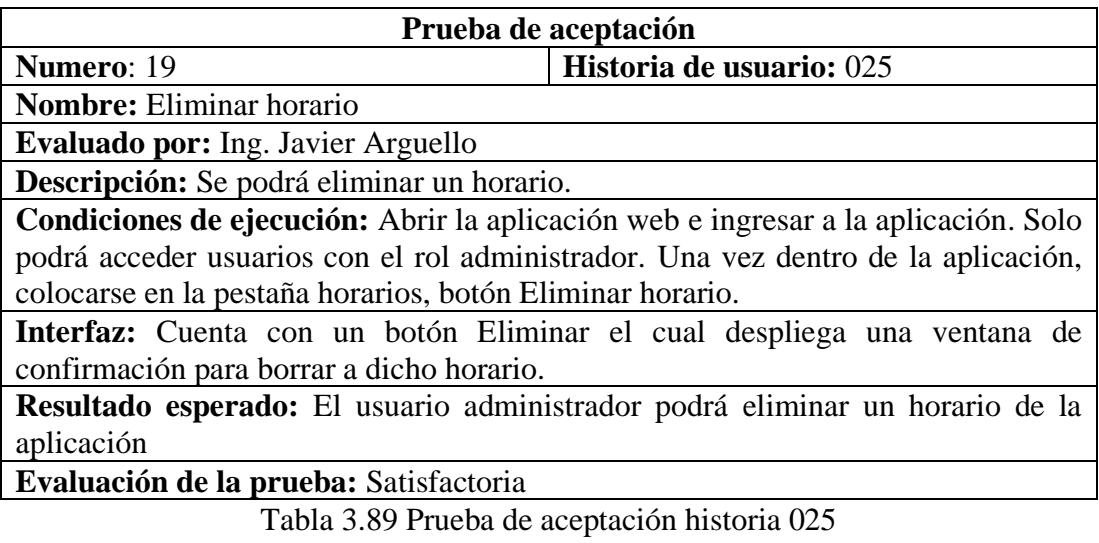

Elaborado por: El Investigador

### **3.2.4.1. Pruebas de rendimiento**

Para ejecutar algunas pruebas de rendimiento se hizo uso de la herramienta Lighthouse la cual facilita auditar páginas y aplicaciones web mediante una serie de pruebas aplicadas, para luego crear un informe de desempeño de la página o aplicación.

En el informe final de Lighthouse **Gráfico 3.64,** el rendimiento tuvo un 93% debido que el uso de la cache para ciertas vistas es breve, en consecuencia, esto conlleva un retardo en las vistas repetidas de la aplicación web.

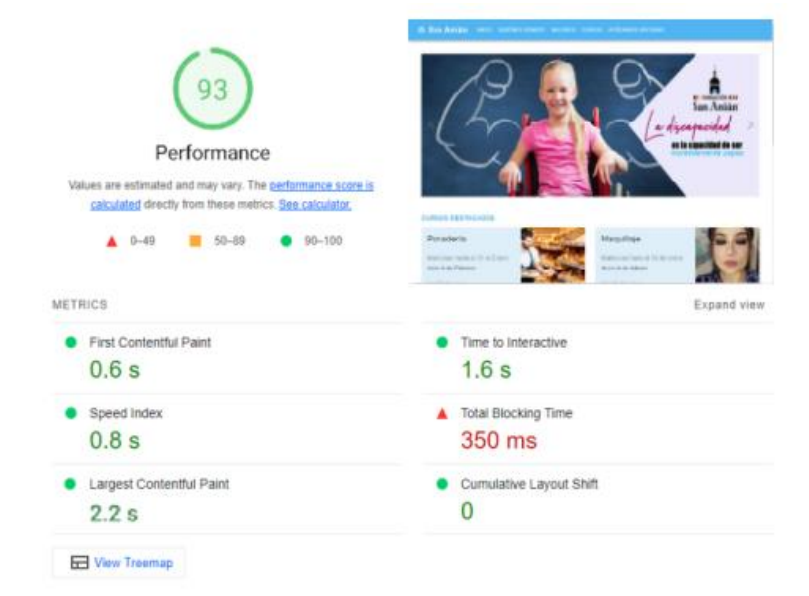

Gráfico 3.67 Pruebas de rendimiento Elaborado por: El Investigador

En el **Gráfico 3.65** "Practicas recomendadas" se obtuvo el 83% ya que se aconseja detallar mejor las rutas de los recursos utilizados en la aplicación web para tener una correcta depuración de código.

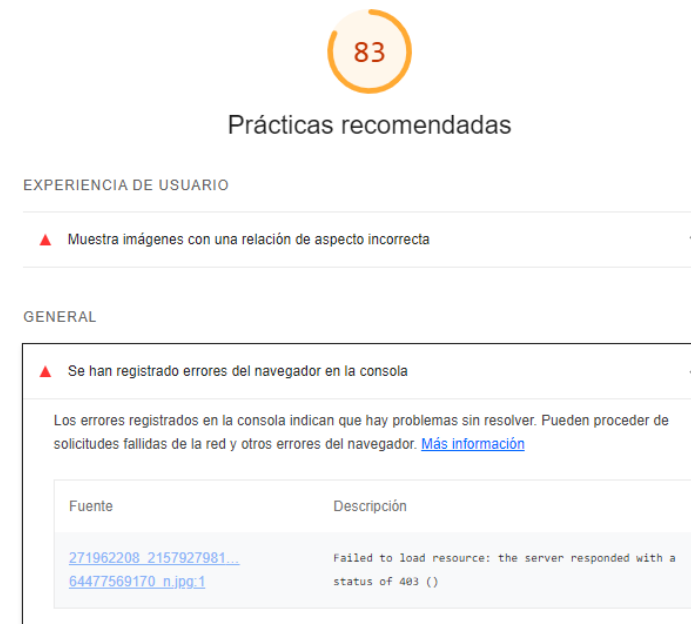

# Gráfico 3.68 Prácticas recomendadas LightHouse Elaborado por: El Investigador

Finalmente, como resumen de las pruebas de rendimiento de la aplicación web, en la herramienta Lighthouse se determinó lo siguiente:

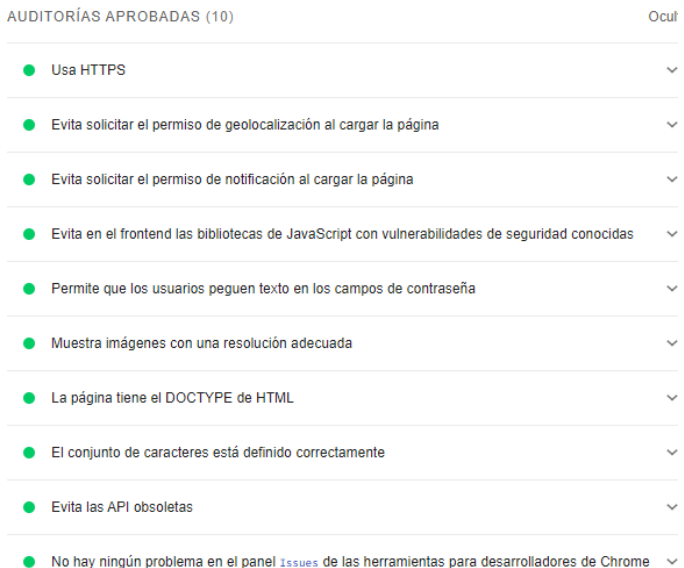

Gráfico 3.69 Resumen pruebas rendimiento Elaborado por: El Investigador

# **3.2.5. Fase V: Implantación**

La aplicación se encuentra alojada en un hosting de Firebase debido a que todas las funcionalidades Back End se encuentran ahí.

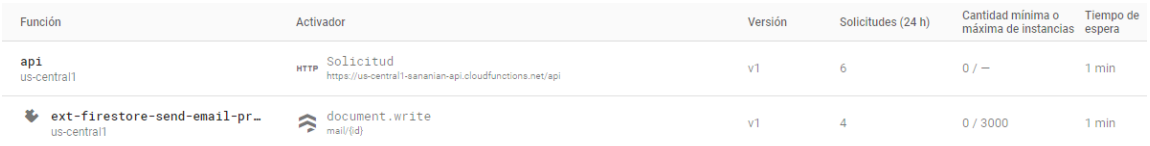

Gráfico 3.70 API's BackEnd subidas en Firebase Elaborado por: El Investigador

Y finalmente, se puede acceder a la aplicación desde cualquier navegador al siguiente URL: [sananian.web.app](https://sananian.web.app/)

# **CAPÍTULO IV**

#### **CONCLUSIONES Y RECOMENDACIONES**

#### **4.1. Conclusiones**

- Luego de haber analizado los procesos que se llevan a cabo en la fundación para la inscripción en cursos y talleres, se pudo conocer de manera más detallada los requerimientos y funciones que tendrá la aplicación web. Además, mediante los resultados obtenidos en las técnicas de recolección de información, se pudo determinar que el proceso de inscripción llevado de forma manual es menos óptimo, debido a que puede existir pérdida o manipulación de la información sin respaldo alguno, por lo cual fue factible el desarrollo de esta aplicación para mejorar dichos procesos.
- Finalmente, luego de haber realizado un estudio más profundo sobre React se concluyó que es una librería muy completa, debido a que tiene constantes actualizaciones y que puede ser adecuada en distintos proyectos. También permite un desarrollo rápido, metódico y con una arquitectura sostenible, haciendo énfasis en la utilización de componentes lo cual genera un mejor rendimiento.
- La aplicación web desarrollada en React, permitió optimizar los procesos de inscripción en cursos y talleres de la fundación de manera sustancial, ya que se pudo organizar y respaldar la información de una mejor manera, sin que ocurran pérdidas. Además, mediante la implantación de la aplicación se dio a conocer más sobre la fundación, permitiendo así que esta publicite otros servicios y pueda recibir ayuda de externos.

## **4.2. Recomendaciones**

- Se recomienda automatizar el proceso para la entrega de certificados, con el fin de que las personas que se inscriban en algún curso puedan acceder a ellos.
- Al momento de trabajar con las librerías de React se recomienda tener en cuenta la versión de cada una de ellas ya que sus métodos e importaciones pueden llegar a variar. Además, se recomienda utilizar la librería Material UI v5.11.10 para diseño de interfaces FrontEnd ya que es propia de React y posee varios componentes preconstruidos listos para la producción de software.
- Se recomienda mejorar el plan Spark de Firebase al plan Blaze, ya que se necesitará implementar ciertas funcionalidades para poder trabajar con el Back-End, y además de que con el tiempo la base de datos NoSql requerirá más almacenamiento para los nuevos registros.

# **BIBLIOGRAFÍA**

[1] V. Alejandra and C. Riofrio, "Estudio de las estrategias de marketing y su incidencia en el fortalecimiento institucional de la Fundación Fudis Albergue, en la Ciudad de Quito."

[2] M. Rubio, "Marketing Social para la Fundación Cuesta Holguín," 2018.

[3] D. Guerra, "Desarrollo de aplicación Web progresiva para la gestión de pedidos aplicada a la Empresa de ropa Hoxton," 2021.

[4] M. Moreno, "Análisis comparativo de herramientas orientadas a componentes Web validado con un caso de estudio."

[5] P. Marín, "Desarrollo de un frontend en ReactJS," 2018.

[6] F. González Estrella, "Plan de Marketing para el posicionamiento de la Fundación Francisco González Estrella & Luisa Rodríguez León en Cuenca." 2022.

[7] I. Sommerville, "Ingeniería del Software 7ma. Ed. - Ian Sommerville," pp. 7– 11, 2005.

[8] A. N. Cadavid, J. D. Fernández Martínez, and J. Morales Vélez, "Revisión de metodologías ágiles para el desarrollo de software," 2013.

[9] L. C. Lendínez, "KANBAN. Metodología para aumentar la eficiencia de los procesos," 2019.

[10] R. B. Wakode, L. P. Raut, and P. Talmale, "Overview on Kanban Methodology and its Implementation," IJSRD-International Journal for Scientific Research & Development|, vol. 3, pp. 2321–0613, 2015. [En línea]. Available: [www.ijsrd.com](http://www.ijsrd.com/)

[11] APD, "¿En qué consiste la metodología Kanban y cómo utilizarla?," 2021. [En línea]. Available: [https://www.apd.es/metodologia-kanban/.](https://www.apd.es/metodologia-kanban/)

[12] APD, "Cómo aplicar la metodología Scrum y qué es el método Scrum," 2022. [En línea]. Available: https://www.apd.es/metodologia-scrum-quees/#:~:text=La%20metodología%20Scrum%20es%20un,resultado%.

[13] C. Rodriguez y R. Dorado, "¿Por qué implementar Scrum?," 2015.

[14] E. L. Menéndez, "Metodologías Ágiles de Desarrollo de Software Aplicadas a la Gestión de Proyectos Empresariales," 2015.

[15] D. Calvo, "Metodología XP Programación Extrema (Metodología ágil)," 2018. [En línea]. Available: https://www.diegocalvo.es/metodologia-xp-programacionextrema-metodologia-agil/.

[16] Ionos, "Extreme Programming: desarrollo ágil llevado al extremo," 2019. [En línea]. Available: [https://www.ionos.es/digitalguide/paginas-web/desarrollo](https://www.ionos.es/digitalguide/paginas-web/desarrollo-web/extreme-programming/)[web/extreme-programming/.](https://www.ionos.es/digitalguide/paginas-web/desarrollo-web/extreme-programming/)

[17] SitesGoogle, "Arquitectura cliente-servidor," 2020. [En línea]. Available: https://sites.google.com/site/redesordenadoresgrupoc/home/arquitectura-clienteservidor.

[18] F. García, "Cómo funciona la librería Redux," 2018. [En línea]. Available: https://www.arsys.es/blog/redux-datos-

aplicaciones#:~:text=Redux%20es%20un%20patrón%20de,un%20flujo%20de%20d atos%20asequible.

[19] Universidad de Alicante, "Modelo vista controlador (MVC)," 2021. [En línea]. Available: [https://si.ua.es/es/documentacion/asp-net-mvc-3/1-dia/modelo-vista](https://si.ua.es/es/documentacion/asp-net-mvc-3/1-dia/modelo-vista-controlador-mvc.html)[controlador-mvc.html.](https://si.ua.es/es/documentacion/asp-net-mvc-3/1-dia/modelo-vista-controlador-mvc.html)

[20] Oracle, "¿Qué es una base de datos?," 2018. [En línea]. Available: [https://www.oracle.com/mx/database/what-is-database/.](https://www.oracle.com/mx/database/what-is-database/)

[21] M. Pérez, "Firebase, qué es y para qué sirve la plataforma de Google," 2016. [En línea]. Available: [https://www.iebschool.com/blog/firebase-que-es-para-que-sirve-la](https://www.iebschool.com/blog/firebase-que-es-para-que-sirve-la-plataforma-desarroladores-google-seo-sem)[plataforma-desarroladores-google-seo-sem.](https://www.iebschool.com/blog/firebase-que-es-para-que-sirve-la-plataforma-desarroladores-google-seo-sem)

[22] N. R. Seneque y C. Hernández, "Administración en MongoDB," 2014.

[23] J. Aguirre, "Bases de datos en MySQL," 2014.

[24] A. Robledano, "Qué es MySQL: Características y ventajas," 2019. [En línea]. Available: [https://openwebinars.net/blog/que-es-mysql/.](https://openwebinars.net/blog/que-es-mysql/)

[25] G. Pérez, R. Quispe, F. Mullicundo y A. Lamas, "Herramientas y tecnologías para el desarrollo web desde el FrontEnd al BackEnd," 2021.

[26] J. Pérez, Introducción a JavaScript, 2019.

[27] M. Vazquez, "¿Qué es Spring Boot?," 2021. [En línea]. Available: https://blog.codmind.com/que-es-spring-boot/.

[28] Historia de la Empresa, "¿Qué es ASP.NET? Definición, componentes y ventajas," 2022. [En línea]. Available: https://historiadelaempresa.com/que-es-aspnet.

[29] M. Coppola, "Frontend y backend: qué son, en qué se diferencian y ejemplos," 2022. [En línea]. Available: [https://blog.hubspot.es/website/frontend-y-backend.](https://blog.hubspot.es/website/frontend-y-backend)

[30] J. Solis, "¿Qué es Bootstrap y cómo funciona en el diseño web?," 2014. [En línea]. Available: https://www.arweb.com/blog/ ¿que-es-bootstrap-y-como-funcionaen-el-diseno-web/.

[31] V. Ilyukha, "Bootstrap vs Material: Which One is Better?," 2021. [En línea]. Available: https://jelvix.com/blog/bootstrap-vs-material.

[32] Theastrologypage, "¿Qué significa Foundation Framework?," 2021. [En línea]. Available: [https://es.theastrologypage.com/foundation-framework.](https://es.theastrologypage.com/foundation-framework)

[33] React, "React: Una biblioteca de JavaScript para construir interfaces de usurio.",2022 [En línea]. Available: [https://es.reactjs.org.](https://es.reactjs.org/)

[34] R. Lazcano y L. Valencia, "React Native: acortando las distancias entre desarrollo y diseño móvil multiplataforma," 2019.

[35] M. J. Gonçalves, "¿Qué es Angular y para qué sirve?," 2021. [En línea]. Available: [https://www.hiberus.com/crecemos-contigo/que-es-angular-y-para-que](https://www.hiberus.com/crecemos-contigo/que-es-angular-y-para-que-sirve/)[sirve/.](https://www.hiberus.com/crecemos-contigo/que-es-angular-y-para-que-sirve/)

[36] M. Rivero, Angularis paso a paso, 2016.

[37] Vue.js, "¿Qué es Vue.js?," 2022. [En línea]. Available: [https://es.vuejs.org/v2/guide/.](https://es.vuejs.org/v2/guide/)

[38] R. d. A. Garcia, "Estudio de la popularidad del framework VueJS," 2019.

[39] J. Rodríguez, «Calcular la fiabilidad de un cuestionario o escala mediante el SPSS: el coeficiente alfa de Cronbach,» Universidad de Barcelona, Barcelona, 2020.

# **ANEXOS**

# **ANEXO A**

# **MANUAL DE USUARIO**

# **Home**

Una vez que ingrese a la aplicación se desplegará la siguiente pantalla de inicio.

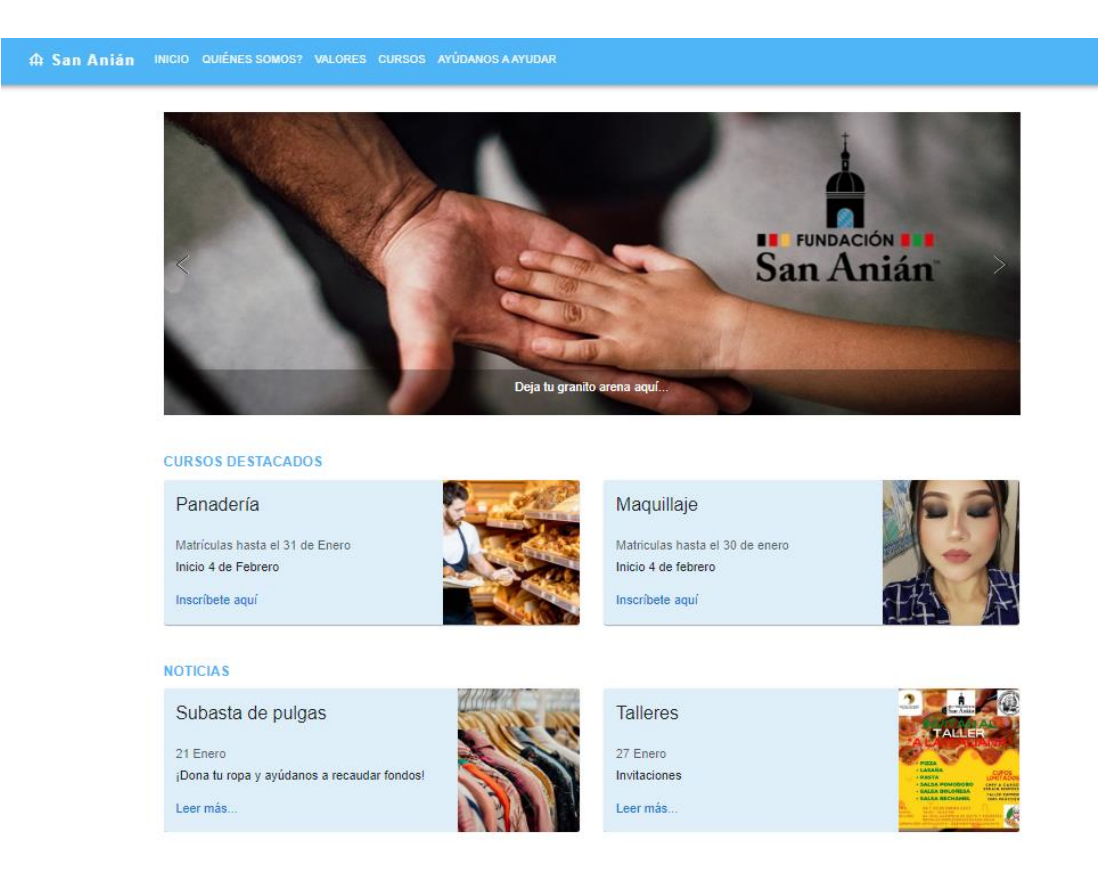

#### **Cursos de la fundación**

Para acceder a los cursos de la fundación se debe dirigir a la pestaña "Cursos"

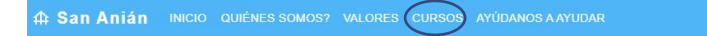

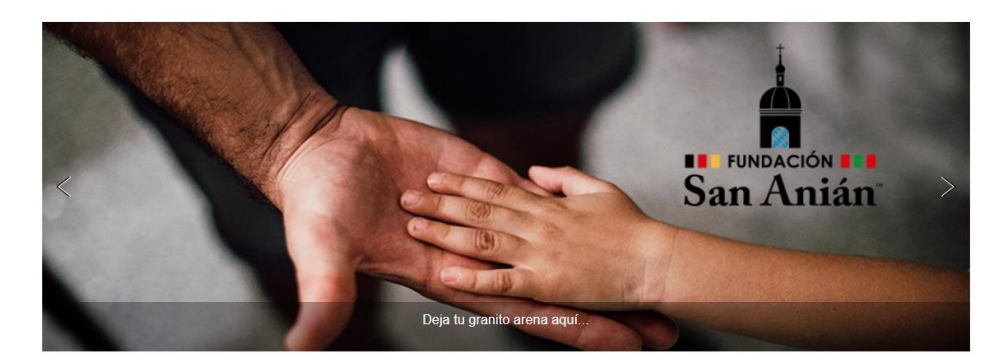

Una vez ahí se desplegarán la lista de cursos que se ofrecen la fundación.

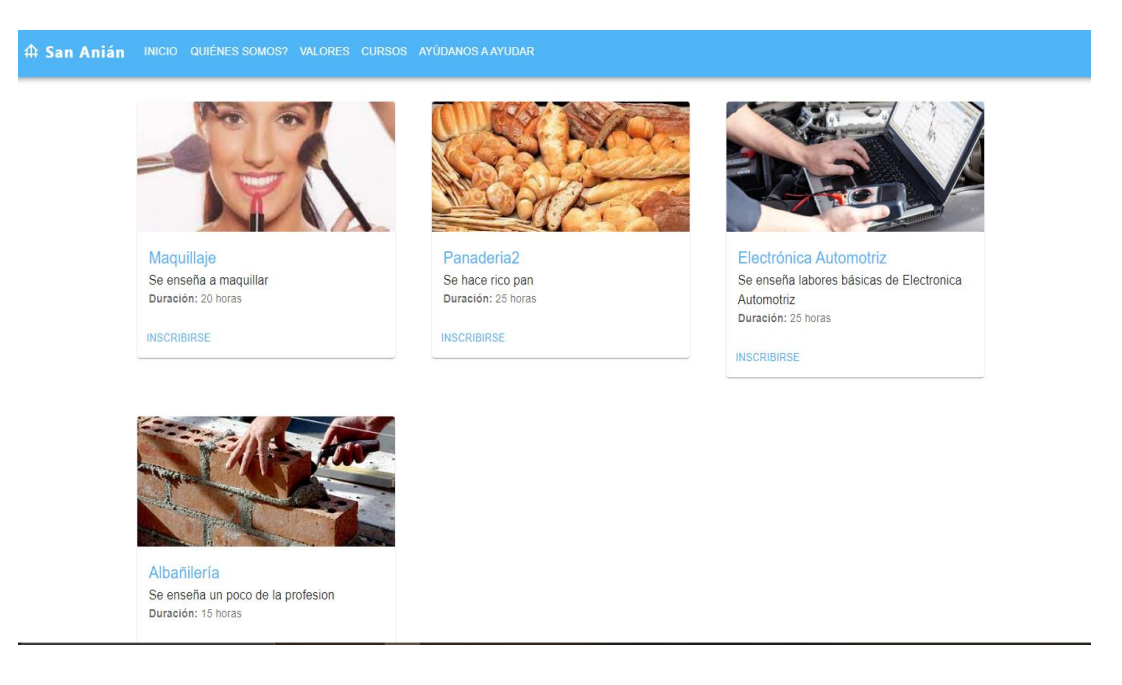

**NOTA:** Para inscribirse a cualquier curso el usuario deberá loguearse, y en caso de no tener una cuenta deberá registrarse en la aplicación.

# **Inicio de sesión**

Para acceder a la aplicación web deberá loguearse en la siguiente ventana donde tendrá que especificar el correo electrónico y contraseña con el cual se registró en el sistema o podrá ingresar con una cuenta de Google.

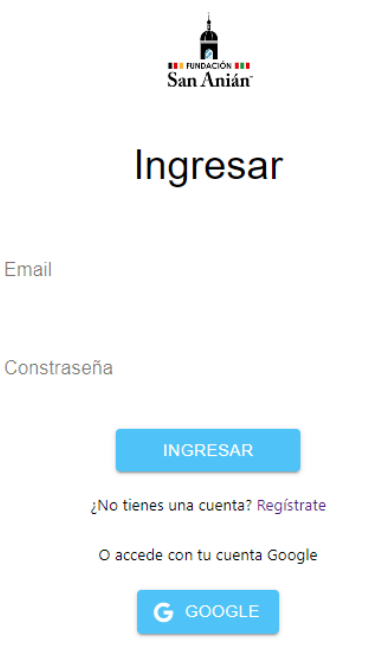

# **Registro de usuario**

Llene el formulario de manera correcta para poder registrarse en la aplicación.

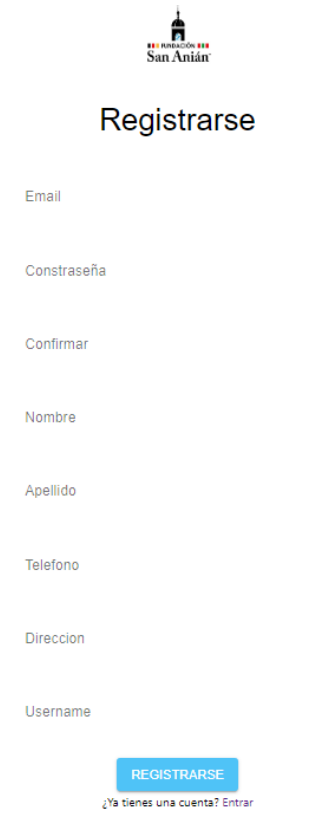

## **Inscripción a cursos**

 $\mathbb{R}$ 

Una vez logueado se mostrará los detalles del curso al cual el usuario quiere inscribirse, además en la parte superior derecha se encontrará el perfil de usuario.

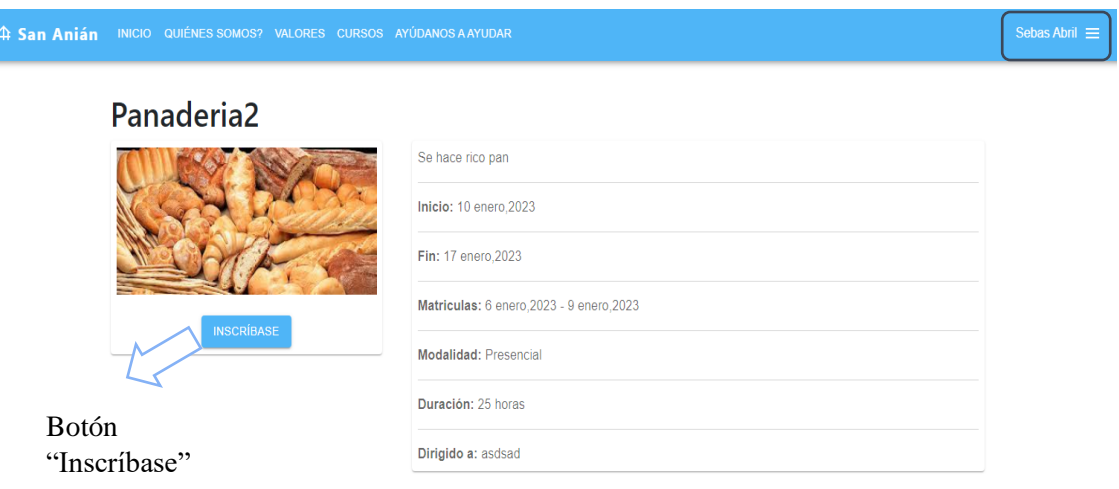

Para completar la inscripción el usuario deberá dar click en el botón "INSCRÍBASE", el cual desplegará una ventana modal en la cual el usuario deberá exponer el motivo de su inscripción al curso y si posee o no alguna discapacidad.

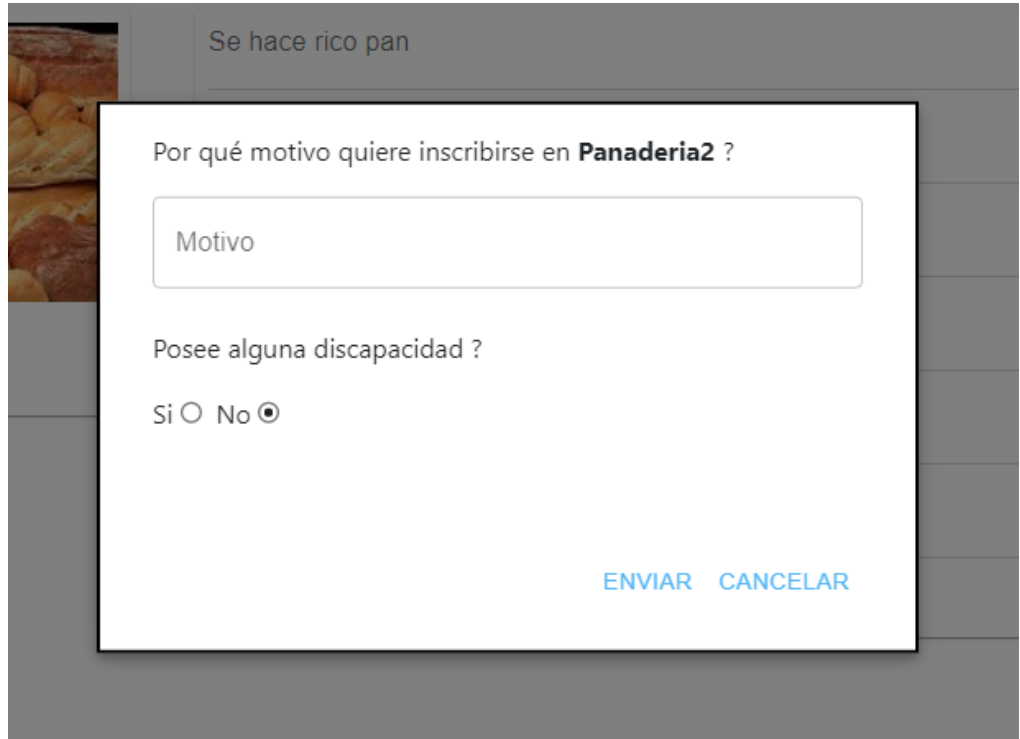

En caso de tenerla debe proporcionar el número del carnet de discapacidad.

Posee alguna discapacidad ?

 $Si$   $\odot$   $No$   $\odot$ 

Ĥ

San Aniár

Curso

Panaderia2

Ingrese número de carnet de discapacidad

#### ENVIAR CANCELAR

Luego de enviar dicha información el usuario recibirá una notificación al correo electrónico y a la vez podrá ver el comprobante de su inscripción para descargarlo o imprimirlo.

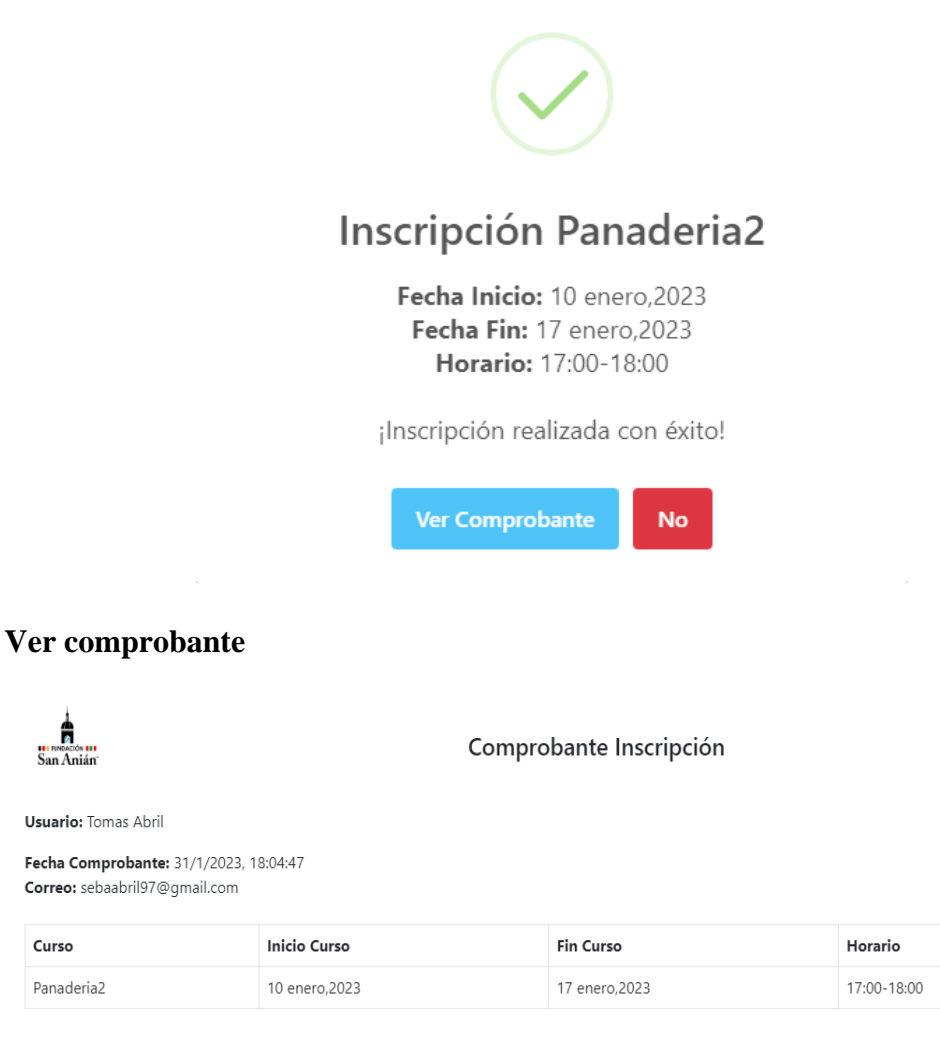

IMPRIMIR CANCELAR

#### **Imprimir o descargar comprobante**

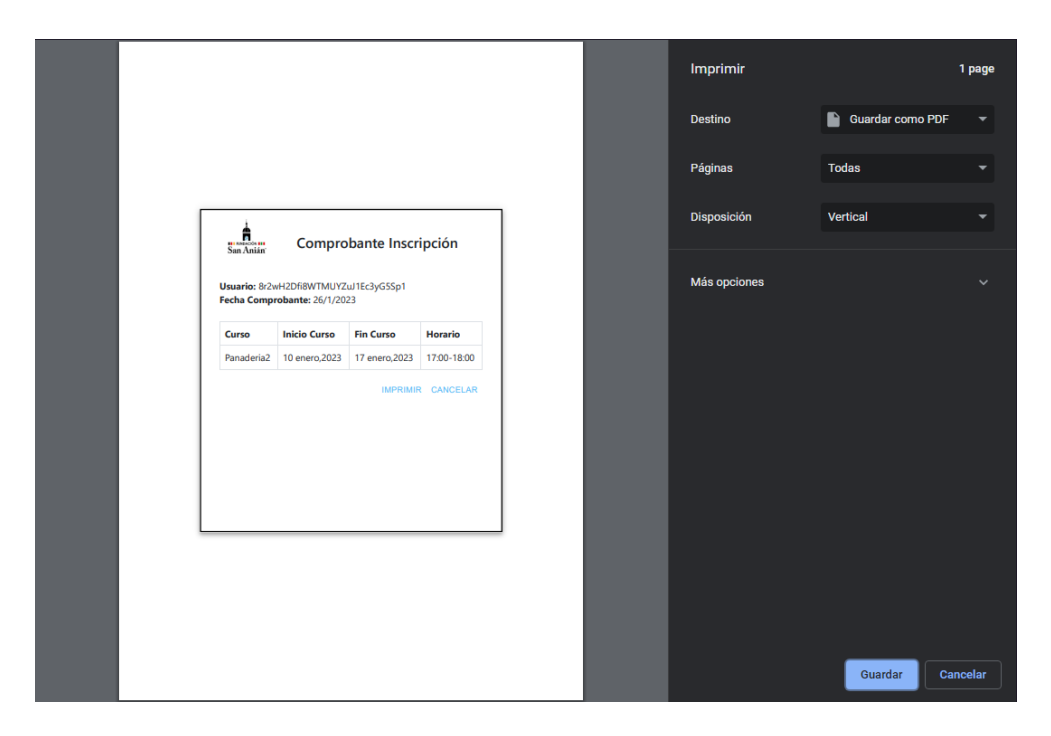

#### **Mis cursos**

Para poder observar en que cursos el usuario se inscribió, deberá dar click al perfil de su nombre y se deplegará un menú.

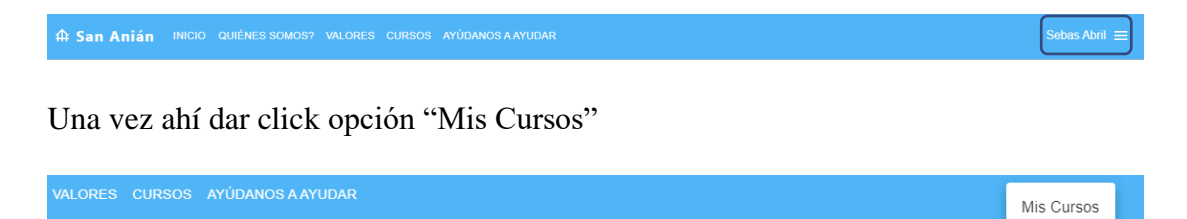

Salir

Finalmente se desplegará un registro con el nombre del curso y el estado de su inscripción

# **Mis cursos**

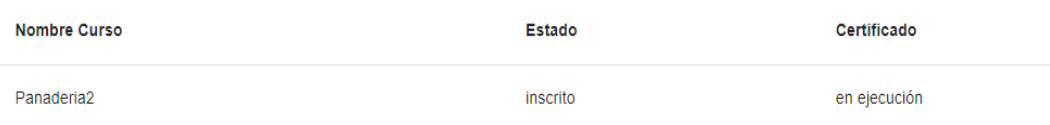

# **Donaciones para personas externa**

Otros usuarios también podrán realizar donaciones mediante Paypal

# Dona por Paypal

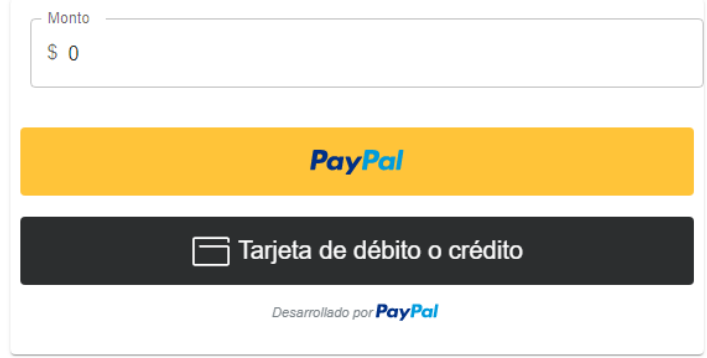

#### **Usuario administrador**

## **Vista inicio**

Aquí se podrá visualizar todos los usuarios existentes la aplicación. Podrá eliminar usuarios inactivos de la aplicación y editar detalles de los mismos.

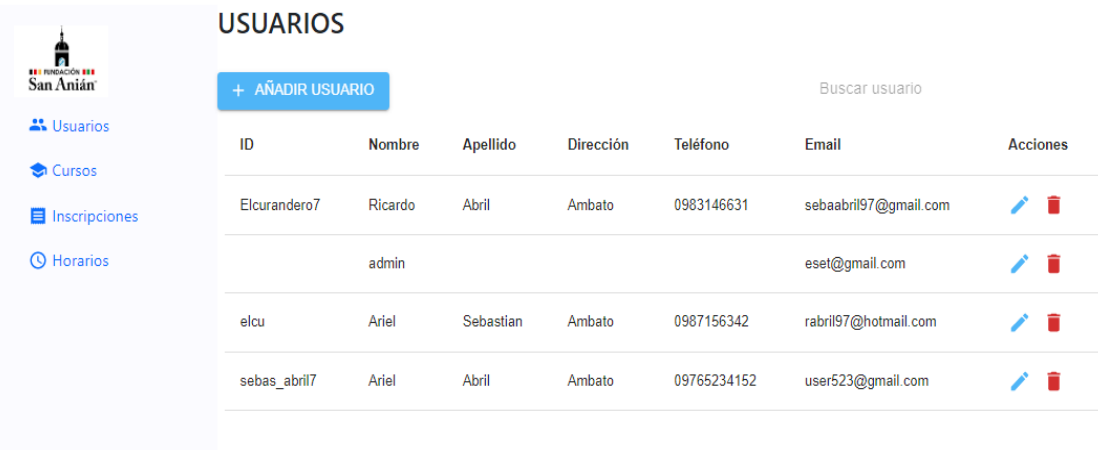

### **Añadir inscripción**

El usuario administrador podrá realizar inscripciones a los cursos además de eliminar y realizar búsquedas por curso o usuario.

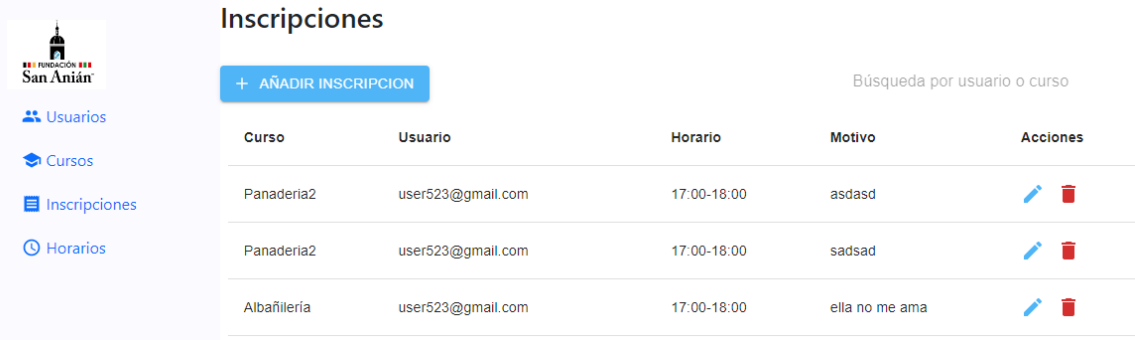

# **Usuario gestor cursos**

# **Vista inicio**

Aquí se podrá ver la lista de cursos creados por el usuario Gestor Cursos. Tomar en cuenta de que si desaparece algún curso es porque el usuario administrador ha eliminado el curso

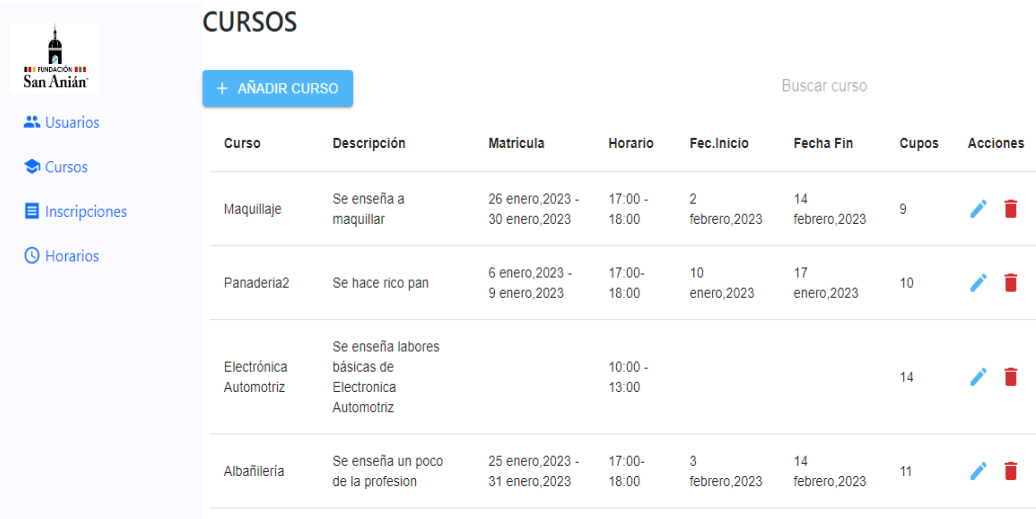

# **Añadir curso**

El usuario Gestor Curso podrá añadir cursos de acuerdo a lo solicitado**.**

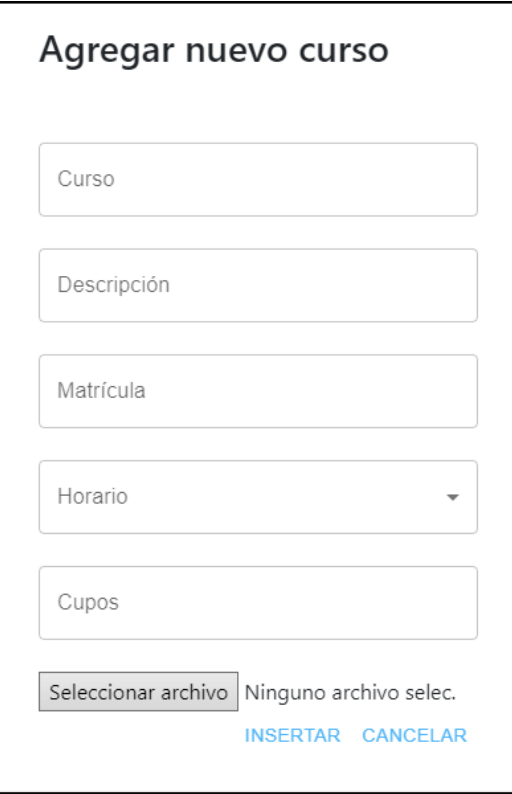

# **Crear horario**

El usuario Gestor Cursos podrá crear horarios para los respectivos cursos.

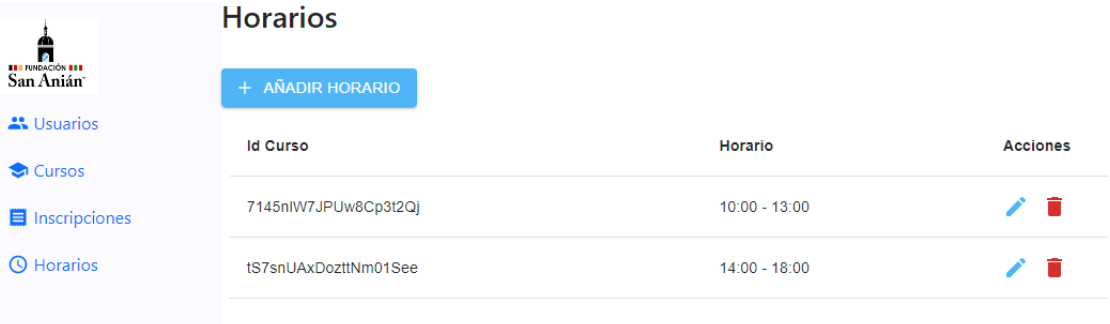

#### **ANEXO B**

# **CÁLCULO DEL COEFICIENTE ALFA DE CRONBACH**

Para validar el instrumento de recolección de datos aplicado, se realizó mediante el cálculo del coeficiente Alfa de Cronbach

Cabe destacar que el cuestionario se desarrolló usando una escala de 5 niveles de respuesta o más conocida como escala de Likert. Este instrumento de medición, se utilizó ya que con respuestas de sí/no, no se puede medir actitudes o conocer el grado de conformidad del encuestado.

El alfa de Cronbach es un coeficiente de tipo estadístico que permite validar instrumentos que tienen denominación cuantitativa; es decir, todos los datos que sean medibles [39].

La fórmula utilizada fue:

$$
\alpha = \frac{K}{K-1} \left[ 1 - \frac{\sum \sigma i^2}{\sigma t^2} \right]
$$

Donde:

 $K = n$ úmero de ítems  $\sigma i2 = \nu \arianza$  de cada ítem  $\sigma t$ 2 = varianza total

Para poder interpretar el resultado del coeficiente obtenido, existe una escala que varía entre 0 y 1, desde una validez muy baja hasta una validez alta.

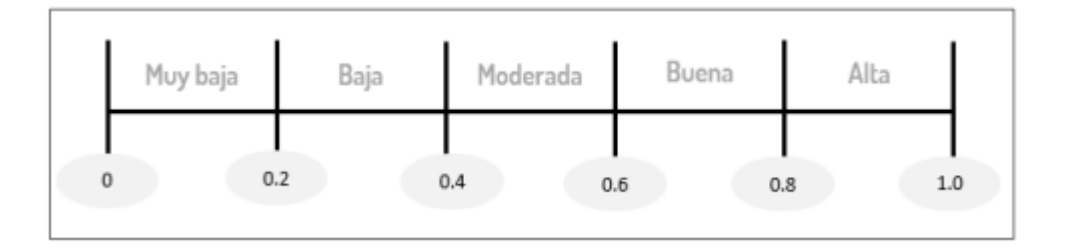

Con esto es factible determinar la validez y fiabilidad de un instrumento, por lo tanto, obtener resultados válidos.

La encuesta se aplicó a 16 personas que representan al total de la población, los cuales son personal y gerente de la fundación San Anián. Por lo tanto, la validación se aplicó con el total de la población.

### **Aplicación**

1.- Se procedió a convertir las respuestas del cuestionario a una escala de Likert, en donde se destinó dar como número 5 a la respuesta de mayor importancia para la investigación. A continuación, se muestra una tabla con las ponderaciones asignadas a las respuestas de las preguntas realizadas.

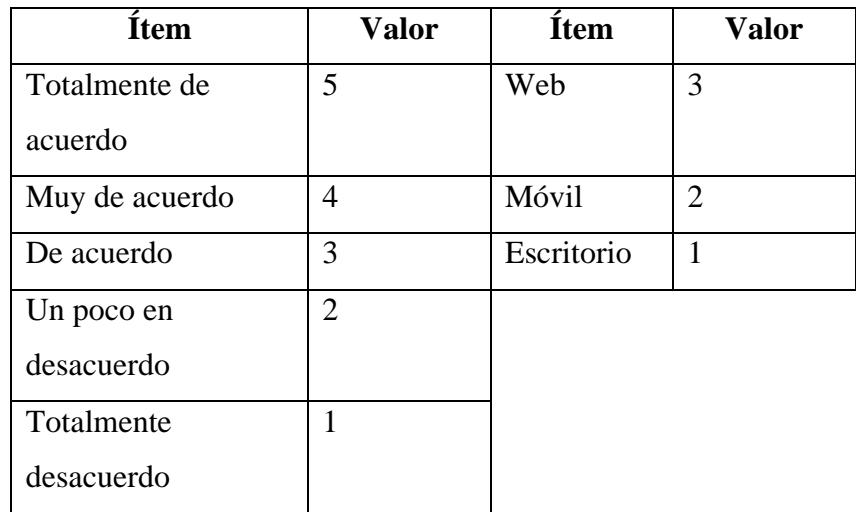

2.- Se tabuló cada dato del cuestionario por sujeto encuestado de acuerdo a la escala establecida. Luego se continuó con la obtención de la varianza por cada ítem, así como la varianza total. Todo esto se realizó mediante las hojas de cálculo, Excel.

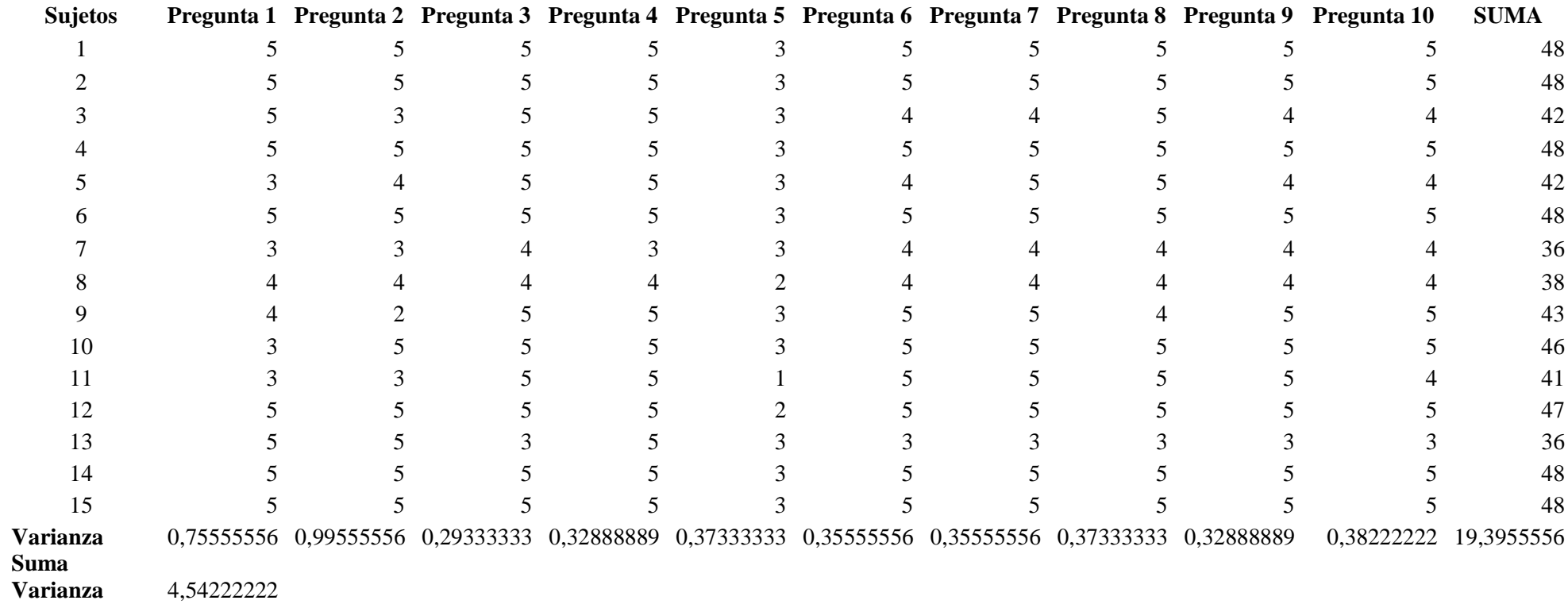

3.- Finalmente, se obtuvo la sumatoria de las varianzas de cada ítem, y se aplicó la fórmula respectiva.

Datos:

 $K = 10$  $\sum \sigma i^2 = 4,54222222$  $\sigma t^2 = 19,3955556$ 

$$
\alpha = \frac{K}{K - 1} \left[ 1 - \frac{\sum \sigma i^2}{\sigma t^2} \right]
$$

$$
\alpha = \frac{10}{10 - 1} \left[ 1 - \frac{4,542222222}{19,3955556} \right]
$$

$$
\alpha = 0.851
$$

El resultado indica que el instrumento posee consistencia interna; lo que significa que es válido para la recolección de información.